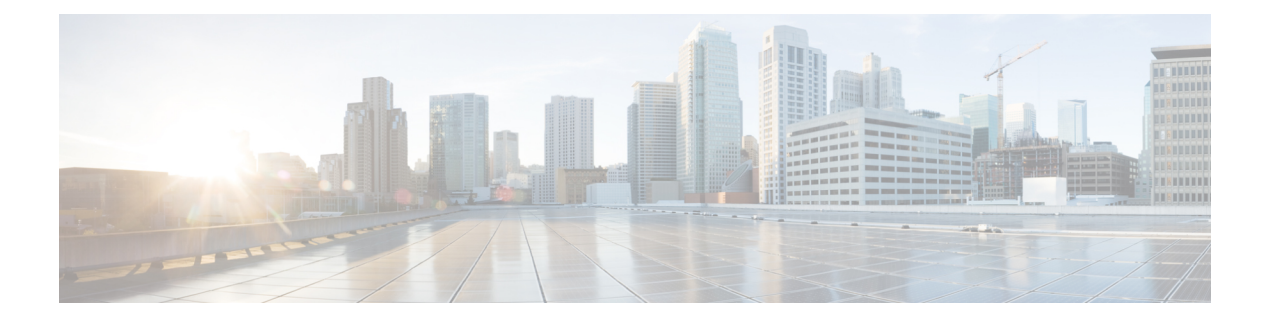

# **set port flowcontrol through show udld**

- service [instance](#page-2-0) trunk, on page 3
- set port [flowcontrol,](#page-4-0) on page 5
- set [vlan,](#page-6-0) on page 7
- set vlan [mapping,](#page-9-0) on page 10
- [show,](#page-11-0) on page 12
- show controllers [fastethernet,](#page-13-0) on page 14
- show [cwan,](#page-24-0) on page 25
- show [cwan](#page-26-0) qinq, on page 27
- show cwan qinq [bridge-domain,](#page-29-0) on page 30
- show cwan qinq [interface,](#page-32-0) on page 33
- show cwan qinq [load-balance,](#page-36-0) on page 37
- show cwan qinq [port-channel,](#page-39-0) on page 40
- show [cwtlc](#page-41-0) qinq, on page 42
- show [dot1q-tunnel,](#page-45-0) on page 46
- show errdisable [flap-values,](#page-46-0) on page 47
- show gvrp [interface,](#page-48-0) on page 49
- show gvrp [summary,](#page-49-0) on page 50
- show [mac-address-table,](#page-50-0) on page 51
- show [mac-address-table](#page-61-0) aging-time, on page 62
- show [mac-address-table](#page-63-0) dynamic, on page 64
- show [mac-address-table](#page-67-0) learning, on page 68
- show [mac-address-table](#page-71-0) static, on page 72
- show mls [df-table,](#page-75-0) on page 76
- show mls [masks,](#page-77-0) on page 78
- [show](#page-79-0) mls rp, on page 80
- show mls rp [interface,](#page-81-0) on page 82
- show mls rp ip [multicast,](#page-82-0) on page 83
- [show](#page-85-0) mls rp ipx, on page 86
- show mls rp [vtp-domain,](#page-87-0) on page 88
- show mmls igmp [explicit-tracking,](#page-89-0) on page 90
- show [mmls](#page-90-0) msc, on page 91
- [show](#page-96-0) mvr, on page 97
- show mvr [groups,](#page-98-0) on page 99
- show mvr [interface,](#page-100-0) on page 101
- show mvr [members,](#page-102-0) on page 103
- show mvr [receiver-ports,](#page-104-0) on page 105
- show mvr [source-ports,](#page-106-0) on page 107
- show mvrp [interface,](#page-108-0) on page 109
- show mvrp [module,](#page-109-0) on page 110
- show mvrp [summary,](#page-110-0) on page 111
- show platform software status [control-processor,](#page-111-0) on page 112
- show port [flowcontrol,](#page-115-0) on page 116
- show rep [topology,](#page-117-0) on page 118
- show [spanning-tree,](#page-120-0) on page 121
- show [spanning-tree](#page-132-0) mst, on page 133
- show [spantree,](#page-137-0) on page 138
- show [ssl-proxy](#page-140-0) module state, on page 141
- [show](#page-141-0) udld, on page 142

# <span id="page-2-0"></span>**service instance trunk**

To configure the Resilient Ethernet Protocol (REP) on a Trunk Ethernet Flow Point (EFP) on an Ethernet interface, use the **service instance trunk** command in service instance configuration mode. To remove the configuration, use the **no** form of the command.

**service instance trunk** *service-instance-identifier* **ethernet**

### **no service instance trunk**

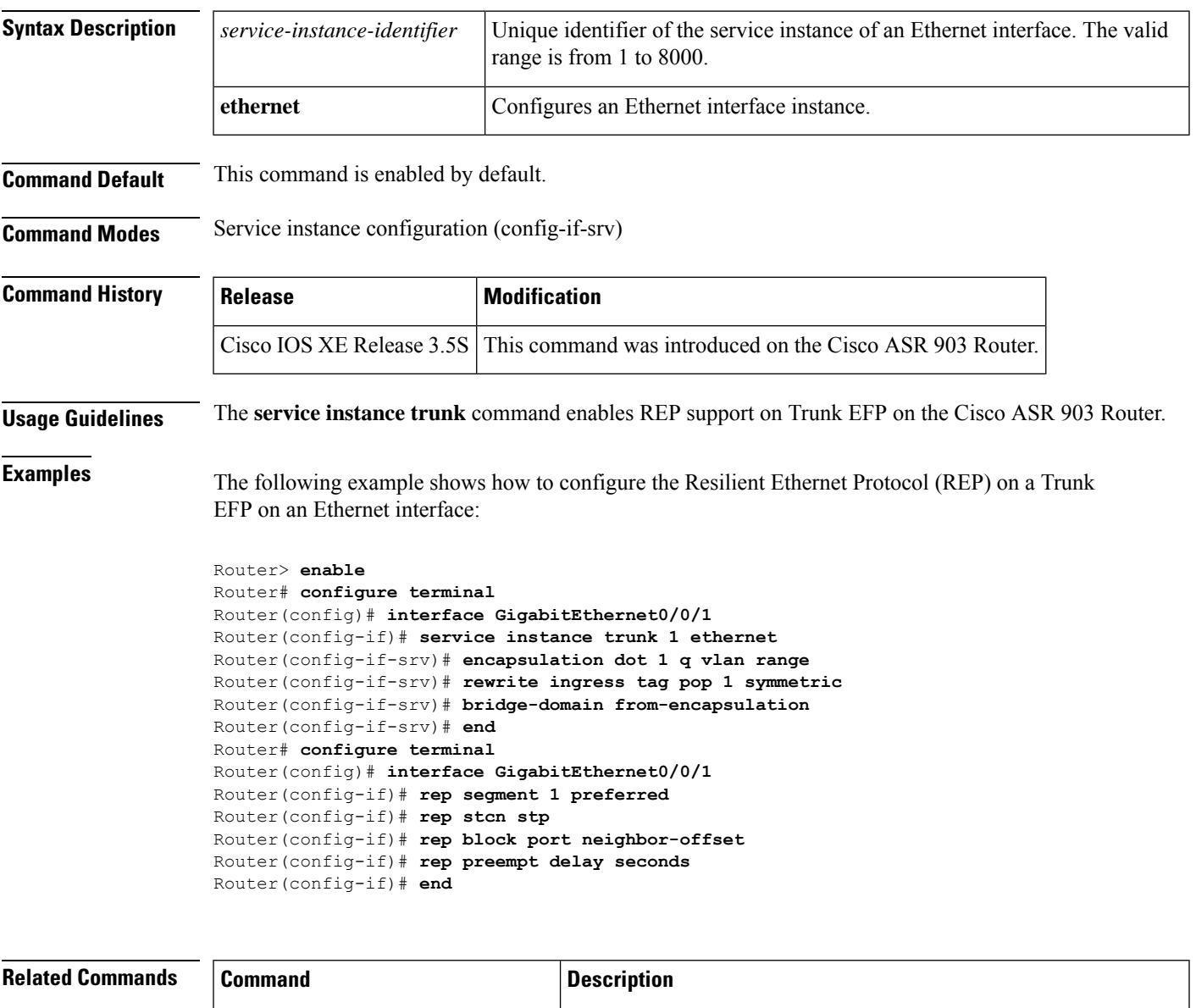

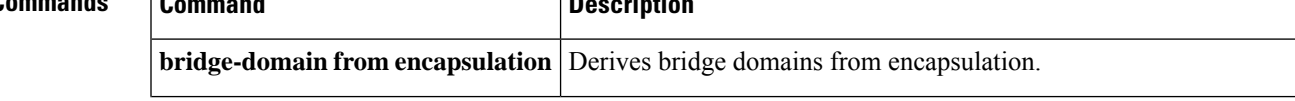

I

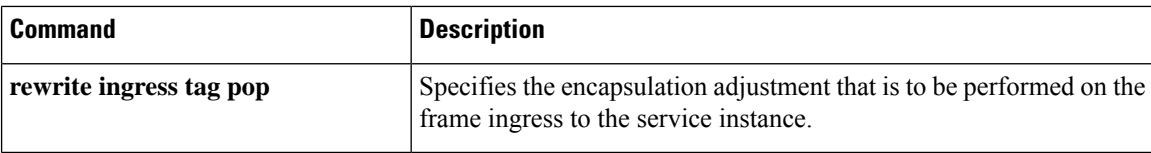

٦

# <span id="page-4-0"></span>**set port flowcontrol**

To set the receive flow-control value for a particular Gigabit Ethernet switching module port, use the **setportflowcontrol** command in privileged EXEC mode. To reset the receive flow-control value to the default, use the no form of this command.

**set port flowcontrol** {**receive** | **send**} [{*module-numberport-number*}] {**off** | **on** | **desired**} **no set port flowcontrol** {**receive** | **send**} [{*module-numberport-number*}] {**off** | **on** | **desired**}

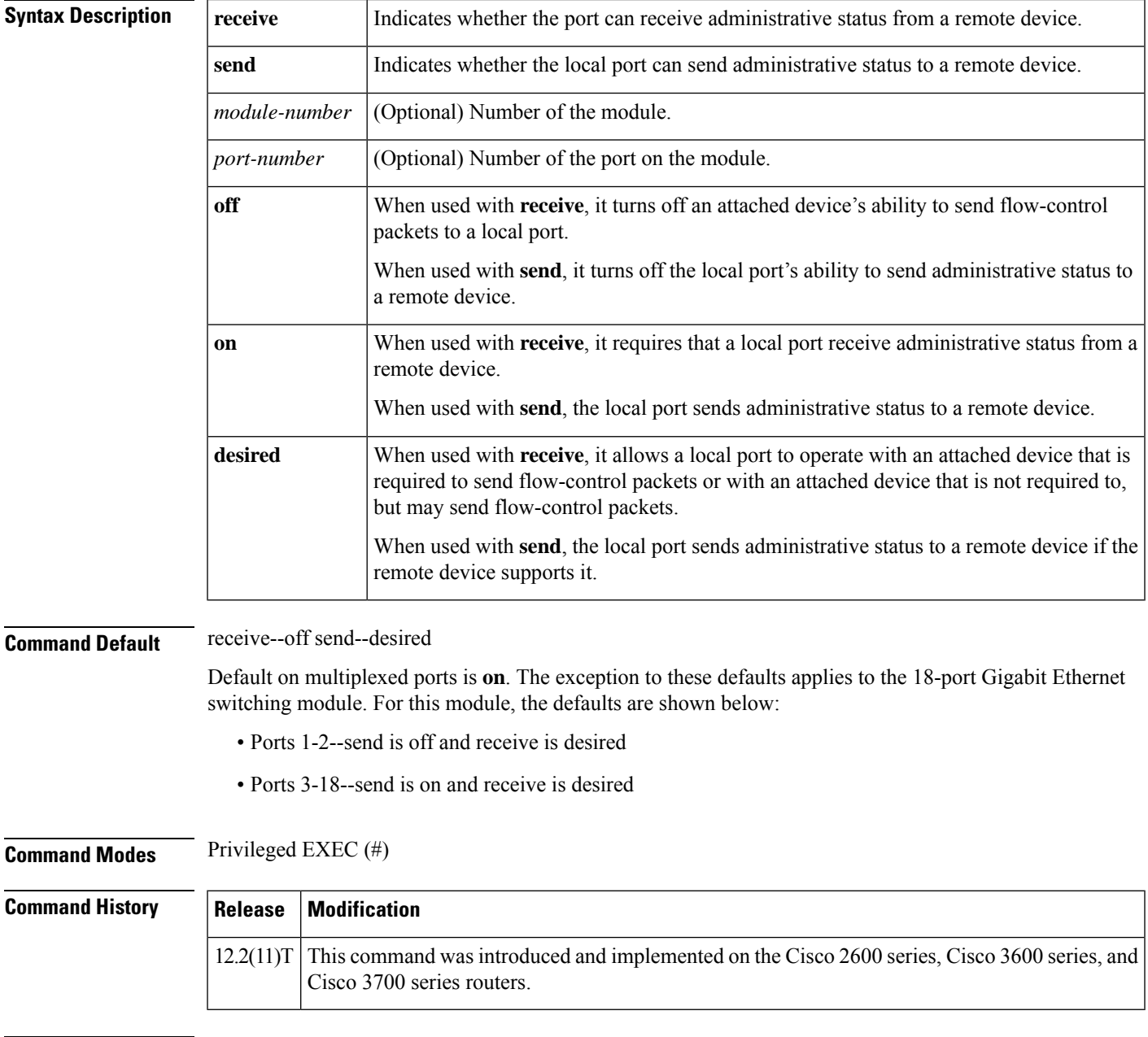

**Usage Guidelines** This command is supported only on Gigabit Ethernet switching modules.

**Examples** The following examples show how to use the **setportflowcontrol**command set.

The following example show how to set the port 5/1 flow-control receive administration status to **on** (port requires far end to send flow-control packets):

### Router#**setportflowcontrolreceive51on**

The following example show how to set the port 5/1 flow-control receive administration status to **desired** (port allows far end to send flow-control packets if far end supports it):

### Router# **setportflowcontrolreceive51desired**

The following example show how to set the port 5/1 flow-control receive administration status to **off** (port does not allow far end to send flow-control packets):

### Router# **setportflowcontrolreceive51off**

The following example show how to set port 5/1 flow-control send administration status t o **on** (port sends flow-control packets to far end):

#### Router# **setportflowcontrolsend51on**

The following example show how to set port 5/1 flow-control send administration status to **desired** (port sends flow-control packets to far end if far end supports it):

#### Router# **setportflowcontrolsend5/1desired**

The following example show how to set port 5/1 flow-control send administration status to **off** (port does not send flow-control packets to far end):

### Router# **setportflowcontrolsend51off**

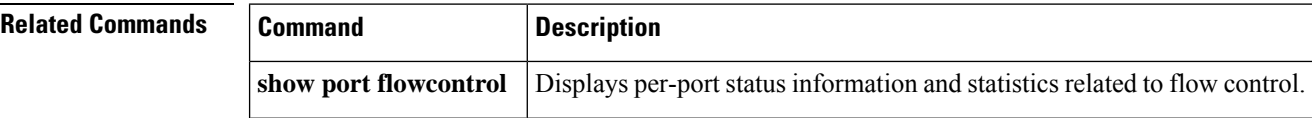

# <span id="page-6-0"></span>**set vlan**

To group ports into a virtual LAN (VLAN), use the **setvlan***vlan-numbermodule/port* command in privileged EXEC mode.

**set vlan** *vlan-numbermodule/port*

**set vlan** *vlan-number* [**name** *name*] [**type** {**ethernet** | **fddi** | **fddinet** | **trcrf** | **trbrf**}] [**state** {**active** | **suspend**}] [**sa-id** *sa-id*] [**mtu** *mtu*] [**ring** *hex-ring-number*] [**decring** *decimal-ring-number*] [**bridge** *bridge-number*] [**parent** *vlan-number*] [**mode** {**srt** | **srb**}] [**stp** {**ieee** | **ibm** | **auto**}] [**translation** *vlan-number*] [**backupcrf** {**off** | **on**}] [**aremaxhop** *hop-count*] [**stemaxhop** *hop-count*]

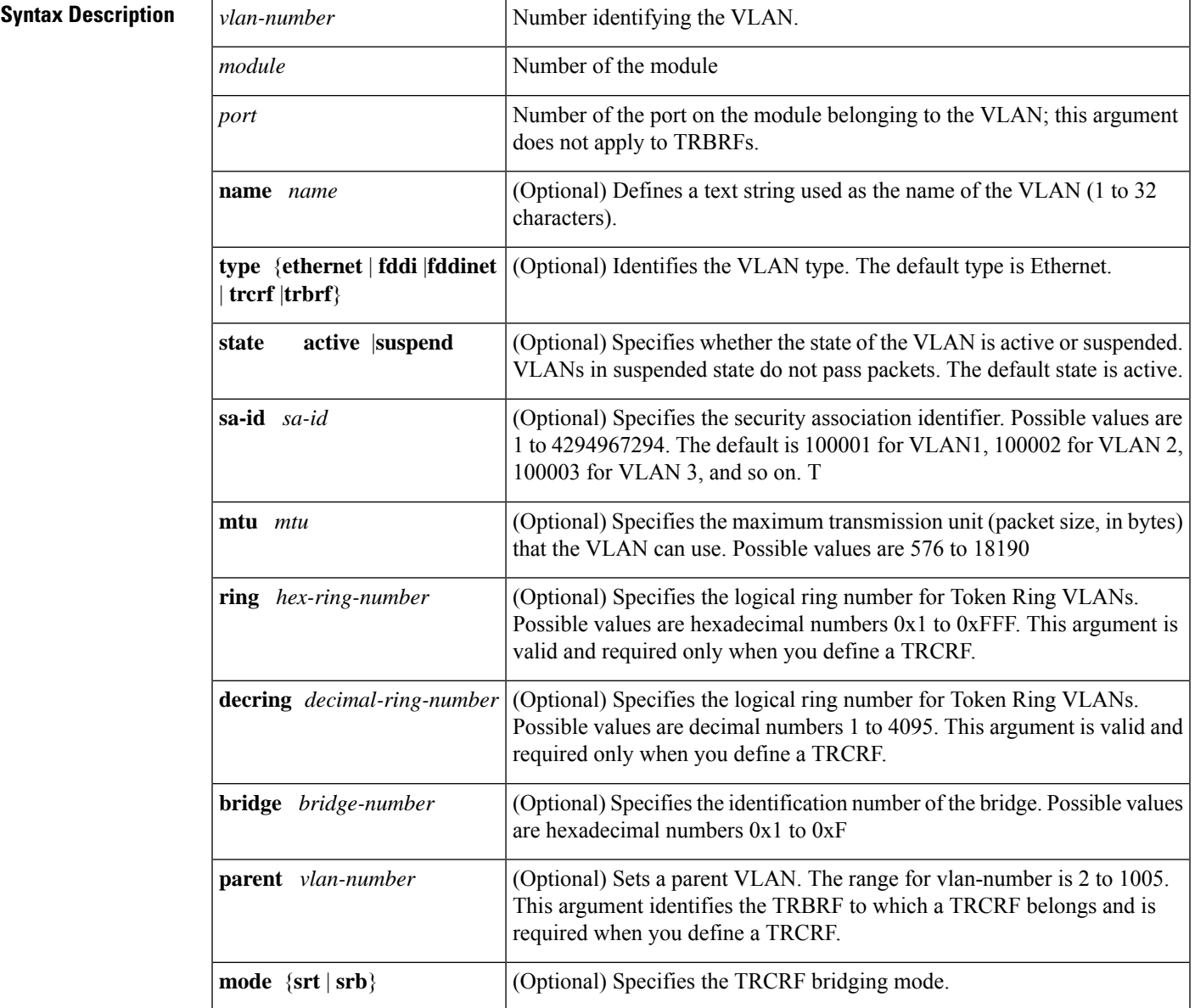

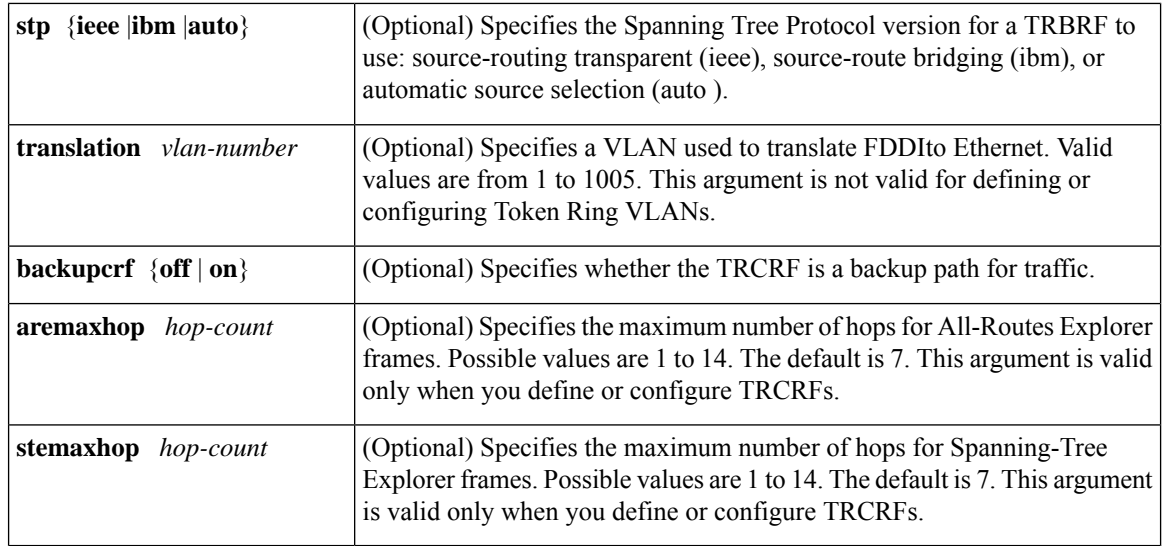

**Command Default** The default configuration has all switched Ethernet ports and Ethernet repeater ports in VLAN 1. Additional defaults are:

- SAID: 100001 for VLAN 1, 100002 for VLAN 2, 100003 for VLAN 3, and so on
- Type: Ethernet
- MTU: 1500 bytes
- State: Active

Defaults for TRBRFs and TRCRFs are:

- TRBRF : 1005
- TRCRF: 1003
- MTU for TRBRFs and TRCRFs : 4472.
- State: Active.
- **aremaxhop:** 7
- **stemaxhop:** 7.

## **Command Modes** Privileged EXEC (#)

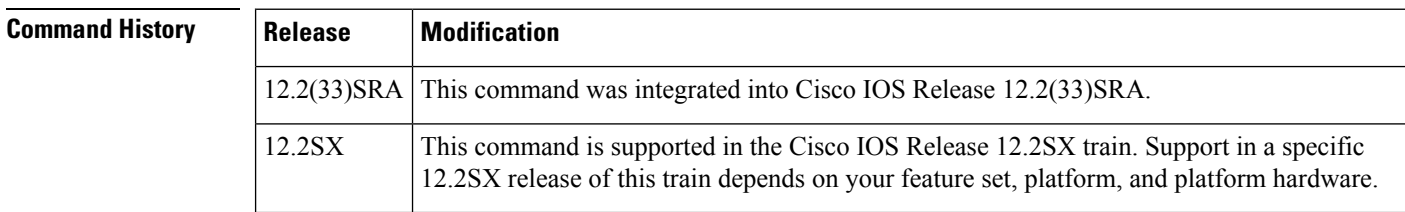

**Usage Guidelines** You cannot use the **setvlan** command until the networking device is in Virtual Trunking Protocol (VTP) transparent mode (**setvtpmode**) or until a VTP domain name has been set (**setvtp**).

Valid MTU values for a Token Ring VLAN are 1500 or 4472. You can enter any value but it defaults to the next lowest valid value.

You cannot set multiple VLANs for Inter-Switch Link (ISL) ports using this command. The VLAN name can be from 1 to 32 characters in length. If you add a new VLAN, the VLAN number must be within the range of 2 to 1001. When you modify a VLAN, the valid range for the VLAN number is 2 to 1005.

On a new Token Ring VLAN, if you do not specify the parent parameter for a TRCRF, the default TRBRF (1005) is used.

**Examples** The following example shows how to set VLAN 850 to include ports 4 through 7 on module 3. Because ports 4 through 7 were originally assigned to TRCRF 1003, the message reflects the modification of VLAN 1003.

```
Router# set vlan 850 3/4-7
VLAN 850 modified.
VLAN 1003 modified.
VLAN Mod/Ports
---- -----------------------
850 3/4-7
```
# **Related Commands Command Description clear vlan** Deletes an existing VLAN from a management domain. show **vlans** Displays VLAN subinterfaces.

٦

# <span id="page-9-0"></span>**set vlan mapping**

To map 802.1Q virtual LANs(VLANs) to Inter-Switch Link (ISL) VLANs, use the **setvlanmapping** command in privileged EXEC mode.

set vlan mapping dot1q *lq-vlan-number* isl *isl-vlan-number*

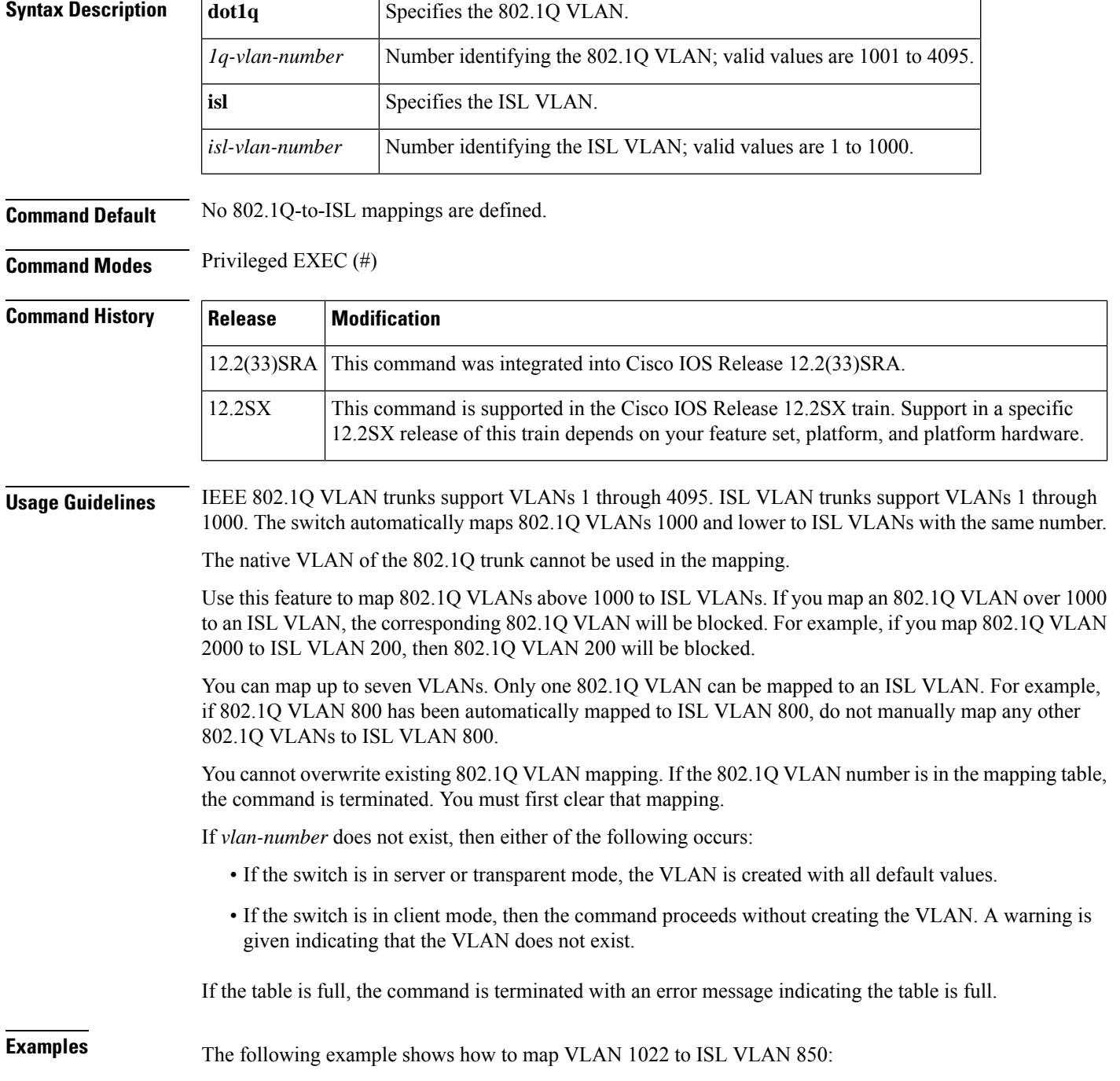

```
Router# set vlan mapping dot1q 1022 isl 850
Vlan 850 configuration successful
Vlan mapping successful
```
The following example shows the display if you enter a VLAN that does not exist:

```
Router# set vlan mapping dot1q 1017 isl 999
Vlan mapping successful
Warning: vlan 999 non-existent
Vlan 999 configuration successful
```
The following example shows the display if you enter an existing mapping:

```
Router# set vlan mapping dot1q 1033 isl 722
722 exists in the mapping table. Please clear the mapping first.
```
The following example shows the display if the mapping table is full:

```
Router# set vlan mapping dot1q 1099 isl 917
Vlan Mapping Table Full.
```
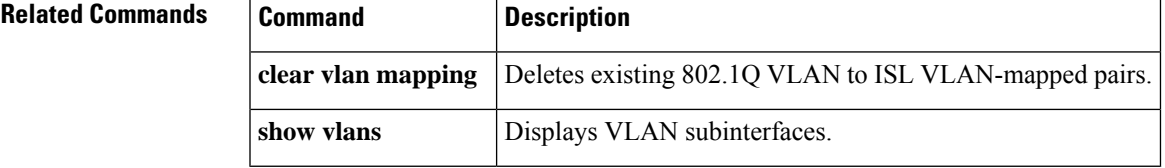

# <span id="page-11-0"></span>**show**

To verify the Multiple Spanning Tree (MST) configuration, use the **show** command in MST configuration mode.

**show** [{**current** | **pending**}]

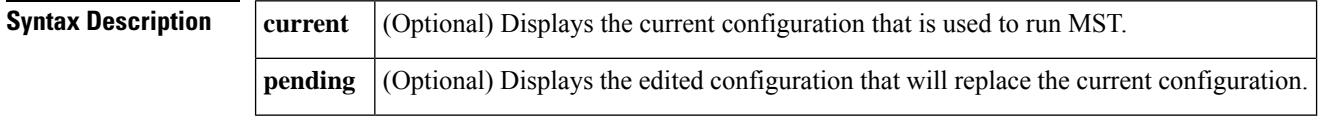

**Command Default** This command has no default settings.

**Command Modes** MST configuration (config-mst)

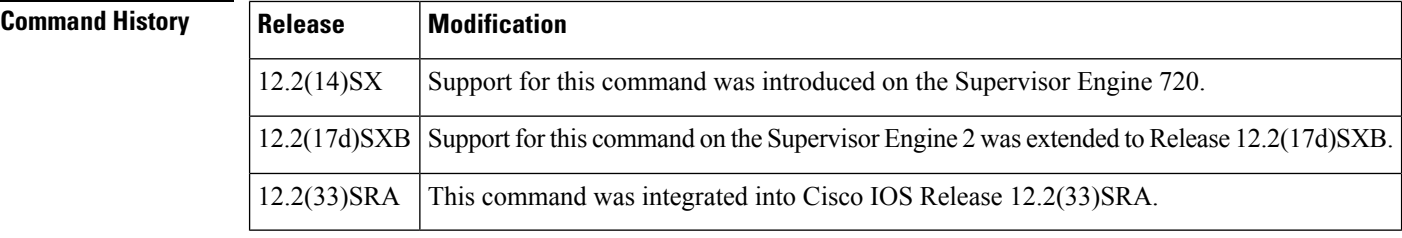

## **Usage Guidelines** The display output from the **showpending** command is the edited configuration that will replace the current configuration if you enter the **exit** command to exit MST configuration mode.

Entering the **show** command with no arguments displays the pending configurations.

**Examples** This example shows how to display the edited configuration:

```
Router(config-mst)# show pending
Pending MST configuration
Name [zorglub]
Version 31415
Instance Vlans Mapped
-------- ---------------------------------------------------------------------
0 4001-4096
2 1010, 1020, 1030, 1040, 1050, 1060, 1070, 1080, 1090, 1100, 1110
        1120
3 1-1009, 1011-1019, 1021-1029, 1031-1039, 1041-1049, 1051-1059
        1061-1069, 1071-1079, 1081-1089, 1091-1099, 1101-1109, 1111-1119
        1121-4000
                       ------------------------------------------------------------------------------
```
Router(config-mst)#

This example shows how to display the current configuration:

```
Router(config-mst)# show current
Current MST configuration
Name []
Revision 0
Instance Vlans mapped
-------- ---------------------------------------------------------------------
```
0 1-4094

## **Related Commands**

I

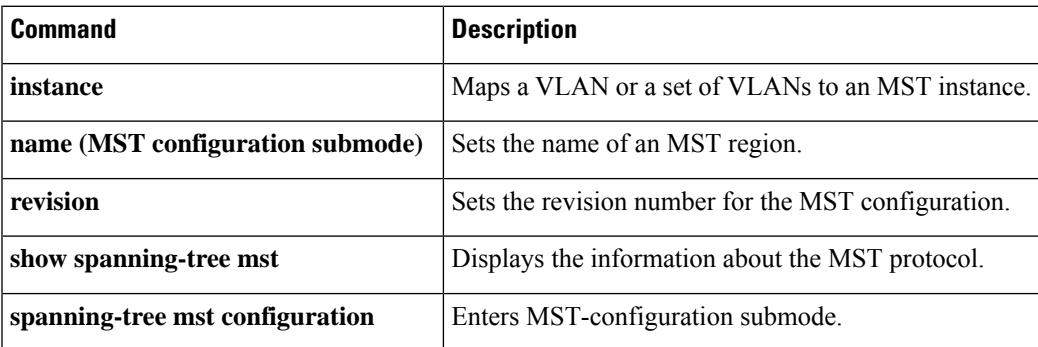

-------------------------------------------------------------------------------

# <span id="page-13-0"></span>**show controllers fastethernet**

To display information about initialization block, transmit ring, receive ring,Fast Ethernet interface information, applicable MAC destination address and VLAN filtering tables, and errors for the Fast Ethernet controller chip, use the **showcontrollersfastethernet** command in user EXEC or privileged EXEC mode.

### **Standard Syntax**

**show controllers fastethernet** *number*

**Cisco 7200 Series**

**show controllers fastethernet** *slot/port*

**Cisco 7500 Series**

**show controllers fastethernet** *slot/port-adaptor/port*

**Shared Port Adapter**

**show controllers fastethernet** *slot/sub-slot/port*{[**detail**]}

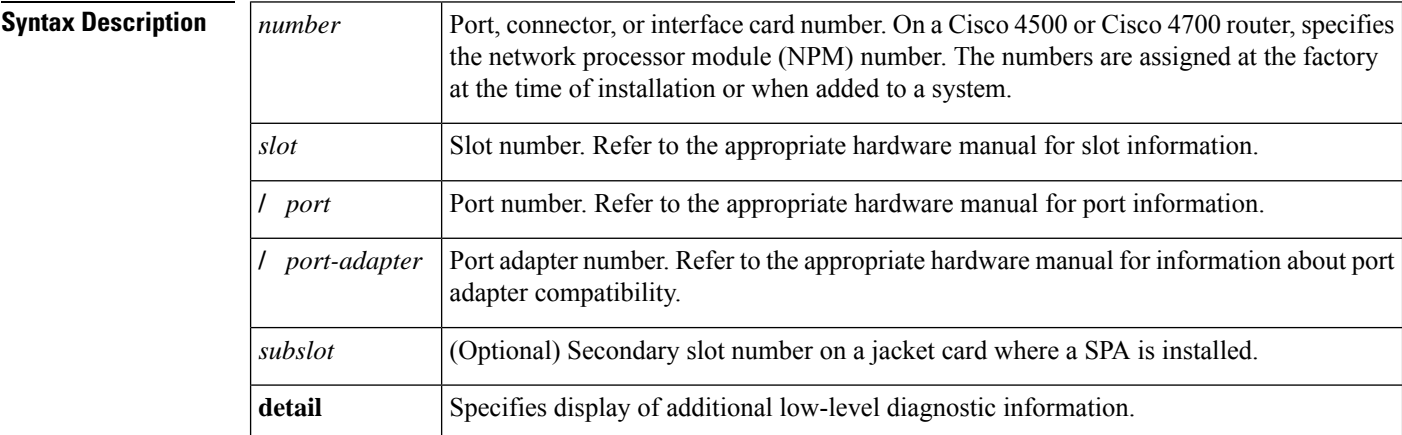

**Command Modes** User EXEC (>) Privileged EXEC (#)

**Command History Release Modification** 11.2 This command was introduced. 12.2S This command was integrated into Cisco IOS Release 12.2S. This command was implemented on the 4-Port 10/100 Fast Ethernet SPA on the Cisco 7304 router and introduced a new address format and output. 12.2(20)S2 12.2(33)SRA This command was integrated into Cisco IOS Release 12.2(33)SRA.

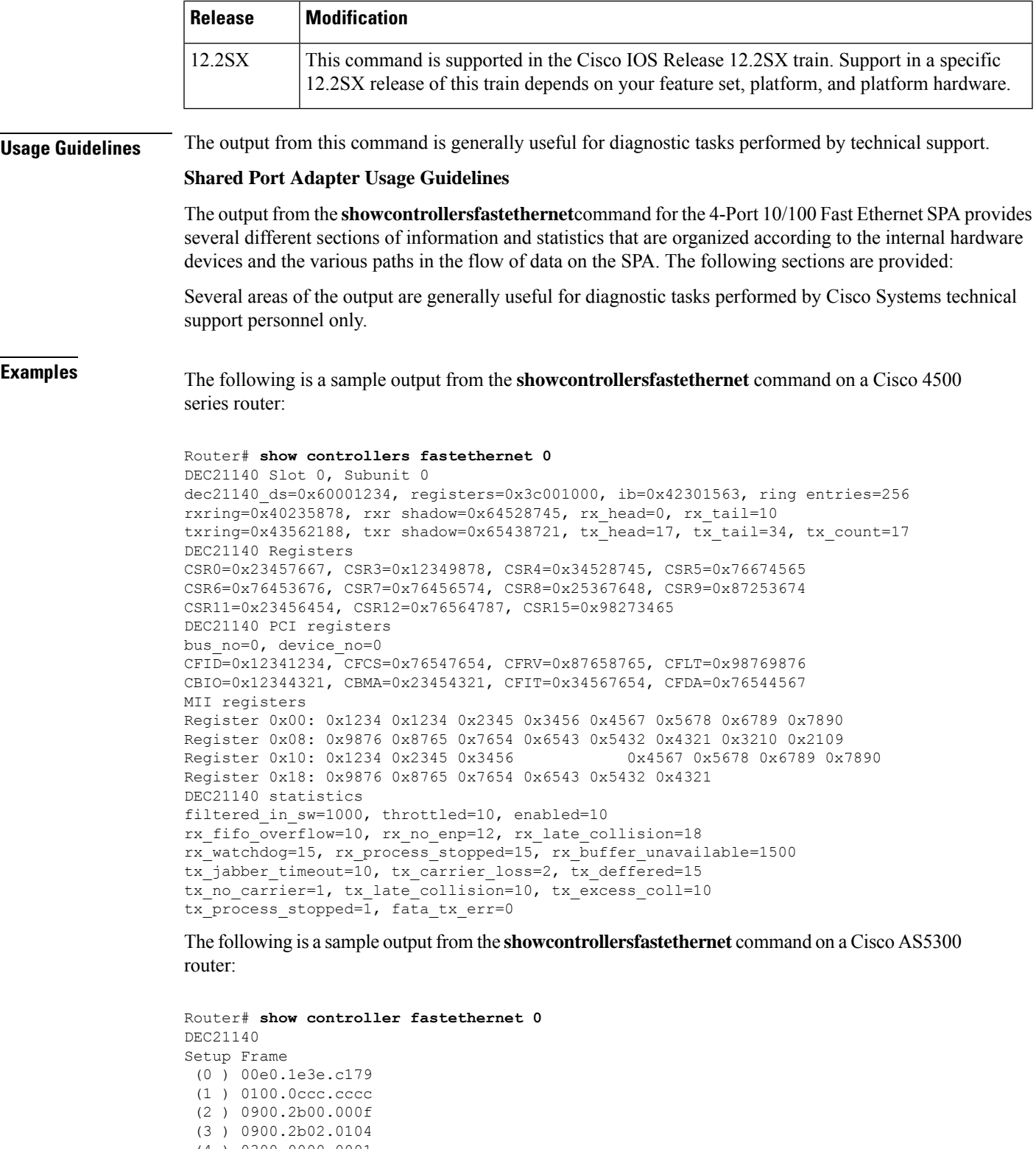

(4 ) 0300.0000.0001 dec21140\_ds=0x60BD33B8, registers=0x3C210000, ib=0x4002F75C, ring entries=32 rxring=0x4002F844, rxr shadow=0x60F14B58, rx\_head=6, rx\_tail=6 txring=0x4002FA6C, txr shadow=0x60F14BF8, tx\_head=10, tx\_tail=10, tx\_count=0

```
tx_size=32, rx_size=32
PHY link up
DEC21140 Registers:
CSR0=0xFE024480, CSR3=0x4002F844, CSR4=0x4002FA6C, CSR5=0xFC660000
CSR6=0x322C2002, CSR7=0xFFFFA241, CSR8=0xE0000000, CSR9=0xFFFDC3FF
 CSR11=0xFFFE0000, CSR12=0xFFFFFF09, CSR15=0xFFFFFEC8
 DEC21140 PCI registers:
 bus no=2, device no=0
 CFID=0x00091011, CFCS=0x82800005, CFRV=0x02000021, CFLT=0x0000FF00
 CBIO=0x3C210001, CBMA=0x00000000, CFIT=0x28140100, CFDA=0x00000000
MII registers:
 Register 0x00: 0000 784D 2000 5C01 0001 0000 0000 0000
 Register 0x08: 0000 0000 0000 0000 0000 0000 0000 0000
 Register 0x10: 0000 0000 0000 0000 0000 0001 8060
 Register 0x18: 8020 0840 0000 3000 A3B9
 throttled=7, enabled=7
 rx_fifo_overflow=0, rx_no_enp=0, late_collision=0
 rx watchdog=0, rx process stopped=0, rx buffer unavailable=0
 tx-jabber timeout=0, tx carrier loss=1, tx deferred=0
tx_no_carrier=1, tx_late_collision=0, tx_excess_coll=0
tx process stopped=0, fatal tx err=0
overflow_resets=0
0 missed datagrams, 0 overruns
0 transmitter underruns, 0 excessive collisions
0 single collisions, 0 multiple collisions
0 dma memory errors, 0 CRC errors
0 alignment errors, 0 runts, 0 giants
```
The following is a sample output from the **showcontrollersfastethernet** command on a Cisco 7200 series router:

```
Router# show controllers fastethernet 0/0
Interface Fast Ethernet0/0
Hardware is DEC21140
dec21140_ds=0x60895888, registers=0x3C018000, ib=0x4B019500
rx ring entries=128, tx ring entries=128
 rxring=0x4B019640, rxr shadow=0x60895970, rx head=0, rx tail=0
txring=0x4B019EC0, txr shadow=0x60895B98, tx_head=77, tx_tail=77, tx_count=0
CSR0=0xFFFA4882, CSR3=0x4B019640, CSR4=0x4B019EC0, CSR5=0xFC660000
CSR6=0xE20CA202, CSR7=0xFFFFA241, CSR8=0xFFFE0000, CSR9=0xFFFDD7FF
CSR11=0xFFFE0000, CSR12=0xFFFFFF98, CSR15=0xFFFFFEC8
 DEC21140 PCI registers:
 bus no=0, device no=6
 CFID=0x00091011, CFCS=0x02800006, CFRV=0x02000012, CFLT=0x0000FF00
 CBIO=0x7C5AFF81, CBMA=0x48018000, CFIT=0x0000018F, CFDA=0x0000AF00
MII registers:
 Register 0x00: 2000 780B 2000 5C00 01E1 0000 0000 0000
 Register 0x08: 0000 0000 0000 0000 0000 0000 0000 0000
 Register 0x10: 0000 0000 0000 0000 0000 0000 8040
 Register 0x18: 8000 0000 0000 3800 A3B9
 throttled=0, enabled=0, disabled=0
 rx_fifo_overflow=0, rx_no_enp=0, rx_discard=0
 tx underrun err=0, tx_jabber_timeout=0, tx_carrier_loss=1
 tx_no_carrier=1, tx_late_collision=0, tx_excess_coll=0
tx collision cnt=0, tx deferred=0, fatal tx err=0, mult ovfl=0
HW addr filter: 0x60895FC0, ISL Enabled
 Entry= 0: Addr=0100.0CCC.CCCC
 Entry= 1: Addr=0300.0000.0001
 Entry= 2: Addr=0100.0C00.0000
 Entry= 3: Addr=FFFF.FFFF.FFFF
 Entry= 4: Addr=FFFF.FFFF.FFFF
 Entry= 5: Addr=FFFF.FFFF.FFFF
 Entry= 6: Addr=FFFF.FFFF.FFFF
```
Entry= 7: Addr=FFFF.FFFF.FFFF Entry= 8: Addr=FFFF.FFFF.FFFF Entry= 9: Addr=FFFF.FFFF.FFFF Entry=10: Addr=FFFF.FFFF.FFFF Entry=11: Addr=FFFF.FFFF.FFFF Entry=12: Addr=FFFF.FFFF.FFFF Entry=13: Addr=FFFF.FFFF.FFFF Entry=14: Addr=FFFF.FFFF.FFFF Entry=15: Addr=0060.3E28.6E00

### **Shared Port Adapter Examples**

The following issample output from the **showcontrollersfastethernet** command for the first interface (port 0) on a 4-Port 10/100 Fast Ethernet SPA that is located in the top subslot (0), of the MSC that is installed in slot 4 on a Cisco 7304 router:

```
Router# show controllers fastethernet 4/0/0
Interface FastEthernet4/0/0
 Hardware is SPA-4FE-7304
  Connection mode is auto-negotiation
  Interface state is up, link is up
  Configuration is Auto Speed, Auto Duplex
  Selected media-type is RJ45
  Promiscuous mode is off, VLAN filtering is enabled
  MDI crossover status: MDI
 Auto-negotiation configuration and status:
   Auto-negotiation is enabled and is completed
    Speed/duplex is resolved to 100 Mbps, full duplex
   Advertised capabilities: 10M/HD 10M/FD 100M/HD 100M/FD Pause capable (Asymmetric)
   Partner capabilities: 10M/HD 10M/FD 100M/HD 100M/FD Pause capable
MAC counters:
  Input: packets = 15, bytes = 1776FIFO full/reset removed = 0, error drop = 0
  Output: packets = 18, bytes = 2622
         FIFO full/reset removed = 0, error drop = 0
  Total pause frames: transmitted = 0, received = 0FPGA counters:
  Input: Total (good & bad) packets: 15, TCAM drops: 4
        Satisfy (host-backpressure) drops: 0, CRC drops: 0
        PL3 RERRs: 0
 Output: EOP (SPI4) errors: 0
SPA carrier card counters:
  Input: packets = 11, bytes = 1476, drops = 0
  Output: packets = 18, bytes = 2550, drops = 0
 Egress flow control status: XON
 Per bay counters:
  General errors: input = 0, output = 0SPI4 errors: ingress dip4 = 0, egress dip2 = 0
SPA Error counters:
  SPI4 TX out of frame error = 2 (00:02:31 ago)
  SPI4 TX Train valid error = 1 (00:02:11 ago)
  SPI4 TX DIP4 error = 1 (00:01:30 ago)
  SPI4 RX out of frame error = 1 (00:00:36 ago)
  SPI4 RX DIP2 error = 1 (00:00:13 ago)
MAC destination address filtering table:
  Table entries: Total = 512, Used = 4, Available = 508Index MAC destination address Mask
  ----- ----------------------- --------------
  1 0007.0ed3.ba80 ffff.ffff.ffff
  2 ffff.ffff.ffff.ffff.ffff.ffff
  3 0100.0000.0000 0100.0000.0000
```

```
4 0100.0ccc.cccc ffff.ffff.ffff
VLAN filtering table:
 Number of VLANs configured on this interface = 0
 Table entries: Total = 1024, Used = 2, Available = 1022Index VLAN identifier Enabled Tunnel
  ----- --------------- ------- ------
 1 0 No No<br>2 0 Yes No
                        2 0 Yes No
Platform details:
 PXF tif number: 0x10
```
The table below describes the fields shown in the interface configuration section of the display. This section is useful for verifying the status of autonegotiation and configured parameters on the link, and the amount of traffic being handled by the interface.

| <b>Field</b>                   | <b>Description</b>                                                                                                    |
|--------------------------------|----------------------------------------------------------------------------------------------------|
| Interface                      | Name of the interface.                                                                                                    |
| Hardware                       | Type of hardware.                                                                                                    |
| Connection mode                | Indicator of autonegotiation used to establish the connection.                                                                                                    |
| Link                           | State of the link.                                                                                                    |
| Configuration                  | Configuration of the speed and duplex operation on the interface.                                                                                                    |
| Selected media-type            | Interface port media type. RJ-45 is the only type supported on the 4-Port 10/100<br>Fast Ethernet SPA.                                                                                                    |
| Promiscuous mode               | State of promiscuous mode (on or off). When promiscuous mode is on, the SPA<br>disables MAC destination address and VLAN filtering. When promiscuous mode<br>is off, the SPA enables MAC destination address and VLAN filtering. |
| <b>VLAN</b> filtering          | Status of ternary content addressable memory (TCAM) filtering of VLANs<br>(enabled or disabled). By default, the SPA always enables VLAN filtering.                                                                              |
|                                | The SPA disables VLAN filtering if the TCAM table is full, or if the SPA is<br>operating in promiscuous mode.                                                                                                    |
|                                | VLAN filtering is not enabled or disabled using any command-line<br><b>Note</b><br>interface (CLI) command.                                                                                                    |
| MDI crossover status           | State of the media dependent interface (MDI) for the PHY device on the specified<br>interface. The possible values are MDI for straight-through cables or media<br>dependent interface crossover (MDI-X) for crossover cables.   |
| Auto-negotiation               | State of autonegotiation (enabled or disabled) on the interface and its current<br>status.                                                                                                    |
| Speed/duplex is resolved<br>to | Results of autonegotiated parameter values (speed and duplex) currently being<br>used on the link.                                                                                                    |

**Table 1: show controllers Command Field Descriptions--Interface Section**

ı

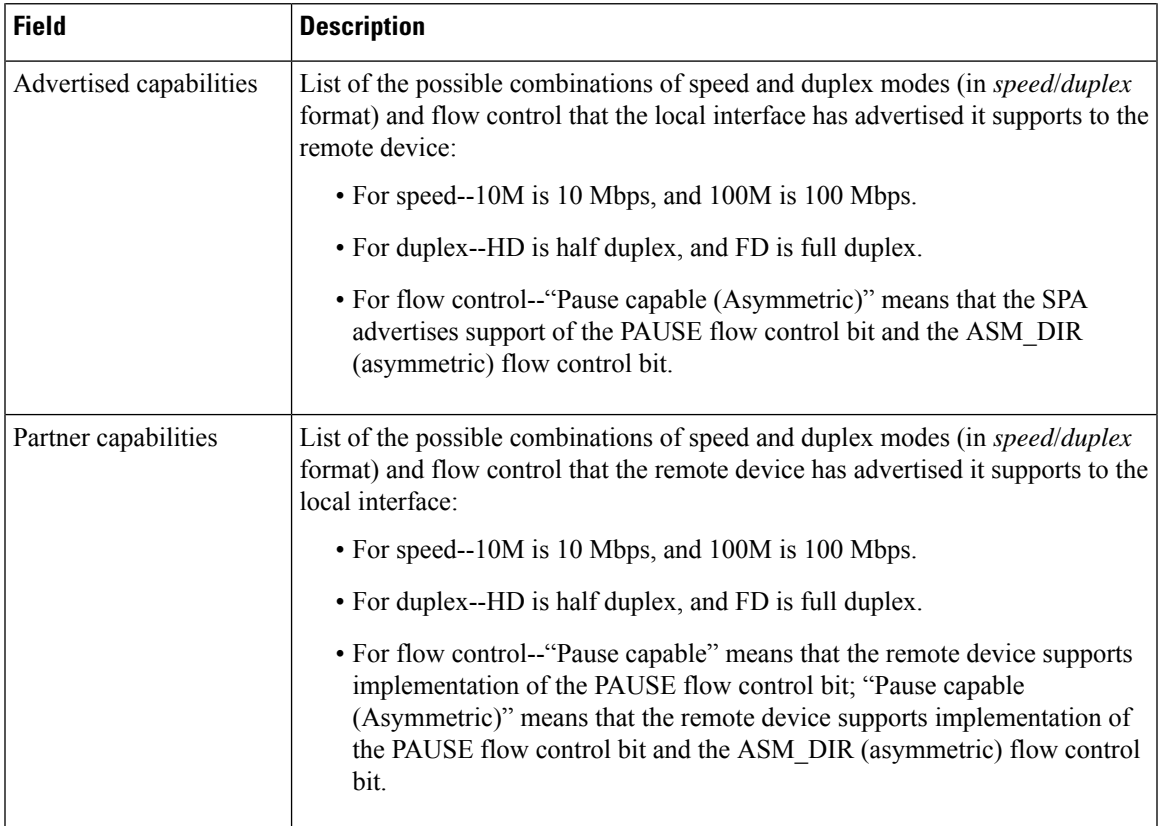

The table below describes the fields shown in the MAC counters section of the display. This section is useful for verifying the status of packets processed by the MAC device for the interface. This information is useful for Cisco Systems technical support personnel.

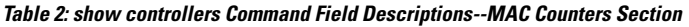

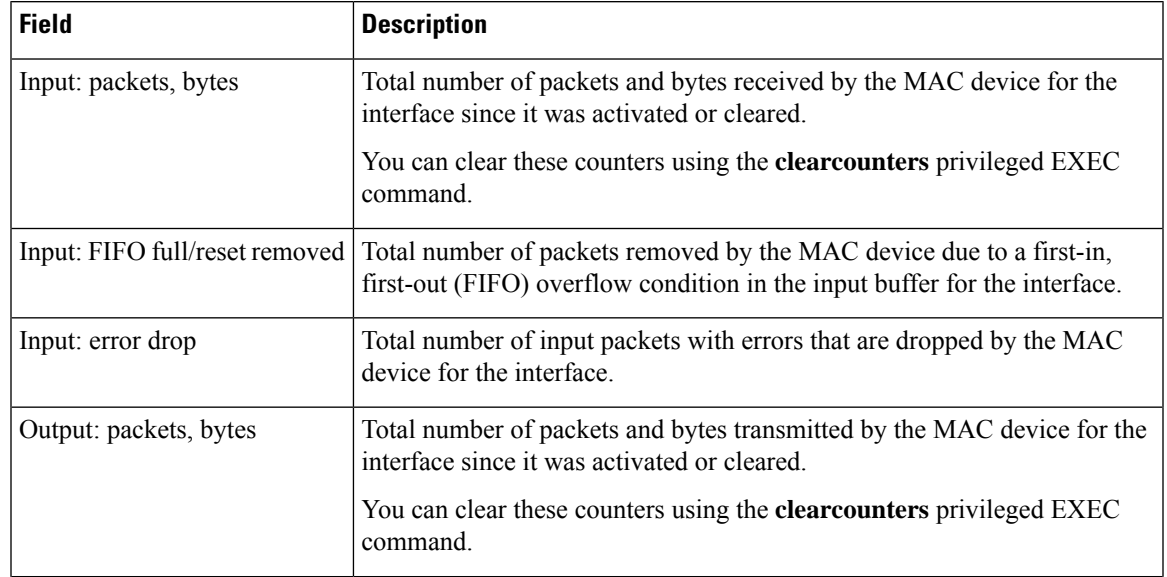

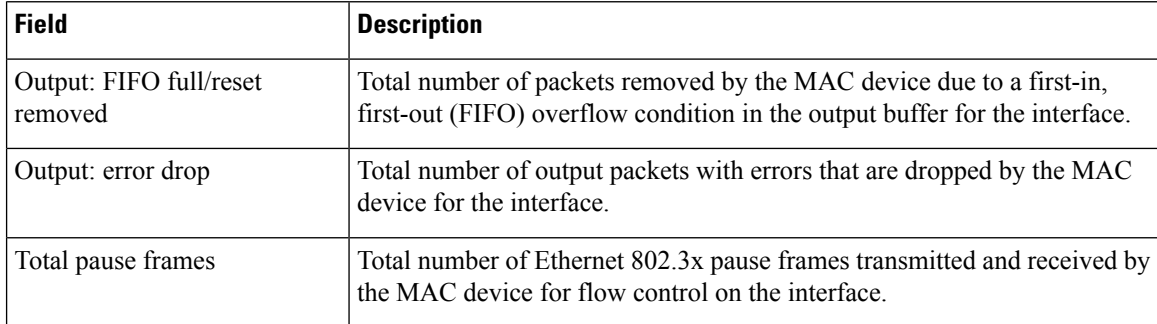

The table below describes the fields shown in the FPGA counters section of the display. This section is useful for verifying the status of packets processed by the FPGA device for the interface. This information is useful for Cisco Systems technical support personnel.

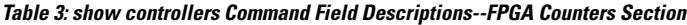

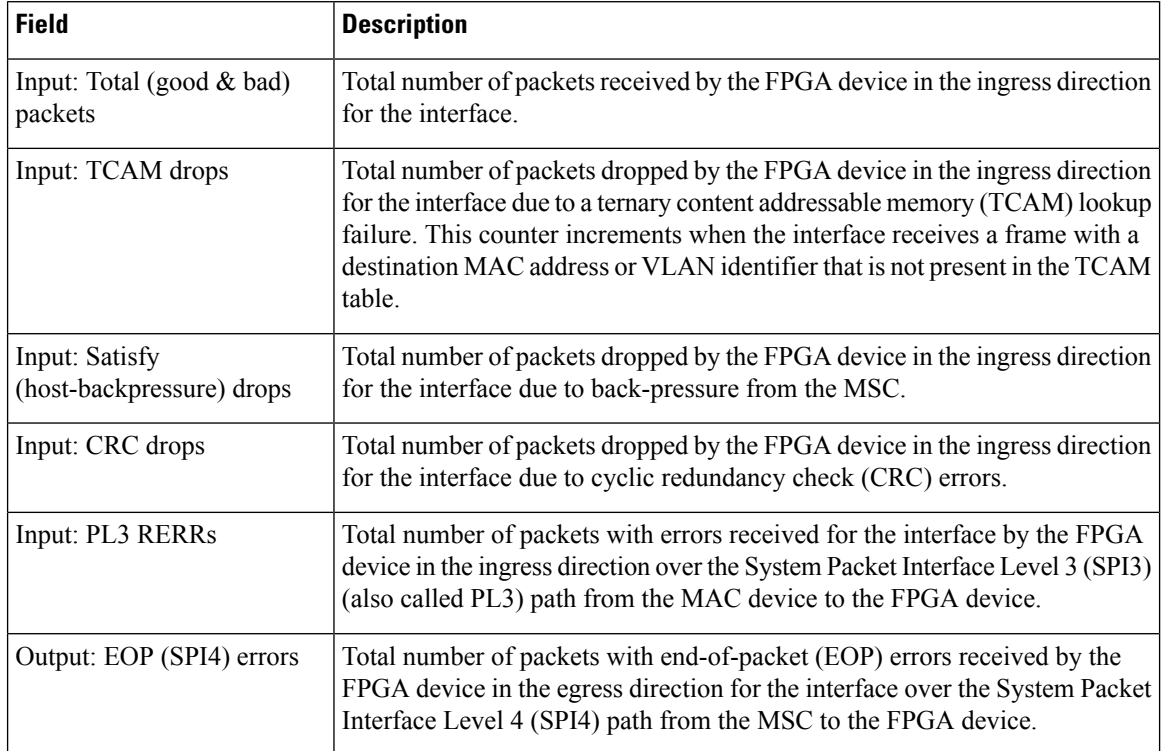

The table below describes the fields shown in the SPA carrier card counters section of the display. This section is useful for verifying the status of packets processed by the MSC for the interface. This information is useful for Cisco Systems technical support personnel.

**Table 4: show controllers Command Field Descriptions--SPA Carrier Card Counters Section**

| <b>Field</b> | <b>Description</b>                                                                                                    |
|--------------|----------------------------------------------------------------------------------------------------|
|              | Input: packets, bytes, drops   Total number of packets, bytes, and packet drops that have occurred on the<br>SPI4 path from the FPGA device to the MSC. |

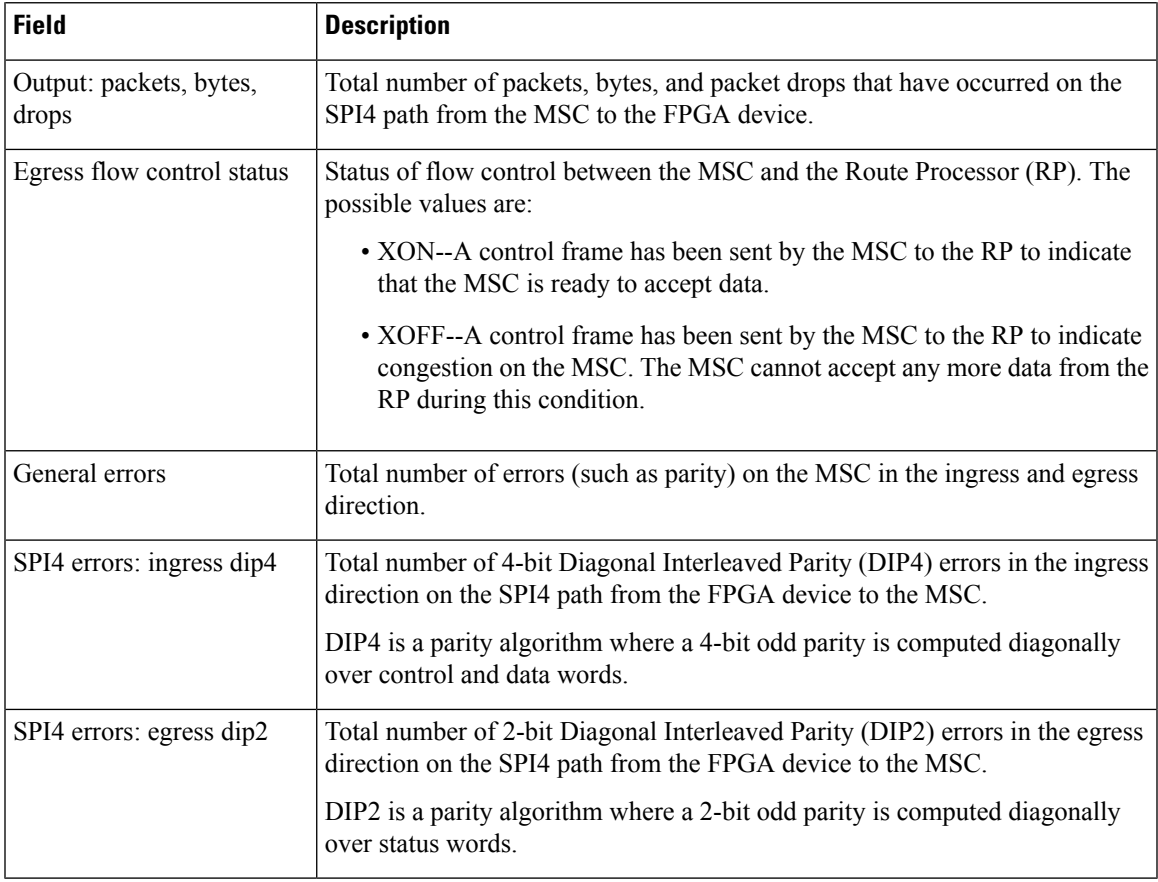

The table below describes the fields shown in the SPA error counters section of the display. This section appears only when one of the SPI4 transmit or receive errors occurs on the interface. This information is useful for Cisco Systems technical support personnel.

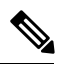

**Note**

None of the SPA SPI4 error counters appear in **showcontrollersfastethernet** command output until at least one of those types of SPI4 errors occurs.

All of the errors in the SPA error counters section are subject to the SPA automatic recovery process when certain thresholds are reached. For more information about this process on the Cisco 7304 router, refer to the "Understanding SPA Automatic Recovery" section of the *Cisco 7304 Router Modular Services Card and Shared Port Adapter Software Configuration Guide*

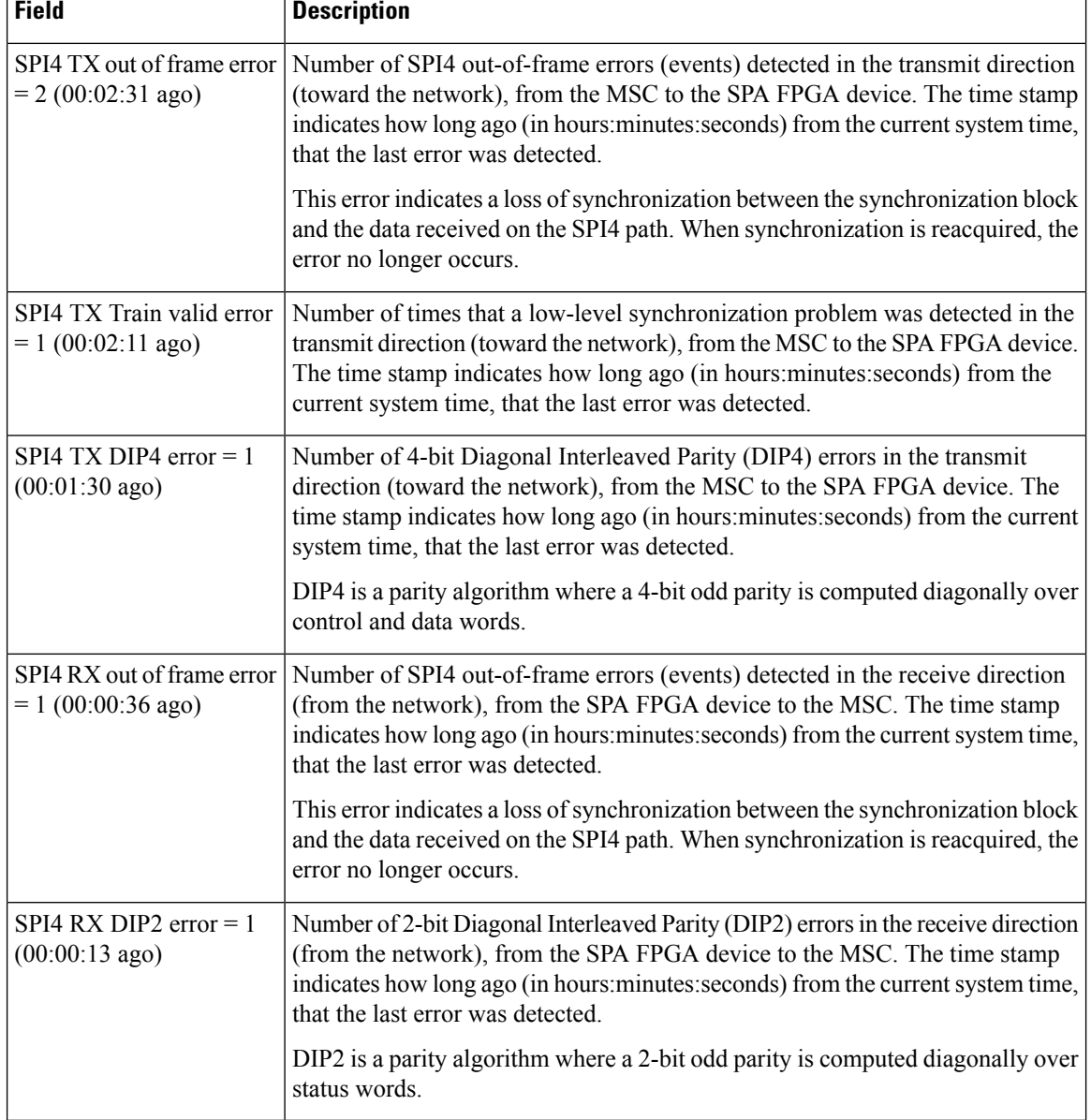

**Table 5: show controllers Command Field Descriptions--SPA Error Counters Section**

The table below describes the fields shown in the MAC destination address filtering table section of the display. This section is useful for verifying the multicast destination addresses that are in the TCAM table and permitted by the interface. This information is useful for Cisco Systems technical support personnel.

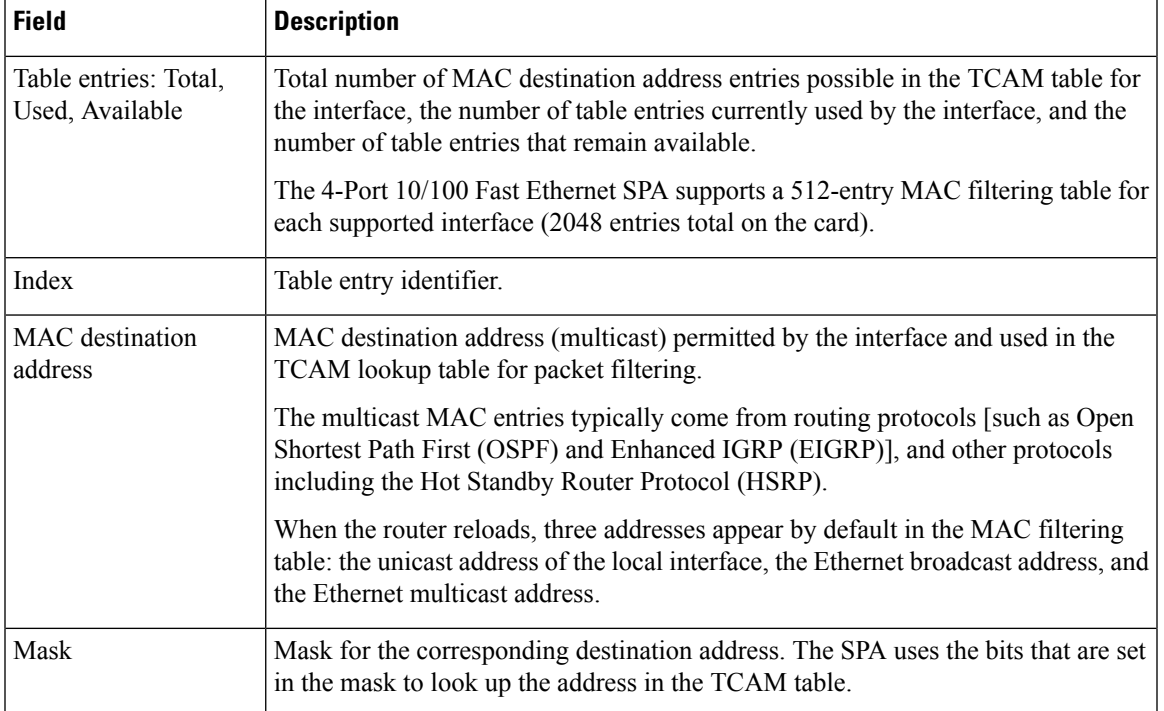

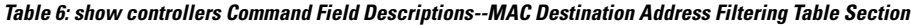

The table below describes the fields shown in the VLAN filtering table section of the display. This section is useful for verifying the VLANs that are in the TCAM table and are permitted by the interface. This information is useful for Cisco Systems technical support personnel.

**Table 7: show controllers Command Field Descriptions--VLAN Filtering Table Section**

| <b>Field</b>                                       | <b>Description</b>                                                                                                    |
|----------------------------------------------------|----------------------------------------------------------------------------------------------------|
| Number of VLANs<br>configured on this<br>interface | Number of VLANs that are configured on the interface.<br>If the number of VLANs configured on the interface is 1022 or less, then the VLAN<br>filtering table also shows an index entry for every VLAN ID. The number of VLANs<br>configured on the interface can be 0, while the number of used table entries reports<br>2, because the SPA always uses two entries to provide valid matching criteria for<br>promiscuous mode and non-VLAN packets. |
| Table entries: Total,<br>Used, Available           | Total number of VLAN entries possible in the TCAM filtering table for the interface,<br>the number of table entries currently used by the interface (two are always in use by<br>default), and the number of table entries that remain available.<br>The 4-Port 10/100 Fast Ethernet SPA supports a 1024-entry VLAN filtering table for<br>each supported interface (4096 entries total on the card).                                                 |
| Index                                              | Table entry identifier.                                                                                                    |
| VLAN identifier                                    | Number of the VLAN. Two VLAN ID 0 entries always appear in the table and represent<br>the local interface port for handling of promiscuous mode and non-VLAN packets.<br>Other VLAN entries appear in this table when VLANs are configured on the interface.                                                                                                    |

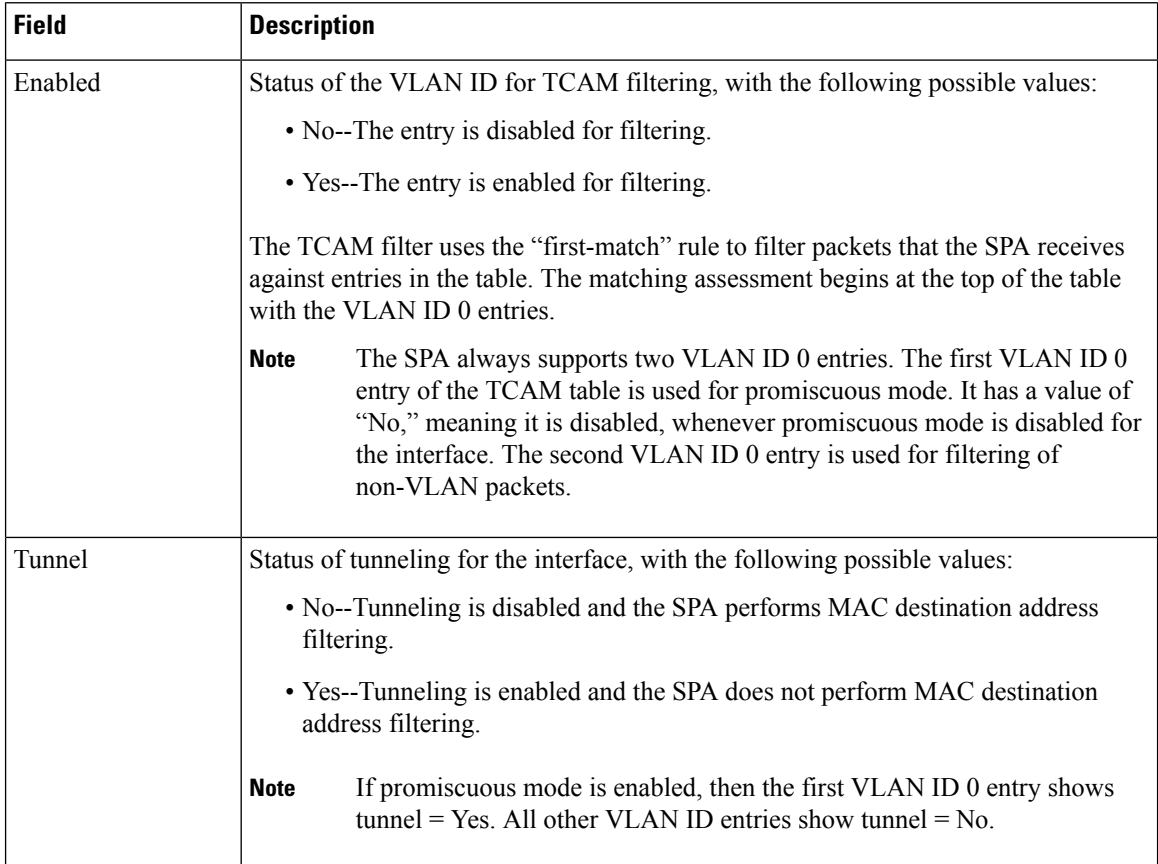

The table below describes the fields shown in the Platform details section of the display.

### **Table 8: show controllers Command Field Descriptions--Platform Details Section**

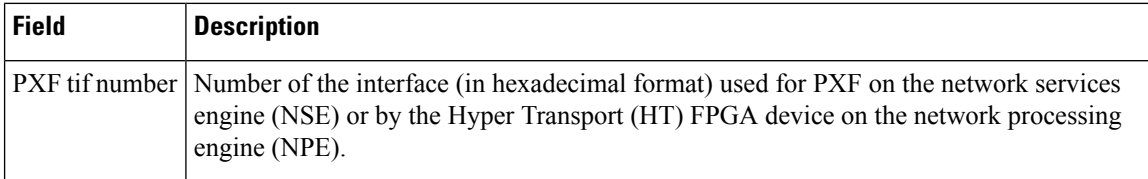

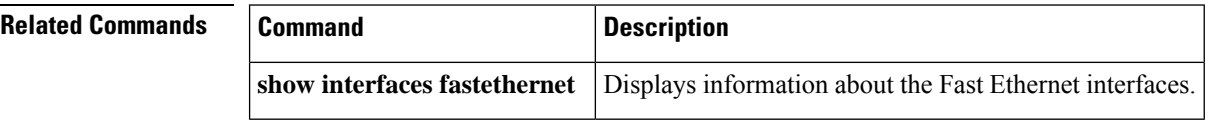

# <span id="page-24-0"></span>**show cwan**

To display the WAN statistics and information about the hidden VLAN-to-WAN interface, use the **showcwan** command in user EXEC mode.

**show cwan** {**stats** | **vlans**}

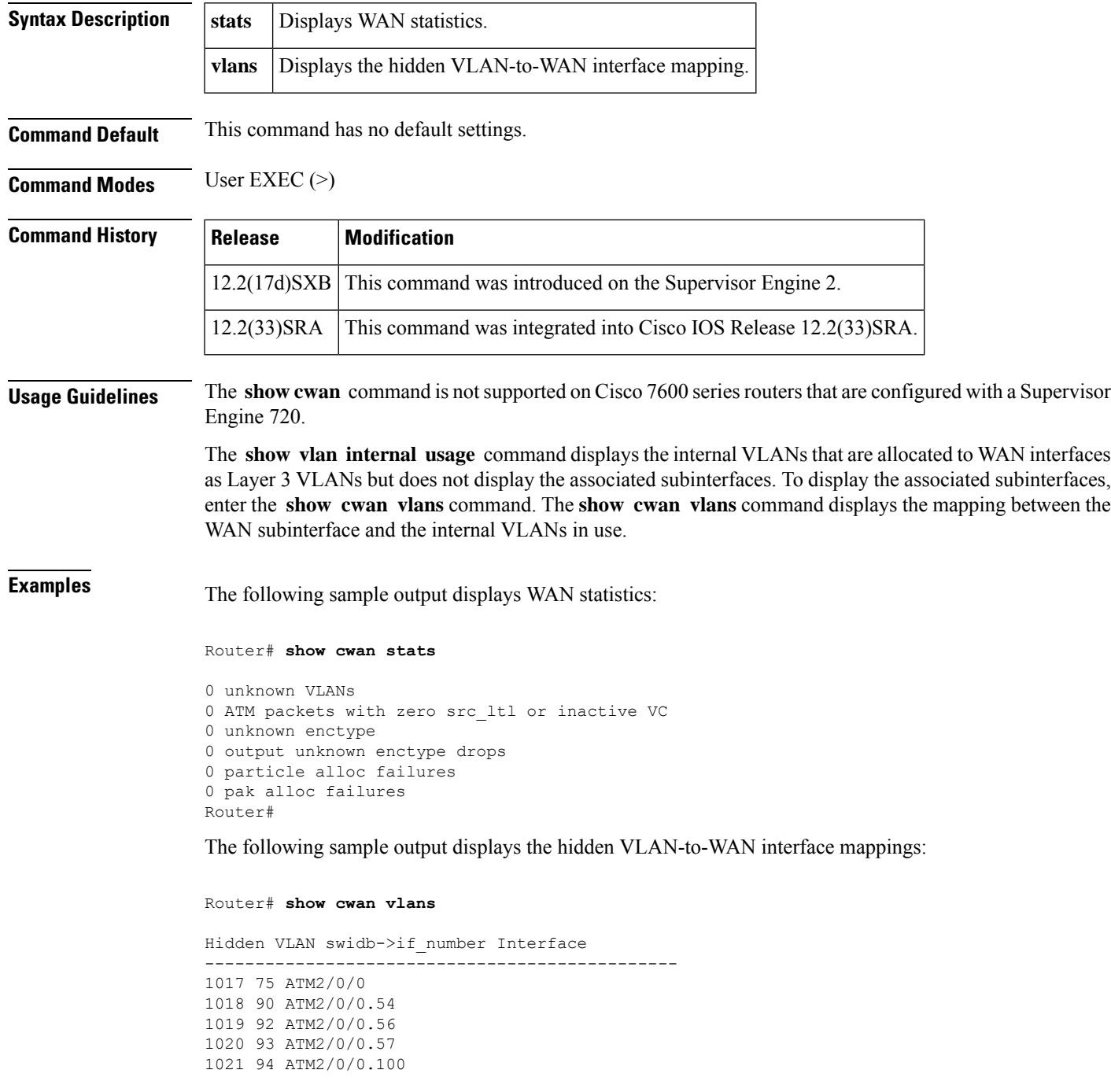

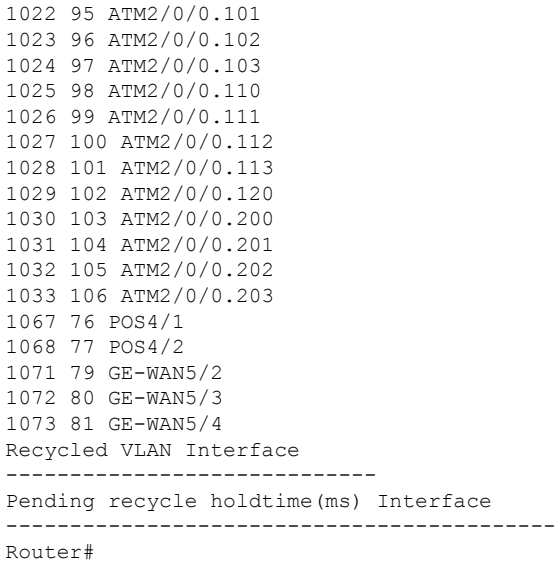

The following table describes the significant fields shown in the displays.

### **Table 9: show cwan Field Descriptions**

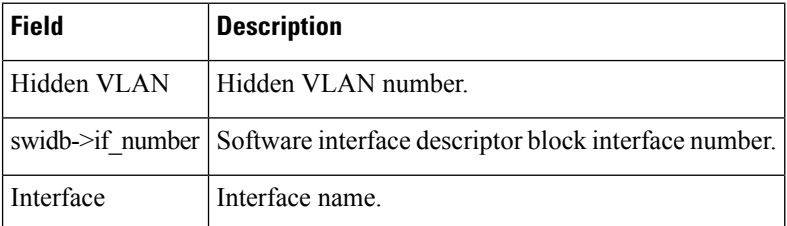

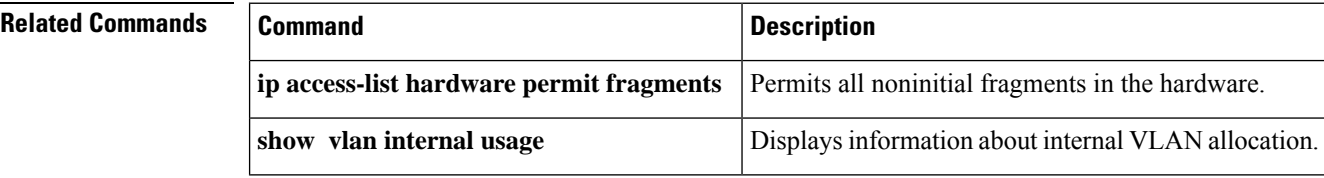

# <span id="page-26-0"></span>**show cwan qinq**

To display the inner, outer, and trunk VLANs that are used in IEEE 802.1Q-in-802.1Q (QinQ) translation, use the **showcwanqinq** command in privileged EXEC mode.

**show cwan qinq** [{**configured** | **detail** | **list**}]

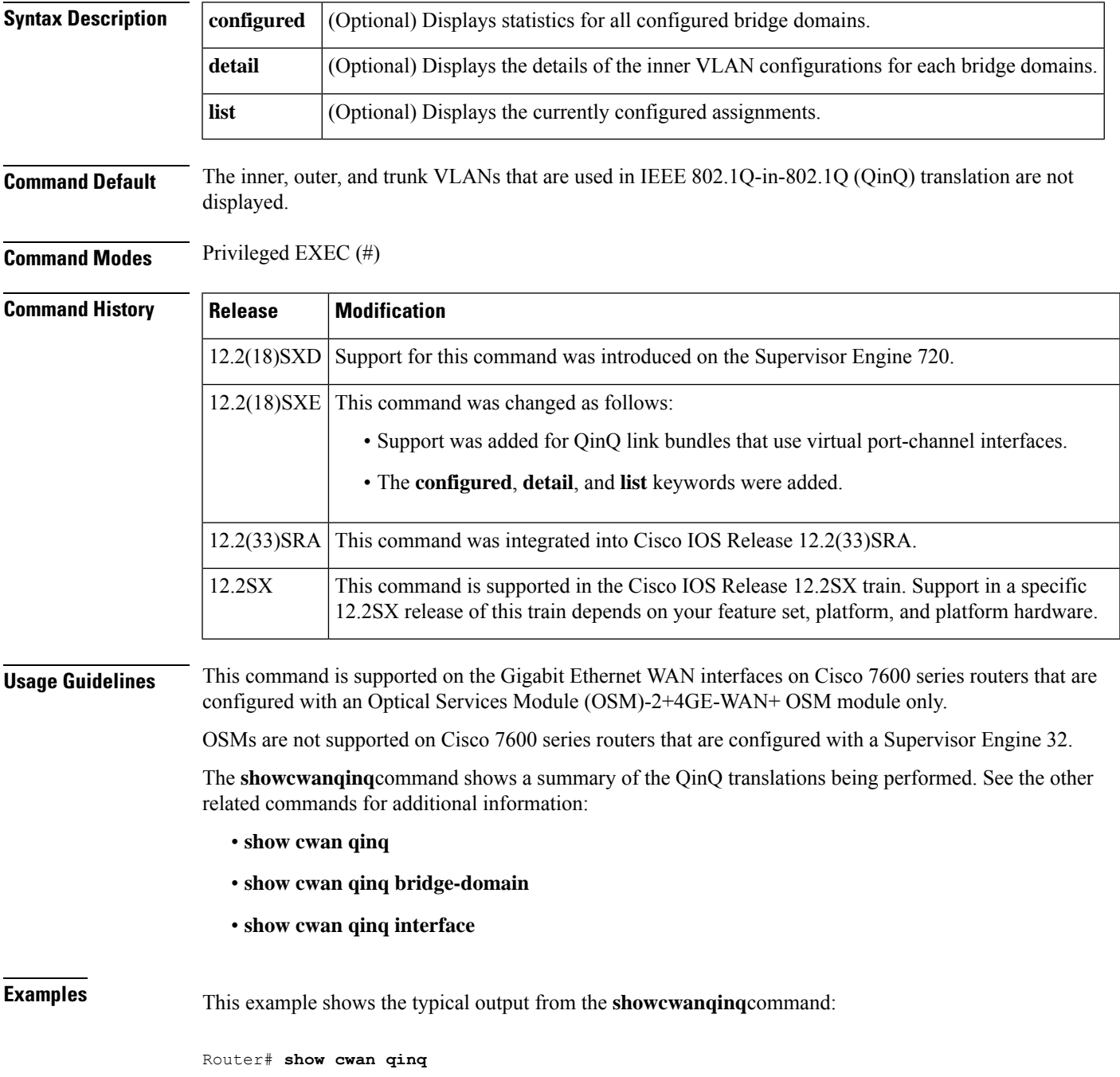

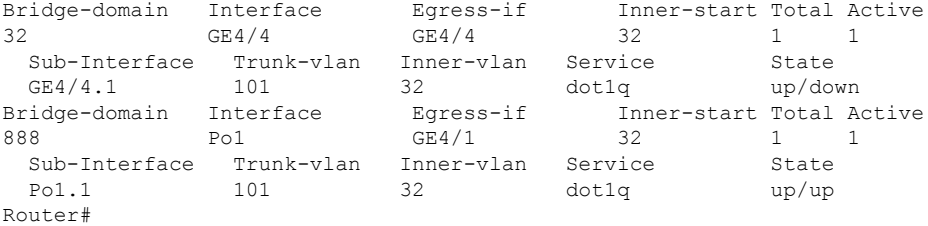

The table below describes the fields shown in the display.

### **Table 10: show cwan qinq Field Descriptions**

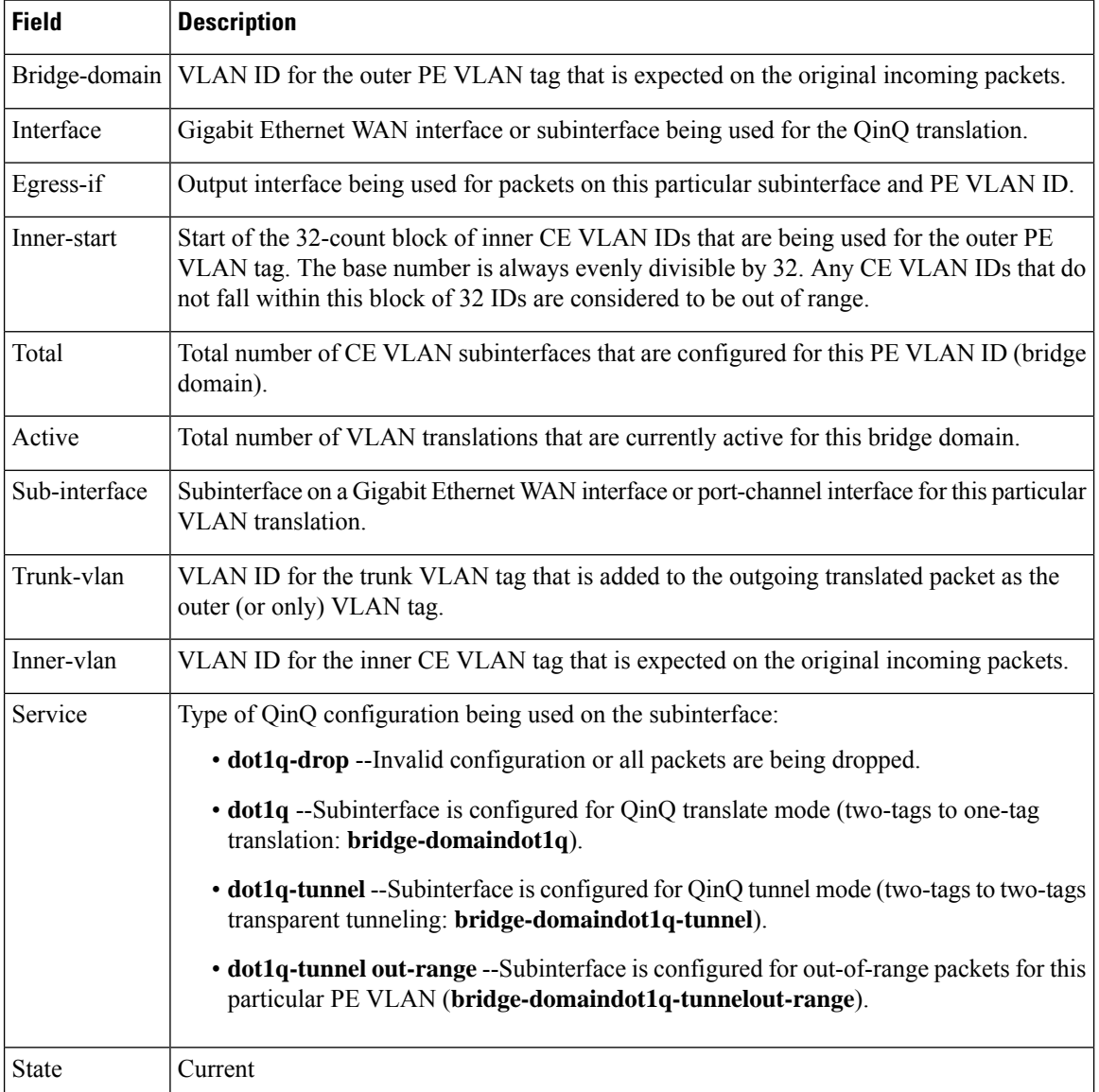

# **Related Commands**

I

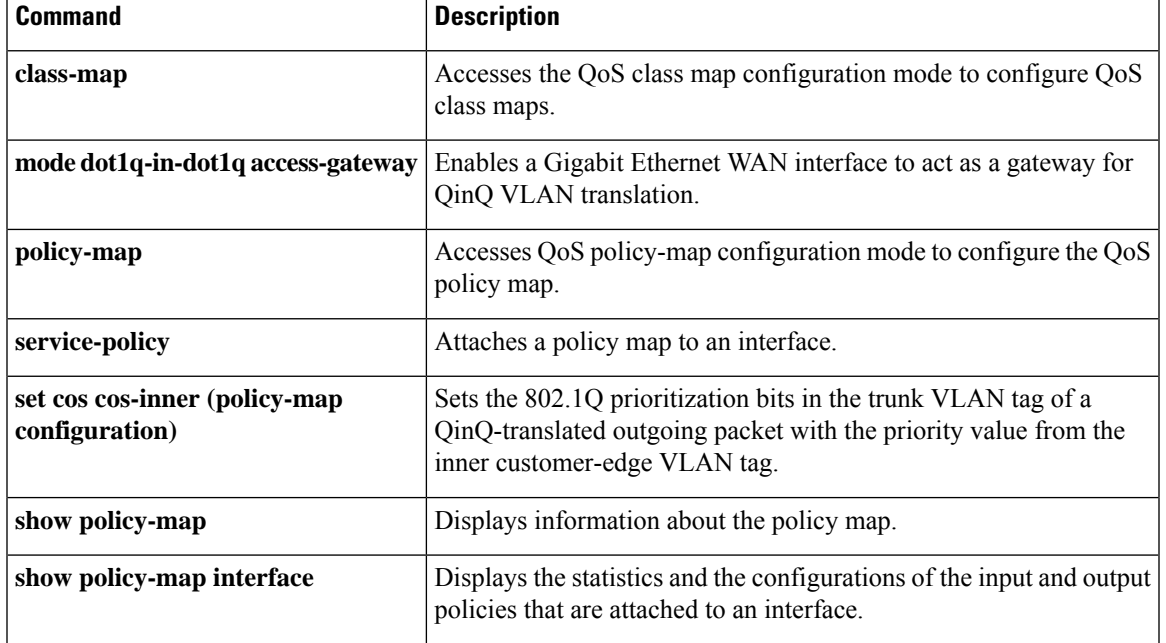

# <span id="page-29-0"></span>**show cwan qinq bridge-domain**

To display the provider-edge VLAN IDs that are used on a Gigabit Ethernet WAN interface for 802.1Q in 802.1Q (QinQ) translation or to show the customer-edge VLANs that are used for a specific provider-edge VLAN, use the **showcwanqinqbridge-domain**command in privileged EXEC mode.

**show cwan qinq bridge-domain** [*pe-vlan-id*]

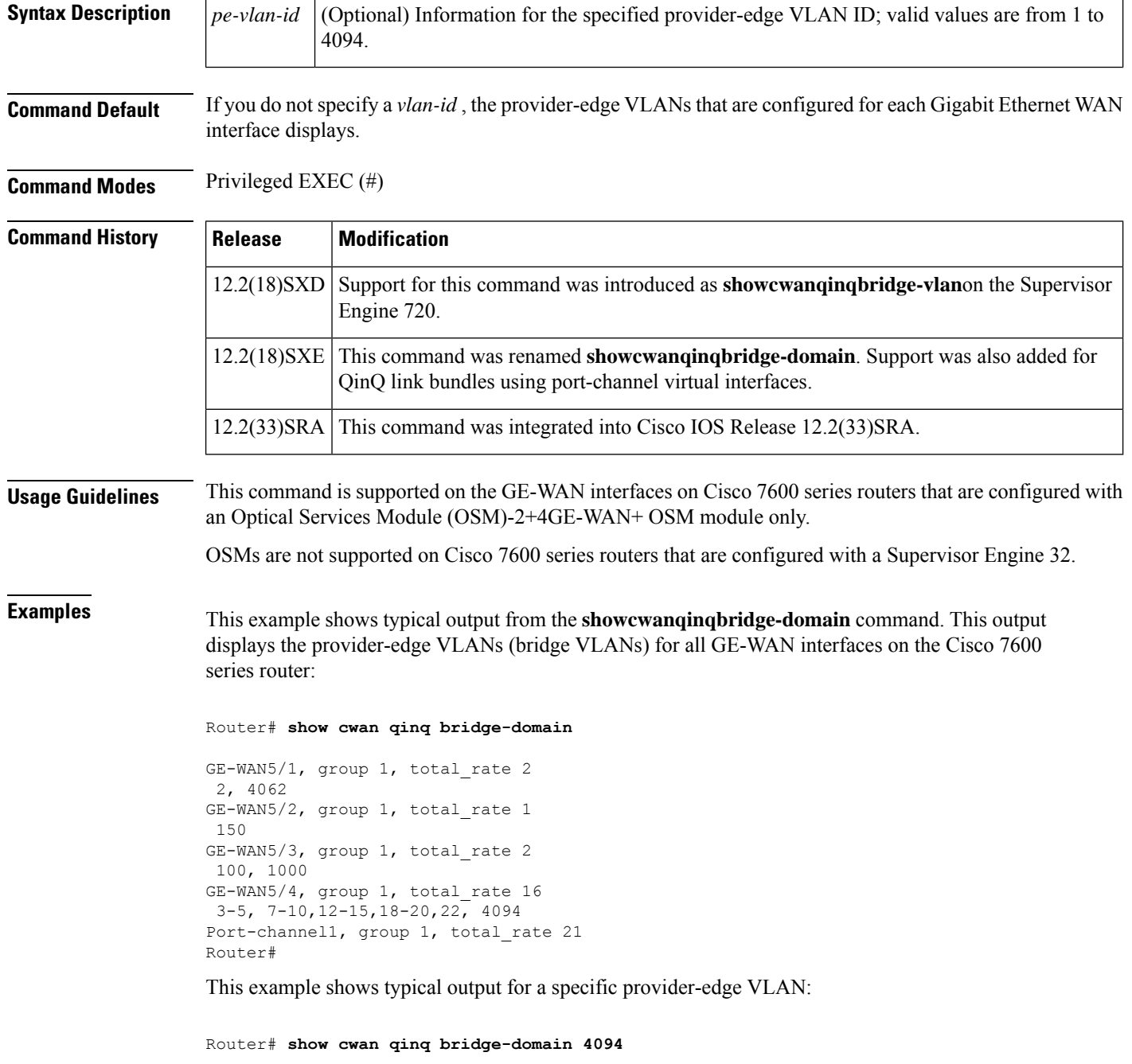

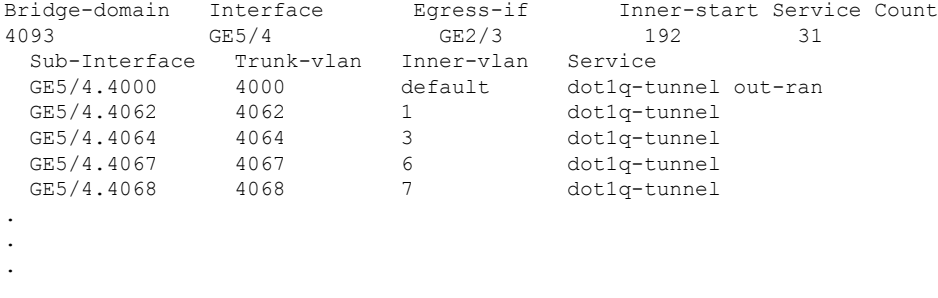

The table below describes the fields shown in the display.

**Table 11: show cwan qinq bridge-domain Field Descriptions**

| <b>Field</b>  | <b>Description</b>                                                                                                    |
|---------------|----------------------------------------------------------------------------------------------------|
|               | Bridge-domain Outer provider-edge VLAN IDs that are configured on the subinterfaces for this interface.<br>These IDs are shown as a range, where possible, or as individual IDs.                                                                                                    |
| interface     | Gigabit Ethernet WAN interface or subinterface that is used.                                                                                                    |
| Egress-if     | Output interface being used for packets on this particular subinterface and VLAN.                                                                                                    |
| Inner-start   | Start of the 32-count block of inner customer-edge VLAN IDs that are used for the outer<br>provider-edge VLAN tag. The base number is always evenly divisible by 32. Any<br>customer-edge VLAN IDs that do not fall within this block of 32 IDs are out of range.                                                                                    |
| Service Count | Number of service translations that are currently configured and in use.                                                                                                    |
| Tr-vlan       | VLAN ID for the trunk VLAN tag that is added to the outgoing translated packet as the<br>outer (or only) VLAN tag.                                                                                                    |
| Inner-vlan    | VLAN ID for the inner customer-edge VLAN tag that is expected on the original packets<br>received on this subinterface. If this field shows "default," it indicates that the subinterface<br>matches all out-of-range packets (packets with a customer-edge VLAN ID that are not<br>within the configured 32-count block of customer-edge VLAN IDs). |
| Service       | Type of QinQ configuration that is used on the subinterface:                                                                                                    |
|               | · dot1q-drop --Invalid configuration or all packets are being dropped.                                                                                                    |
|               | • dot1q --Subinterface is configured for QinQ translate mode (two-tags to one-tag<br>translation: bridge-vlandot1q).                                                                                                    |
|               | • dot1q-tunnel --Subinterface is configured for QinQ tunnel mode (two-tags to two-tags<br>transparent tunneling: bridge-vlandot1q-tunnel).                                                                                                    |
|               | • dot1q-tunnel out-ran --Subinterface is configured for out-of-range packets for this<br>particular provider-edge VLAN (bridge-vlandot1q-tunnelout-range).                                                                                                    |

## **Related Commands**

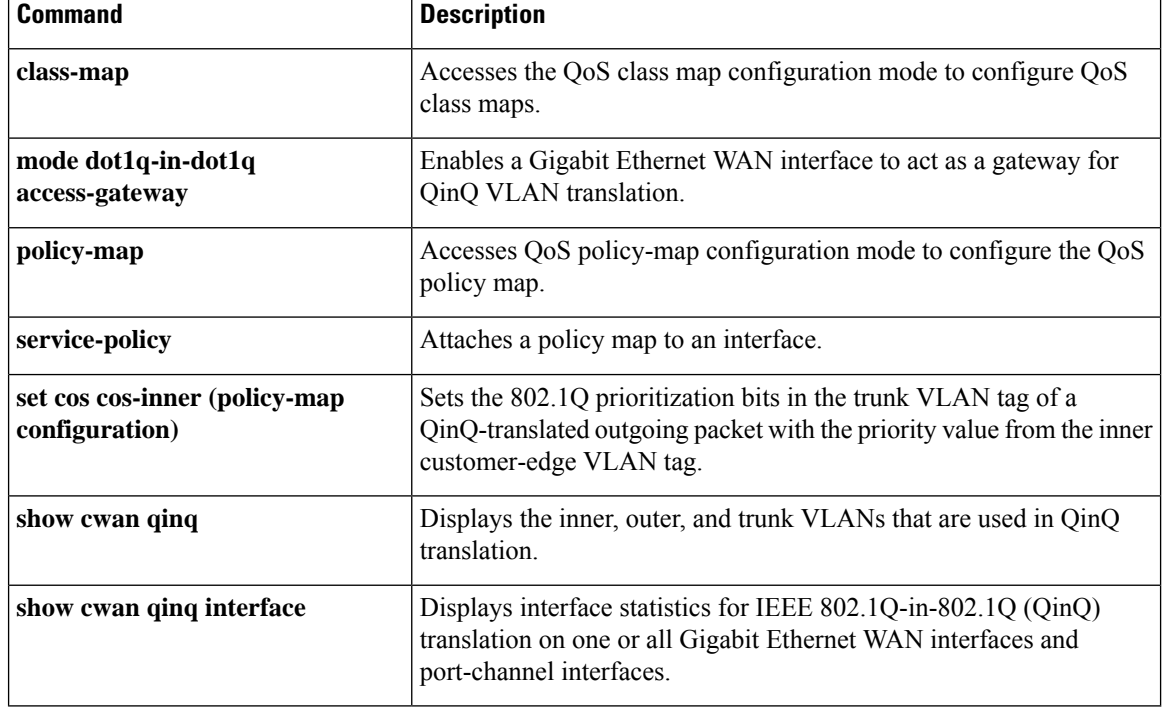

i.

# <span id="page-32-0"></span>**show cwan qinq interface**

To display interface statistics for IEEE 802.1Q-in-802.1Q (QinQ) translation on one or all Gigabit Ethernet WAN interfaces and port-channel interfaces, use the **showcwanqinqinterface**command in privileged EXEC mode.

show cwan quinq interface{gigabitethernet*slot/subslot* | port-channel*channel number*}[{*subinterface*}]

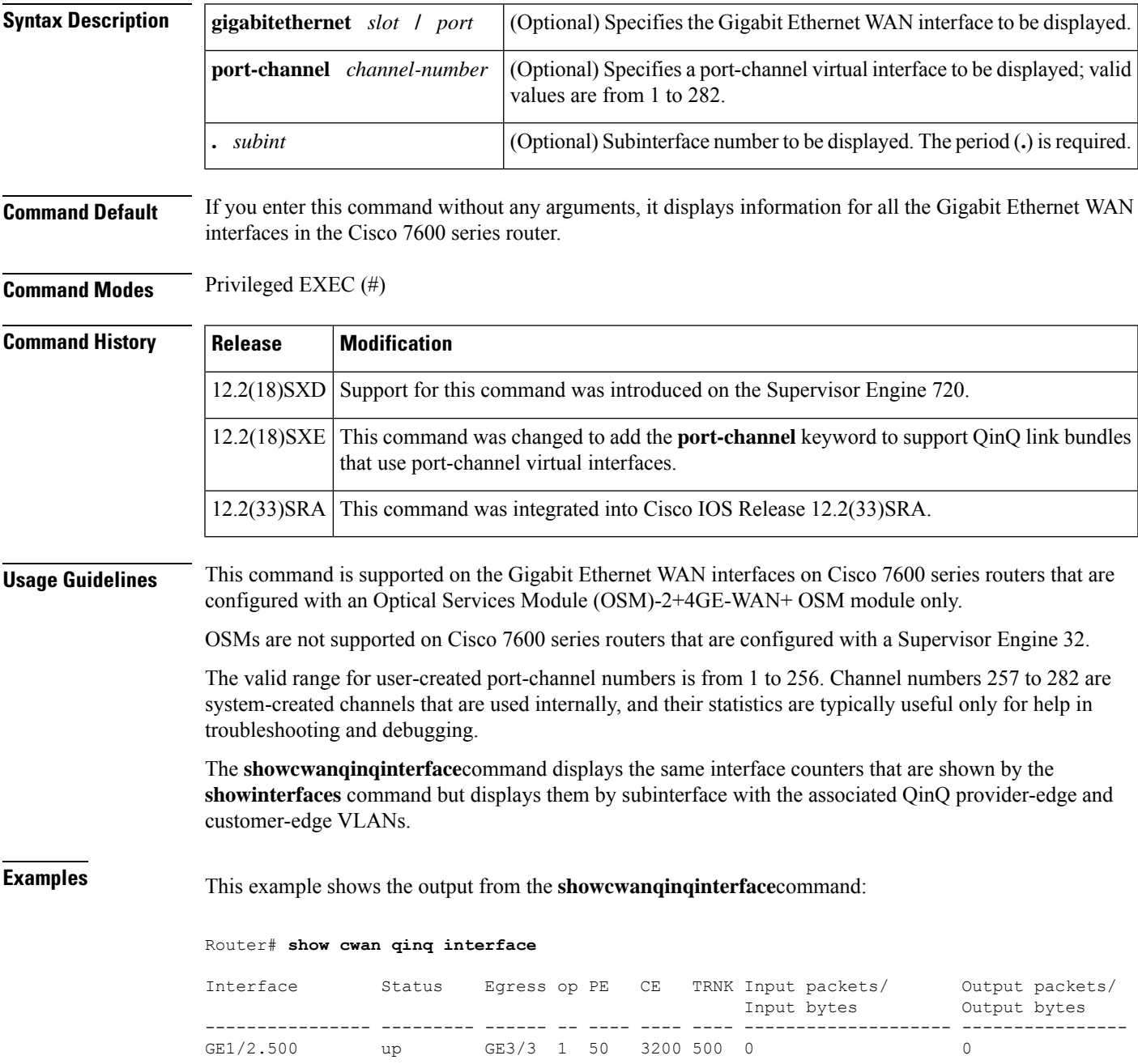

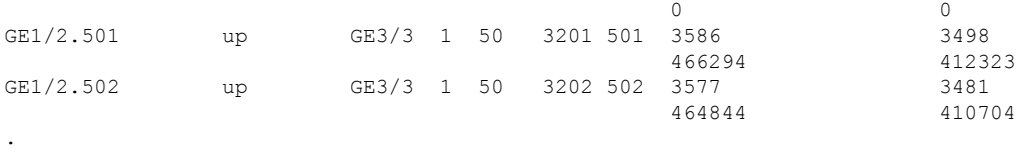

. .

Router#

This example shows the output for a specific interface:

### Router# **show cwan qinq interface GE-WAN 1/2**

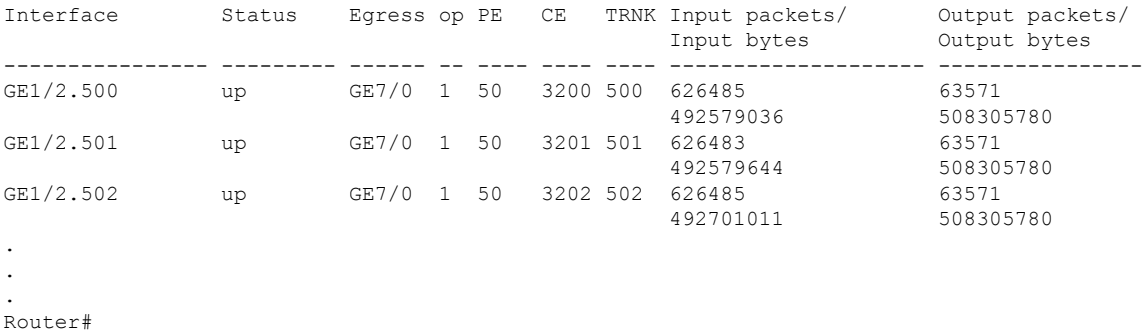

This example shows the output for a specific subinterface:

#### Router# **show cwan qinq interface GE-WAN 5/1.1000**

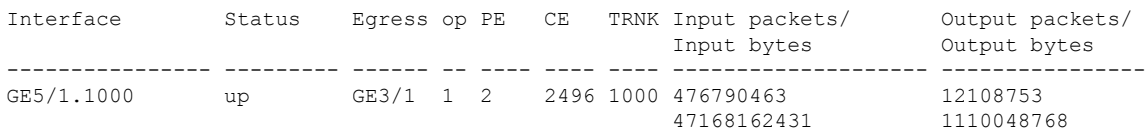

#### Router#

This example shows an excerpt from the typical output for a specific subinterface:

#### Router# **show cwan qinq interface GE-WAN 5/1.1000**

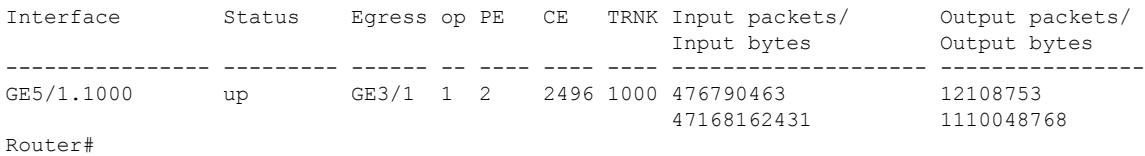

This example shows an excerpt from the typical output for a specific port-channel virtual interface:

### Router# **show cwan qinq interface port 3**

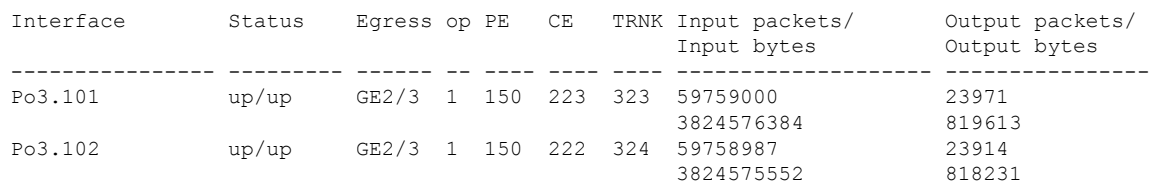

.

#### . Router#

.

The table below describes the fields shown in the displays.

**Table 12: show cwan qinq interface Field Descriptions**

| <b>Field</b>   | <b>Description</b>                                                                                                    |
|----------------|----------------------------------------------------------------------------------------------------|
| Interface      | Gigabit Ethernet WAN or port-channel interface or subinterface being used.                                                         |
| <b>Status</b>  | Current status of this interface: up or down.                                                                                      |
| Egress         | Output interface being used for packets on this particular subinterface and VLAN.                                                  |
| op             | Operational status code and QinQ configuration of this subinterface:                                                               |
|                | • 0--Invalid configuration or all packets are being dropped.                                                                       |
|                | • 1--Subinterface is configured for QinQ translate mode (two-tags to one-tag translation:<br>$bridge-domain dot1q$ ).              |
|                | • 2--Subinterface is configured for QinQ tunnel mode (two-tags to two-tags transparent<br>tunneling: bridge-domaindot1q-tunnel).   |
|                | $\bullet$ 3--Not used.                                                                                                    |
|                | • 4--Subinterface is configured for out-of-range packets for this particular PE VLAN<br>(bridge-domaindot1q-tunnelout-range).      |
| PE             | Outer provider edge (PE) VLAN IDs that have been configured on the subinterfaces for<br>this interface.                            |
| CE             | VLAN ID for the inner customer edge (CE) VLAN tag that is expected on the original<br>packets being received on this subinterface. |
| <b>Trnk</b>    | VLAN ID for the trunk VLAN tag that is added to the outgoing translated packet as the<br>outer (or only) VLAN tag.                 |
| Input packets  | Number of packets received on this subinterface.                                                                                   |
| Input bytes    | Number of bytes received on this subinterface.                                                                                     |
| Output packets | Number of translated packets that were transmitted out this subinterface.                                                          |
| Output bytes   | Number of translated bytes that were transmitted out this subinterface.                                                            |

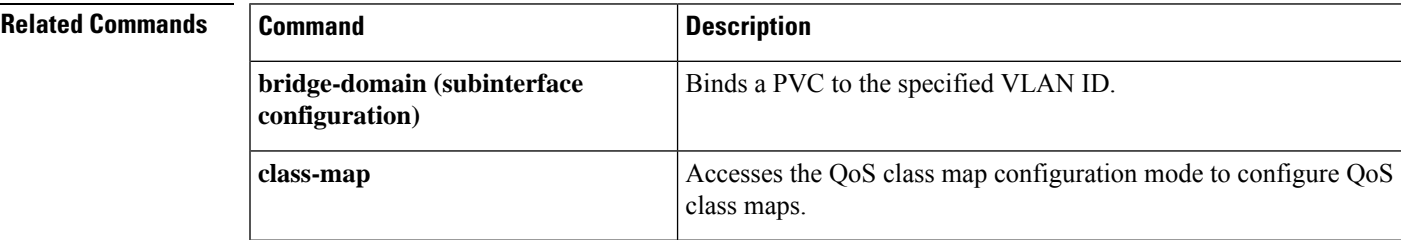

I

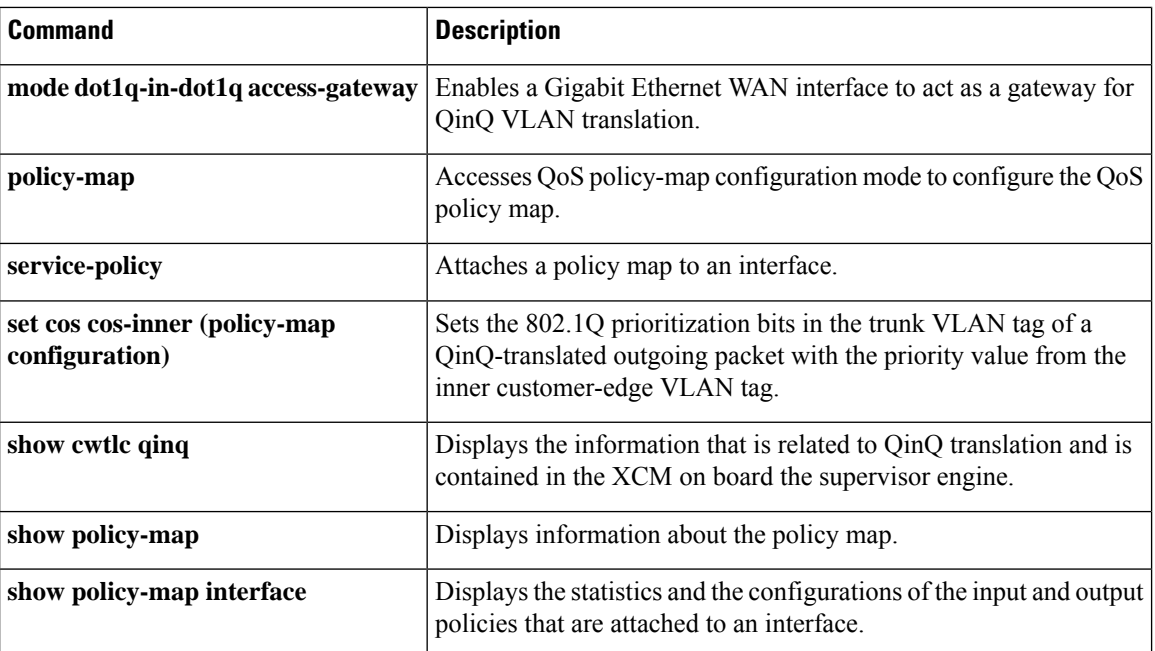
Ш

# **show cwan qinq load-balance**

To display load-balancing statistics for IEEE 802.1Q-in-802.1Q (QinQ) translation on one or all Gigabit Ethernet WAN interfaces and port-channel interfaces, use the **showcwanqinqload-balance**command in privileged EXEC mode.

**show cwan qinq load-balance** [{*channel-number* | **configured** | **detail** | **list**}]

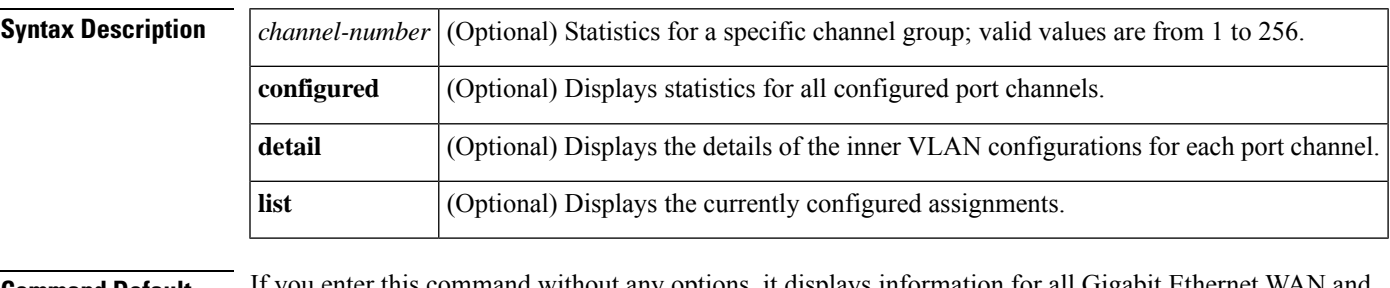

**Command Default** If you enter this command without any options, it displays information for all Gigabit Ethernet WAN and port-channel interfaces in the router.

### **Command Modes** Privileged EXEC (#)

# **Command History Release Modification** 12.2(18)SXE Support for this command was introduced on the Supervisor Engine 720. 12.2(33)SRA This command was integrated into Cisco IOS Release 12.2(33)SRA.

**Examples** This example shows an excerpt from the typical output from the default form of the **showcwanqinqload-balance** command:

```
Router# show cwan qinq load-balance
```

```
Port-channel10 total 505 bridge-domain vlan(s) active
 Po10 - GE-WAN3/1 has 167 bridge-domain vlan(s) active
  Po10 - GE-WAN3/2 has 169 bridge-domain vlan(s) active
 Po10 - GE-WAN9/1 has 169 bridge-domain vlan(s) active
  Port-channel20 total 4 bridge-domain vlan(s) active
  Po20 - GE-WAN3/3 has 1 bridge-domain vlan(s) active
 Po20 - GE-WAN3/4 has 1 bridge-domain vlan(s) active
  Po20 - GE-WAN9/2 has 1 bridge-domain vlan(s) active
  Po20 - GE-WAN9/3 has 1 bridge-domain vlan(s) active
Router#
```
This example shows typical output when using the **configured** keyword:

```
Router# show cwan qinq load-balance configured
```

```
Port-channel1 total 1 bridge-domain vlan(s) active
 Po1 - GE-WAN4/1 has 1 bridge-domain vlan(s) active
       GE-WAN4/1 has 1 bridge-domain vlan(s) configured: 888
 Po1 - GE-WAN8/1 has 0 bridge-domain vlan(s) active
```

```
GE-WAN8/1 has 1 bridge-domain vlan(s) configured: 889
Router#
```
This example shows typical output when using the **list** keyword:

```
Router# show cwan qinq load-balance list
Port-channel1 total 1 bridge-domain vlan(s) active
  Po1 - GE-WAN4/1 has 1 bridge-domain vlan(s) active
  Po1 - GE-WAN4/1 active vlan(s): 888
  Po1 - GE-WAN8/1 has 0 bridge-domain vlan(s) active
  Po1 - GE-WAN8/1 active vlan(s): 889
Router#
```
This example shows typical output when using the **detail** keyword:

```
Router# show cwan qinq load-balance detail
```

```
Port-channel1 total 1 bridge-domain vlan(s) active
  Po1 - GE-WAN4/1 has 1 bridge-domain vlan(s) active
    Bridge-domain Inner Configured Active
          ------------- ------ ---------- ------
    888 active 3 2
  Po1 - GE-WAN8/1 has 0 bridge-domain vlan(s) active
    Bridge-domain Inner Configured Active
    ------------- ------ ---------- ------
     889 - 1 0
Router#
```
The table below describes the fields shown in this display.

**Table 13: show cwan qinq load-balance detail Field Descriptions**

| <b>Field</b> | <b>Description</b>                                                         |
|--------------|----------------------------------------------------------------------------|
|              | Bridge-domain   PE VLANs being used on this interface.                     |
| Inner        | Number of inner VLANs configured for this bridge domain.                   |
| Configured   | Number of bridge domains that are configured on this interface.            |
| Active       | Number of bridge domains that are configured and active on this interface. |

#### **Related Commands**

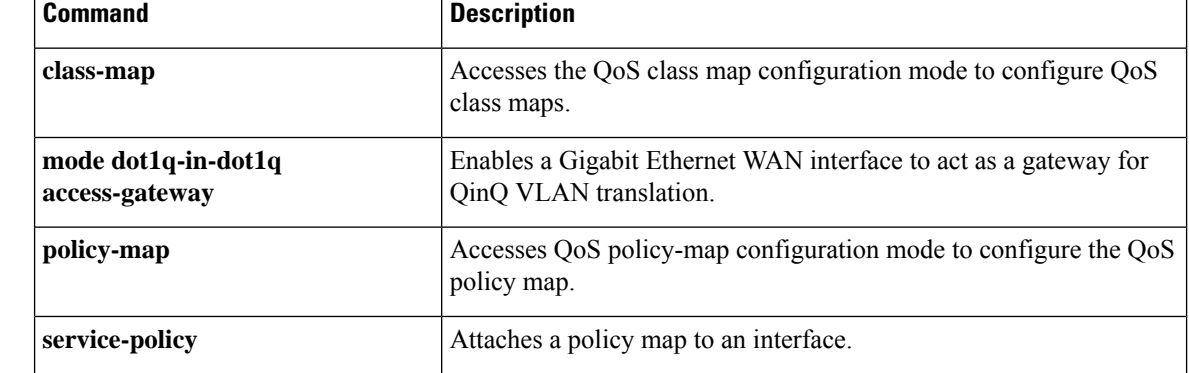

I

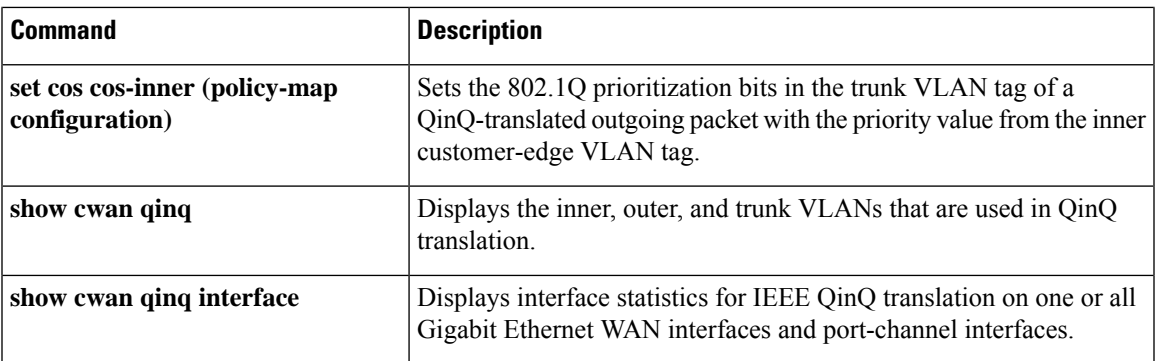

## **show cwan qinq port-channel**

To display IEEE 802.1Q-in-802.1Q (QinQ) statistics for one or all configured QinQ link bundles (port channels), use the **showcwanqinqport-channel**command in privileged EXEC mode.

**show cwan qinq port-channel** [**detail** *channel-number*]

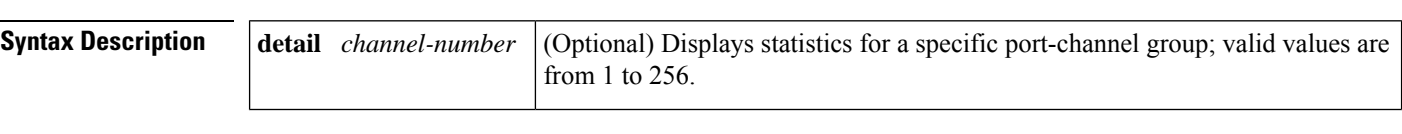

**Command Default** If you use this command without the **detail** keyword, it displays statistics for all configured QinQ link bundles.

**Command Modes** Privileged EXEC (#)

# **Command History Release Modification** 12.2(18)SXE Support for this command was introduced on the Supervisor Engine 720. 12.2(33)SRA This command was integrated into Cisco IOS Release 12.2(33)SRA.

**Usage Guidelines** This command displays the QinQ-related information for one or all port-channel groups that are being used for QinQ link bundles.

**Note** To display interface statistics, use the **showcwanqinqinterface** command.

**Examples** This example shows an excerpt from the typical output from the default form of the **showcwanqinqport-channel**command:

Router# **show cwan qinq port-channel**

Group : WAN if num idb pagp if num idb port --------- ------------ d----- x------- ------------ d----- x------- d-- Group 1 : GE-WAN9/1 67 43CABB20 GE-WAN 9/1 88 4529B710 5 Router#

The table below describes the fields shown in the display.

**Table 14: show cwan qinq port-channel Field Descriptions**

| <b>Field</b> | <b>Description</b>                                                          |
|--------------|-----------------------------------------------------------------------------|
| Group        | Channel group to which this interface belongs.                              |
| <b>WAN</b>   | Interface being displayed.                                                  |
|              | if num   Internal number for this interface.                                |
| idb          | Memory value (in hexadecimal) for this interface in the interface database. |

 $\mathbf l$ 

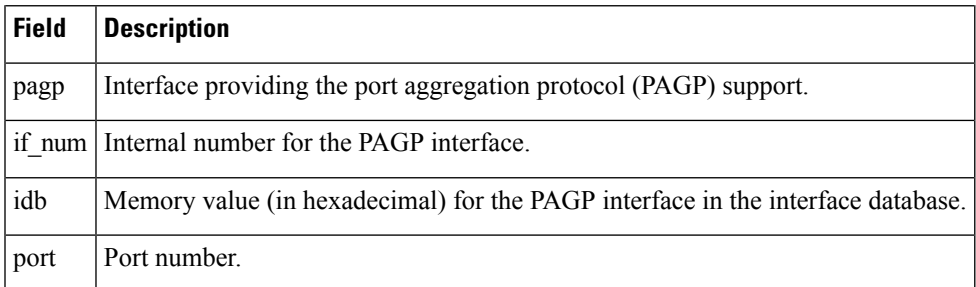

# **show cwtlc qinq**

To display the information that is related to IEEE 802.1Q-in-802.1Q (QinQ) translation and is contained in the XCM onboard the supervisor engine, use the **showcwtlcqinq**command in privileged EXEC mode.

**show cwtlc qinq** *port* [{**outer-vlan** *vlan-id* [*inner-vlan-id*] | **trunk-vlan vlan-id**}] **show cwtlc qinq qos**

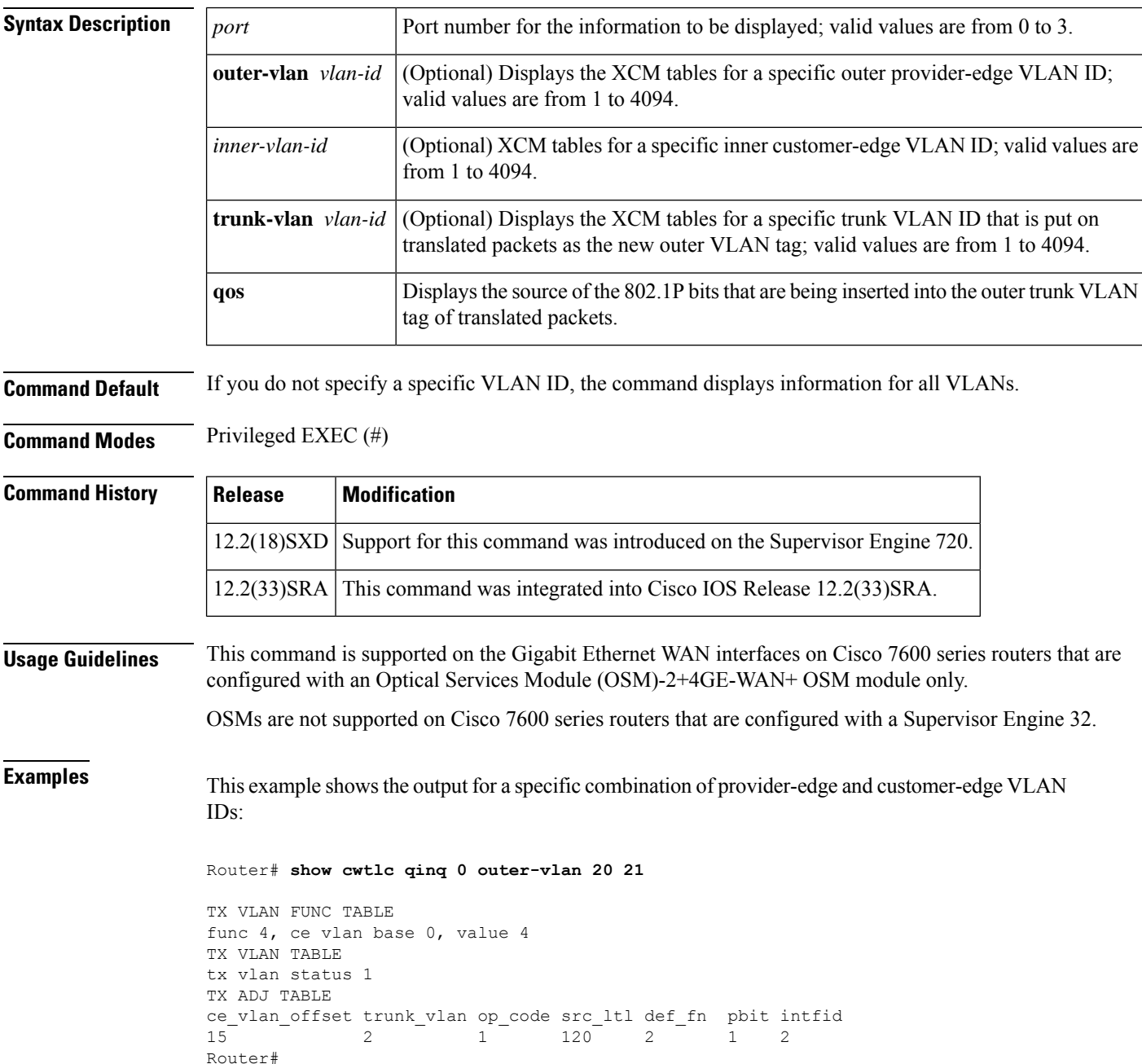

This example shows the output for the **trunk-vlan**keyword:

```
Router# show cwtlc qinq 0 trunk-vlan 2
RX VLAN FUNC TABLE
rx_vlan_func 2
RX TVC TABLE
rx_tvc_func src_ltl pe_vlan ce_vlan Q intfid 1 600 1 20 021 - 20 - 02Router#
```
The table below describes the fields shown in the display.

**Table 15: show cwtlc qinq Command Field Descriptions**

| <b>Field</b>                 | <b>Description</b>                                                                                                    |  |
|------------------------------|----------------------------------------------------------------------------------------------------|--|
| TX VLAN FUNC<br><b>TABLE</b> |                                                                                                    |  |
| ce vlan base                 | Start of the 32-count block of inner customer-edge VLAN IDs that are used for<br>the outer provider-edge VLAN tag. The base number is always evenly divisible<br>by 32. Any customer-edge VLAN IDs that do not fall within this block of 32 IDs<br>are out of range. |  |
| TX VLAN TABLE                |                                                                                                    |  |
| tx vlan status               | Transmit VLAN Status:                                                                                                    |  |
|                              | • 0--QINQ TX DEF DROP: Packet dropped.                                                                                                    |  |
|                              | • 1--QINQ TX DEF TRANSPARENT: Transparent tunneling.                                                                                                    |  |
| TX ADJ TABLE                 |                                                                                                    |  |
| trunk vlan                   | VLAN ID for the trunk VLAN tag that is added to the outgoing translated packet<br>as the outer (or only) VLAN tag.                                                                                                    |  |
| op_code                      | Operational status and QinQ configuration of this subinterface:                                                                                                    |  |
|                              | • 0--Invalid configuration or all packets are being dropped.                                                                                                    |  |
|                              | • 1--Subinterface is configured for QinQ translate mode (two-tags to one-tag<br>translation: bridge-vlandot1q).                                                                                                    |  |
|                              | • 2--Subinterface is configured for QinQ tunnel mode (two-tags to two-tags<br>transparent tunneling: bridge-vlandot1q-tunnel).                                                                                                    |  |
|                              | • 3--Not used.                                                                                                    |  |
|                              | • 4--Subinterface is configured for out-of-range packets for this particular<br>provider-edge VLAN (bridge-vlandot1q-tunnelout-range).                                                                                                    |  |
| src ltl                      | Source local target logic (LTL) address for this entry.                                                                                                    |  |

I

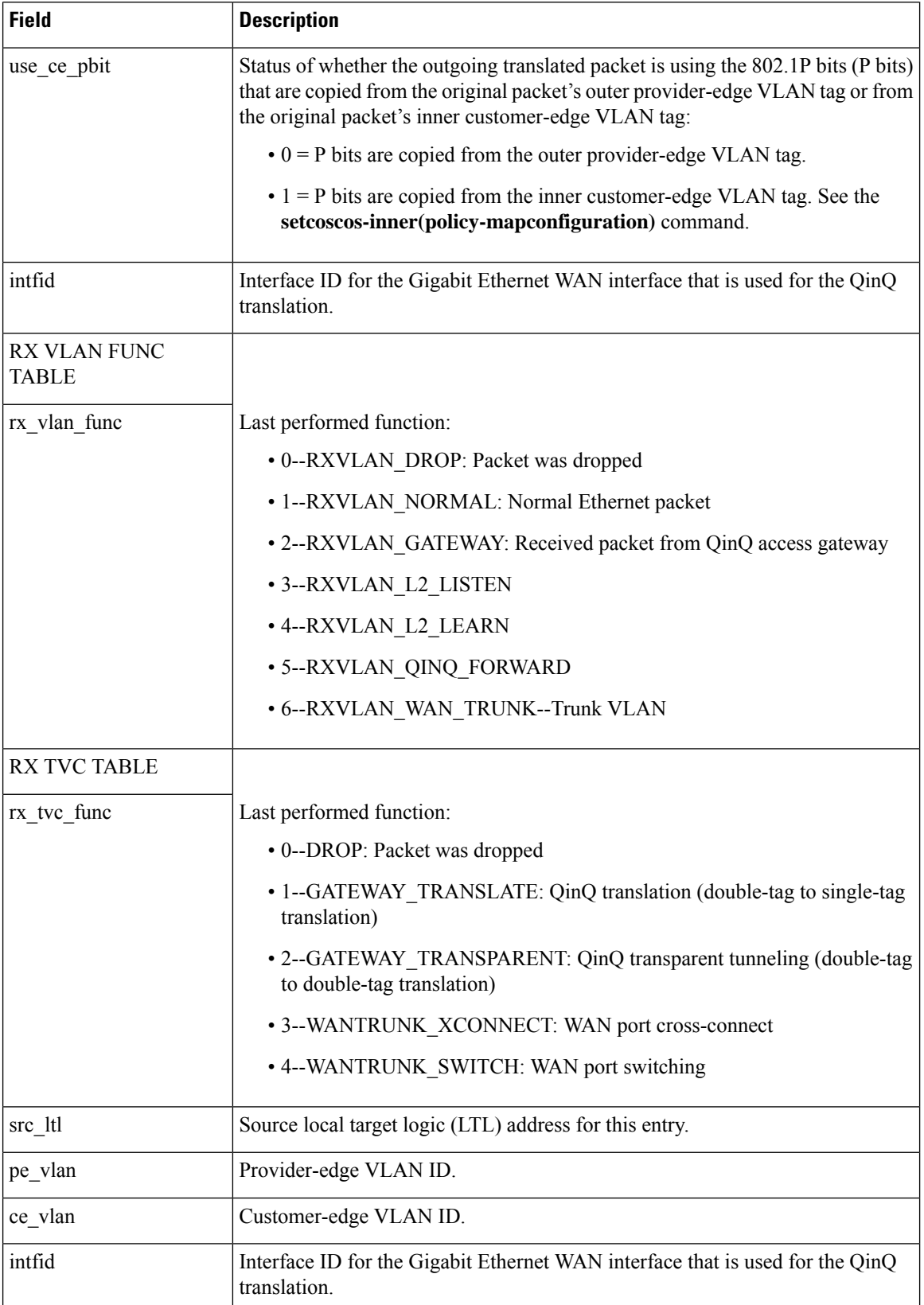

i.

## **Related Commands**

I

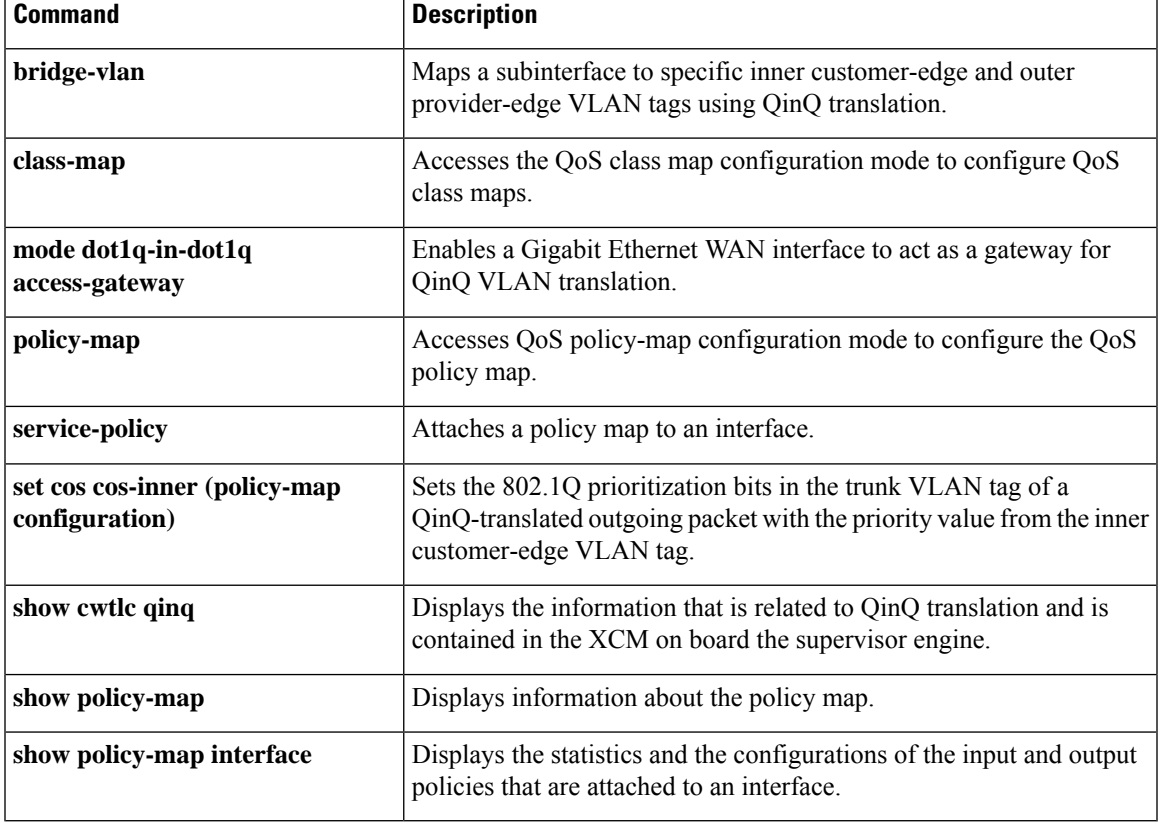

# **show dot1q-tunnel**

To display a list of 802.1Q tunnel-enabled ports, use the **showdot1q-tunnel** command in user EXEC mode.

**show dot1q-tunnel** [**interface** *interface interface-number*]

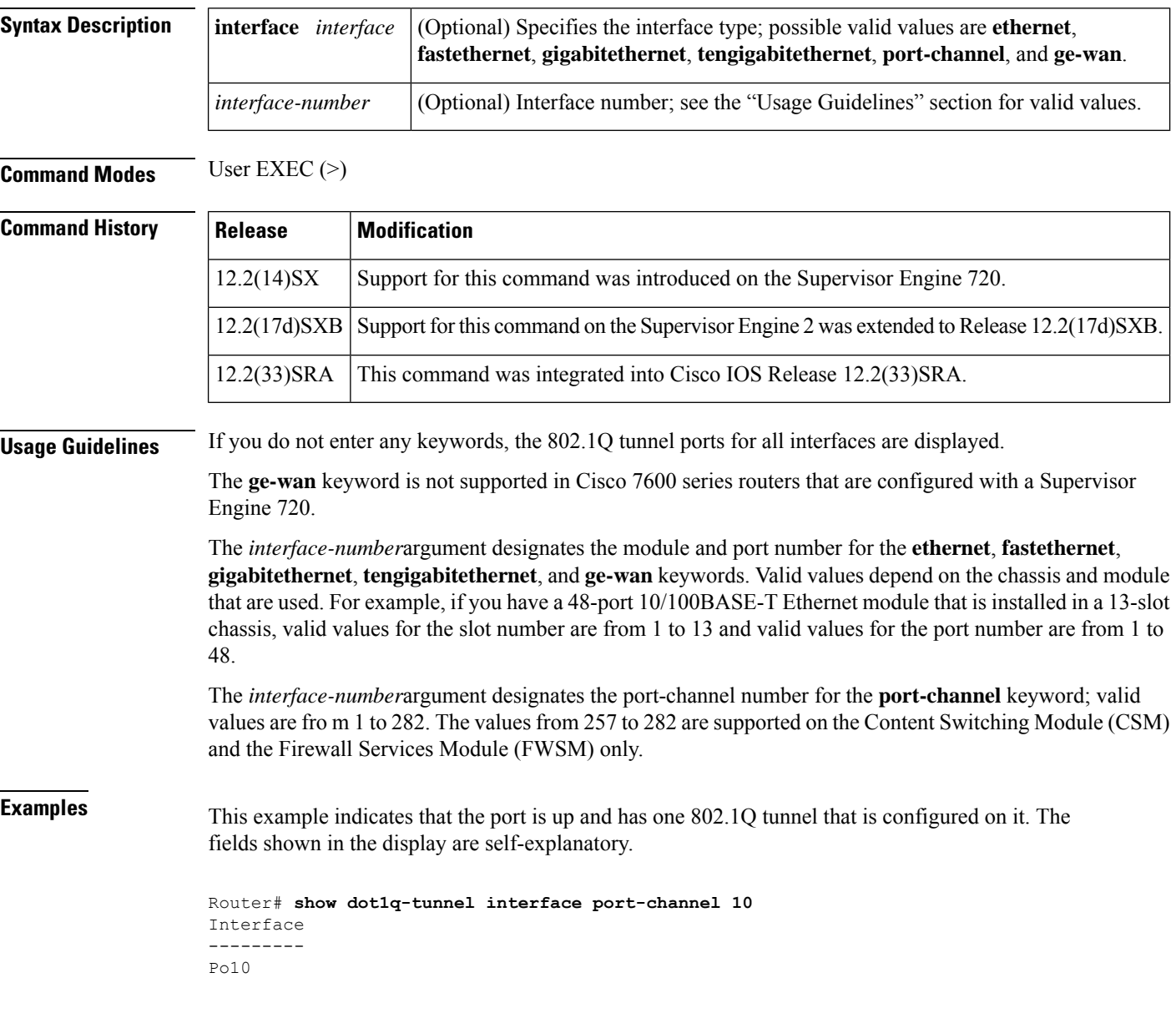

## **Related Com**

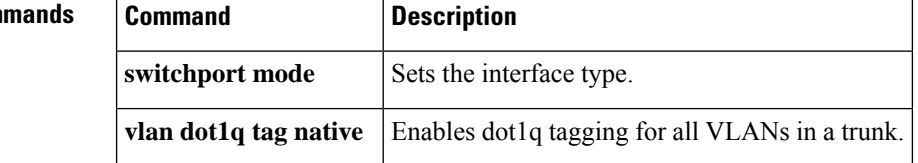

# **show errdisable flap-values**

To display conditions that cause a flap error to be recognized as a result of a specific cause, use the **showerrdisableflap-values** command in user EXEC or privileged EXEC mode.

**show errdisable flap-values**

link-flap | Link flap error disable.

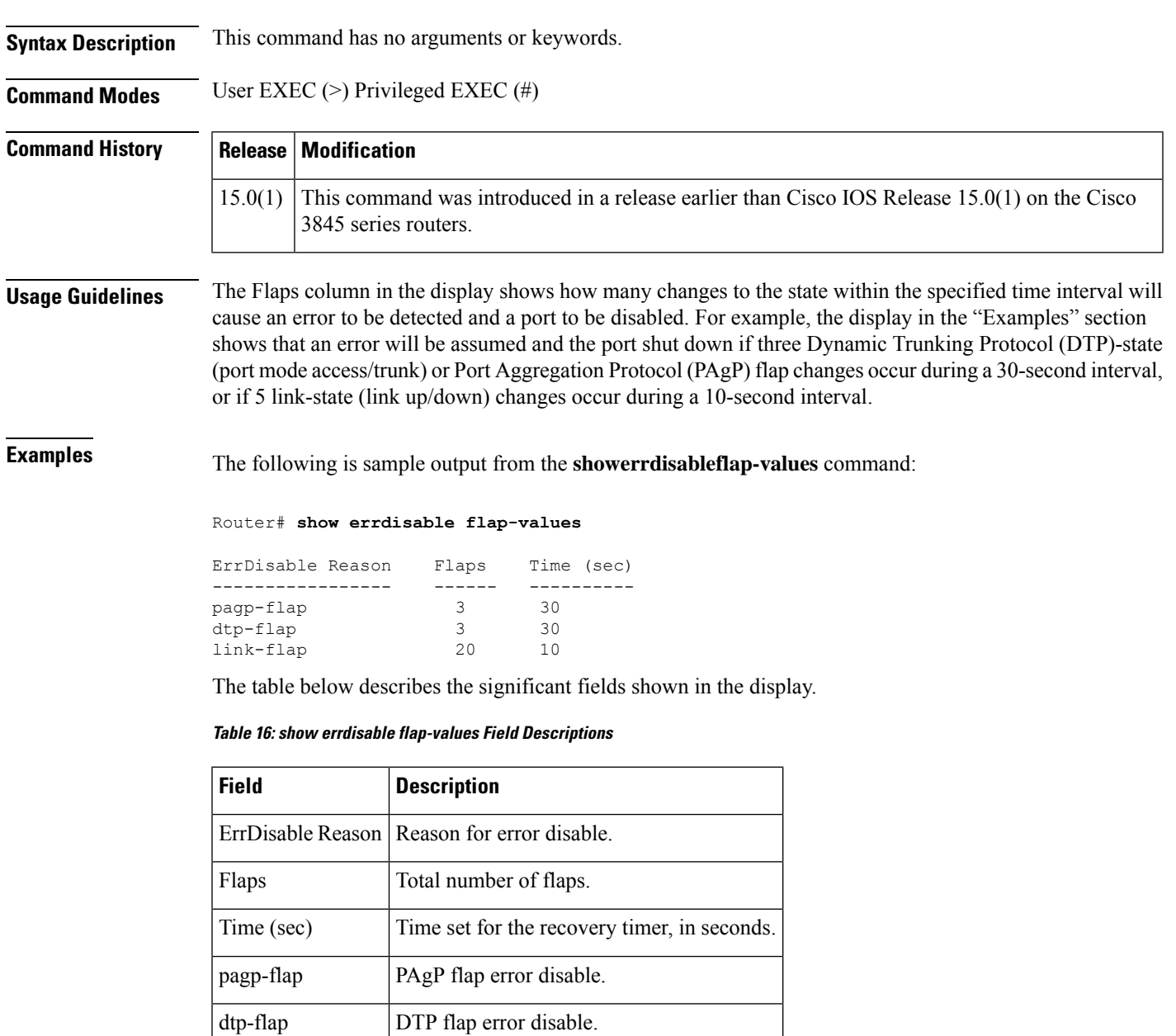

## **Related Command**

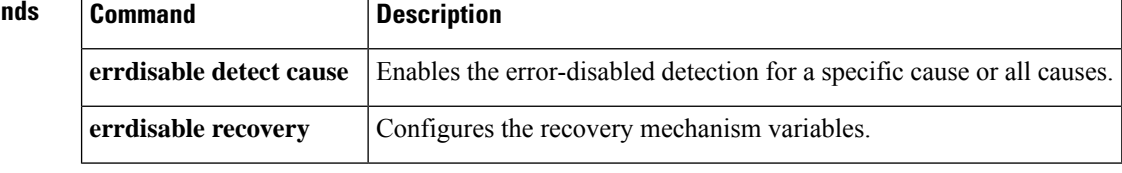

i.

# **show gvrp interface**

To display Generic VLAN Registration (GVRP) interface states, use the **showgvrpinterface** command in privileged EXEC mode.

**show gvrp interface**

**Syntax Description** This command has no arguments or keywords.

**Command Modes** Privileged EXEC (#)

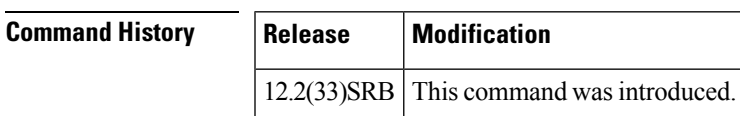

**Usage Guidelines** Use this command to obtain GVRP interface detals of the administrative and operational GVRP states of all or one particular .1Q trunk port in the device.

**Examples** The following example shows sample summary output:

#### Router# **show gvrp interface**

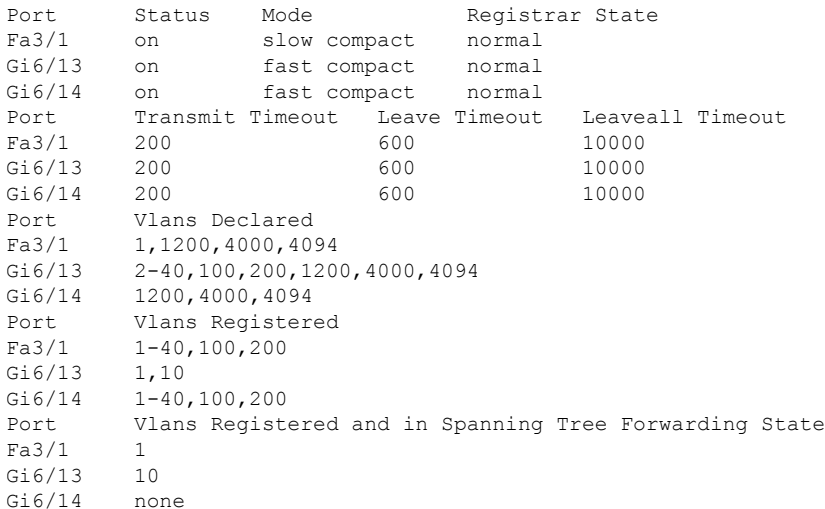

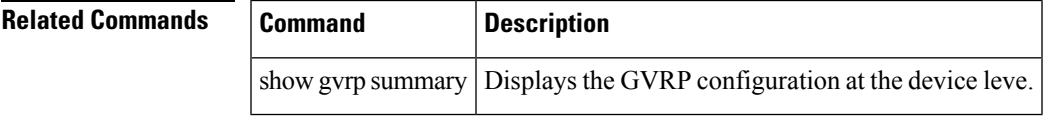

# **show gvrp summary**

To display the Generic VLAN Registration Protocol (GVRP) configuration, use the **showgvrpsummary**command in privileged EXEC mode.

### **show gvrp summary**

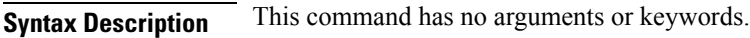

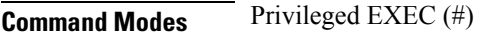

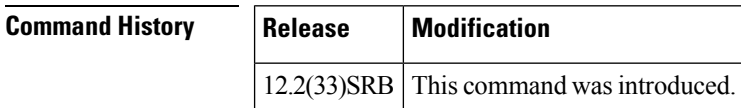

**Usage Guidelines** Use this command to obtain GVRP VLAN configuration details.

**Examples** The following example shows sample summary output. The fields shown in the display are self-explanatory.

> Router# **show gvrp summary** GVRP global state : enabled<br>GVRP VLAN creation : disabled GVRP VLAN creation : disabled<br>VLANs created via GVRP : 41-99, 1201-4094 VLANs created via GVRP

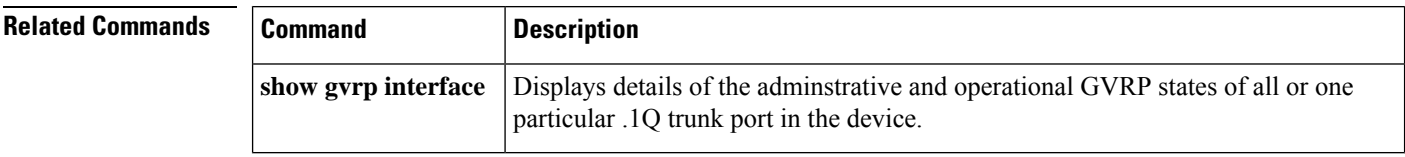

# **show mac-address-table**

To display the MAC address table, use the **show mac**-**address**-**table** command in privileged EXEC mode.

### **Cisco 2600, 3600, and 3700 Series Routers**

**show mac-address-table** [{**secure** | **self** | **count**}][{**address***macaddress*}][{**interface***type/number*}]{**fa** | **gi***slot/port*}[{**atm***slot/port*}][{**atm***slot/port* }][{**vlan***vlan-id*}]

### **Catalyst 4500 Series Switches**

**show mac-address-table** {**assigned** | **ip** | **ipx** | **other**}

### **Catalyst 6000/6500 Series Switches and 7600 Series Routers**

**show mac-address-table** [ **address** *mac-addr* [**all | interface** *type/number* **| module** *number* **| vlan** vlan-id] | aging-time [vlan vlan-id] | count[module number | vlan vlan-id] | interface type/number | limit [**vlan** *vlan-id* **| module** *number* **| interface** *type*] **| module** *number* **| multicast** [ **count**] [**igmp-snooping | mld-snooping | user** ][**vlan** *vlan-id* ] **| notification** {**mac-move**[**counter**[**vlan**]] | **threshold** | **change**}[**interface** [*number*]] **| synchronize statistics | unicast-flood | vlan** *vlan-id* [{**all** | **module** *number*}]]

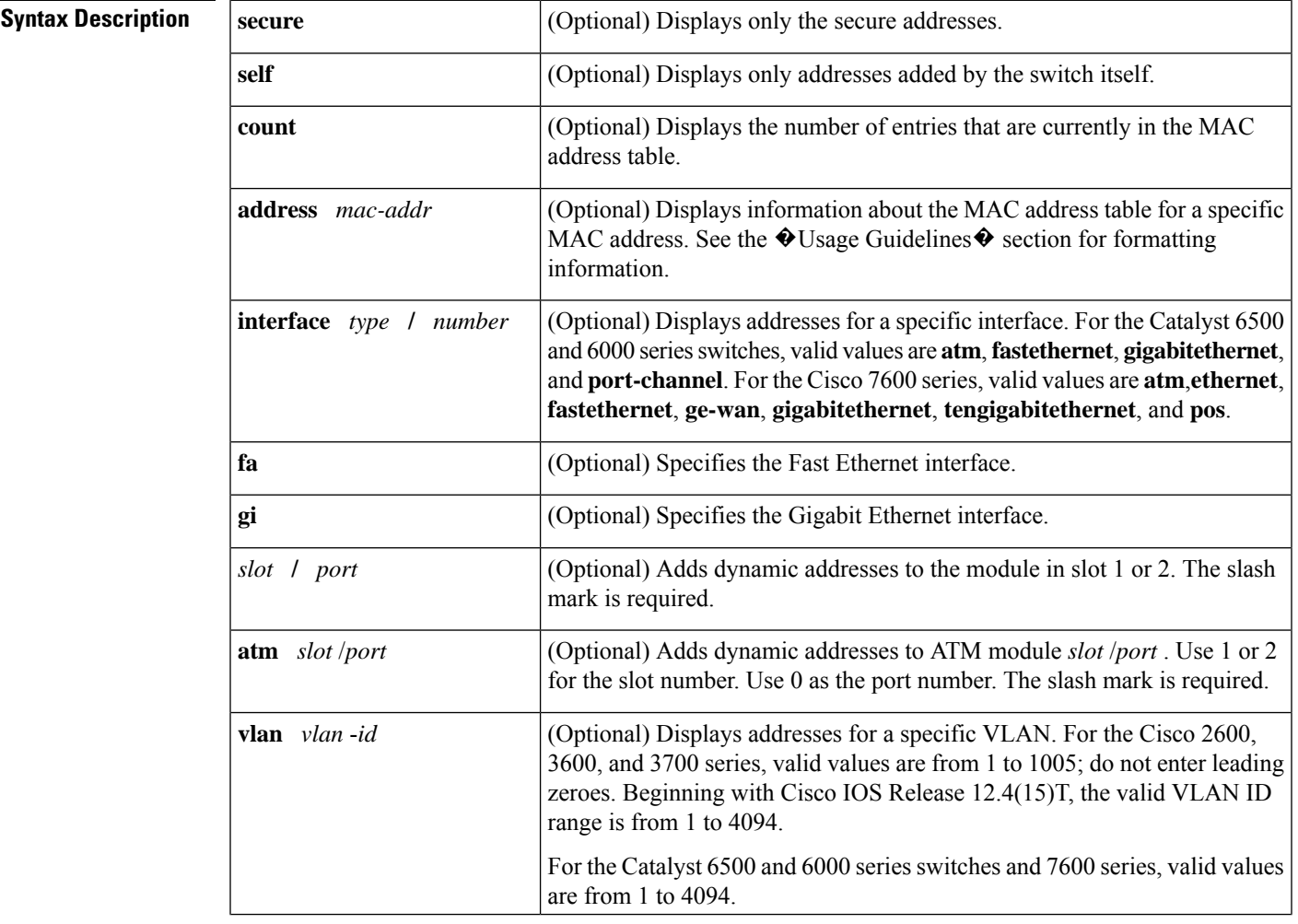

I

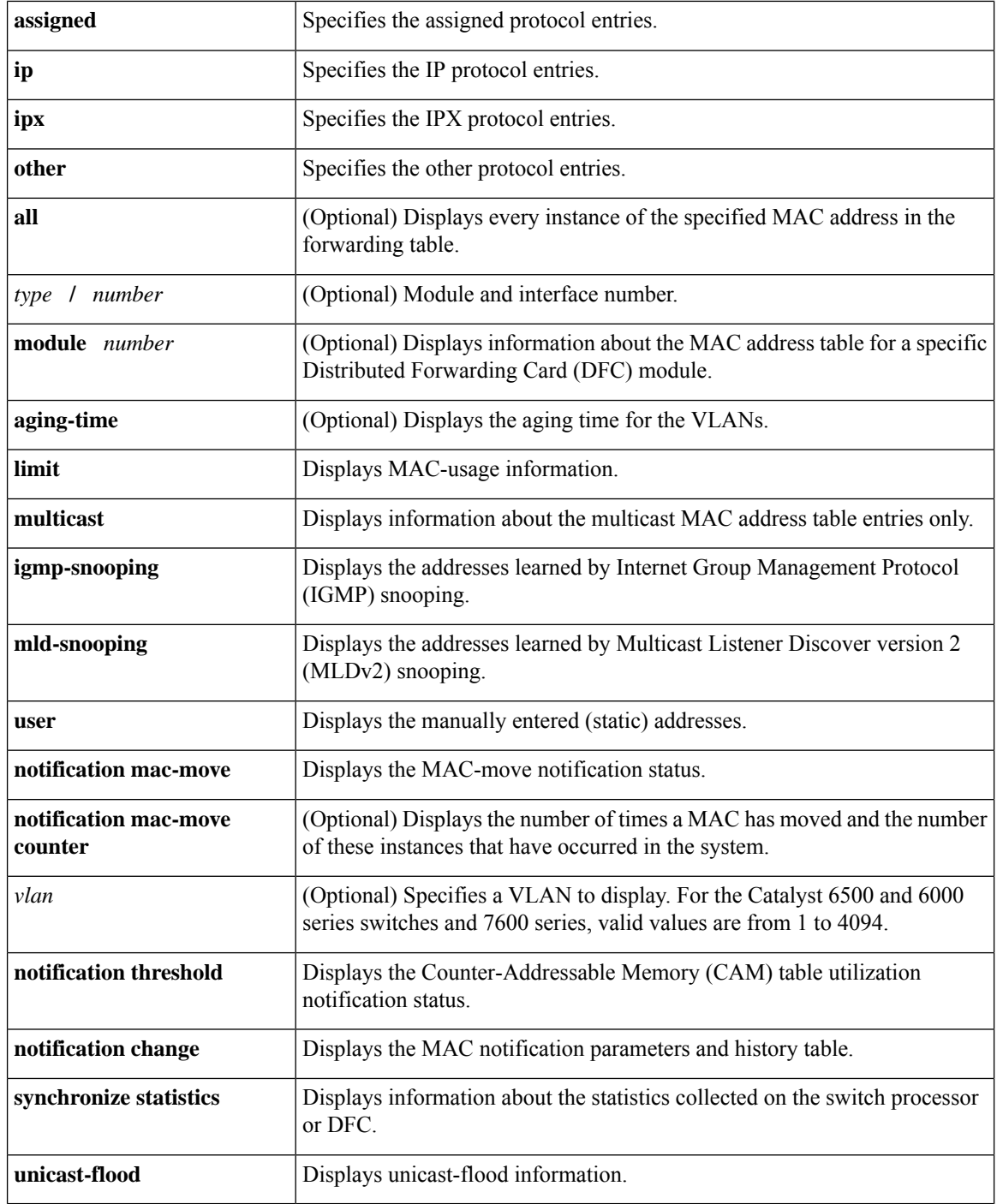

## **Command Modes** Privileged EXEC (#)

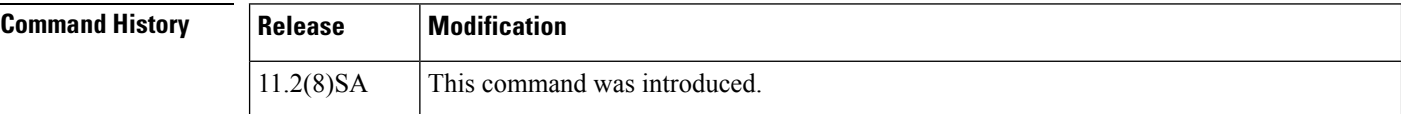

 $\mathbf l$ 

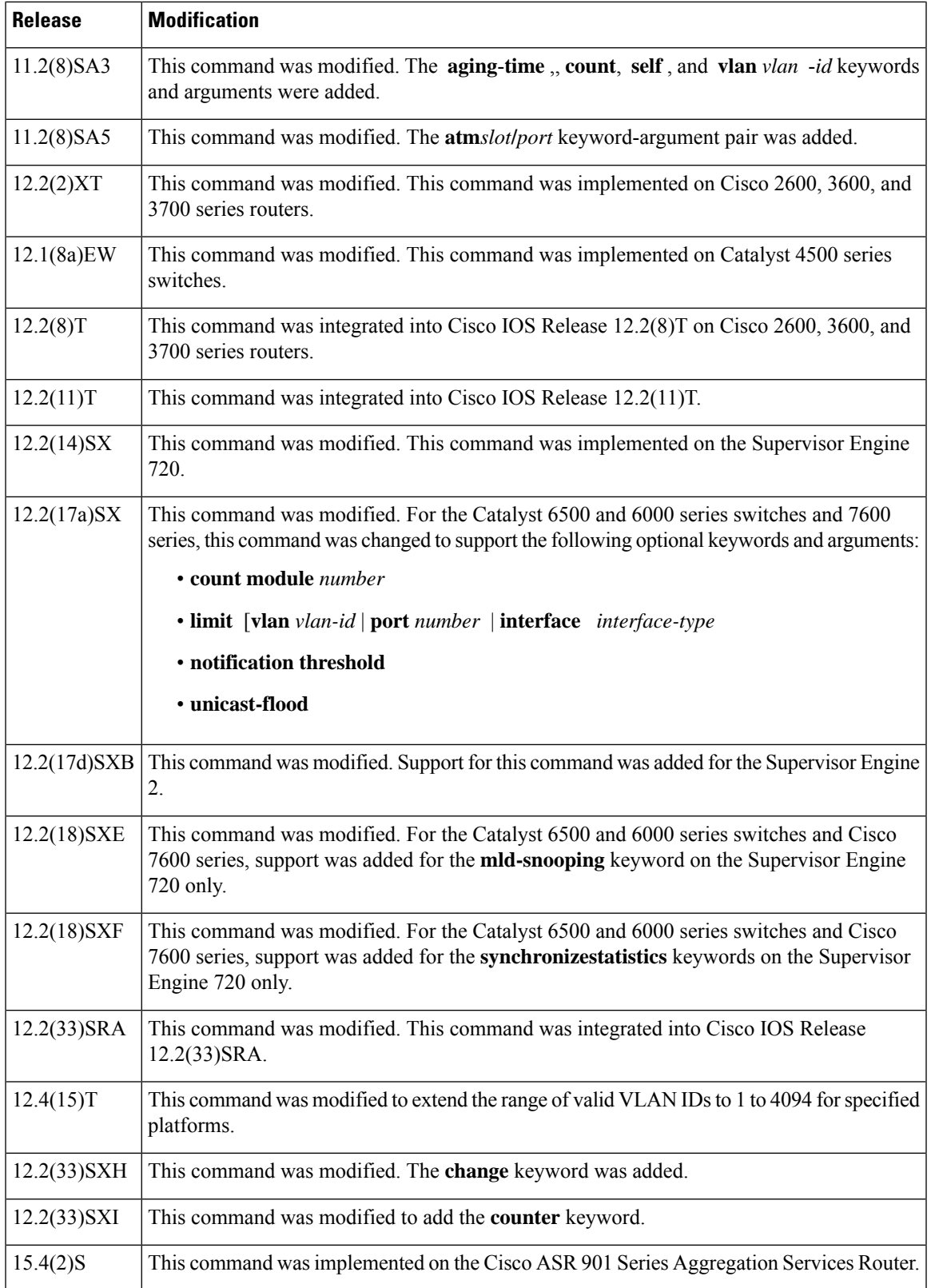

#### **Usage Guidelines** Cisco 2600, 3600, and 3700 Series Routers

The **show mac-address-table** command displays the MAC address table for the switch. Specific views can be defined by using the optional keywords and arguments. If more than one optional keyword is used, then all the conditions must be true for that entry to be displayed.

#### **Catalyst 4500 Series Switches**

For the MAC address table entries that are used by the routed ports, the routed port name, rather than the internal VLAN number, is displayed in the  $\bullet$  vlan $\bullet$  column.

#### **Catalyst 6000 and 6500 Series Switches and Cisco 7600 Series Routers**

If you do not specify a module number, the output of the **show mac-address-table** command displays information about the supervisor engine. To display information about the MAC address table of the DFCs, you must enter the module number or the **all** keyword.

The *mac-addr*value is a 48-bit MAC address. The valid format is H.H.H.

The interface *number* argument designates the module and port number. Valid values depend on the specified interface type and the chassis and module that are used.For example, if you specify a Gigabit Ethernet interface and have a 48-port 10/100BASE-T Ethernet module that is installed in a 13-slot chassis, valid values for the module number are from 1 to 13 and valid values for the port number are from 1 to 48.

The optional **module** *number* keyword-argument pair is supported only on DFC modules. The **module** *number*keyword-argument pair designate the module number.

Valid values for the *mac-group-address* argument are from 1 to 9.

The optional **count** keyword displays the number of multicast entries.

The optional **multicast** keyword displays the multicast MAC addresses (groups) in a VLAN or displays all statically installed or IGMP snooping-learned entries in the Layer 2 table.

The information that is displayed in the show mac-address-table unicast-flood command output is as follows:

- Up to 50 flood entries, shared across all the VLANs that are not configured to use the filter mode, can be recorded.
- The output field displays are defined as follows:
	- ALERT--Information is updated approximately every 3 seconds.
	- SHUTDOWN--Information is updated approximately every 3 seconds.

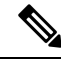

**Note**

The information displayed on the destination MAC addresses is deleted as soon as the floods stop after the port shuts down.

• Information is updated each time that you install the filter. The information lasts until you remove the filter.

The dynamic entries that are displayed in the Learn field are always set to Yes.

The **show mac-address-table limit** command output displays the following information:

- The current number of MAC addresses.
- The maximum number of MAC entries that are allowed.

П

• The percentage of usage.

The show mac-address-table synchronize statistics command output displays the following information:

- Number of messages processed at each time interval.
- Number of active entries sent for synchronization.
- Number of entries updated, created, ignored, or failed.

**Examples** The following is sample output from the **show mac-address-table** command:

Switch# **show mac-address-table**

```
Dynamic Addresses Count: 9
Secure Addresses (User-defined) Count: 0
Static Addresses (User-defined) Count: 0<br>System Self Addresses Count: 41
System Self Addresses Count:
Total MAC addresses: 50
Non-static Address Table:
Destination Address Address Type VLAN Destination Port
------------------- ------------ ---- --------------------
0010.0de0.e289 Dynamic 1 FastEthernet0/1
0010.7b00.1540 Dynamic 2 FastEthernet0/5
0010.7b00.1545 Dynamic 2 FastEthernet0/5
0060.5cf4.0076 Dynamic 1 FastEthernet0/1
0060.5cf4.0077 Dynamic 1 FastEthernet0/1
0060.5cf4.1315 Dynamic 1 FastEthernet0/1
0060.70cb.f301 Dynamic 1 FastEthernet0/1
00e0.1e42.9978 Dynamic 1 FastEthernet0/1
00e0.1e9f.3900 Dynamic 1 FastEthernet0/1
```
#### **Catalyst 4500 Series Switches**

The following example shows how to display the MAC address table entries that have a specific protocol type (in this case, "assigned"):

Switch# **show mac-address-table protocol assigned**

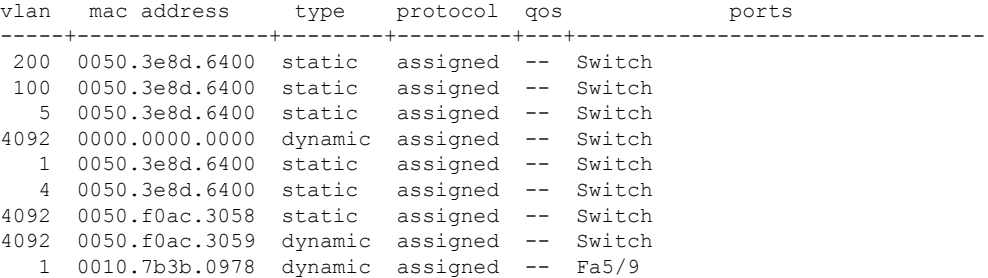

The following example shows the "other" output for the previous example:

Switch# **show mac-address-table protocol other**

Unicast Entries

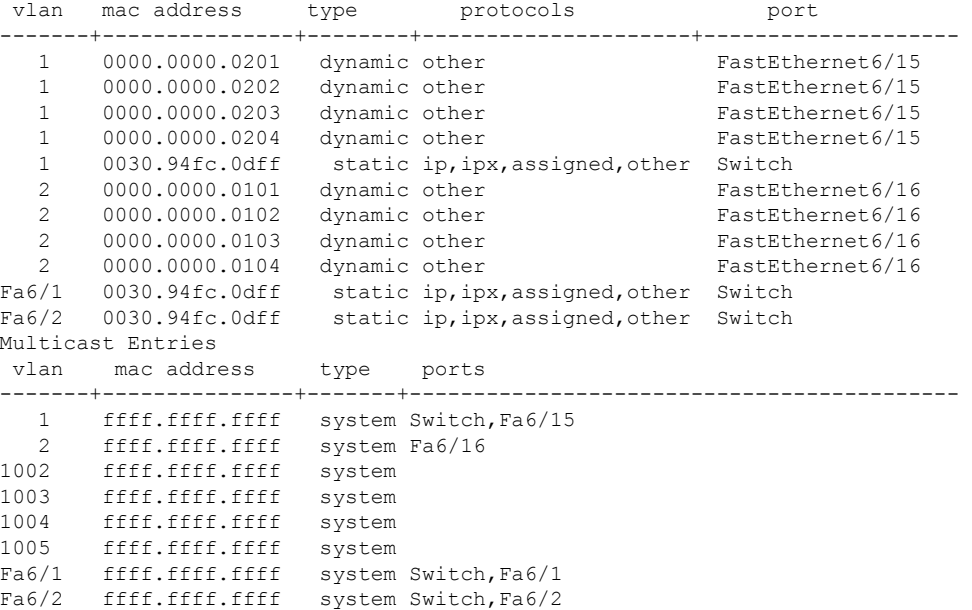

#### **Catalyst 6000 and 6500 Series Switches and Cisco 7600 Series Routers**

The following is sample output from the**show mac-address-table**command:

```
Switch# show mac-address-table
Dynamic Addresses Count: 9
Secure Addresses (User-defined) Count: 0
Static Addresses (User-defined) Count: 0<br>System Self Addresses Count: 41
System Self Addresses Count:
Total MAC addresses: 50
Non-static Address Table:
Destination Address Address Type VLAN Destination Port
------------------- ------------ ---- --------------------
0010.0de0.e289  Dynamic  1 FastEthernet0/1
0010.7b00.1540 Dynamic 2 FastEthernet0/5
0010.7b00.1545 Dynamic 2 FastEthernet0/5
0060.5cf4.0076 Dynamic 1 FastEthernet0/1
0060.5cf4.0077 Dynamic 1 FastEthernet0/1
0060.5cf4.1315 Dynamic 1 FastEthernet0/1
0060.70cb.f301 Dynamic 1 FastEthernet0/1
00e0.1e42.9978 Dynamic 1 FastEthernet0/1<br>00e0.1e9f.3900 Dynamic 1 FastEthernet0/1
                  Dynamic 1 FastEthernet0/1
```
In a distributed Encoded Address Recognition Logic (EARL) switch, the asterisk (\*) indicates a MAC address that is learned on a port that is associated with this EARL.

The following example shows how to display the information about the MAC address table for a specific MAC address with a Supervisor Engine 720:

Switch# **show mac-address-table address 001.6441.60ca**

 $\mathscr{D}$ **Note**

П

Codes: \* - primary entry vlan mac address type learn qos ports ------+----------------+--------+-----+---+-------------------------- Supervisor: --- 0001.6441.60ca static No -- Router

The following example shows how to display MAC address table information for a specific MAC address with a Supervisor Engine 720:

```
Router# show mac-address-table address 0100.5e00.0128
```
Legend: \* - primary entry age - seconds since last seen n/a - not available vlan mac address type learn age morts ------+----------------+--------+-----+----------+-------------------------- Supervisor:  $*$  44 0100.5e00.0128 static Yes - Fa6/44, Router<br>  $*$  1 0100.5e00.0128 static Yes - Router 1 0100.5e00.0128 static Yes - Router Module 9: \* 44 0100.5e00.0128 static Yes - Fa6/44, Router<br>\* 1 0100.5e00.0128 static Yes - Pouter 1 0100.5e00.0128 static Yes - Router

The following example shows how to display the currently configured aging time for all VLANs:

Switch# **show mac-address-table aging-time**

Vlan Aging Time ---- ----------  $*100$ 200 1000

The following example shows how to display the entry count for a specific slot:

Switch# **show mac-address-table count module 1** MAC Entries on slot 1 : Dynamic Address Count: 4 Static Address (User-defined) Count: 25 Total MAC Addresses In Use: 29 Total MAC Addresses Available: 131072

The following example shows how to display the information about the MAC address table for a specific interface with a Supervisor Engine 720:

Switch# **show mac-address-table interface fastethernet 6/45** Legend: \* - primary entry age - seconds since last seen n/a - not available vlan mac address type learn age morts ------+----------------+--------+-----+----------+--------------------------  $*$  45 00e0.f74c.842d dynamic Yes

**Note**

A leading asterisk (\*) indicates entries from a MAC address that was learned from a packet coming from an outside device to a specific module.

The following example shows how to display the limit information for a specific slot:

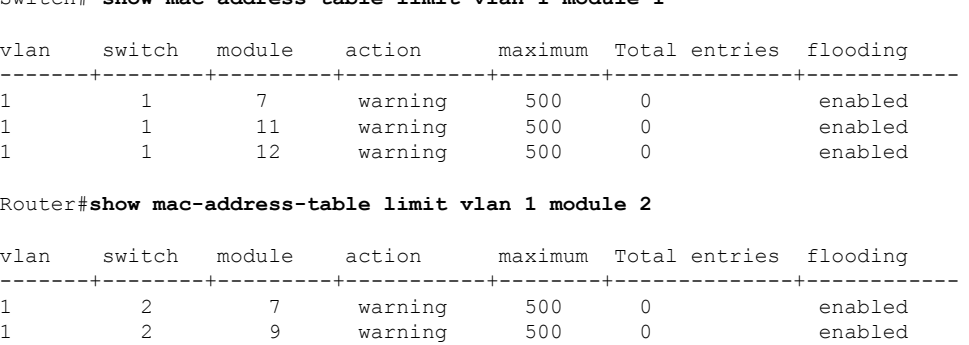

The following example shows how to display the MAC-move notification status:

Switch# **show mac-address-table notification mac-move**

Switch# **show mac-address-table limit vlan 1 module 1**

MAC Move Notification: Enabled

The following example shows how to display the MAC move statistics:

Router# **show mac-address-table notification mac-move counter**

```
-----------------------------------------------------------------------------------
Vlan Mac Address From Mod/Port To Mod/Port Count
---- ----------------- ----------------------- ----------------------- ------------
1 00-01-02-03-04-01 2/3 3/1 10
20 00-01-05-03-02-01 5/3 5/1 20
```
The following example shows how to display the CAM-table utilization-notification status:

Router# **show mac-address-table notification threshold**

```
Status limit Interval
-------------+-----------+-------------
enabled 1 120
```
The following example shows how to display the MAC notification parameters and history table:

Switch# **show mac-address-table notification change**

```
MAC Notification Feature is Disabled on the switch
MAC Notification Flags For All Ethernet Interfaces :
----------------------------------------------------
Interface MAC Added Trap MAC Removed Trap
```
-------------------- -------------- ----------------

The following example shows how to display the MAC notification parameters and history table for a specific interface:

Switch# **show mac-address-table notification change interface gigabitethernet5/2**

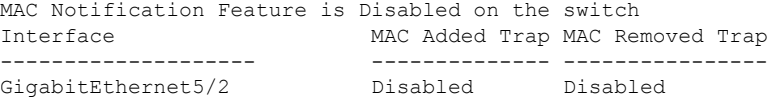

The following example shows how to display unicast-flood information:

```
Switch# show mac-address-table unicast-flood
```

```
> > Unicast Flood Protection status: enabled
\rightarrow \rightarrow> > Configuration:
> > vlan Kfps action timeout
> > ------+----------+-----------------+----------
> > 2 2 alert none
> >
> > Mac filters:
> > No. vlan source mac addr. installed
> > on time left (mm:ss)
> >
> >-----+------+-----------------+------------------------------+------------------
> >
> > Flood details:
> > Vlan source mac addr. destination mac addr.
> >
> >------+----------------+-------------------------------------------------
> 2 0000.0000.cafe 0000.0000.bad0, 0000.0000.babe,
> 0000.0000.bac0
> > 0000.0000.bac2, 0000.0000.bac4,
> > 0000.0000.bac6
> 0000.0000.bac8
> 2 0000.0000.caff 0000.0000.bad1, 0000.0000.babf,
> > 0000.0000.bacl
> > 0000.0000.bac3, 0000.0000.bac5,
> 20000.0000.bac7
> > 0000.0000.bac9
```
The following example shows how to display the information about the MAC-address table for a specific VLAN:

Switch#**show mac-address-table vlan 100**

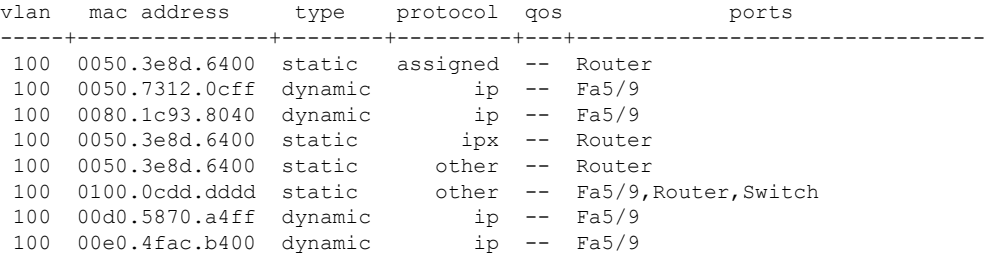

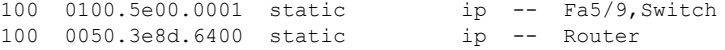

The following example shows how to display the information about the MAC address table for MLDv2 snooping:

Switch# **show mac-address-table multicast mld-snooping**

vlan mac address type learn qos ports -----+---------------+--------+-----+---+-------------------------------- --- 3333.0000.0001 static Yes - Switch, Stby-Switch --- 3333.0000.000d static Yes - Fa2/1, Fa4/1, Router, Switch --- 3333.0000.0016 static Yes - Switch, Stby-Switch

The table below describes the significant fields shown in the displays.

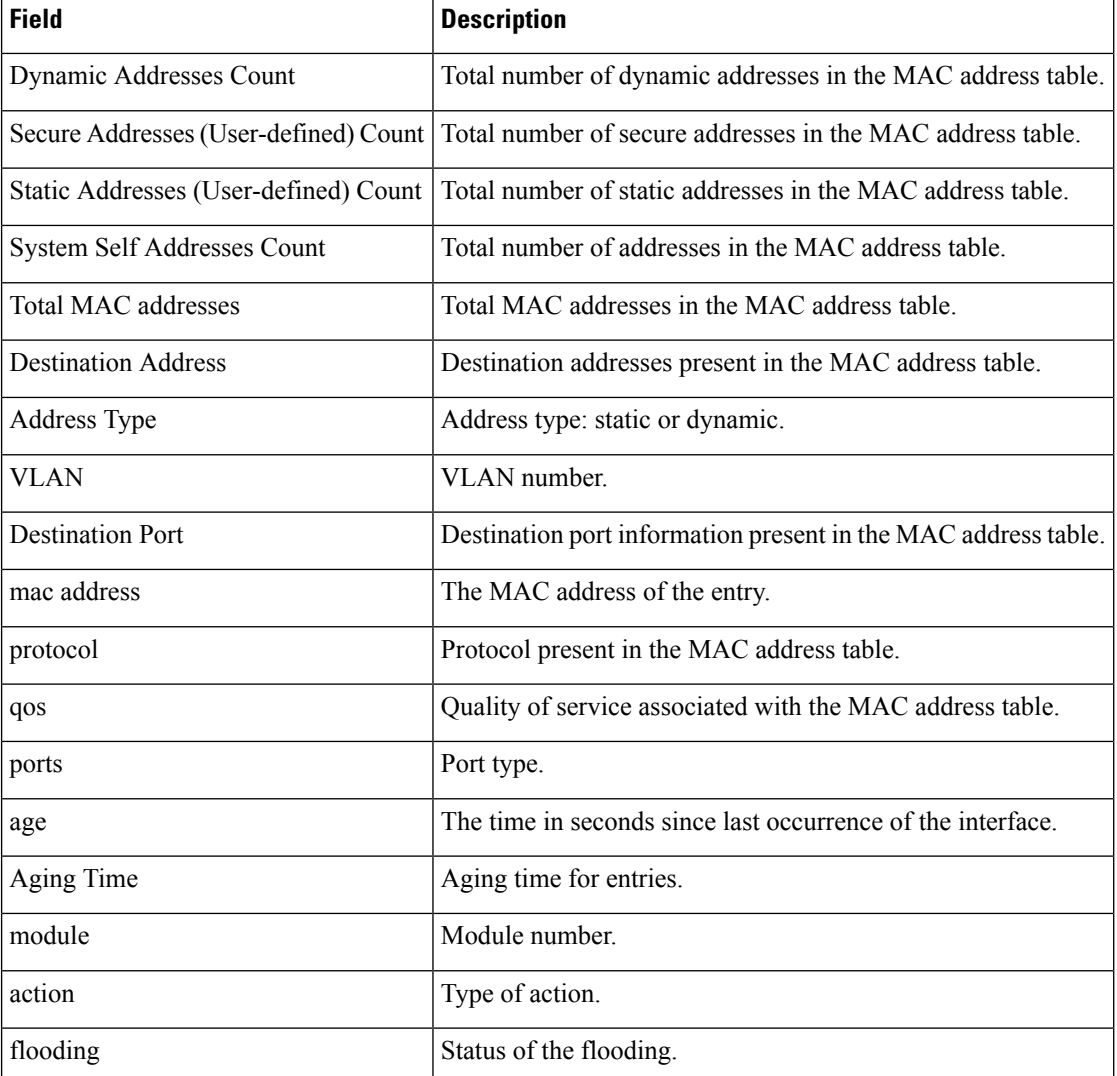

#### **Table 17: show mac-address-table Field Descriptions**

### **Related Commands**

I

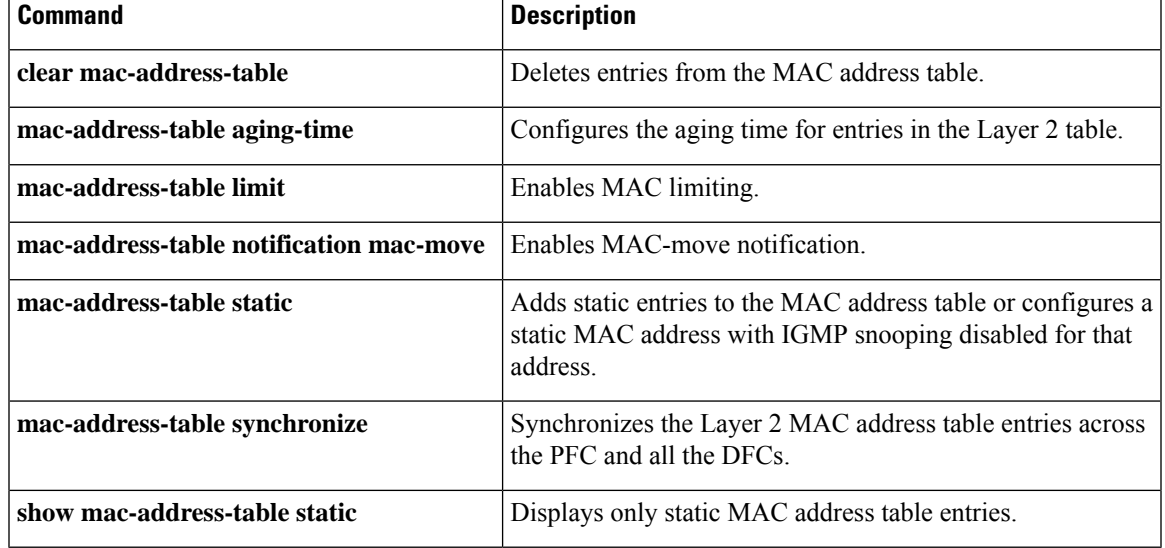

# **show mac-address-table aging-time**

To display the MAC address aging time, use the **showmac**-**address**-**tableaging**-**time** command in privileged EXEC mode.

**Cisco 2600 Series, Cisco 3600 Series, and Cisco 3700 Series Routers show mac-address-table aging-time**

**Catalyst Switches show mac-address-table aging-time** [**vlan** *vlan-id*] [[{**begin** | **exclude** | **include**}] *expression*]

**Cisco ME 2600X Series Ethernet Access Switches show mac-address-table aging-time** [**bridge-domain** *bridge-domain-id*]

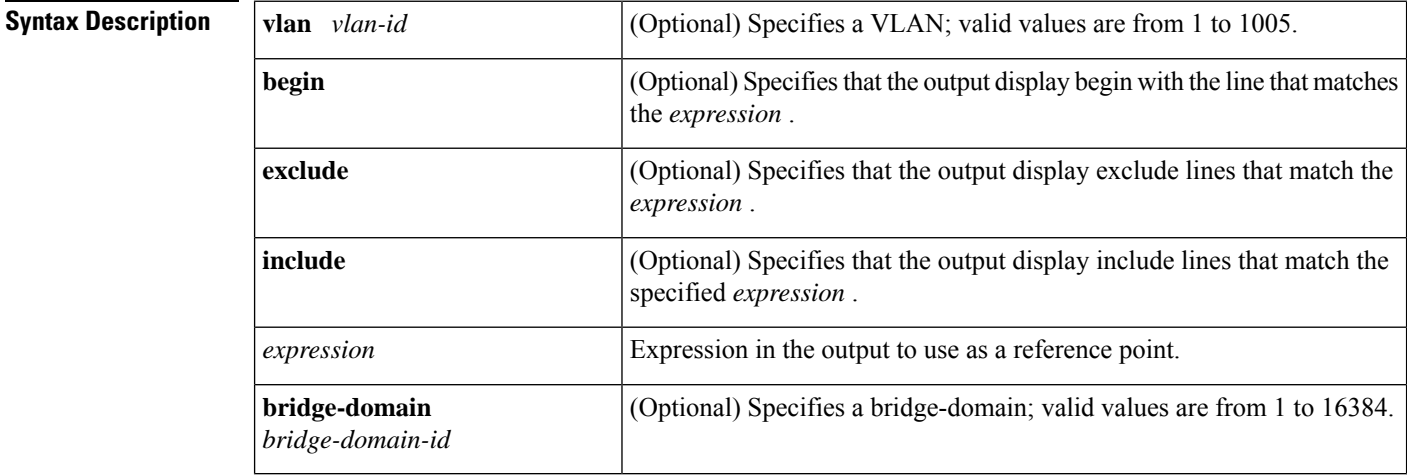

### **Command Modes** Privileged EXEC (#)

### **Command History**

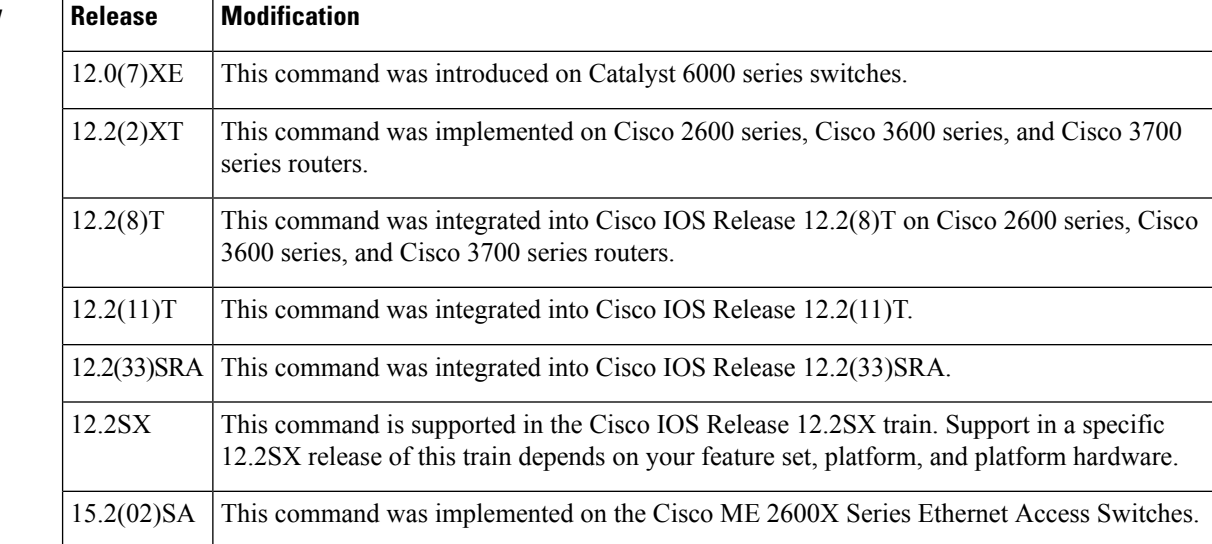

**Examples** The following example shows how to display the current configured aging time for all VLANs. The fields shown in the display are self-explanatory.

### **Cisco 2600 Series, Cisco 3600 Series, and Cisco 3700 Series Routers**

```
Router# show mac-address-table aging-time
Mac address aging time 300
```
### **Catalyst Switches**

```
Router# show mac-address-table aging-time
Vlan Aging Time
---- ----------
100 300
200 1000
```
The following example shows how to display the current configured aging time for a specific VLAN. The fields shown in the display are self-explanatory.

```
Router# show mac-address-table aging-time vlan 100
Vlan Aging Time
---- ----------
100 300
```
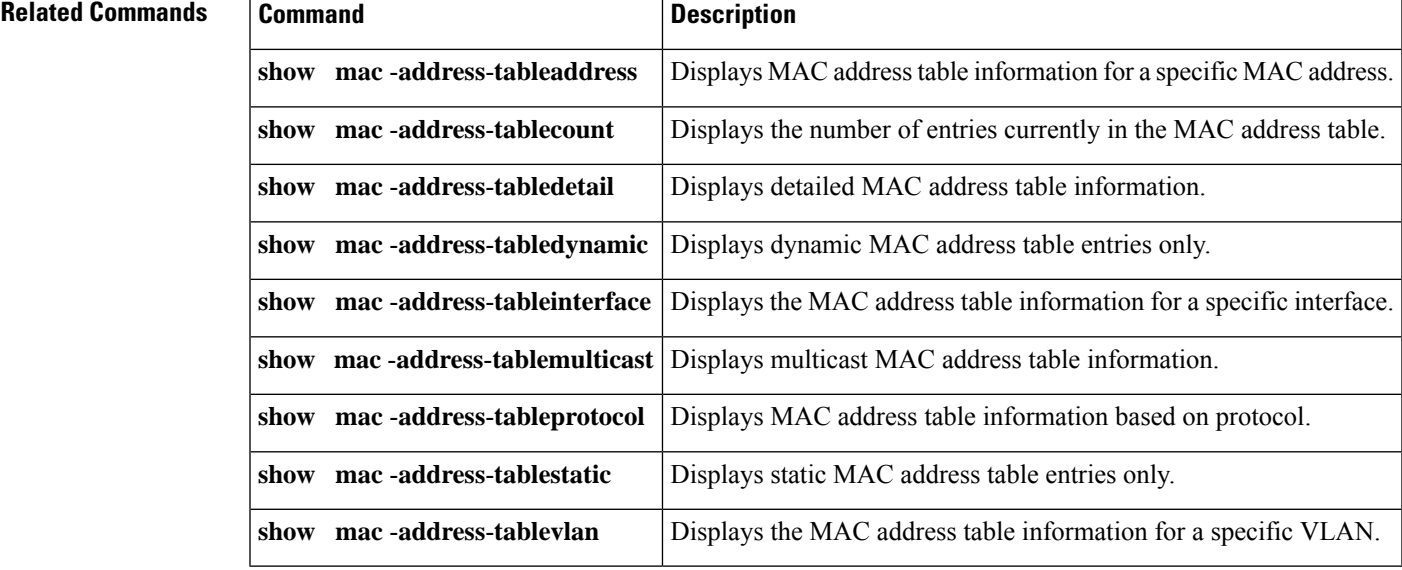

# **show mac-address-table dynamic**

To display dynamic MAC address table entries only, use the **showmac**-**address**-**tabledynamic** command in privileged EXEC mode.

### **Cisco 2600 Series, Cisco 3600 Series, and Cisco 3700 Series Routers**

**show mac-address-table dynamic** [{**address** *mac-addr* | **interface** *interface type slot/number* | **vlan** *vlan*}]

#### **Catalyst Switches**

**show mac-address-table dynamic** [{**address** *mac-addr* | **detail** | **interface** *interface number***protocol** *protocol* | **module** *number* | **vlan** *vlan*}][{**begin** | **exclude** | **include***expression*}]

**Catalyst 6500 Series Switches**

**show mac-address-table dynamic** [{**address** *mac-addr* | **interface** *interface interface-number* [{**all** | **module** *number*}] | **module** *num* | **vlan** *vlan-id* [{**all** | **module** *number*}]}]

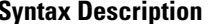

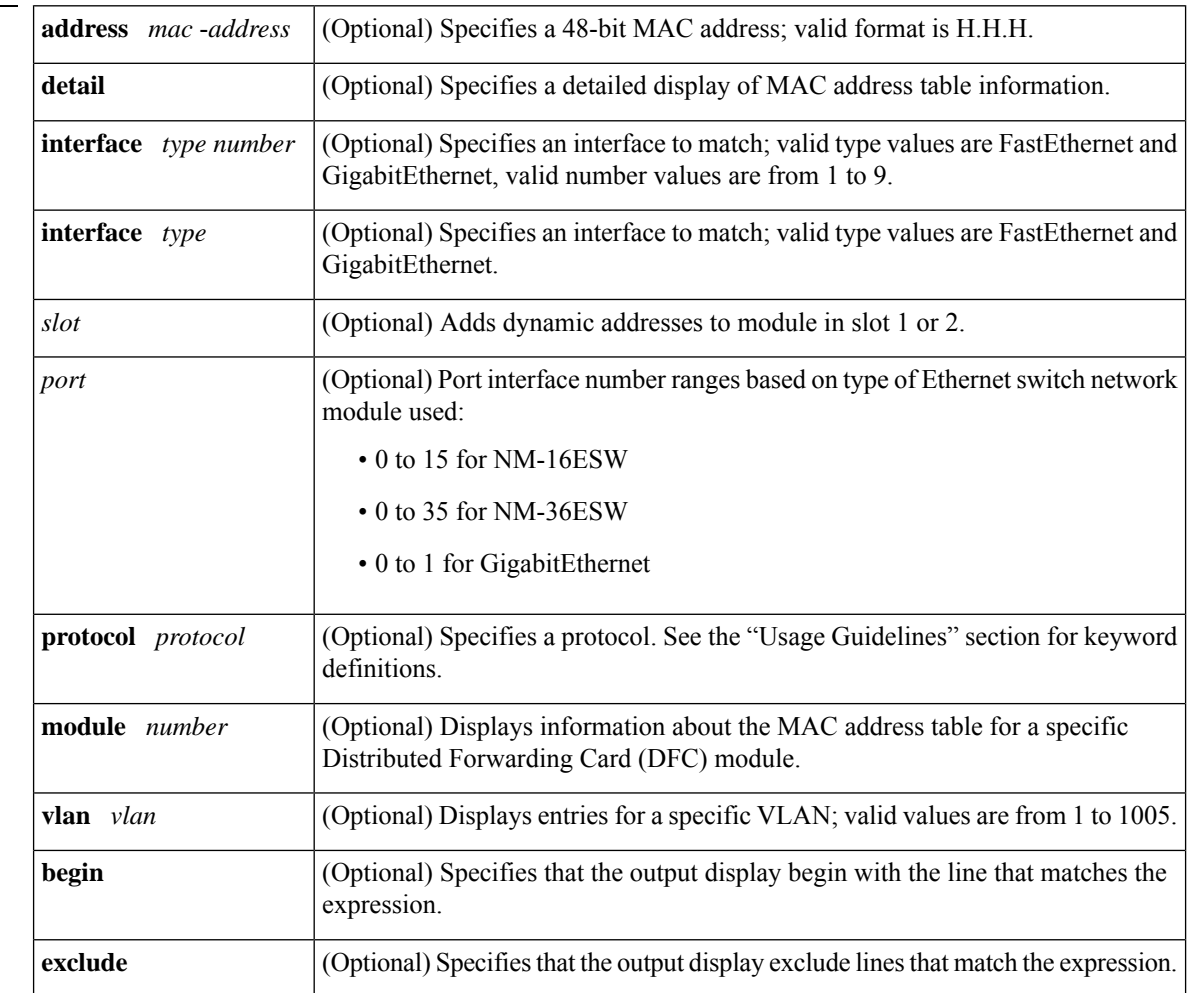

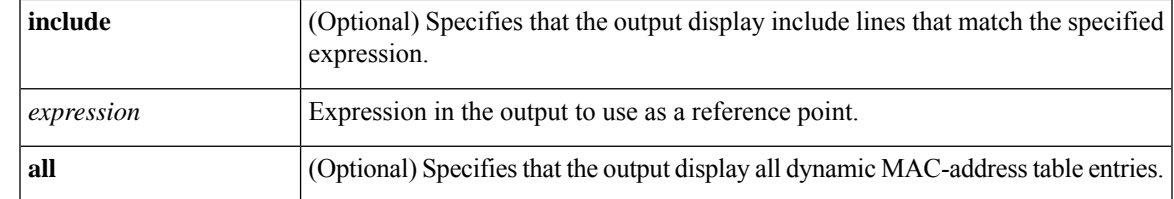

### **Command Modes** Privileged EXEC (#)

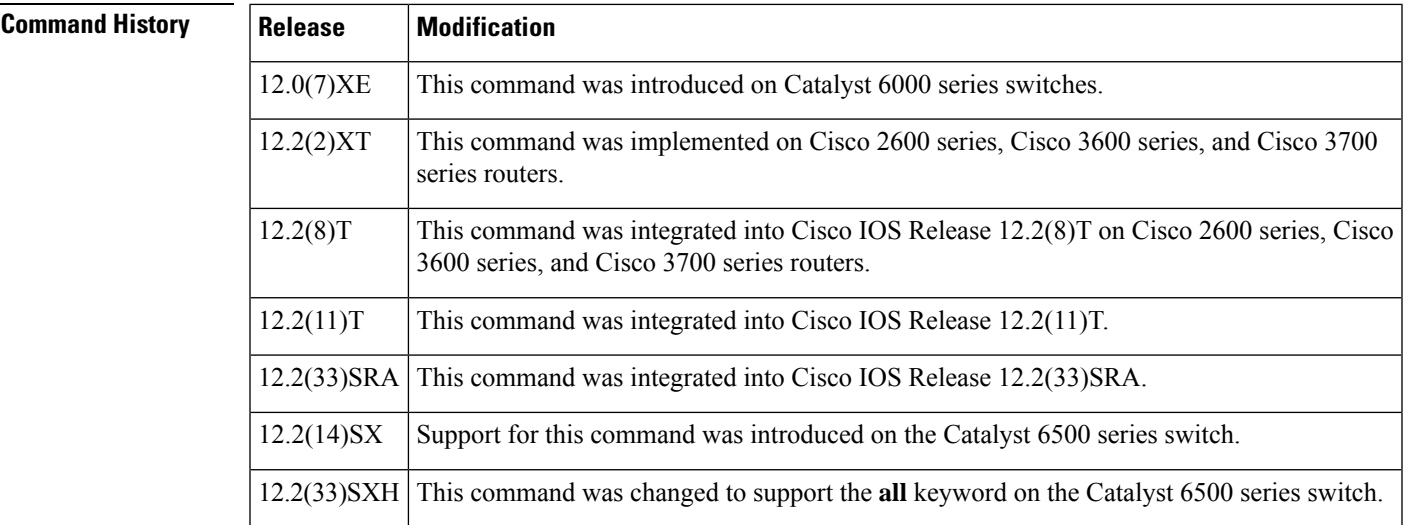

### **Usage Guidelines Cisco 2600 Series, Cisco 3600 Series, and Cisco 3700 Series Routers**

The **showmac**-**address**-**tabledynamic** command output for an EtherChannel interface changesthe port-number designation (for example, 5/7) to a port-group number.

#### **Catalyst Switches**

The keyword definitions for the protocol argument are:

- **ip** --Specifies IP protocol
- **ipx** --Specifies Internetwork Packet Exchange (IPX) protocols
- **assigned** --Specifies assigned protocol entries
- **other** --Specifies other protocol entries

The **showmac**-**address**-**tabledynamic** command output for an EtherChannel interface changesthe port-number designation (for example, 5/7) to a port-group number.

#### **Catalyst 6500 Series Switches**

The *mac-address*is a 48-bit MAC address and the valid format is H.H.H.

The optional **module***num* keyword and argument are supported only on DFC modules. The **module***num*keyword and argument designate the module number.

**Examples** The following examples show how to display all dynamic MAC address entries. The fields shown in the various displays are self-explanatory.

#### **Cisco 2600 Series, Cisco 3600 Series, and Cisco 3700 Series Routers**

Router# **show mac-address-table dynamic**

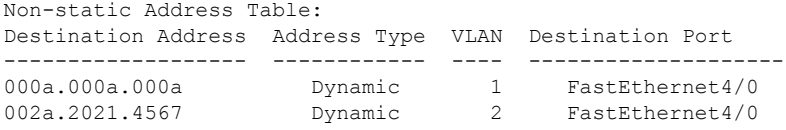

#### **Catalyst Switches**

Router# **show mac-address-table dynamic** vlan mac address type protocol qos ports -----+---------------+--------+---------+---+-------------------------------- 0010.0d40.37ff dynamic ip -- 5/8 0060.704c.73ff dynamic ip -- 5/9 0000.0000.0000 dynamic ip -- 15/1 0060.704c.73fb dynamic other -- 5/9 0080.1c93.8040 dynamic ip -- 5/9 0050.f0ac.3058 dynamic ip -- 15/1 00e0.4fac.b3ff dynamic other -- 5/9

The following example shows how to display dynamic MAC address entries with a specific protocol type (in this case, assigned).

Router# **show mac-address-table dynamic protocol assigned** vlan mac address type protocol qos ports -----+---------------+--------+---------+---+-------------------------------- 4092 0000.0000.0000 dynamic assigned -- Router 4092 0050.f0ac.3059 dynamic assigned -- Router 1 0010.7b3b.0978 dynamic assigned -- Fa5/9 Router#

The following example shows the detailed output for the previous example.

```
Router# show mac-address-table dynamic protocol assigned detail
MAC Table shown in details
 ========================================
Type Always Learn Trap Modified Notify Capture Protocol Flood
-------+------------+----+--------+------+-------+--------+-----+
   QoS bit L3 Spare Mac Address Age Byte Pvlan Xtag SWbits Index
-----------------+--------+--------------+--------+-----+----+------+-----
 NAMIC NO NO YES NO NO assigned NO<br>BitNotOn 0 0000.0000.0000 255 4092 0 0
                 0 0000.0000.0000 255 4092 0 0 0x3
DYNAMIC NO NO YES NO NO assigned NO
  Bit Not On 0 0050.f0ac.3059 254 4092 0 0 0x3
DYNAMIC NO NO YES NO NO assigned NO
  Bit Not On 0 0010.7b3b.0978 254 1 0 0 0x108
```
Router#

### **Catalyst 6500 Series Switches**

This example shows how to display all the dynamic MAC-address entries for a specific VLAN.

```
Router# show mac-address-table dynamic vlan 200 all
Legend: * - primary entry
      age - seconds since last seen
      n/a - not aevailable
vlan mac address type learn age morts
------+----------------+--------+-----+----------+--------------------------
200 0010.0d40.37ff dynamic NO 23 Gi5/8
Router#
```
This example shows how to display all the dynamic MAC-address entries.

```
Router# show mac-address-table dynamic
Legend: * - primary entry
age - seconds since last seen
n/a - not applicable
vlan mac address type learn age morts
------+----------------+--------+-----+----------+--------------------------
* 10 0010.0000.0000 dynamic Yes n/a Gi4/1
* 3 0010.0000.0000 dynamic Yes 0 Gi4/2<br>
* 1 0002.fcbc.ac64 dynamic Yes 265 Gi8/1<br>
* 1 0009.12e9.adc0 static No - Router
* 1 0002.fcbc.ac64 dynamic Yes 265 Gi8/1
* 1 0009.12e9.adc0 static No - Router
* 1 0009.12e9. \text{adc0}<br>Router#
```
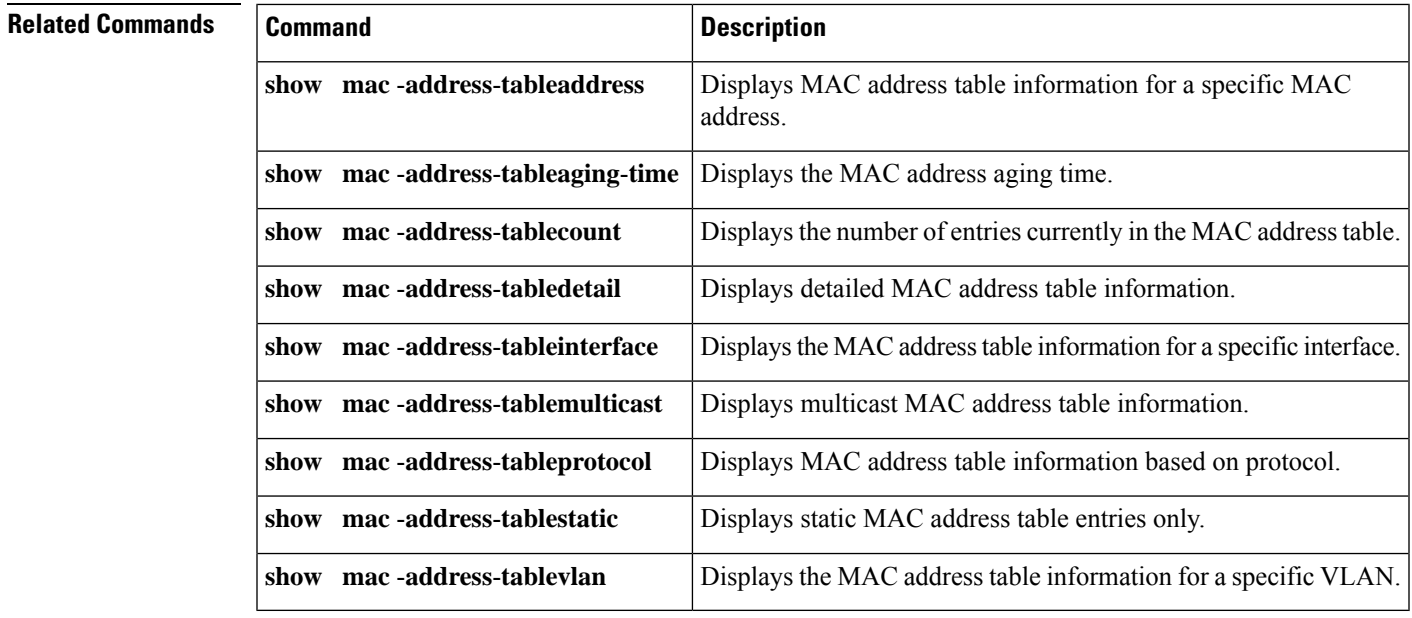

# **show mac-address-table learning**

To display the MAC-addresslearning state, use the **showmac-address-tablelearning** command in user EXEC mode.

**show mac-address-table learning**[{**vlan**}]

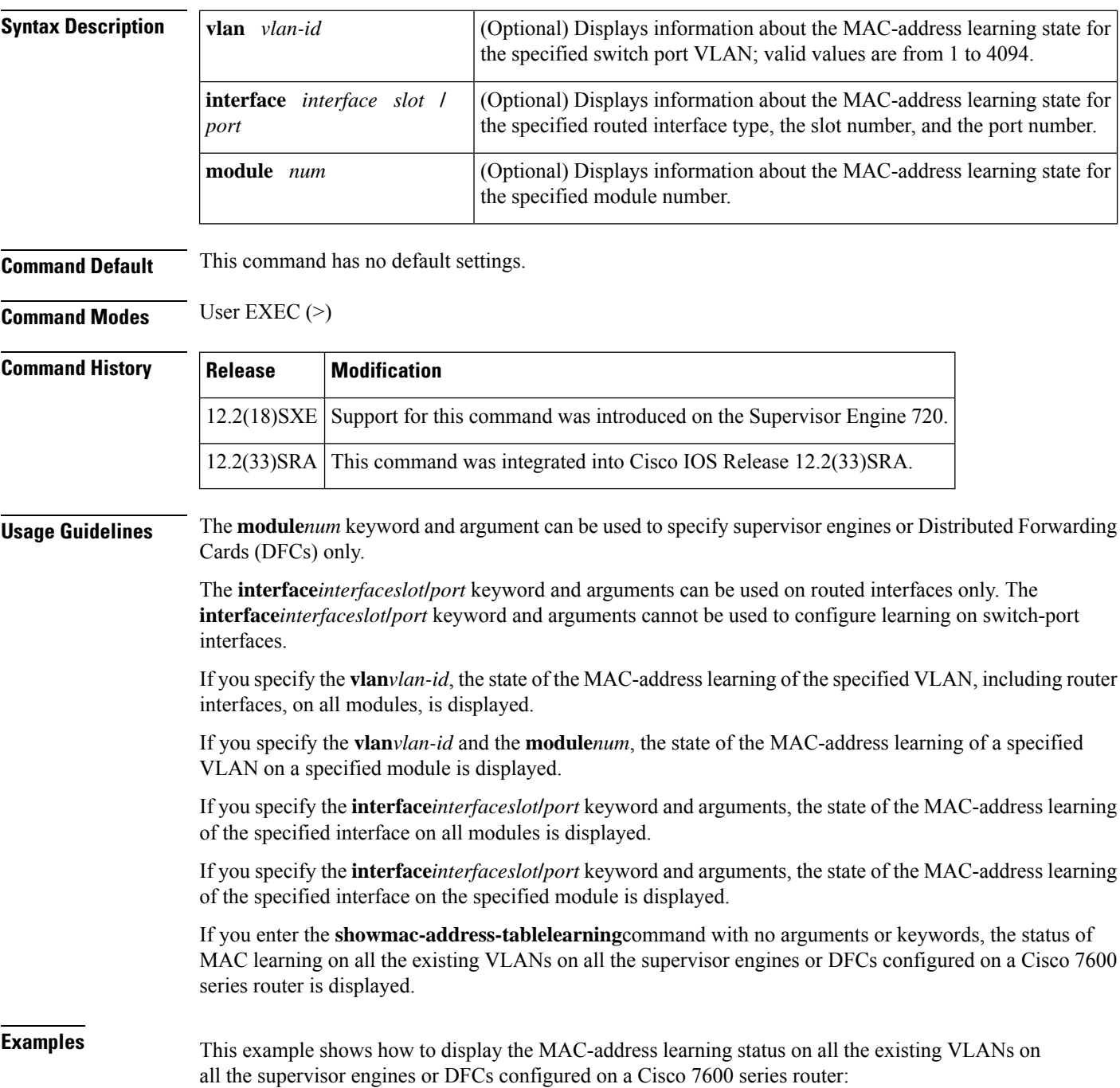

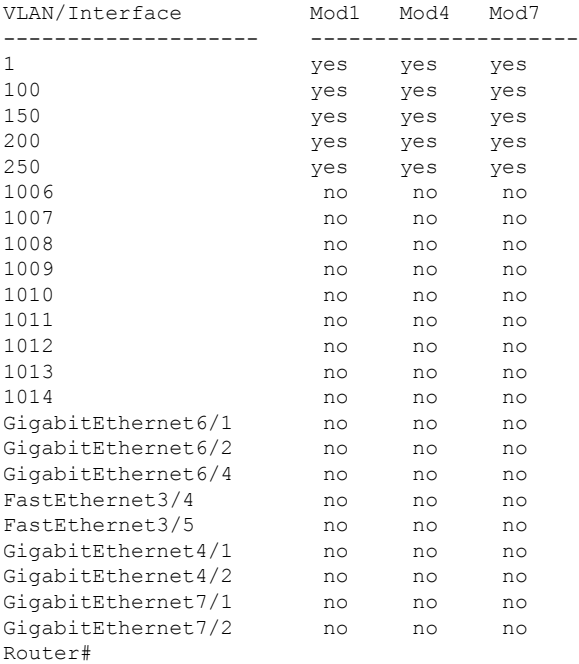

#### Router# **show mac-address-table learning**

Table 1 describes the fields that are shown in the example.

**Table 18: show mac-address-table learning Field Descriptions**

| <b>Field</b> | <b>Description</b>                                                                |
|--------------|-----------------------------------------------------------------------------------|
|              | VLAN/Interface <sup>1</sup>   VLAN ID or interface type, module, and port number. |
| Mod#         | Module number of a supervisor engine or DFC.                                      |
| yes          | MAC-address learning is enabled.                                                  |
| no           | MAC-address learning is disabled.                                                 |

<span id="page-68-0"></span><sup>1</sup> The interfaces displayed are routed interfaces that have internal VLANs assigned to them.

This example shows how to display the status of MAC-address learning on all the existing VLANs on a single supervisor engine or a DFC:

Router# **show mac-address-table learning module 4**

| VLAN/Interface | Mod4 |
|----------------|------|
|                |      |
| 1              | yes  |
| 100            | yes  |
| 150            | yes  |
| 200            | yes  |
| 2.50           | yes  |
| 1006           | no   |
| 1007           | no   |
| 1008           | no   |

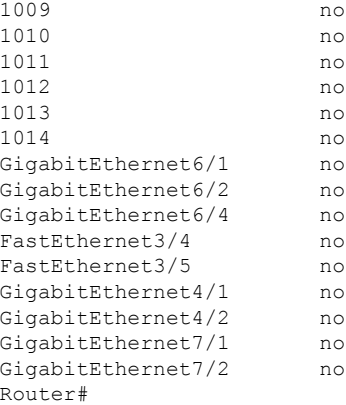

This example shows how to display the status of MAC-address learning for a specific VLAN on all the supervisor engines and DFCs:

Router# **show mac-address-table learning vlan 100**

VLAN Mod1 Mod4 Mod7 ---- --------------------- 100 no no yes Router

This example shows how to display the status of MAC-address learning for a specific VLAN on a specific supervisor engine or DFC:

Router# **show mac-address-table learning vlan 100 module 7**

```
VLAN Mod7
---- -----
100 yes
Router
```
This example shows how to display the status of MAC-address learning for a specific supervisor engine or DFC:

Router# **show mac-address-table learning interface FastEthernet 3/4**

Interface Mod1 Mod4 Mod7 --------- --------------------- Fa3/4 no yes no Router

This example shows how to display the status of MAC-address learning for a specific interface on a specific supervisor engine or DFC:

```
Router# show mac-address-table learning
interface FastEthernet 3/4 module 1
```
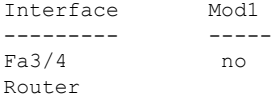

 $\mathbf l$ 

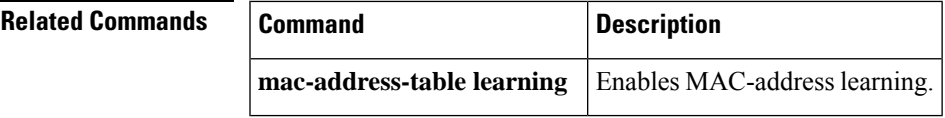

# **show mac-address-table static**

To display static MAC addresstable entries only, use the **showmac**-**address**-**tablestatic** command in privileged EXEC mode.

**Cisco 2600 Series, Cisco 3600 Series, and Cisco 3700 Series Routers show mac-address-table static** [{**address** *mac-address* | **interface** *type /slot number* | **vlan** *vlan-id*}]

**Catalyst Switches show mac-address-table static** [{**address** *mac-address* | **detail** | **interface** *type number* | **protocol** *protocol* | **vlan** *vlan-id*}] [[{**begin** | **exclude** | **include**}] *expression*]

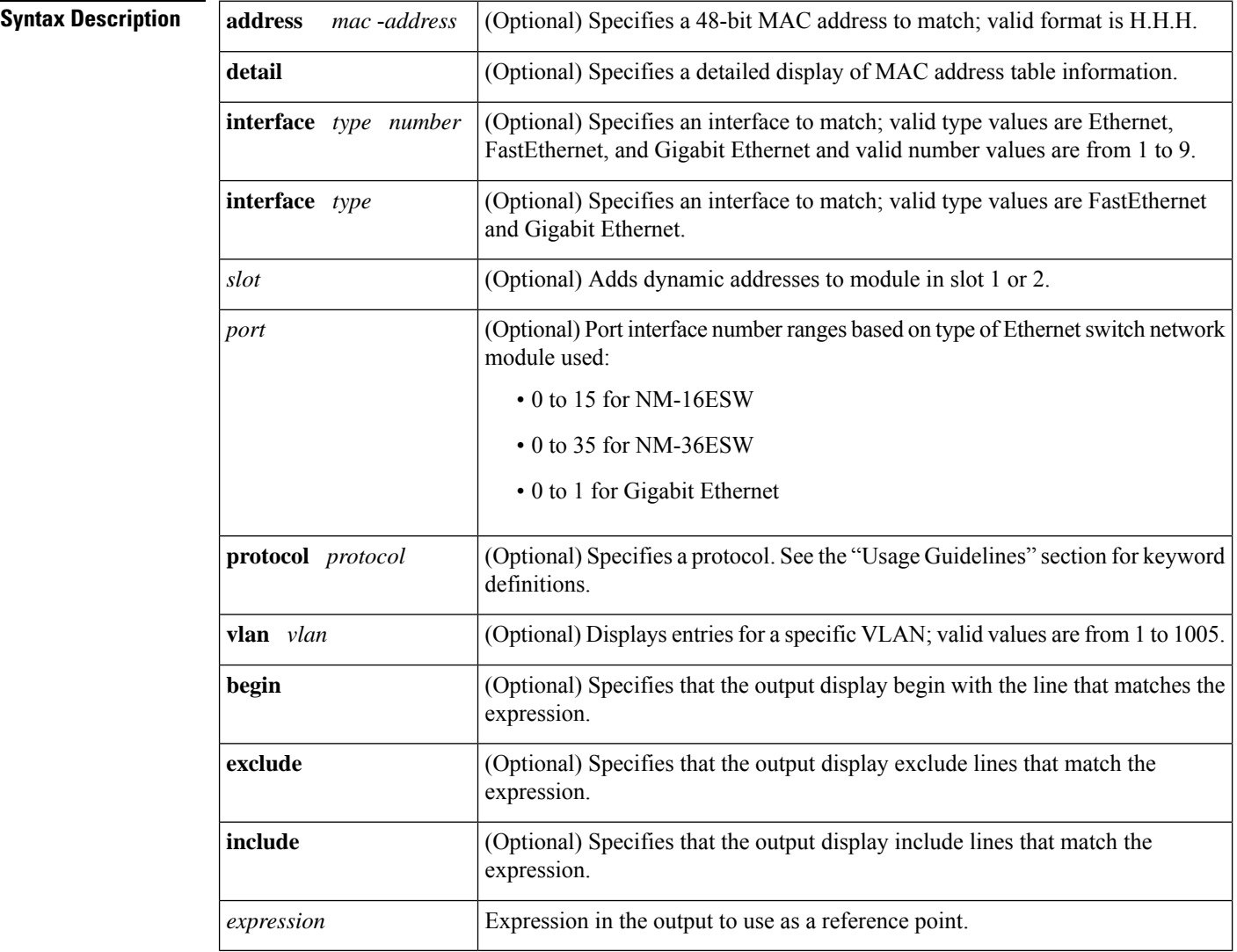

**Command Modes** Privileged EXEC (#)
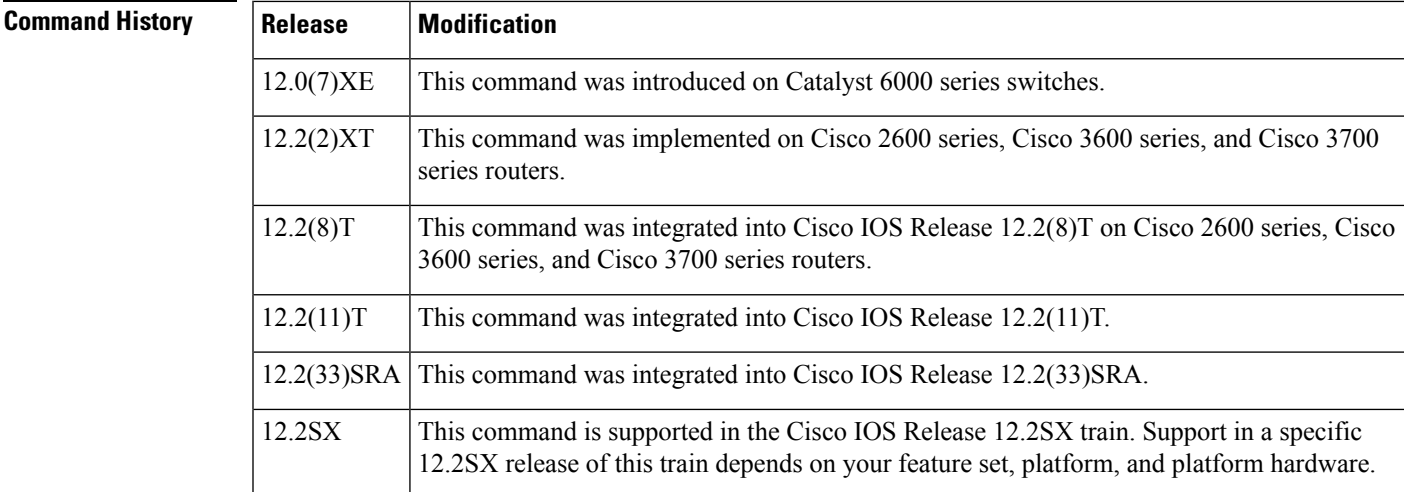

### **Usage Guidelines Catalyst Switches**

The keyword definitions for the protocol argument are:

- **ip** --Specifies IP protocol
- **ipx** --Specifies Internetwork Packet Exchange (IPX) protocols
- **assigned** --Specifies assigned protocol entries
- **other** --Specifies other protocol entries

**Examples** The following examples show how to display all static MAC address entries. The fields shown in the various displays are self-explanatory.

#### **Cisco 2600 Series, Cisco 3600 Series, and Cisco 3700 Series Routers**

```
Router# show mac-address-table static
Static Address Table:
Destination Address Address Type VLAN Destination Port
------------------- ------------ ---- --------------------
2323.3214.5432 Static 4 FastEthernet4/1
2323.3214.5431 Static 5 FastEthernet4/1
2323.3214.5432 Static 6 FastEthernet4/1
2323.3214.5434 Static 7 FastEthernet4/1
2323.3214.5435 Static 8 FastEthernet4/1
```
#### **Catalyst Switches**

Router# **show mac-address-table static** \*Oct 22 12:15:35: %SYS-5-CONFIG\_I: Configured from console by console vlan mac address type protocol qos ports -----+---------------+--------+---------+---+-------------------------------- 200 0050.3e8d.6400 static assigned -- Router 100 0050.3e8d.6400 static assigned -- Router 4092 0050.f0ac.3058 static other -- Router

```
917 0100.0cdd.dddd static other -- Fa5/9,Router,Switch
  5 0050.3e8d.6400 static assigned -- Router
 303 0100.0cdd.dddd static other -- Fa5/9,Router,Switch
 850 0100.0cdd.dddd static other -- Fa5/9,Router,Switch
1002 0100.0cdd.dddd static other -- Fa5/9,Router,Switch
 802 0100.0cdd.dddd static other -- Fa5/9,Router,Switch
  2 0100.0cdd.dddd static other -- Fa5/9,Router,Switch
 304 0100.5e00.0001 static ip -- Fa5/9,Switch
.
.
.
```
The following example shows how to display static MAC address entries with a specific protocol type (in this case, assigned).

```
Router# show mac-address-table static protocol assigned
vlan mac address type protocol qos ports
-----+---------------+--------+---------+---+--------------------------------
200 0050.3e8d.6400 static assigned -- Router
 100 0050.3e8d.6400 static assigned -- Router
   5 0050.3e8d.6400 static assigned -- Router
```
The following example shows the detailed output for the previous example.

```
Router# show mac-address-table static protocol assigned detail
    MAC Table shown in details
========================================
Type Always Learn Trap Modified Notify Capture Protocol Flood
-------+------------+----+--------+------+-------+--------+-----+
   QoS bit L3 Spare Mac Address Age Byte Pvlan Xtag SWbits Index
-----------------+--------+--------------+--------+-----+----+------+-----
STATIC NO NO NO NO NO assigned NO
  Bit Not On 0 0050.3e8d.6400 254 200 1 0 0x3
STATIC NO NO NO NO NO assigned NO<br>Bit Not On 0 0050.3e8d.6400 254 100 1
                0 0050.3e8d.6400 254 100 1 0 0x3
STATIC NO NO NO NO NO assigned NO
  Bit Not On 0 0050.3e8d.6400 254 5 1 0 0x3
S Bit Not On 0 0050.f0ac.3058 254 4092 1 0 0x3
.
.
```
#### **Cisco 7600 Series Routers**

This example shows how to display all the static MAC address entries; this Cisco 7600 series router is configured with a Supervisor Engine 720.

```
Router# show mac-address-table static
Codes: * - primary entry
 vlan mac address type learn qos ports
------+----------------+--------+-----+---+--------------------------
* --- 0001.6441.60ca static No -- Router
```
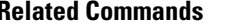

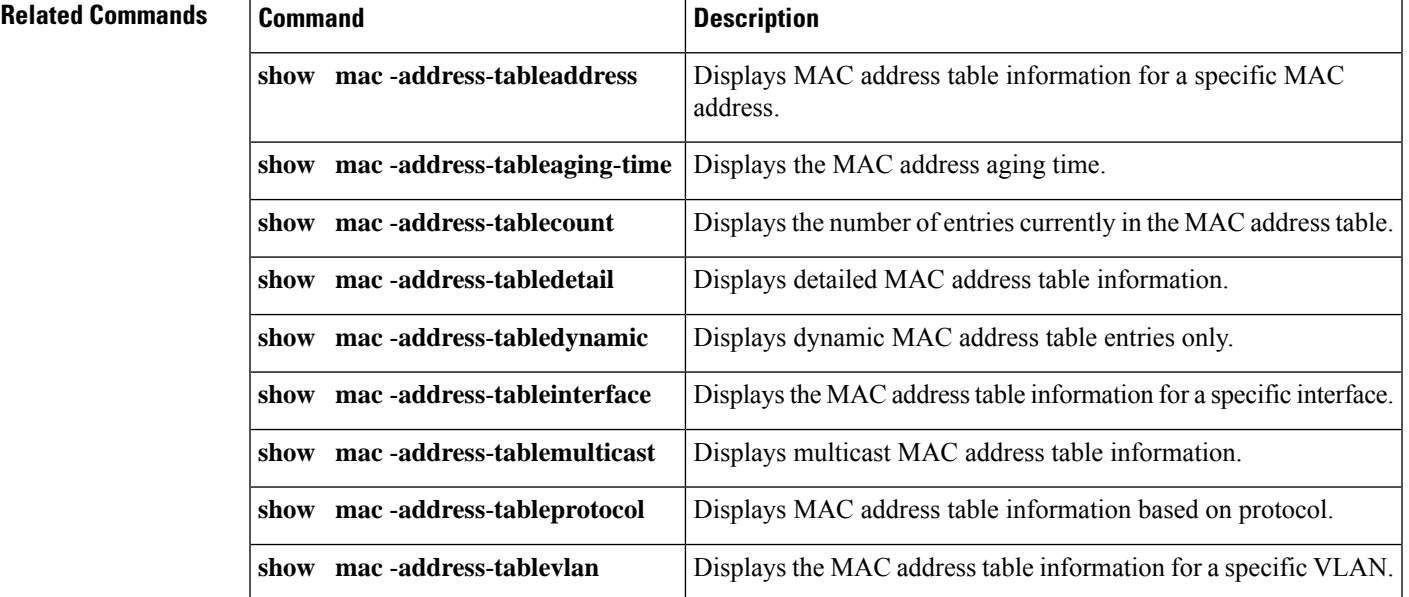

# **show mls df-table**

To display information about the multilayer switching (MLS) Don't Fragment (DF) table, use the **showmlsdf-table** command in privileged EXEC mode.

**show mls df-table** *start-vlan end-vlan*

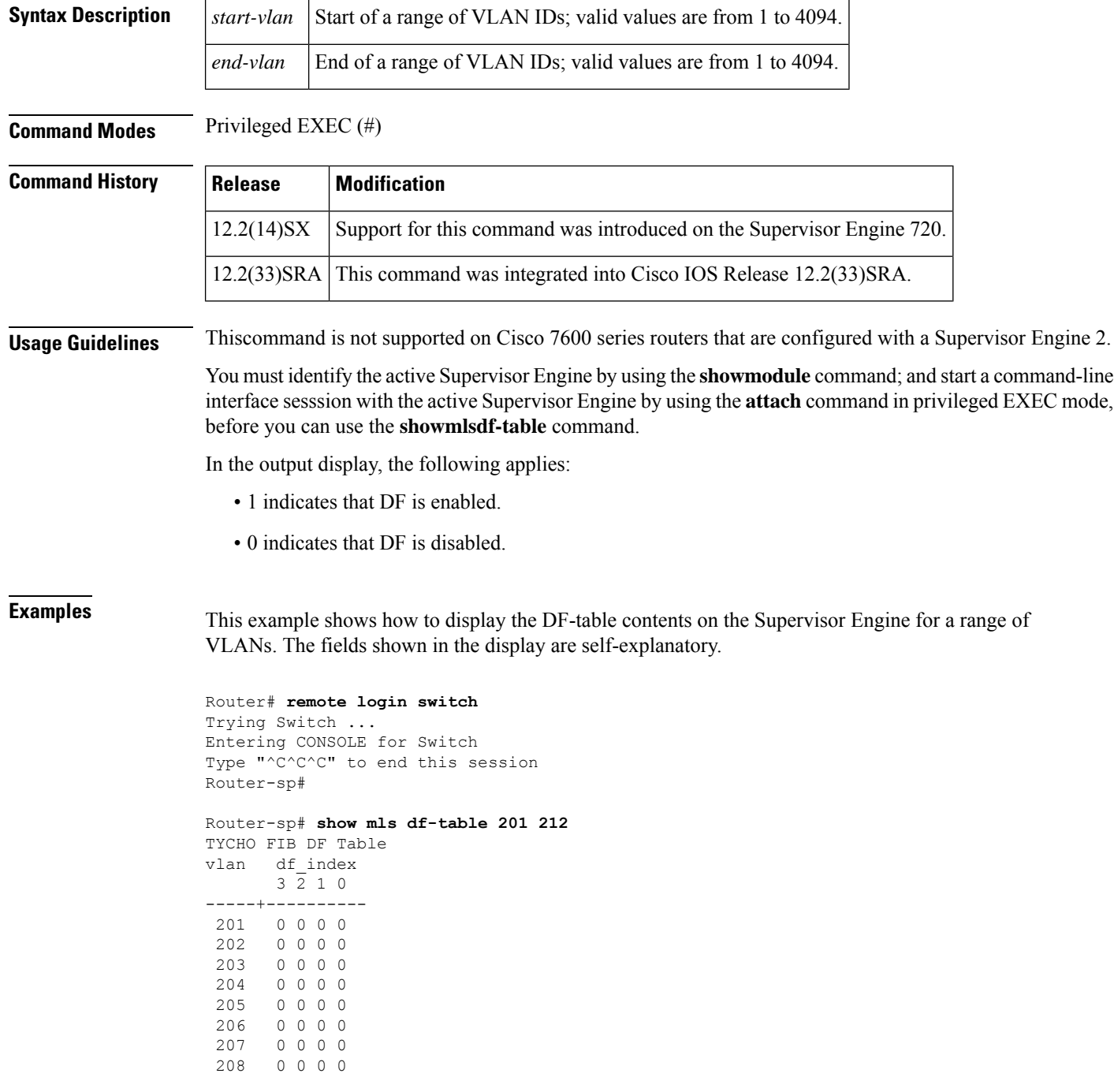

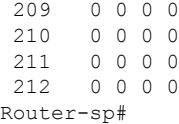

### **Related Commands**

 $\mathbf I$ 

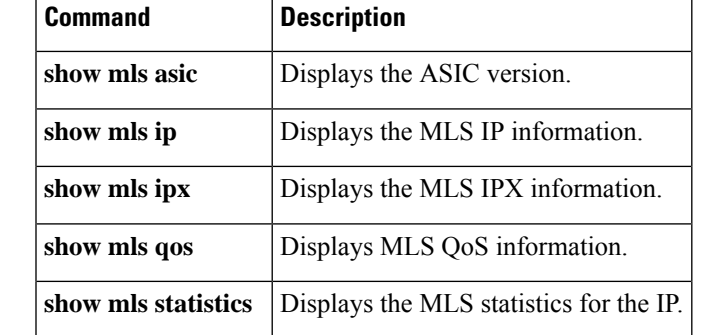

# **show mls masks**

To display the details of the access control parameters (ACPs) that are used for multilayer switching (MLS) quality ofservice (QoS) and security access control lists(ACLs), use the **showmlsmasks**command in privileged EXEC mode.

**show mls masks** [{**qos** | **security**}]

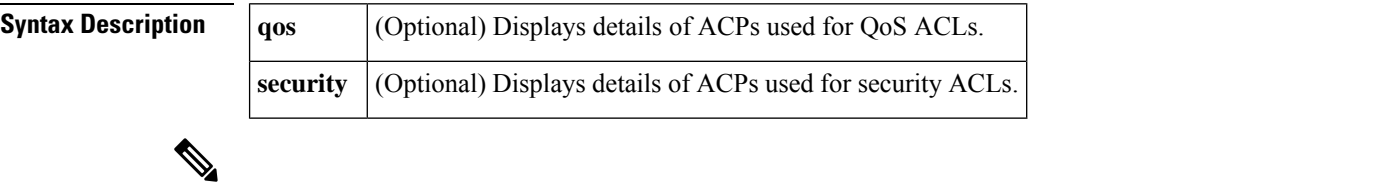

**Note** ACPs are called masks in the command-line interface (CLI) commands and output.

## **Command Modes** Privileged EXEC (#)

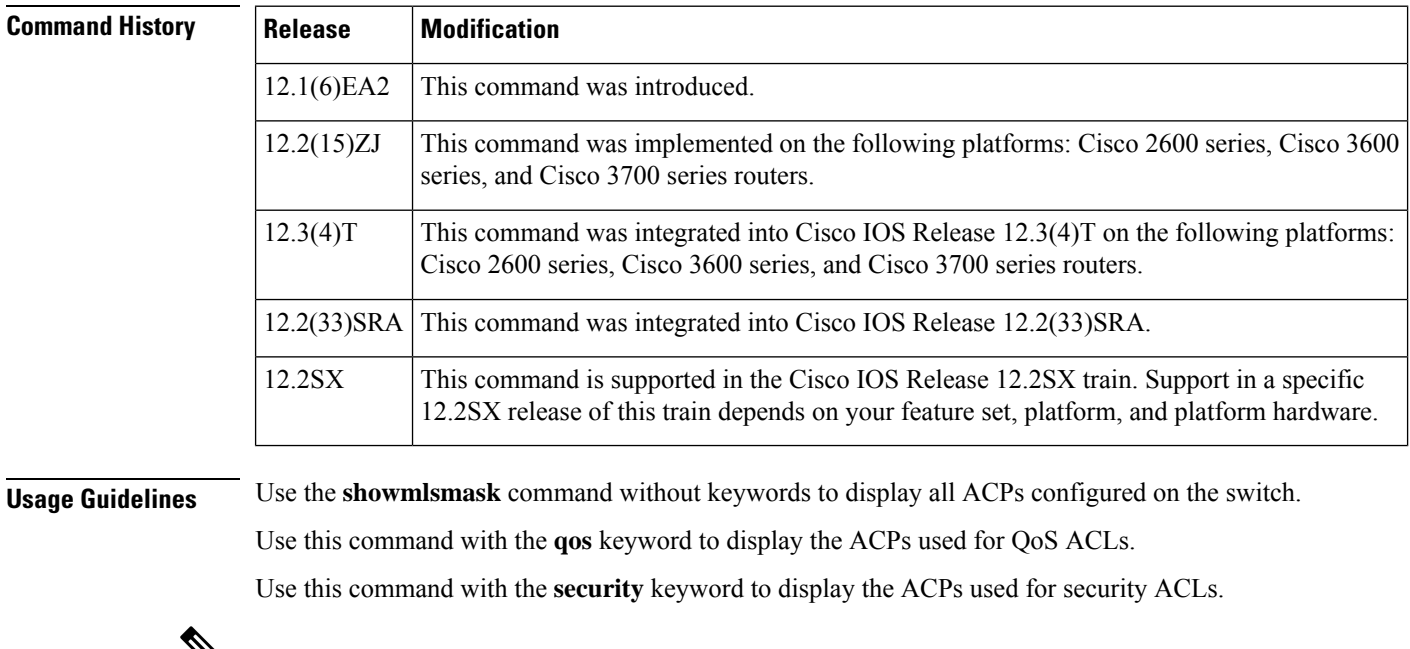

 $\mathbf{v}$ 

**Note** You can configure up to four ACPs (QoS and security) on a switch.

**Examples** The following is sample output from the **showmlsmasks** command. In this example, Mask 1 is a QoS ACP consisting of an IP source address (with wildcard bits 0.0.0.255), an IP destination address, and Layer 4 destination port fields. This ACP is used by the QoS policy maps pmap1 and pmap2.

The fields shown in the display are self-explanatory.

```
Router# show mls masks
Mask1
        Type : qos
        Fields : ip-sa(0.0.0.255), ip-da(host), dest-port
        Policymap: pmap1
           Interfaces: Fa0/9, Gi0/1
        Policymap: pmap2
           Interfaces: Fa0/1, Fa0/5, Fa0/13
```
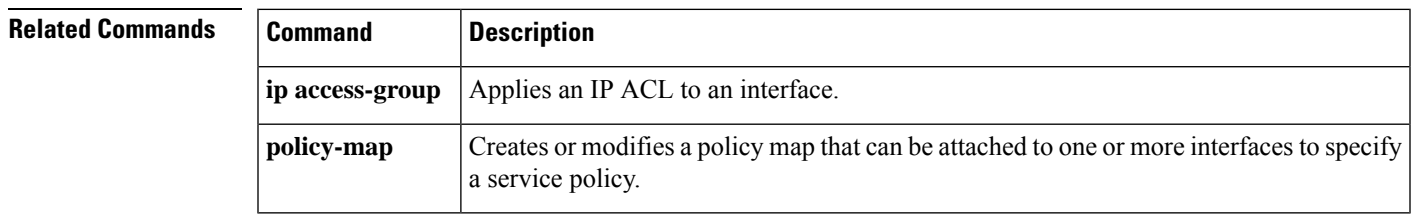

## **show mls rp**

To display multilayer switching (MLS) details, including specifics for the Multilayer Switching Protocol (MLSP), use the **showmlsrp** command in user EXEC mode or privileged EXEC mode.

**show mls rp** [*interface*]

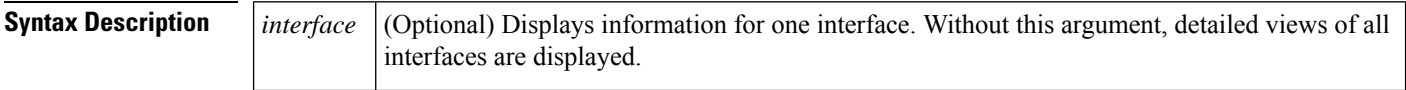

**Command Modes** User EXEC (>) Privileged EXEC (#)

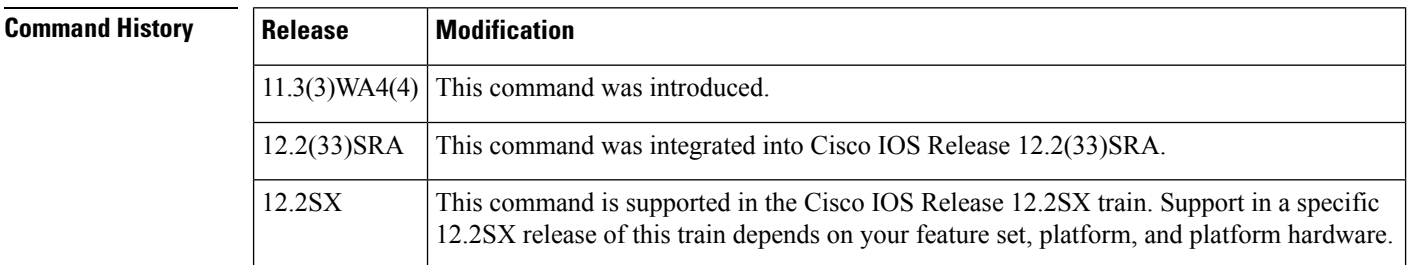

**Examples** The following is sample output from the **showmlsrp** command. The fields shown in the display are self-explanatory.

```
Router# show mls rp
multilayer switching is globally enabled
mls id is 00e0.fefc.6000
mls ip address 10.20.26.64
mls flow mask is ip-flow
vlan domain name: WBU
   current flow mask: ip-flow
  current sequence number: 80709115
   current/maximum retry count: 0/10
   current domain state: no-change
   current/next global purge: false/false
   current/next purge count: 0/0
   domain uptime: 13:03:19
   keepalive timer expires in 9 seconds
   retry timer not running
   change timer not running
   fcp subblock count = 7
   1 management interface(s) currently defined:
      vlan 1 on Vlan1
   7 mac-vlan(s) configured for multi-layer switching:
      mac 00e0.fefc.6000
         vlan id(s)
         1 10 91 92 93 95 100
   router currently aware of following 1 switch(es):
      switch id 0010.1192.b5ff
```
The following is sample output from the **showmlsrp** command for a specific interface:

Router# **show mls rp int vlan 10** mls active on Vlan10, domain WBU

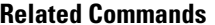

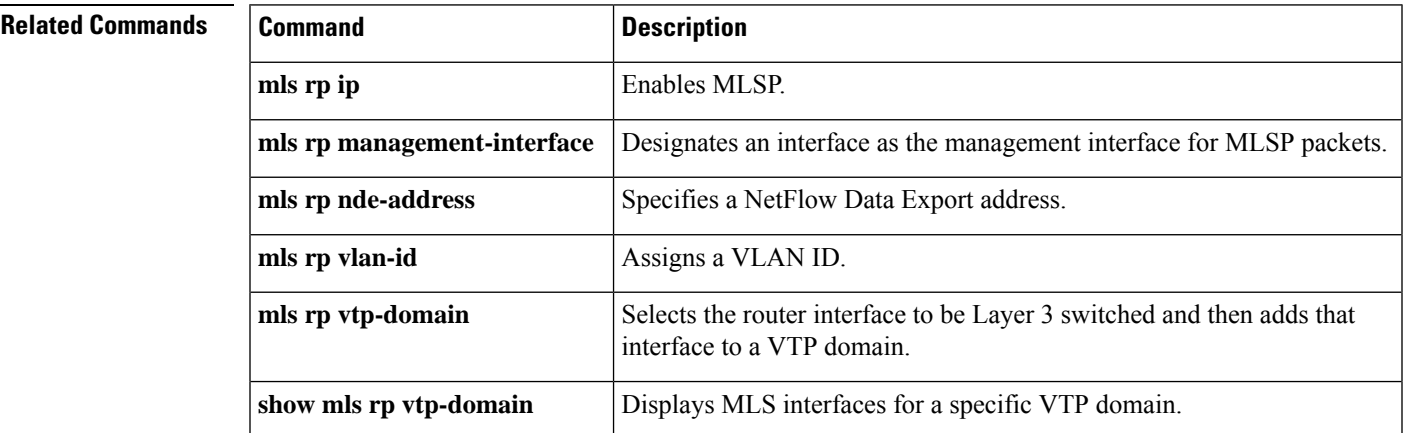

# **show mls rp interface**

To display Internetwork Packet Exchange (IPX) multilayer switching (MLS) details for the route processor (RP), including specific information about the Multilayer Switching Protocol (MLSP), use the show mls rp interface command in user EXEC mode or privileged EXEC mode.

**show mls rp interface** *type number*

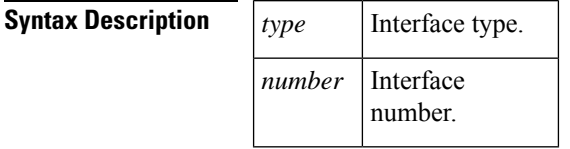

**Command Modes** User EXEC (>) Privileged EXEC (#)

#### **Command History**

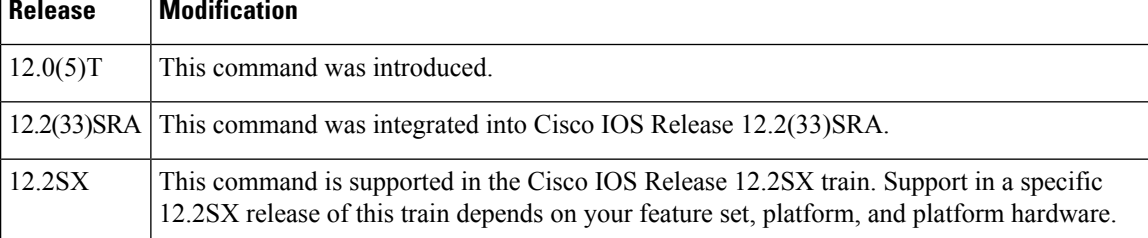

**Examples** The following displays sample output from the **showmlsrpinterface** command. The interface type is VLAN, and its number is 10. The fields shown in the display are self-explanatory.

> Router# **show mls rp interface vlan 10** IPX MLS active on Vlan 10, domain WBU

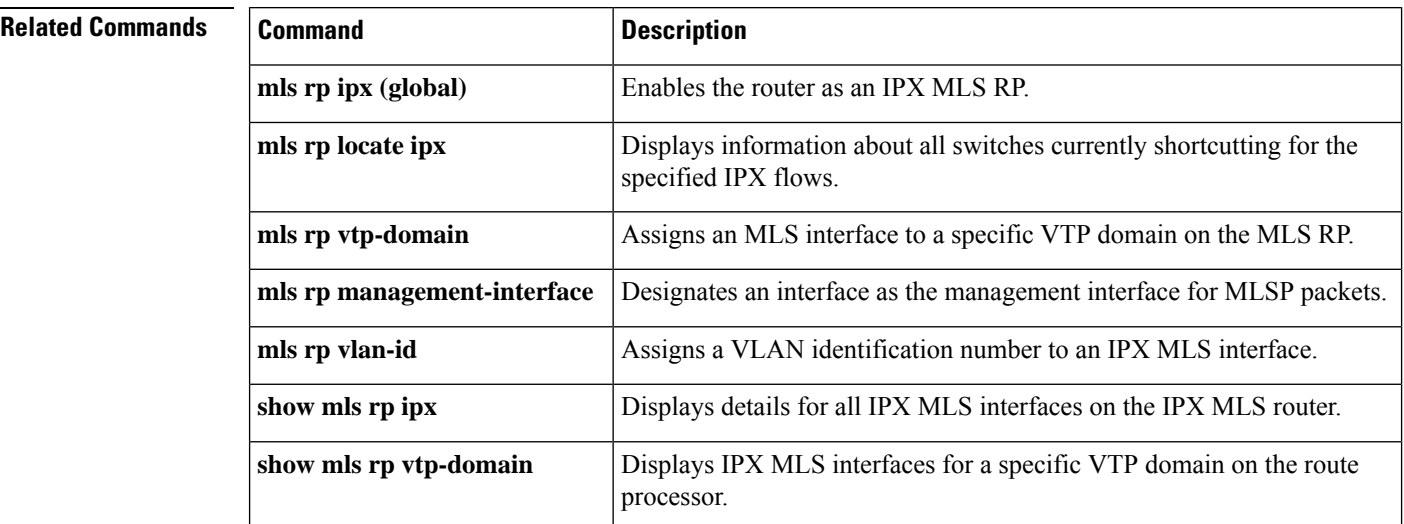

# **show mls rp ip multicast**

To display hardware-switched multicast flow information about IP multicast multilayer switching (MLS), use the **showmlsrpipmulticast** command in user EXEC mode or privileged EXEC mode.

**show mls rp ip multicast** [**locate**] [*group* [*source*] [*vlan-id*]] [**statistics**] [**summary**]

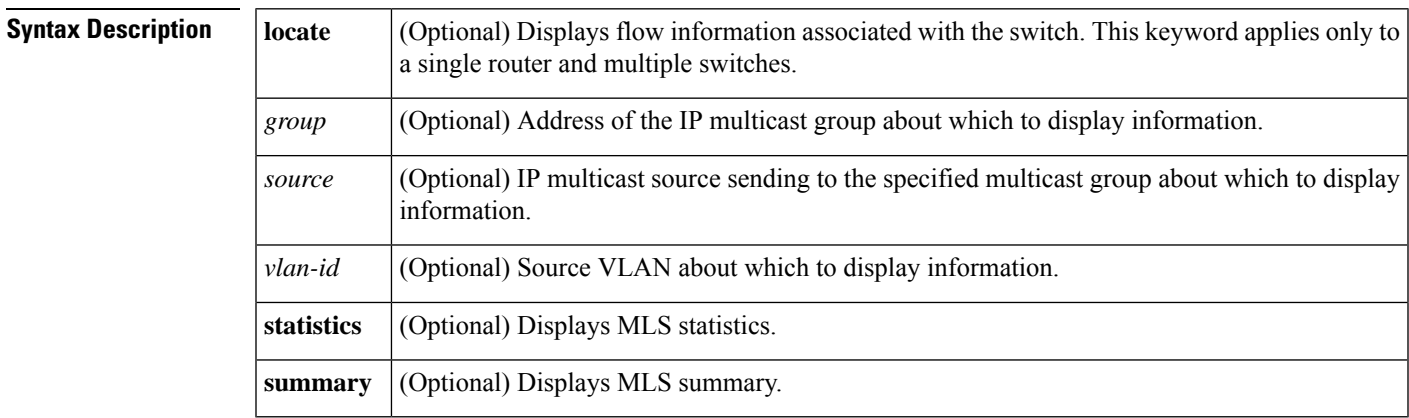

**Command Modes** User EXEC Privileged EXEC

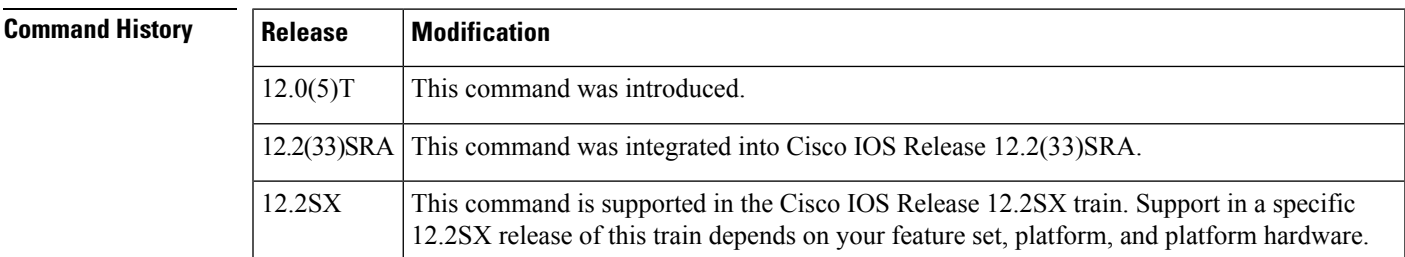

**Examples** The following is sample output of the **showmlsrpipmulticast** command using the **locate** keyword:

Router# **show mls rp ip multicast locate** Source Group Vlan SwitchIP SwitchMAC ------ ----- ---- -------- --------- 192.168.10.6 239.255.158.197 10 192.168.10.199 0010.a60b.b4ff

The following is sample output of the **showmlsrpipmulticast** command for a specific IP multicast group:

```
Router# show mls rp ip multicast 224.1.1.1
Multicast hardware switched flows:
(10.1.13.1, 224.1.1.1) Incoming interface: Vlan13, Packets switched: 61590
Hardware switched outgoing interfaces: Vlan20 Vlan9
MFD installed: Vlan13
(10.1.9.3, 224.1.1.1) Incoming interface: Vlan9, Packets switched: 0
Hardware switched outgoing interfaces: Vlan20
MFD installed: Vlan9
(10.1.12.1, 224.1.1.1) Incoming interface: Vlan12, Packets switched: 62010
Hardware switched outgoing interfaces: Vlan20 Vlan9
```
MFD installed: Vlan12 (10.1.12.3, 224.1.1.1) Incoming interface: Vlan12, Packets switched: 61980 Hardware switched outgoing interfaces: Vlan20 Vlan9 MFD installed: Vlan12 (10.1.11.1, 224.1.1.1) Incoming interface: Vlan11, Packets switched: 62430 Hardware switched outgoing interfaces: Vlan20 Vlan9 MFD installed: Vlan11 (10.1.11.3, 224.1.1.1) Incoming interface: Vlan11, Packets switched: 62430 Hardware switched outgoing interfaces: Vlan20 Vlan9 MFD installed: Vlan11 Total shortcut installed: 6

The following issample output of the **showmlsrpipmulticast** command using the **statistics** keyword:

```
Router# show mls rp ip multicast statistics
MLS Multicast Operation Status:
MLS Multicast configuration and state:
   Router Mac: 0010.298f.0009
   Switch Mac: 0010.0d70.a3ff Switch IP: 10.2.10.195
   MLS Multicast Operating state: ACTIVE
   Active management vlan: Vlan1, 192.1.4.1
   User configured management vlan: None, 0.0.0.0
    Include-List: IP1 = 192.168.28.2, IP2 = 10.0.0.0
   Router IP used in MLS Multicast messages: 192.168.28.2
MLS Multicast statistics:
   Keepalive sent: 90
   Keepalive ACK received: 90
   Open request sent: 3
   Open request ACK received: 3
   Delete notifications received: 3
   Flow statistics messages received: 181
   Flow message sent: 14
   Flow message Ack received: 14
    Flow message Nack received: 0
   Flow install Ack: 2
   Flow install Nack: 0
   Flow update Ack: 7
   Flow update Nack: 0
   Flow delete Ack: 0
    Complete flow install Ack: 3
   Complete flow install Nack: 0
    Complete flow delete Ack: 1
   Input vlan delete Ack: 0
   Output vlan delete Ack: 0
    Global delete sent: 1
   L2 entry not found error: 0
   LTL entry not found error: 0
   MET entry not found error: 0
   L3 entry not found error: 0
   L3 entry exists error : 0
    Hash collision error : 0
   Sequence number error : 0
   None-supported error : 0
    Generic error : 0
```
The following issample output of the **showmlsrpipmulticast** command using the **summary** keyword:

```
Router# show mls rp ip multicast summary
Switch IP:10.0.0.0 Switch MAC:0000.0000.0000
Number of complete flows: 0
Total hardware-switched flows: 0
Switch IP:10.2.10.199 Switch MAC:0010.a60b.b4ff
```
Number of complete flows: 1 Total hardware-switched flows: 1

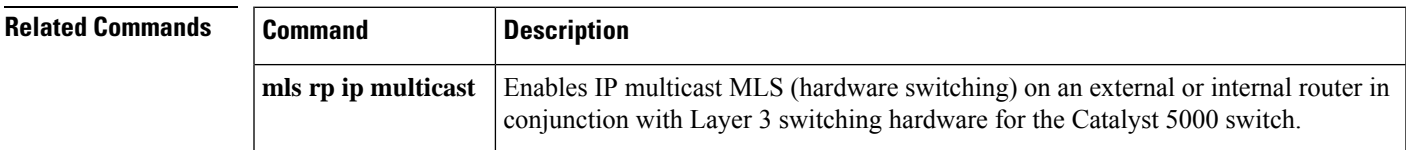

# **show mls rp ipx**

To display details for all Internetwork Packet Exchange (IPX) multilayer switching (MLS) interfaces on the IPX MLS router, use the **showmlsrpipx**command in privileged EXEC mode.

**show mls rp ipx**

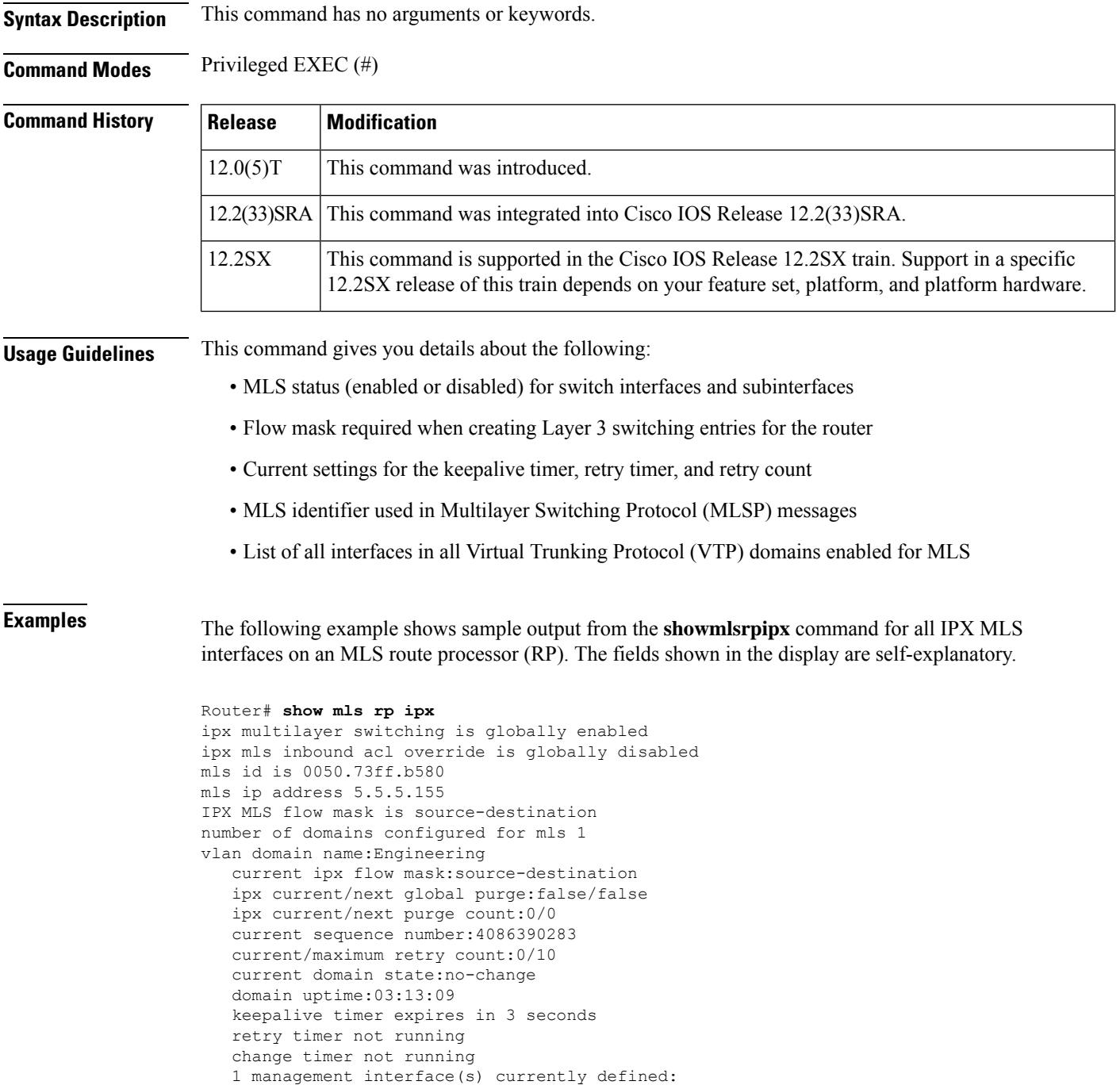

```
vlan 21 on Vlan21
2 mac-vlan(s) enabled for ipx multi-layer switching:
  mac 0010.0738.2917
     vlan id(s)
     22
  mac 0050.73ff.b5b8
     vlan id(s)
     21
router currently aware of following 1 switch(es):
  switch id 00e0.fe4a.aeff
```
## **Related Commands**

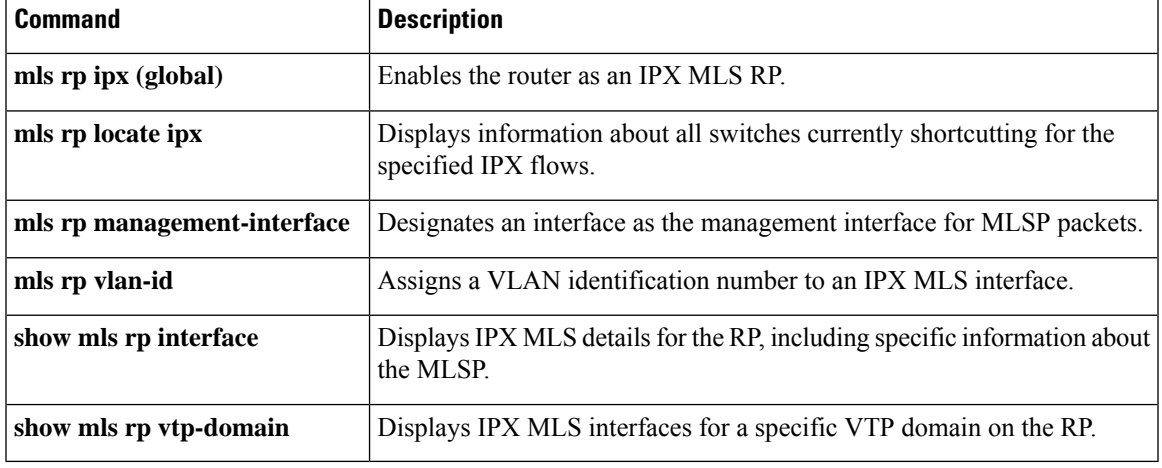

## **show mls rp vtp-domain**

To display Internetwork Packet Exchange (IPX) multilayer switching (MLS) interfaces for a specific Virtual Trunking Protocol (VTP) domain on a Route Processor (RP), use the show mls rp vtp-domain command in privileged EXEC mode.

**show mls rp vtp-domain** *domain-name*

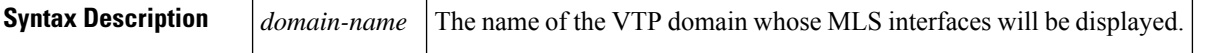

**Command Modes** Privileged EXEC (#)

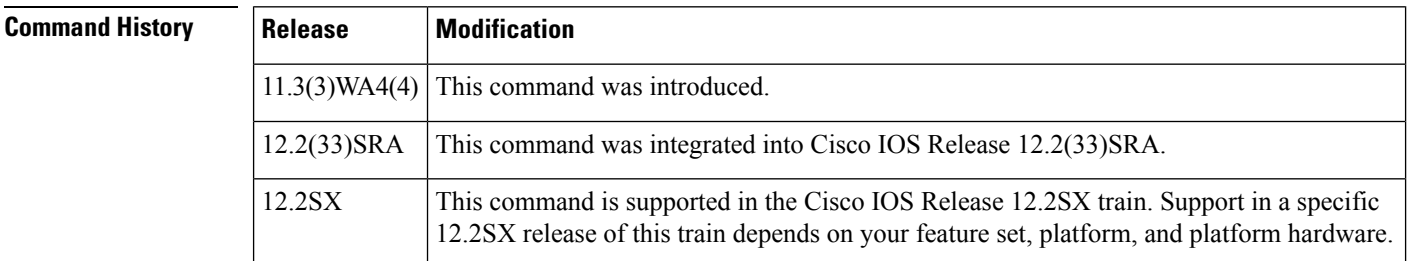

**Examples** This example shows details about IPX MLS interfaces in a VTP domain named WBU. The fields shown in the display are self-explanatory.

```
Router# show mls rp vtp-domain WBU
vlan domain name: WBU
current ipx flow mask: destination
   ipx current/next global purge: false/false
  ipx current/next purge count: 0/0
  current ipx flow mask: destination
  ipx current/next global purge: false/false
  ipx current/next purge count: 0/0
  current sequence number: 590678296
   current/maximum retry count: 0/10
  current domain state: no-change
  domain uptime: 1d14h
  keepalive timer expires in 3 seconds
  retry timer not running
   change timer not running
   fcp subblock count = 20
   1 management interface(s) currently defined:
     vlan 2 on Vlan2
  20 mac-vlan(s) configured for multi-layer switching
   17 mac-vlan(s) enabled for ipx multi-layer switching:
     mac 0010.0738.2917
        vlan id(s)
        2 3 4 5 6 7 8 9 10 12 13
        14 15 88 99
     mac 0090.6dfc.5800
        vlan id(s)
        20 21
   18 mac-vlan(s) enabled for ipx multi-layer switching:
     mac 0010.0738.2917
        vlan id(s)
```
 $\mathbf I$ 

2 3 4 5 6 7 8 9 10 11 12 13 14 15 66 77 88 99 router currently aware of following 1 switch(es): switch id 0010.141f.6fff

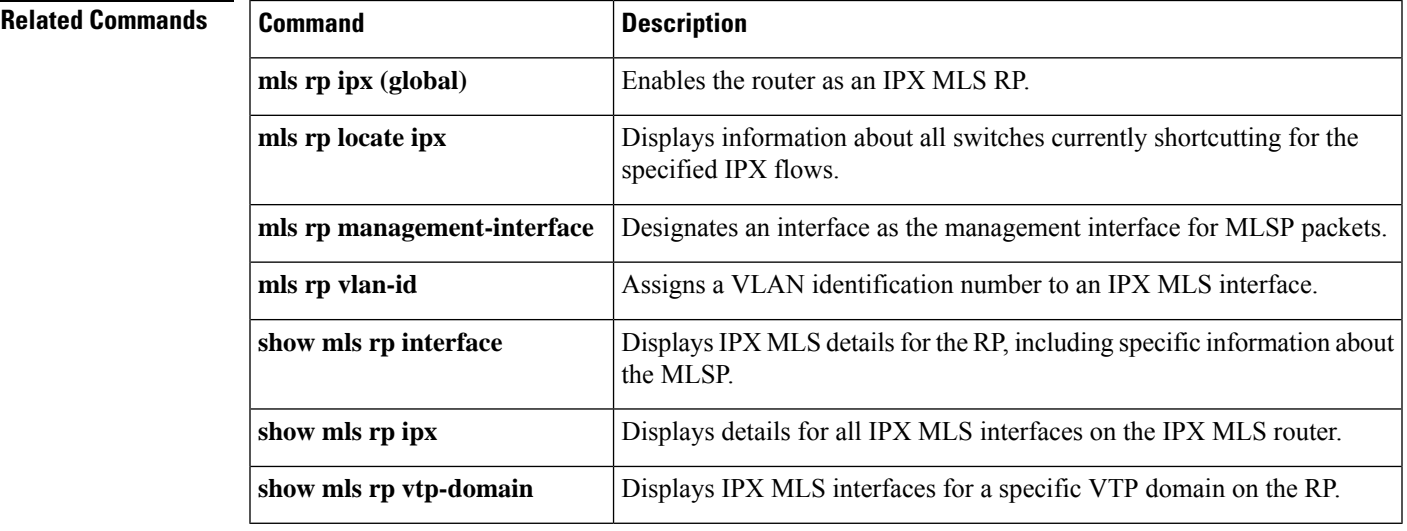

# **show mmls igmp explicit-tracking**

To display information about the host-tracking database, use the **showmmlsigmpexplicit-tracking** command in privileged EXEC mode.

**show mmls igmp explicit-tracking** [*vlan-id*]

**Syntax Description** *vlan-id* (Optional) VLAN ID; valid values are 1 to 4094.

**Command Modes** Privileged EXEC (#)

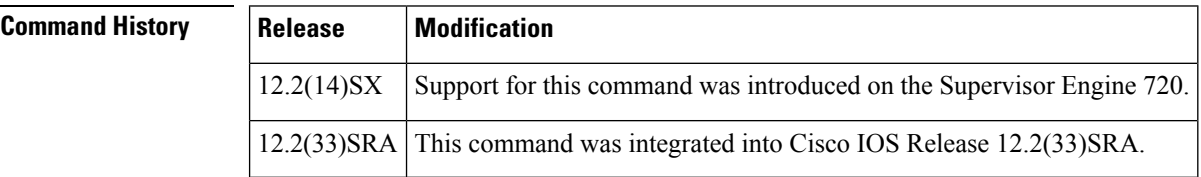

**Usage Guidelines** This command is not supported on Cisco 7600 series routers that are configured with a Supervisor Engine 2.

**Examples** This example shows how to display information about the host-tracking database for a specific VLAN. The fields shown in the display are self-explanatory.

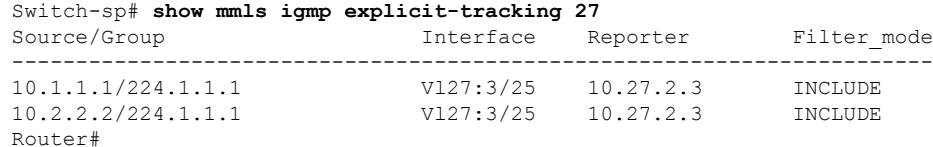

# **show mmls msc**

To display information about Multicast Multilayer Switching (MMLS), use the **show mmls msc**command in privileged EXEC mode.

**show mmls msc** [{**cache** | **entry** | **icroif-cache** | **rpdf-cache** | **statistics** | **vpn**}]

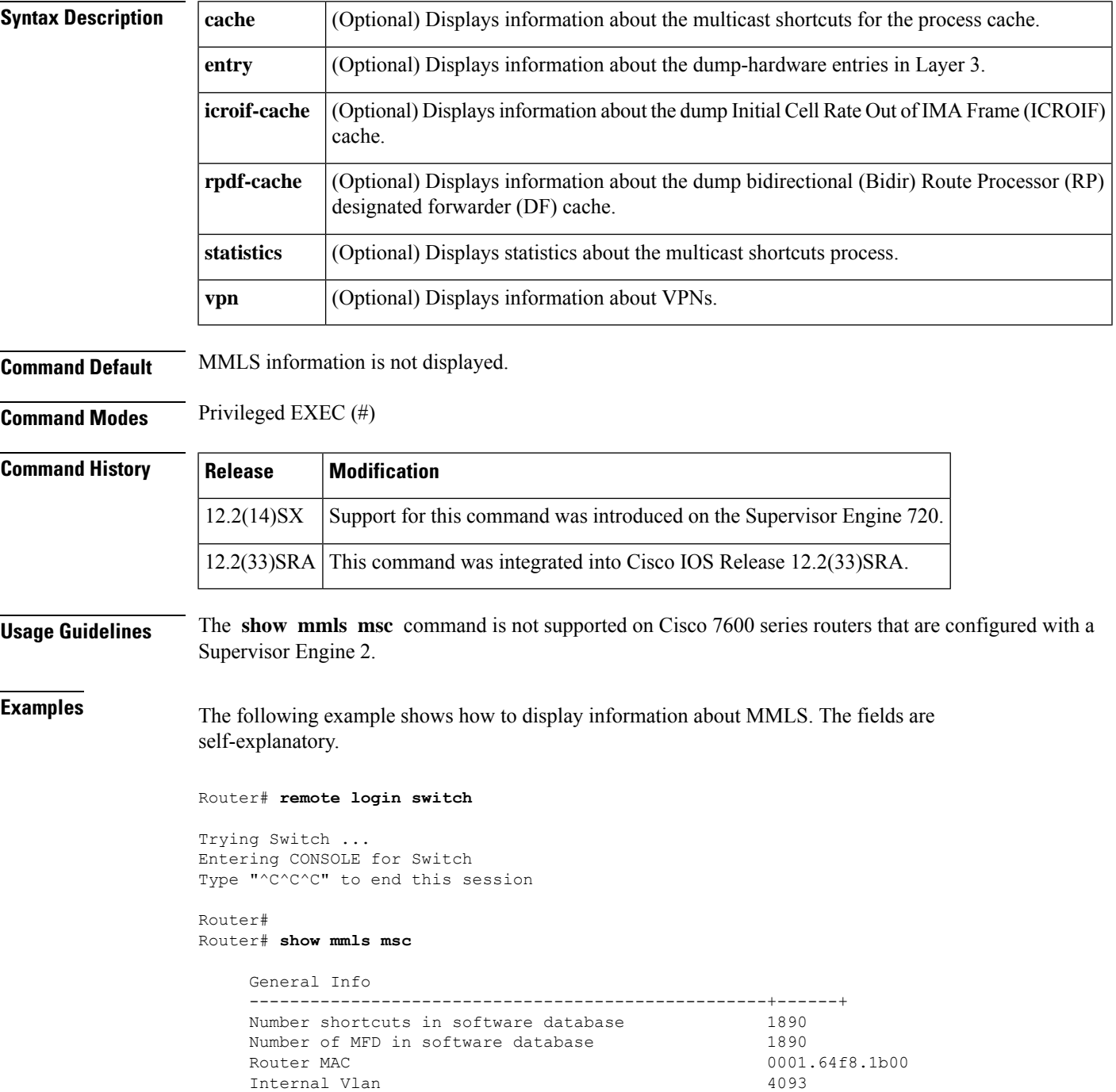

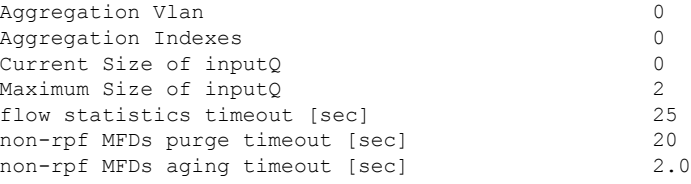

The following example shows how to display information about the MMLS shortcut-process cache:

Router# **show mmls msc cache**

```
----------------- macq cache buckets for vpn 0-----------------
Bucket 90 #g: 1
Group mac address: 0100.5e01.0105
  $$$ (S,G,C): (10.0.0.4, 224.1.1.5, 100) mfd_flag: 1 type: Sparse
 $$$ (S,G,C): (0.0.0.0, 224.1.1.5, 1) mfd flag: 1 type: Sparse
 ### vlan: 100 sc_count: 0 rpf_count: 1
 ### vlan: 1 sc count: 0 rpf count: 1
Bucket 91 #g: 1
Group mac address: 0100.5e01.0104
  $$$ (S,G,C): (10.0.0.4, 224.1.1.4, 100) mfd_flag: 1 type: Sparse
  $$$ (S,G,C): (0.0.0.0, 224.1.1.4, 1) mfd_flag: 1 type: Sparse
 ### vlan: 100 sc_count: 0 rpf_count: 1
 ### vlan: 1 sc count: 0 rpf count: 1
Bucket 92 #g: 1
Group mac address: 0100.5e01.0103
  $$$ (S,G,C): (10.0.0.4, 224.1.1.3, 100) mfd_flag: 1 type: Sparse
 $$$ (S,G,C): (0.0.0.0, 224.1.1.3, 1) mfd_flag: 1 type: Sparse
 ### vlan: 100 sc count: 0 rpf count: 1
 ### vlan: 1 sc_count: 0 rpf_count: 1
Bucket 93 #g: 1
Group mac address: 0100.5e01.0102
 $$$ (S,G,C): (10.0.0.4, 224.1.1.2, 100) mfd flag: 1 type: Sparse
 $$$$ (S,G,C): (0.0.0.0, 224.1.1.2, 1) mfd_flag: 1 type: Sparse ### vlan: 100 sc count: 0 rpf count: 1
 ### vlan: 100 sc_count: 0 rpf_count: 1
 ### vlan: 1 sc_count: 0 rpf_count: 1
Bucket 94 #g: 1
Group mac address: 0100.5e01.0101
  $$$ (S,G,C): (10.0.0.4, 224.1.1.1, 100)    mfd_flag: 1 type: Sparse
  $$$ (S,G,C): (0.0.0.0, 224.1.1.1, 1) mfd flag: 1 type: Sparse
  ### vlan: 100 sc_count: 0 rpf_count: 1
  ### vlan: 1 sc_count: 0 rpf_count: 1
```
The following example shows how to display dump ICROIF-cache information:

Router# **show mmls msc icroif-cache**

```
msc_local_icroif_index: 0x493
msc_global_icroif_index: 0x494
ICROIF CACHE:
-------------
Module mask: 0x8 Icroif index: 0x495
```
The following example shows how to display a dump list of DF interfaces for the PIM-RPs:

```
Router# show mmls msc rpdf-cache
--------------- RP-CACHE [VPN-0] --------------
Bucket# :0
```

```
RP-addr: 10.1.0.1, Rpf: 0 Vpn: 0
       DF-index: 0
       DF-list: 201 202 203 204 205 206 207 208 209 210
                211 212
       Group-list:
              (224.1.0.0/24, H)
       G/m-count: 1, G/32-count: 1
Bucket# :2
       RP-addr: 10.3.0.1, Rpf: 0 Vpn: 0
       DF-index: 2
       DF-list: 201 202 203 204 205 206 207 208 209 210
                211 212
       Group-list:
             (224.1.2.0/24, H)G/m-count: 1, G/32-count: 0
Bucket# :3
       RP-addr: 10.2.0.1, Rpf: 0 Vpn: 0
       DF-index: 1
       DF-list: 201 202 203 204 205 206 207 208 209 210
                211 212
       Group-list:
              (224.1.1.0/24, H)
       G/m-count: 1, G/32-count: 1
Bucket# :5
       RP-addr: 10.4.0.1, Rpf: 0 Vpn: 0
       DF-index: 3
       DF-list: 201 202 203 204 205 206 207 208 209 210
                 211 212
       Group-list:
              (224.1.3.0/24, H)
       G/m-count: 1, G/32-count: 0
```
The following example shows how to display the statistics for the multicast-shortcut process:

#### Router# **show mmls msc statistics**

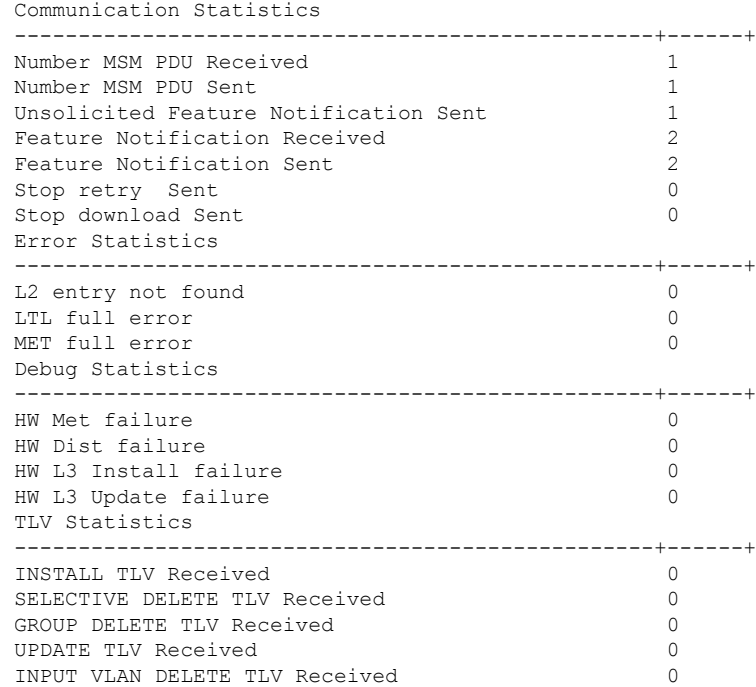

 $\mathbf I$ 

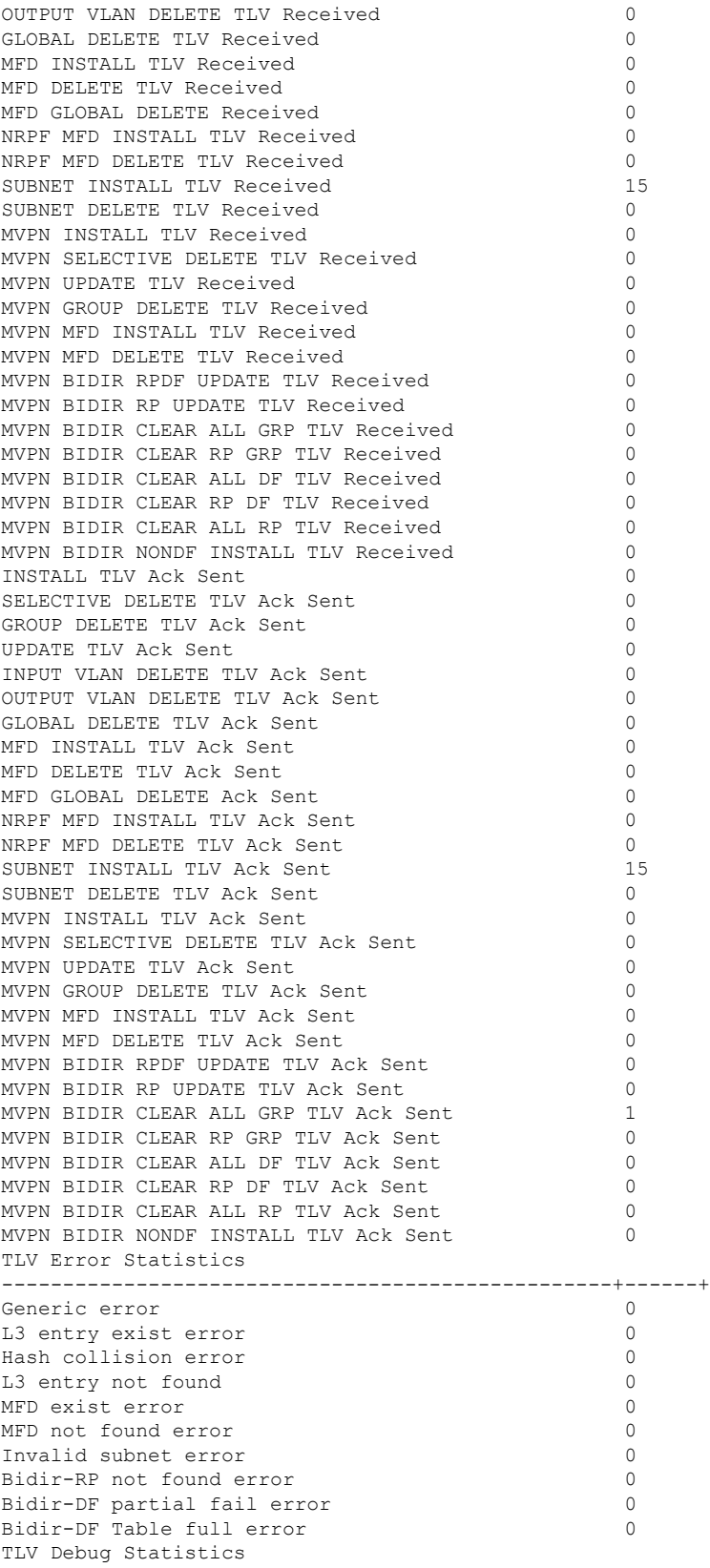

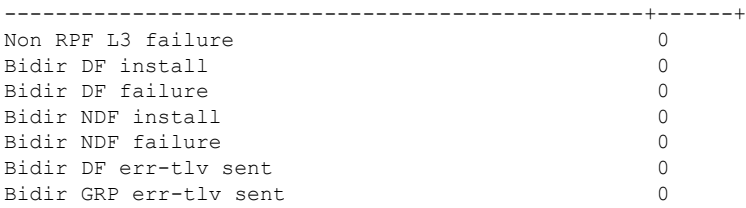

The table below describes the significant fields shown in the displays.

### **Table 19: show mmls msc Field Descriptions**

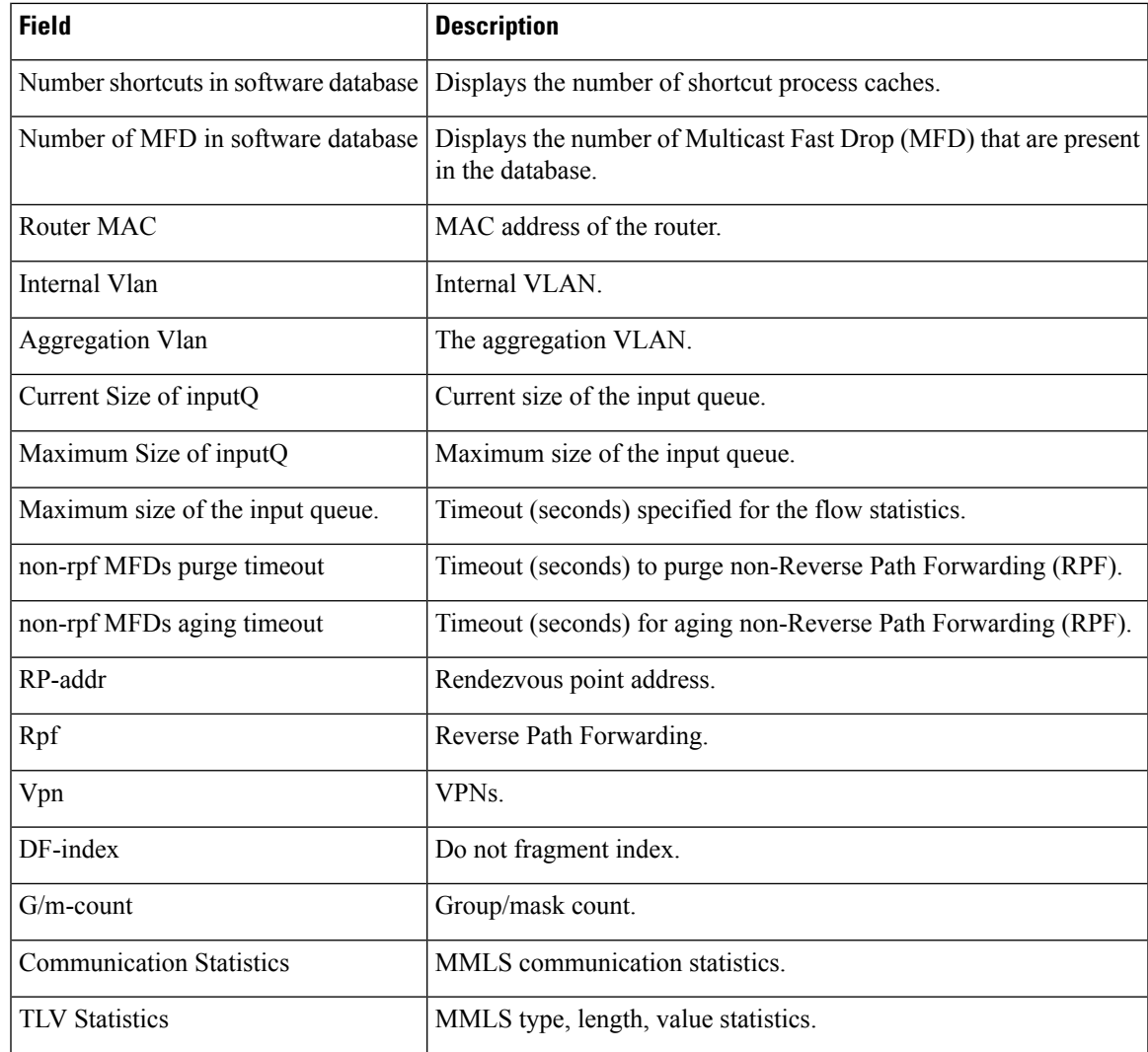

## $\overline{\text{Related Commands}}$

 $\overline{\phantom{a}}$ 

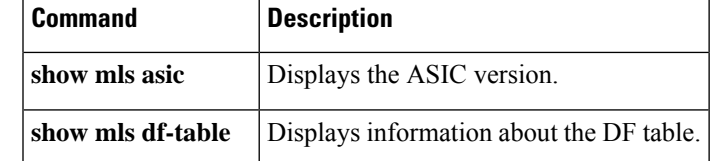

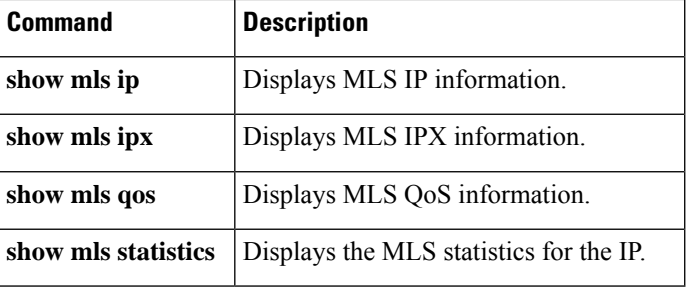

## **show mvr**

To display the Multicast VLAN Registration (MVR) details configured on the router, use the **show mvr** command in Privileged EXEC mode.

#### **show mvr**

**Syntax Description** This command has no arguments or keywords

**Command Default** None

### **Command Modes**

Privileged EXEC (#)

### **Command History**

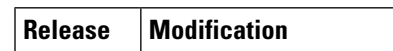

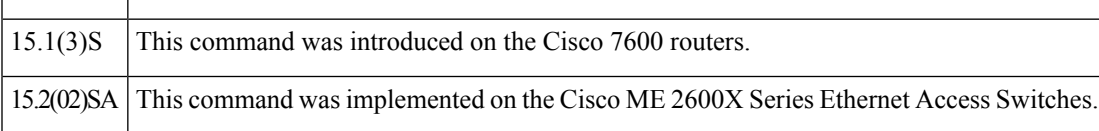

**Examples** This example displays the **show mvr** output:

### **Router# show mvr**

```
MVR Running: TRUE
MVR multicast vlan: 22
MVR Max Multicast Groups: 1000
MVR Current multicast groups: 256
MVR Global query response time: 10 (tenths of sec)
```
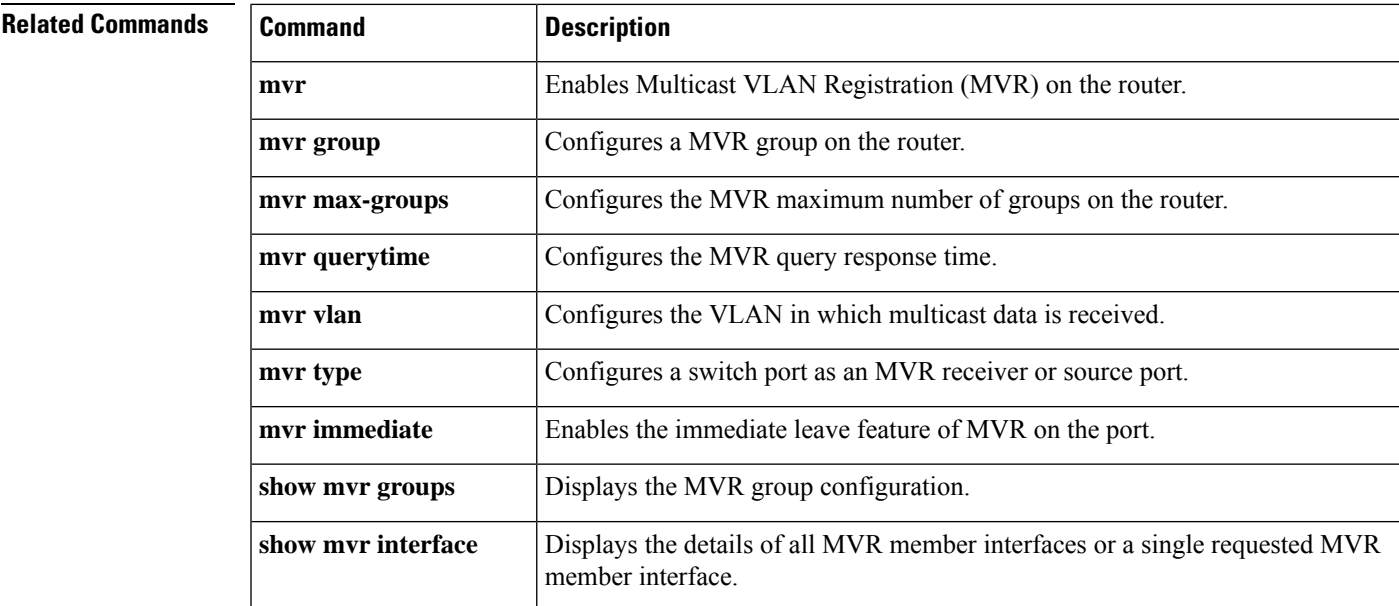

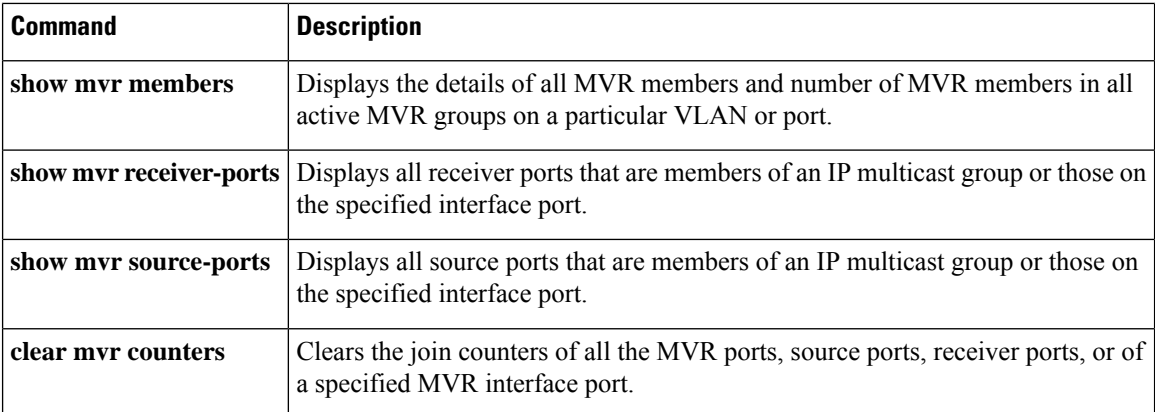

# **show mvr groups**

To display the Multicast VLAN Registration (MVR) group configuration, use the **show mvr groups** command in Privileged EXEC mode.

**show mvr groups**

**Command Default** None

## **Command Modes**

Privileged EXEC (#)

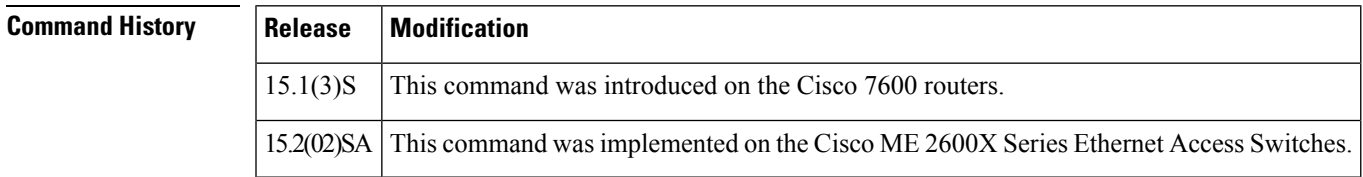

## **Examples** This example displays the **show mvr groups** command output:

Router# **show mvr groups**

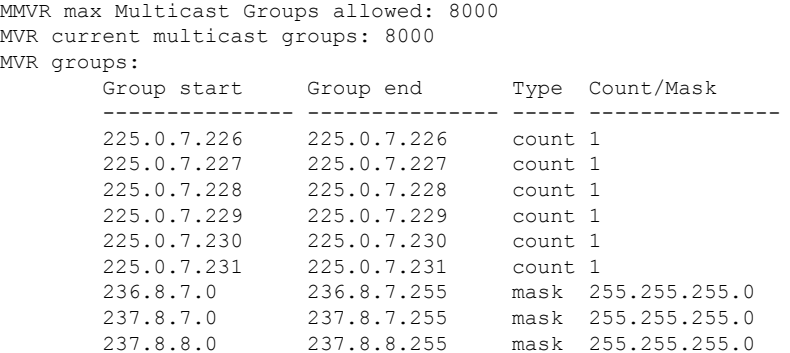

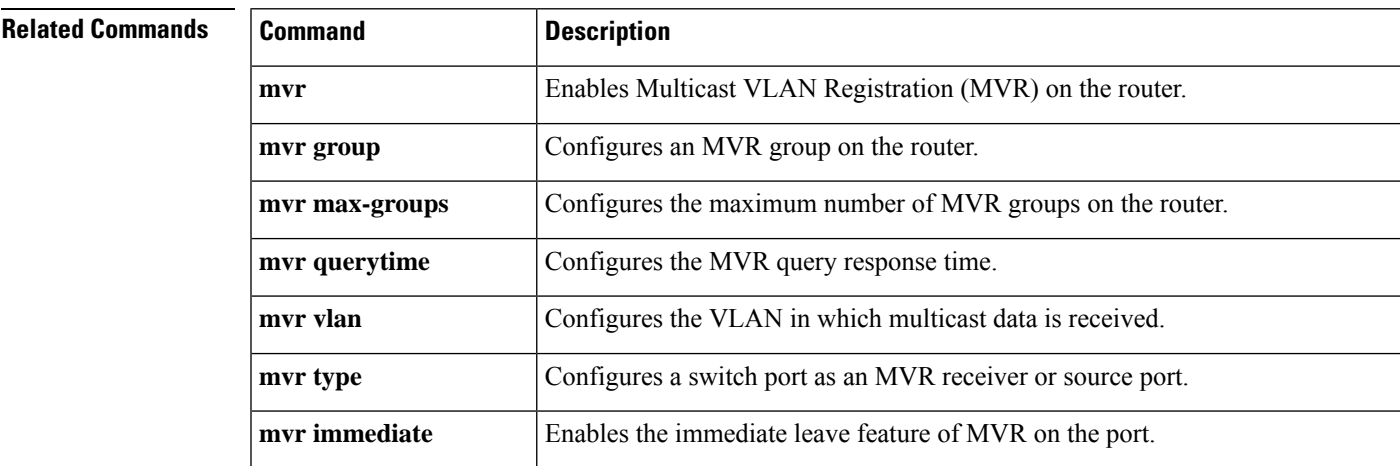

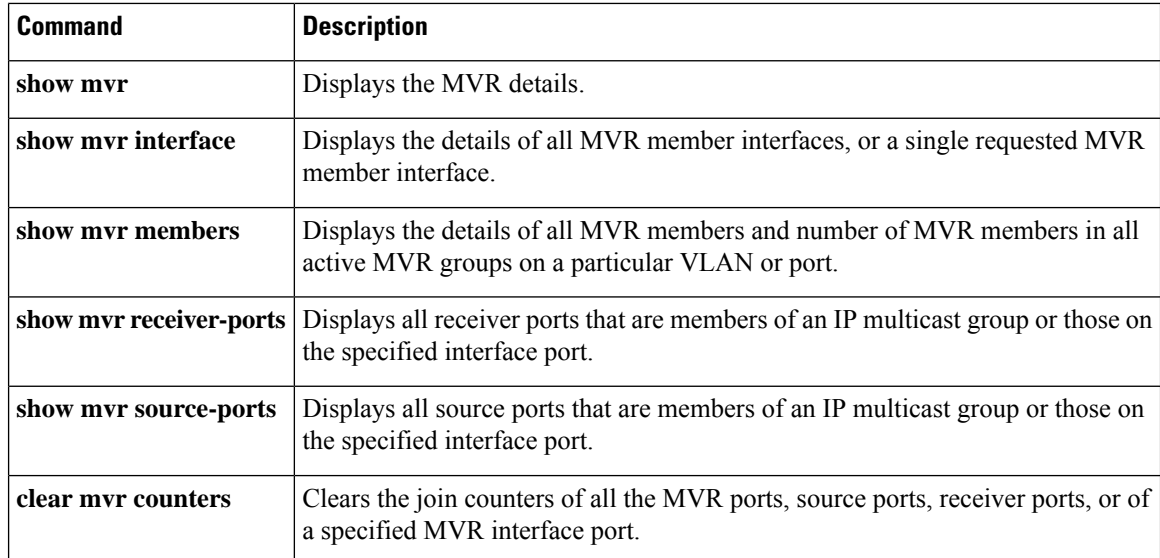

# **show mvr interface**

To display the details of all the Multicast VLAN Registration (MVR) member interfaces or a single MVR member interface, use the **show mvr interface** command in Privileged EXEC mode.

show mvr interface [*type module/port* ]

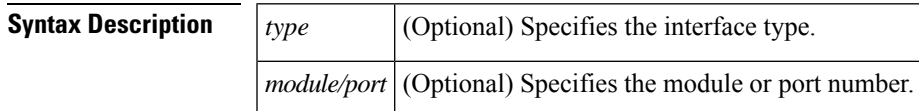

**Command Default** None

### **Command Modes**

Privileged EXEC (#)

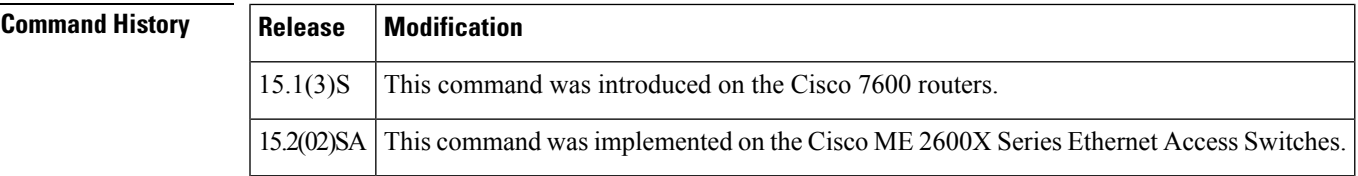

**Examples** This example displays the **show mvr interface** output:

**Router# show mvr interface gigabitEthernet 1/20**

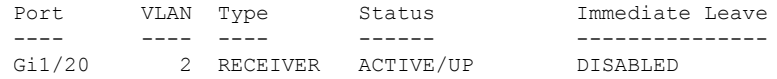

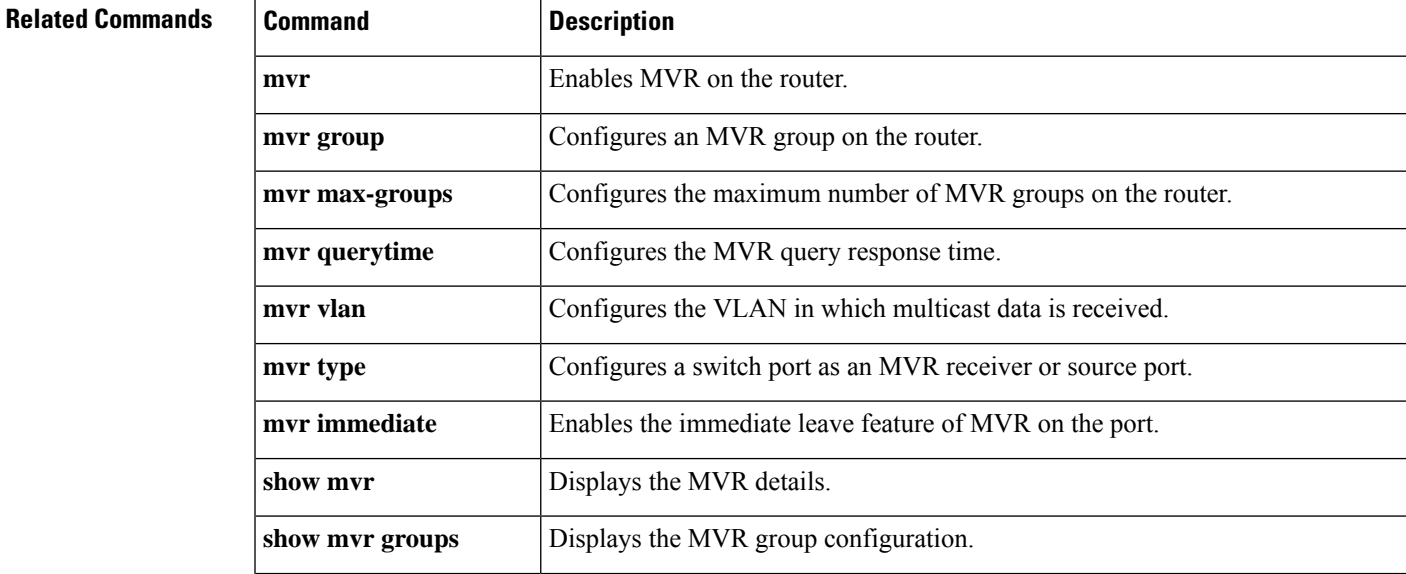

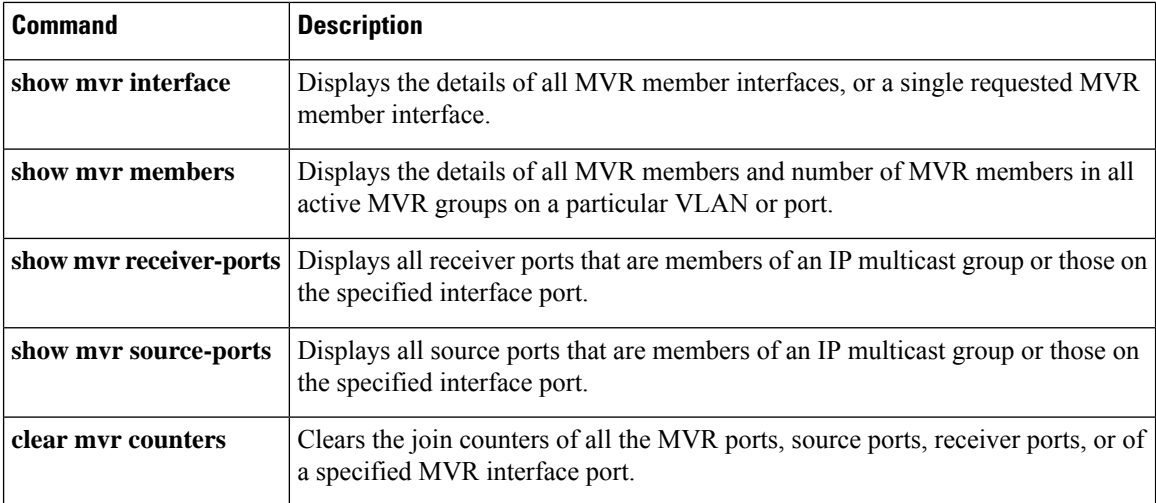

ı

## **show mvr members**

To display details of all the Multicast VLAN Registration (MVR) members and number of MVR members in all active MVR groups on a particular VLAN or port, use the **show mvr members** command in Privileged EXEC mode.

**show mvr members vlan** *vlan-id type module/port* **count**

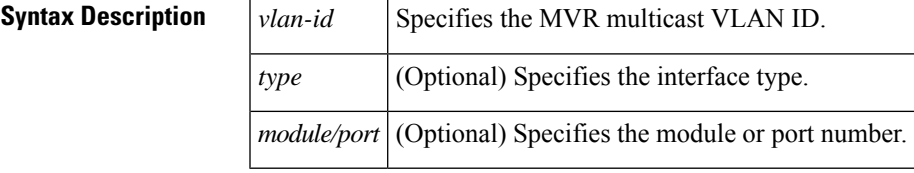

**Command Default** None

#### **Command Modes**

Privileged EXEC (#)

**Command History Release Modification** 15.1(3)S This command was introduced on the Cisco 7600 routers.

**Examples** This example displays the **show mvr members** command output:

#### Router# **show mvr members vlan 2**

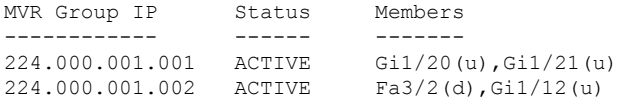

#### Router# **show mvr members vlan 490 count**

Count of active MVR groups on vlan 490 = 400

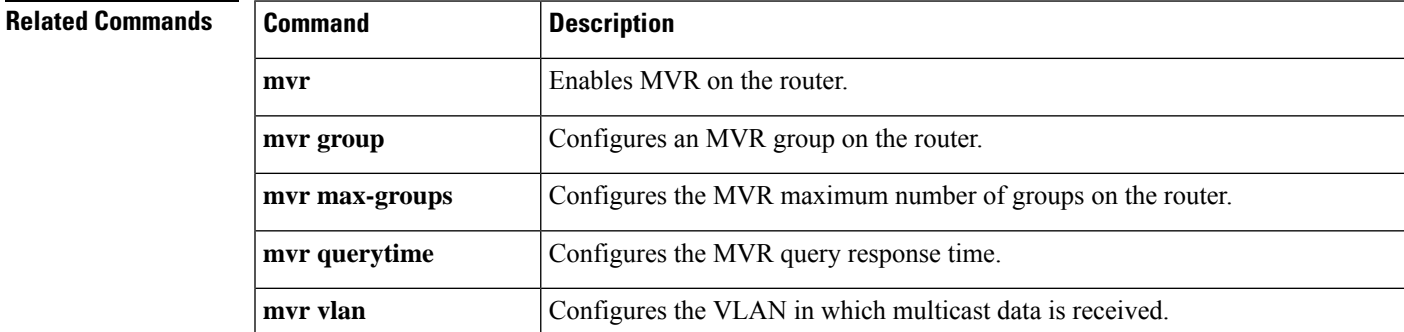

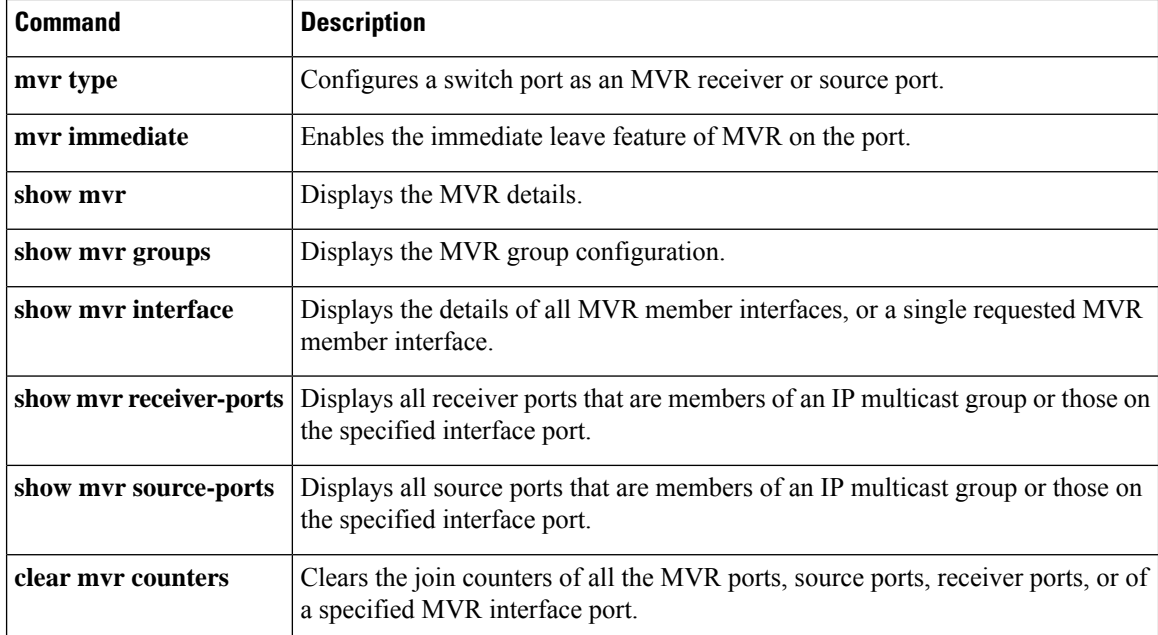

# **show mvr receiver-ports**

To display all receiver ports that are members of any IP multicast group or those on the specified interface port, use the **show mvr receiver-ports** command in Privileged EXEC mode.

show mvr receiver-ports [*type module/port*]

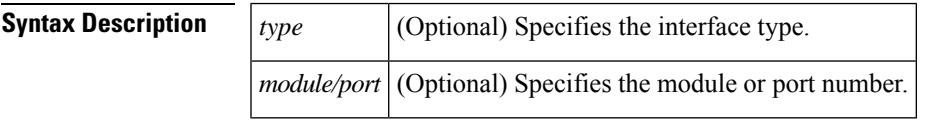

**Command Default** None

#### **Command Modes**

Privileged EXEC (#)

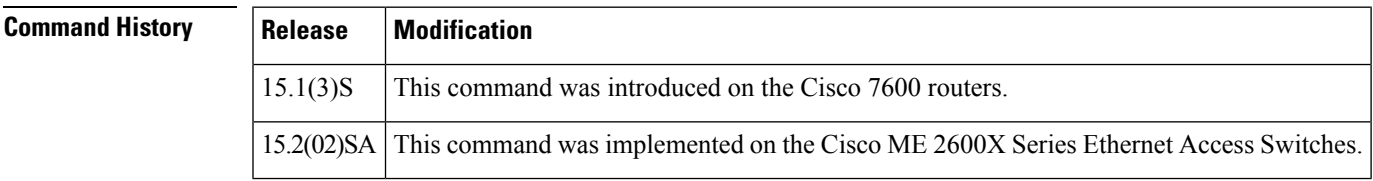

**Examples** This example displays the **show mvr receiver-ports** output:

```
Router# show mvr receiver-ports GigabitEthernet 1/7
```
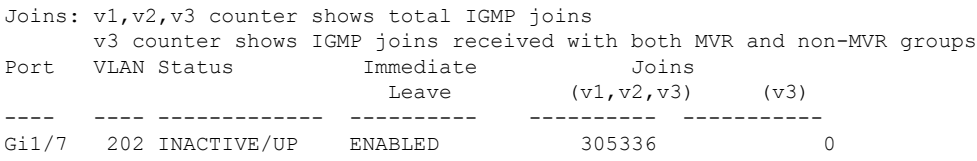

# **Related Commands Command Description mvr** Enables MVR on the router. **mvr** group **Configures** an MVR group on the router. **mvr max-groups** Configures the maximum number of MVR groups on the router. **mvr querytime**  $\qquad$  Configures the MVR query response time. **mvr vlan** Configures the VLAN in which multicast data is received. **mvr type** Configures a switch port as an MVR receiver or source port. **mvr immediate** Enables the immediate leave feature of MVR on the port.

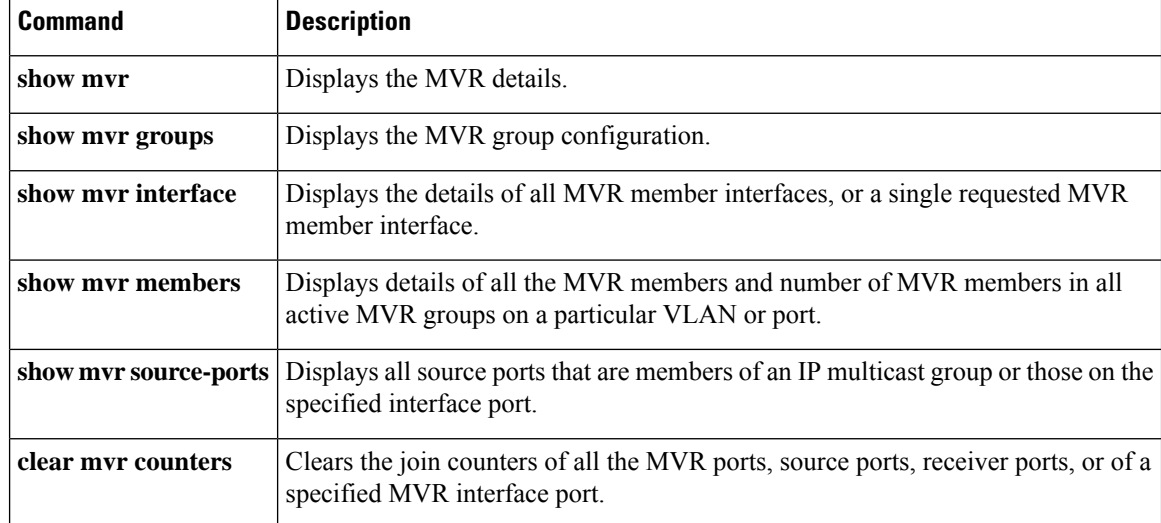

# **show mvr source-ports**

To display all source ports that are members of any IP multicast group or those on the specified interface port, use the **show mvr source-ports** command in Privileged EXEC mode.

#### **show mvr source-ports**

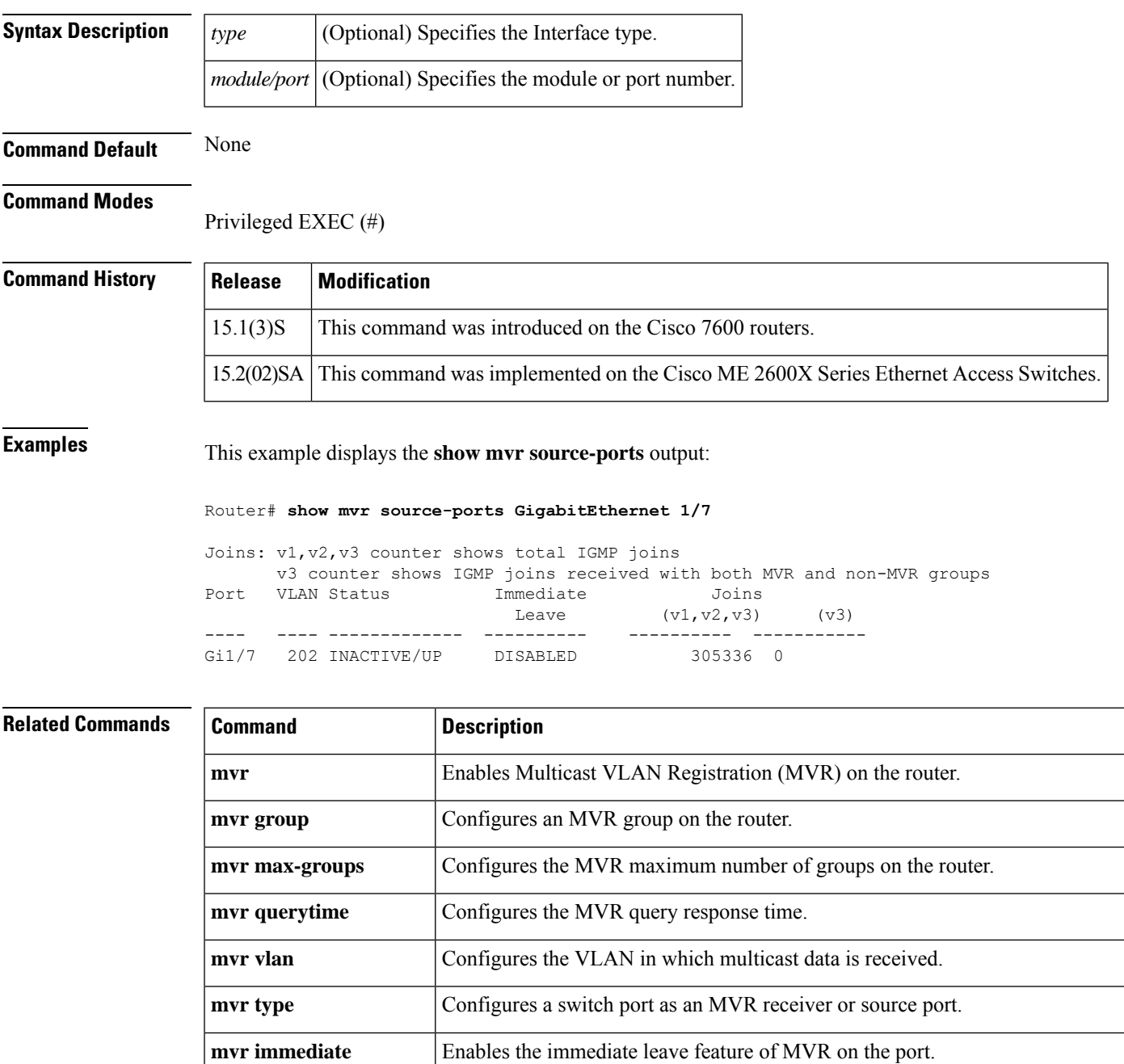

**show mvr** Displays the MVR details.

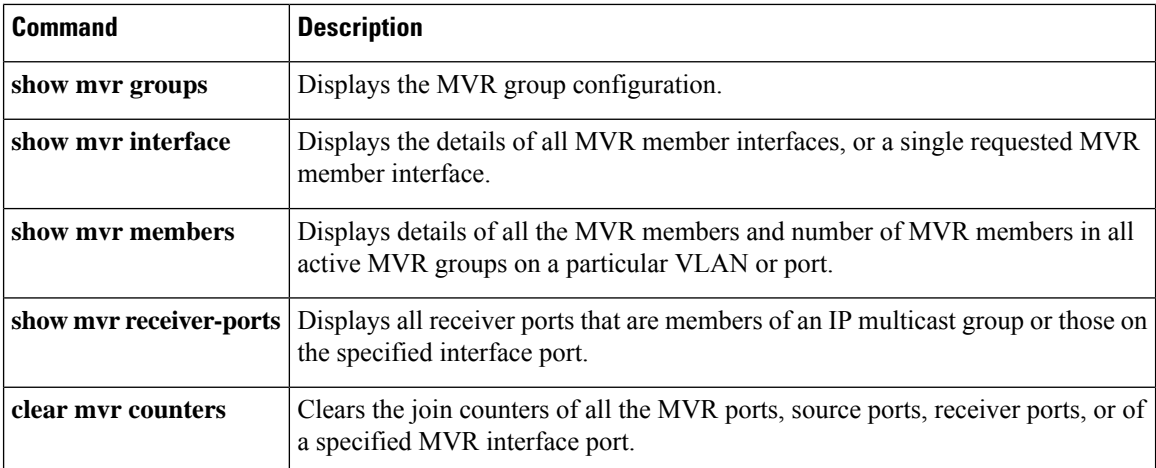
# **show mvrp interface**

To display Multiple VLAN Registration Protocol (MVRP) interface states, use the **showmvrpinterface** command in privileged EXEC mode.

**show mvrp interface**[{*type slot/port*}][{[**statistics**]}]

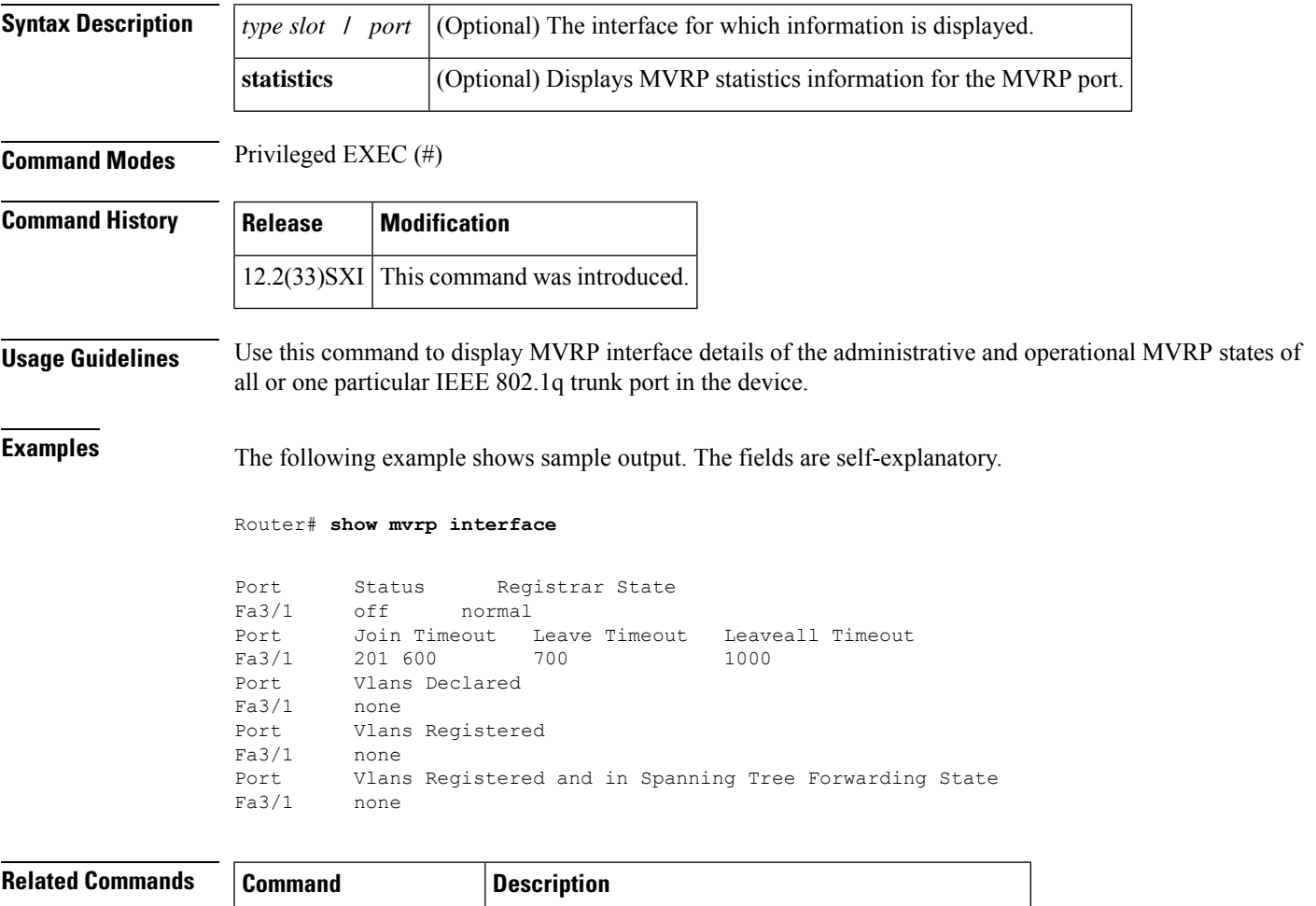

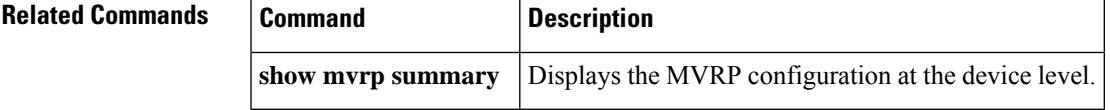

# **show mvrp module**

To display Multiple VLAN Registration Protocol (MVRP)-related information for a specific module, use the **showmvrpmodule** command in privileged EXEC mode.

**show mvrp module** *module-number*

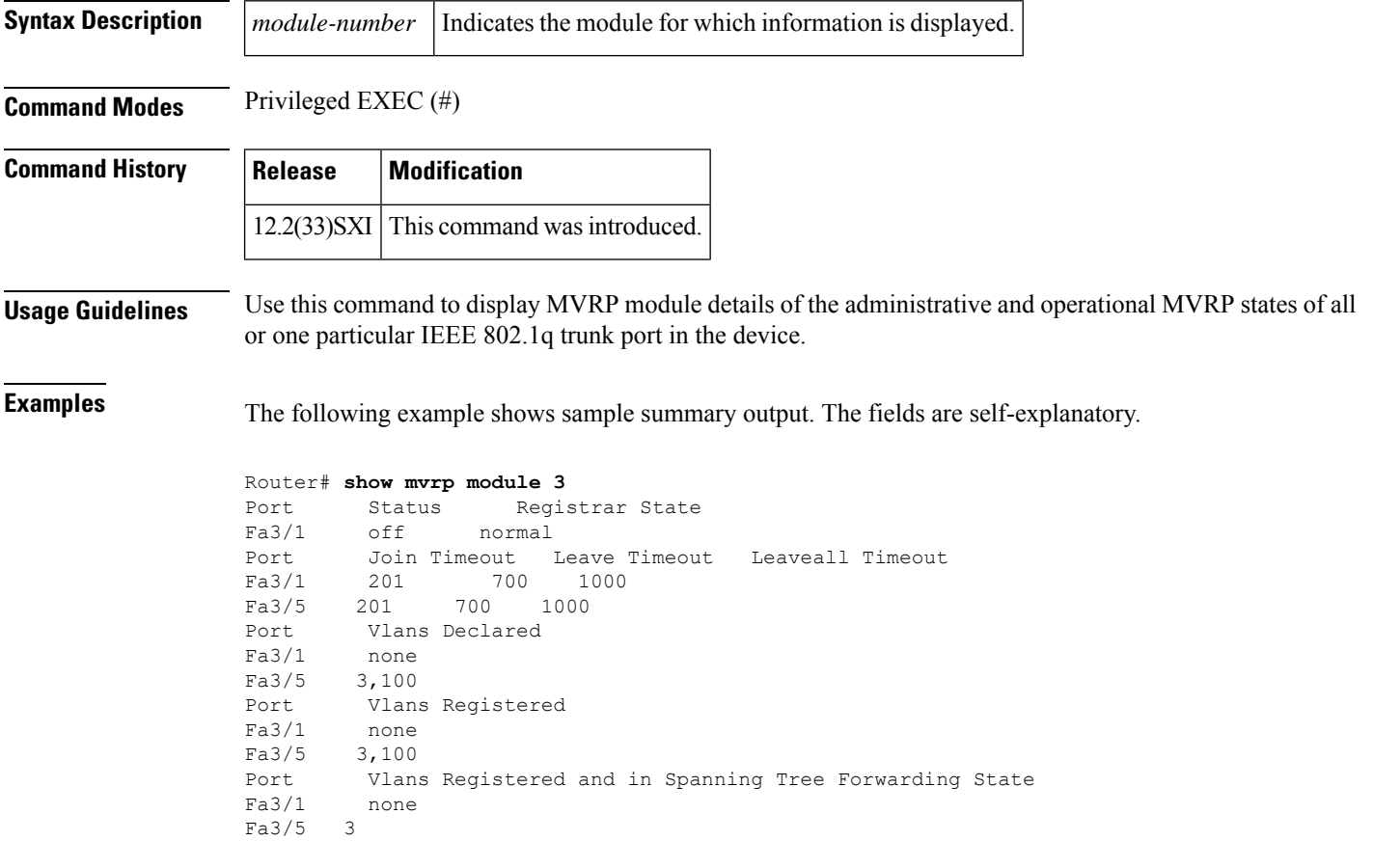

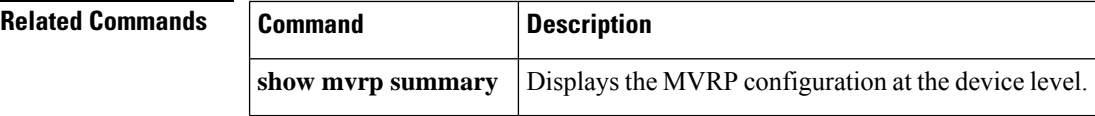

## **show mvrp summary**

To display the Multiple VLAN Registration Protocol (MVRP) configuration at the device level, use the **showmvrpsummary** command in privileged EXEC mode.

**show mvrp summary**

**Syntax Description** This command has no arguments or keywords.

**Command Modes** Privileged EXEC (#)

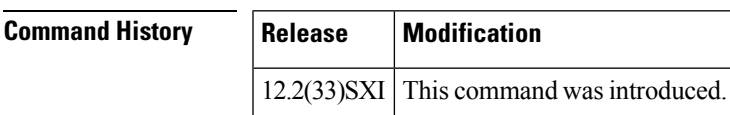

**Usage Guidelines** Use this command to display MVRP configuration details.

**Examples** The following example shows sample summary output for a device with MVRP configured. The fields are self-explanatory.

> Router# **show mvrp summary** MVRP global state : enabled MVRP VLAN creation : disabled VLANs created via MVRP : 20-45, 3001-3050 Learning disabled on VLANs : none

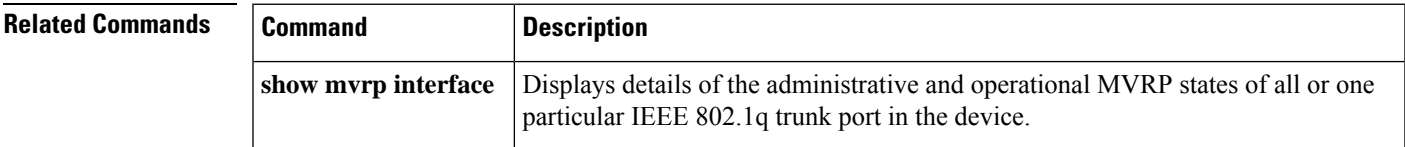

# **show platform software status control-processor**

To display status information about the control processors, use the **showplatformsoftwarestatuscontrol-processor**command in privileged EXEC or diagnostic mode.

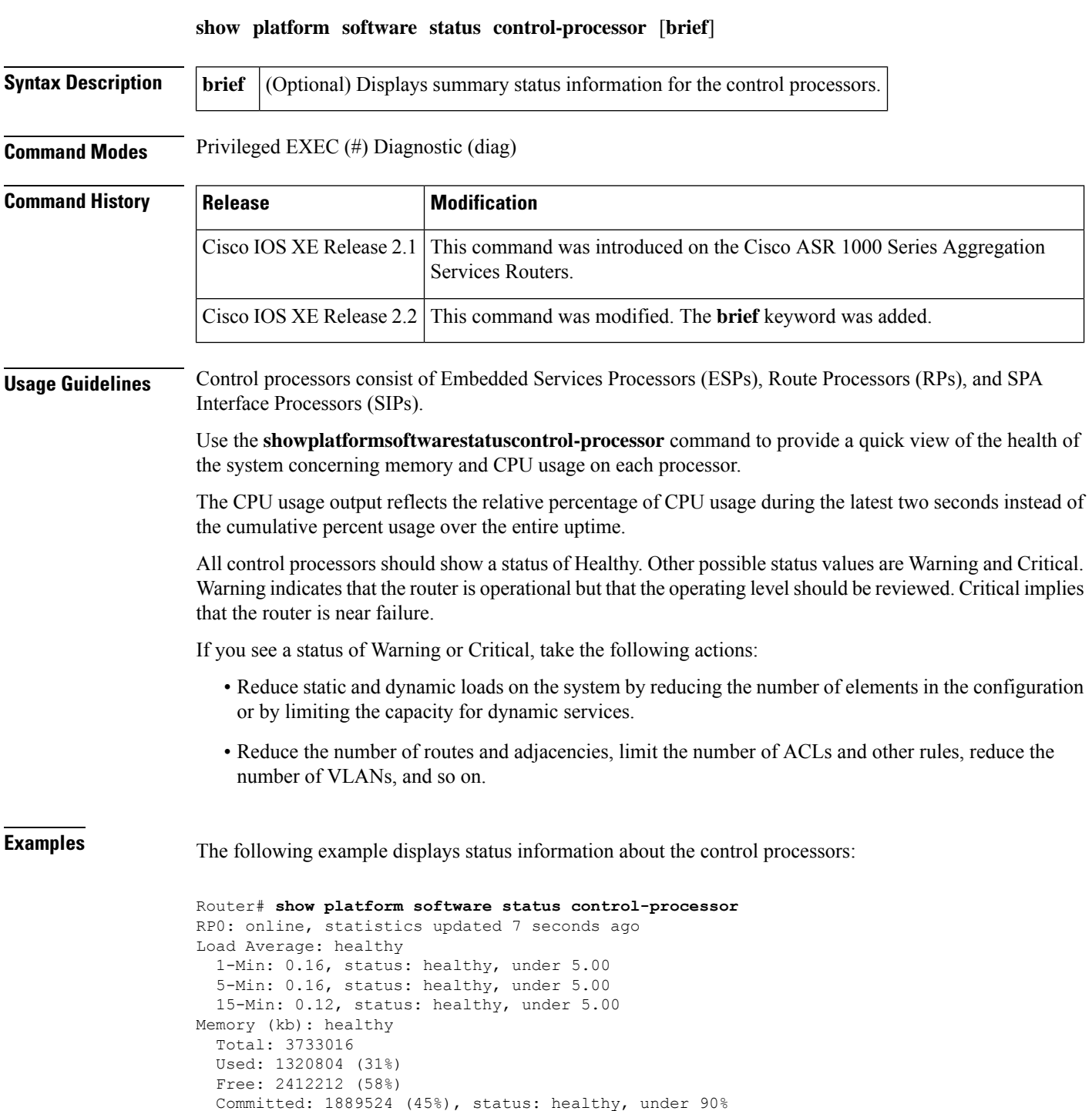

```
ESP0: online, statistics updated 7 seconds ago
Load Average: healthy
  1-Min: 0.00, status: healthy, under 5.00
  5-Min: 0.00, status: healthy, under 5.00
  15-Min: 0.00, status: healthy, under 5.00
Memory (kb): healthy
 Total: 984996
 Used: 532492 (50%)
 Free: 452504 (43%)
 Committed: 1724096 (164%), status: healthy, under 300%
SIP0: online, statistics updated 10 seconds ago
Load Average: healthy
  1-Min: 0.00, status: healthy, under 5.00
  5-Min: 0.00, status: healthy, under 5.00
  15-Min: 0.00, status: healthy, under 5.00
Memory (kb): warning
 Total: 479884
  Used: 434476 (82%)
 Free: 45408 (8%)
 Committed: 202508 (38%), status: healthy, under 90%
SIP1: online, statistics updated 10 seconds ago
Load Average: healthy
  1-Min: 0.00, status: healthy, under 5.00
  5-Min: 0.00, status: healthy, under 5.00
 15-Min: 0.00, status: healthy, under 5.00
Memory (kb): warning
 Total: 479884
  Used: 430384 (82%)
  Free: 49500 (9%)
  Committed: 202512 (38%), status: healthy, under 90%
```
The following example displays summary status information about the control processors with**brief** keyword:

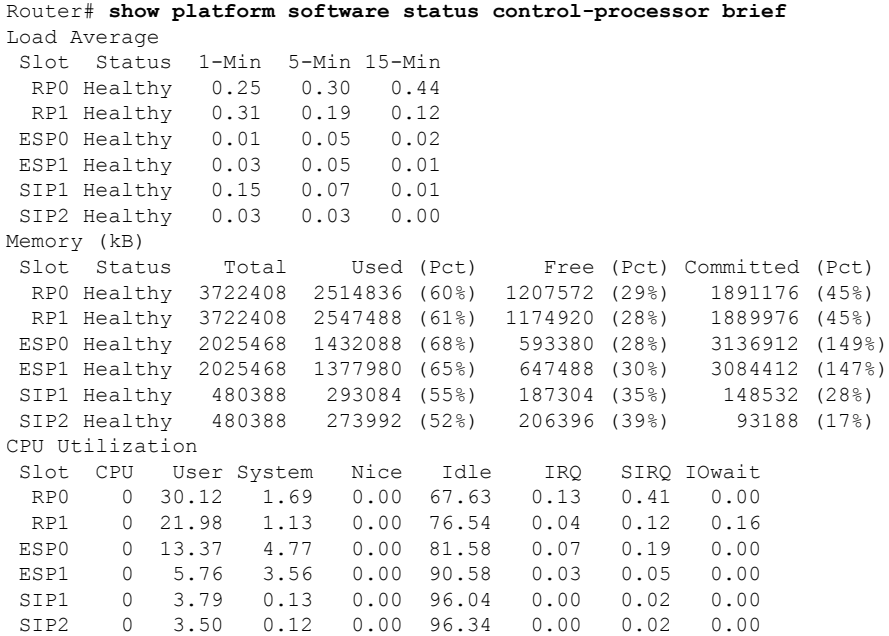

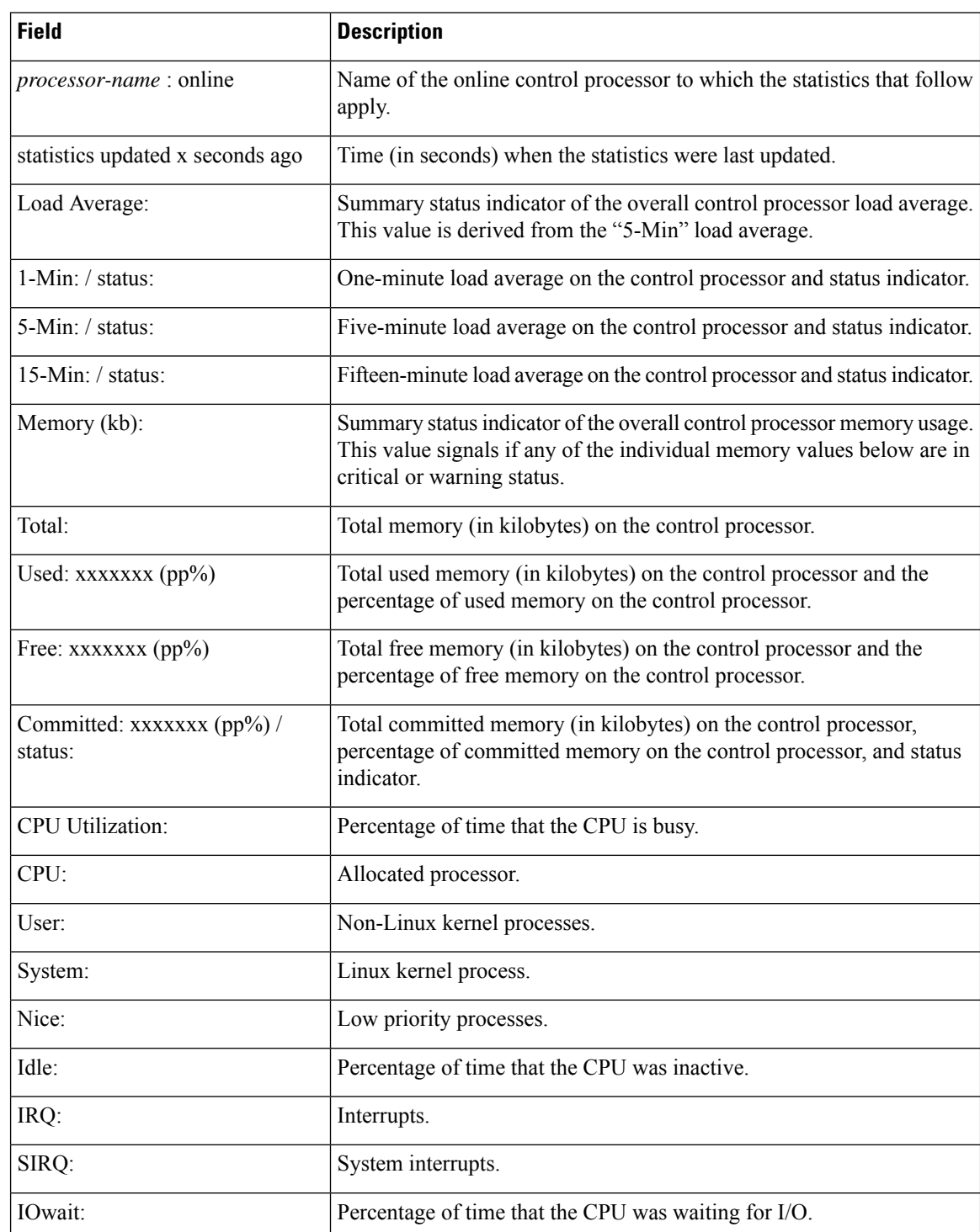

### **Table 20: show platform software status control-processor Field Descriptions**

 $\mathbf I$ 

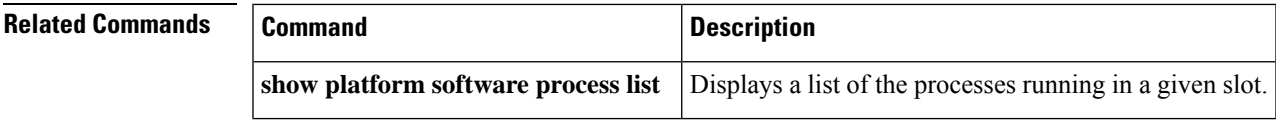

# **show port flowcontrol**

To display per-port status information and statistics related to flow control, use the **showportflowcontrol** command in privileged EXEC mode.

show port flowcontrol{[*module-number*] | [{*/port-number*}]}

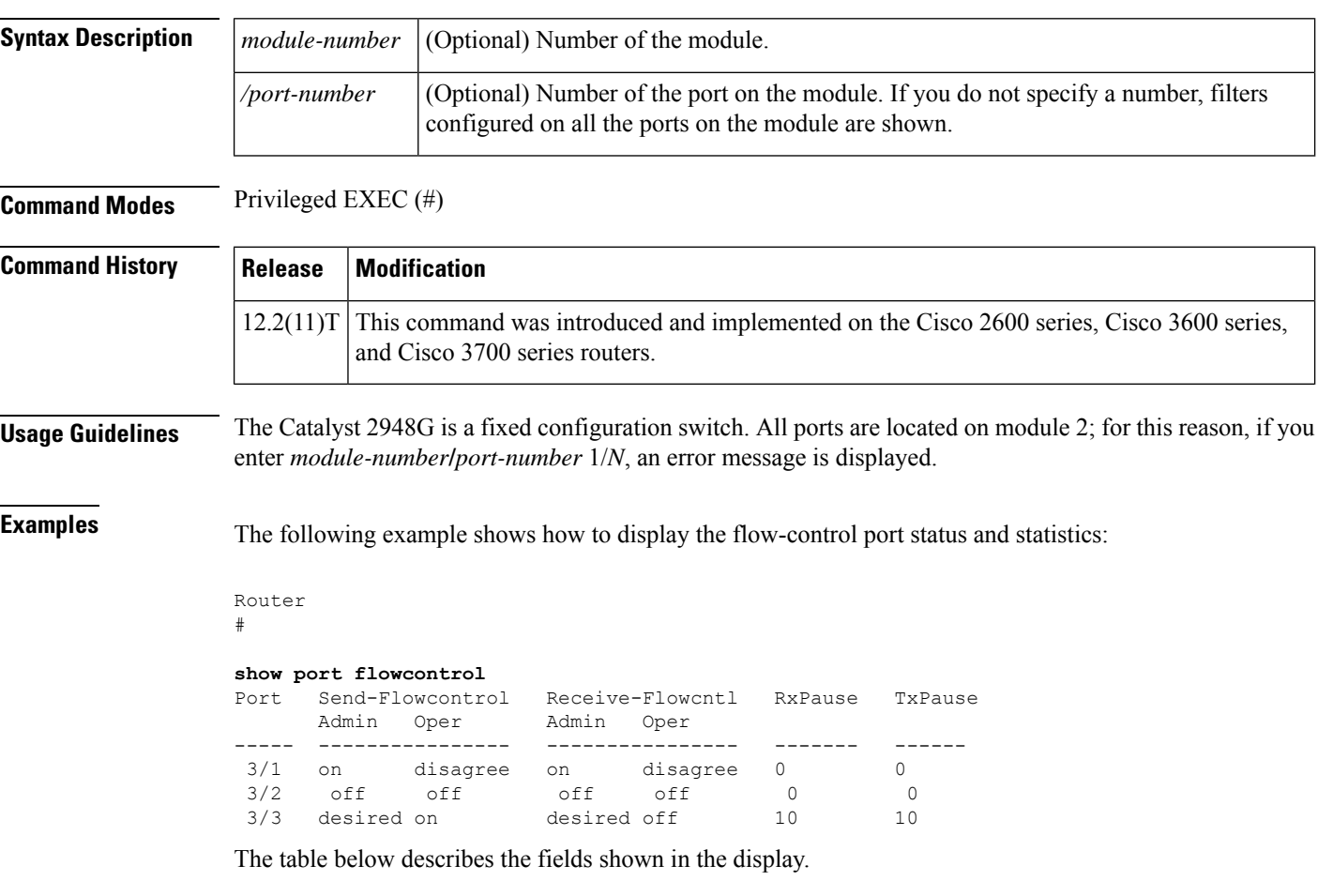

#### **Table 21: show port flowcontrol Field Descriptions**

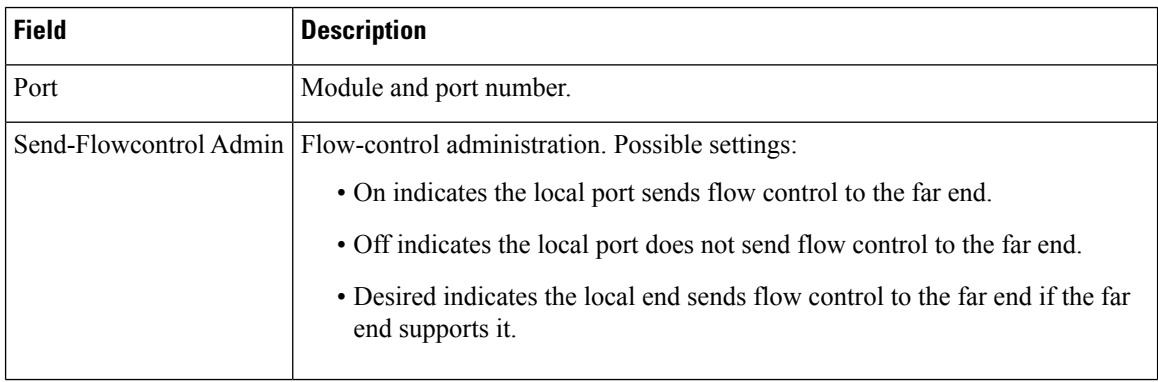

 $\mathbf I$ 

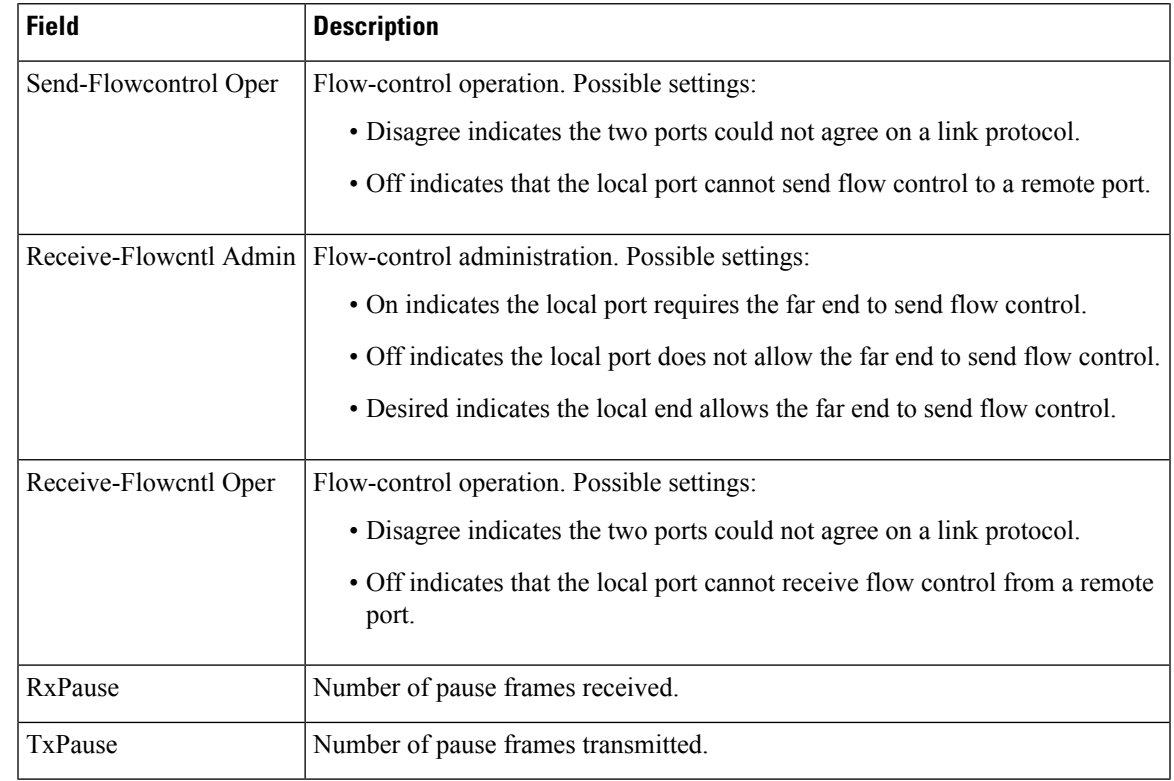

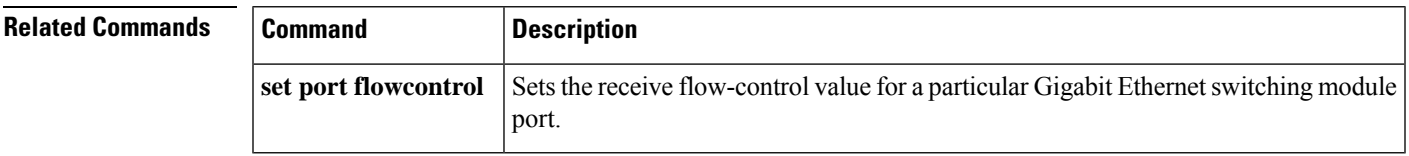

# **show rep topology**

To display Resilient Ethernet Protocol (REP) topology information for a segment or for all segments, including the primary and secondary edge ports in the segment, use the **show rep topology** command in privileged EXEC mode.

**show rep topology** [**segment** *segment-id*] [**archive**] [**detail**] {**begin** | **exclude** | **include**} *expression*

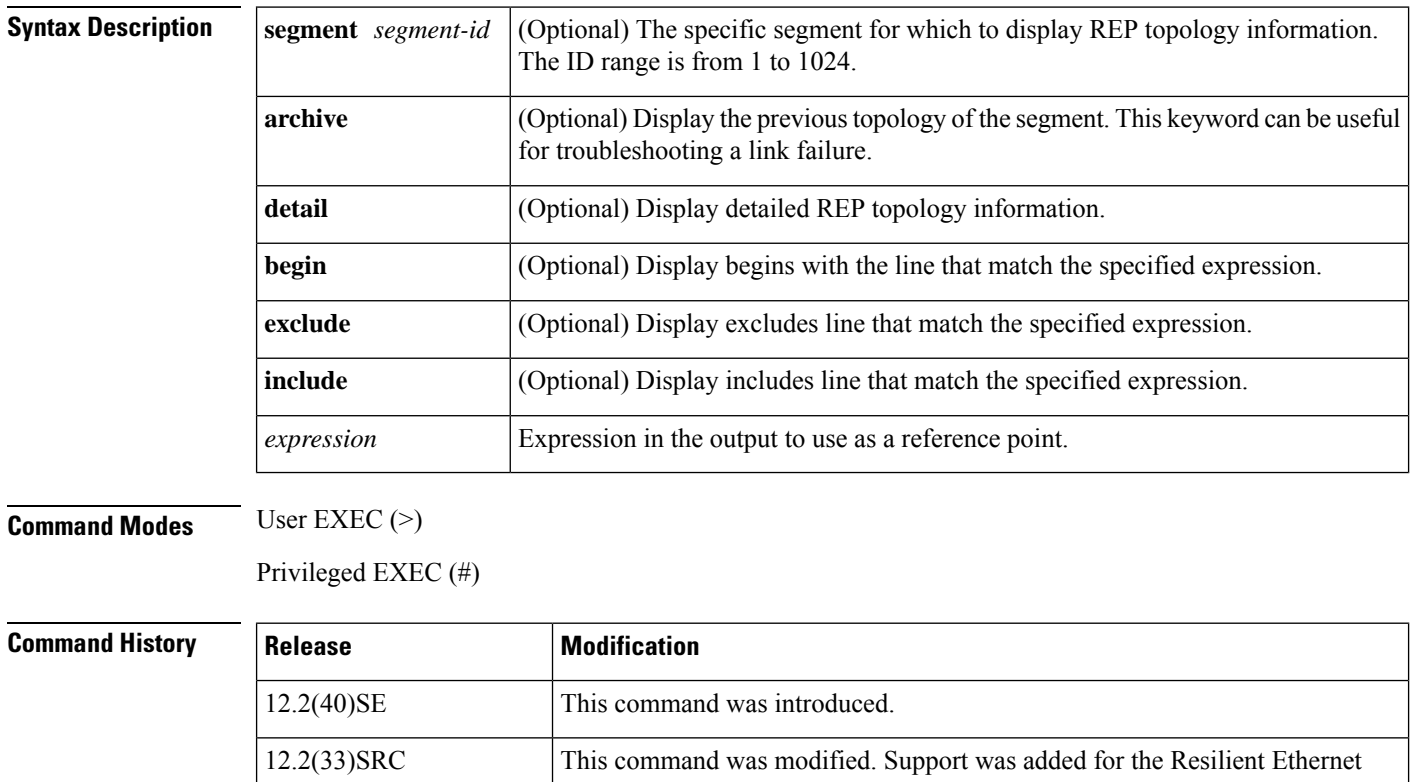

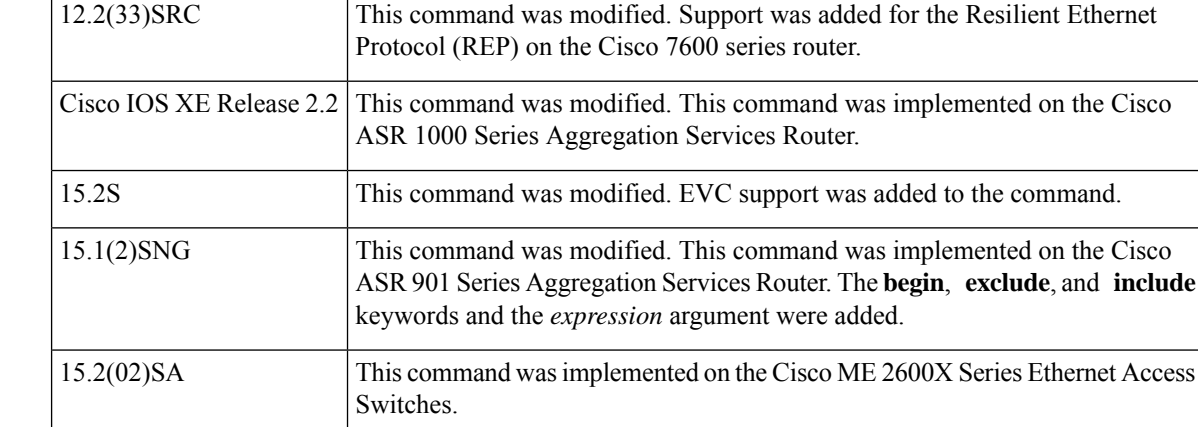

**Usage Guidelines** The output of this command is also included in the **show tech-support** privileged EXEC command output.

Expressions are case sensitive. For example, if you enter **exclude output**, the lines that contain *output* are not displayed, but the lines that contain *Output* are displayed.

**Examples** The following is sample output from the **show rep topology segment** command for segment 1. The fields shown in the display are self-explanatory.

Router# **show rep topology segment 1**

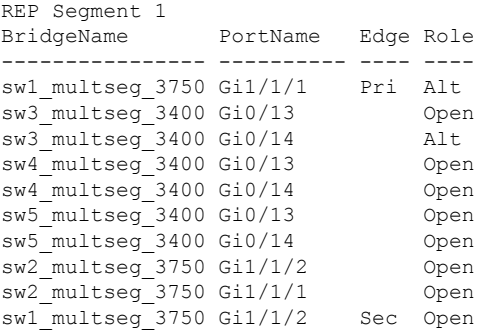

This example shows output from the **show rep topology detail** command:

Router# **show rep topology detail**

```
REP Segment 2
repc_2_24ts, Fa0/2 (Primary Edge)
 Alternate Port, some vlans blocked
 Bridge MAC: 0019.e714.5380
 Port Number: 004
 Port Priority: 080
 Neighbor Number: 1 / [-10]
repc_3_12cs, Gi0/1 (Intermediate)
  Open Port, all vlans forwarding
  Bridge MAC: 001a.a292.3580
 Port Number: 001
  Port Priority: 000
  Neighbor Number: 2 / [-9]
repc_3_12cs, Po10 (Intermediate)
 Open Port, all vlans forwarding
  Bridge MAC: 001a.a292.3580
 Port Number: 080
  Port Priority: 000
 Neighbor Number: 3 / [-8]
repc_4_12cs, Po10 (Intermediate)
  Open Port, all vlans forwarding
  Bridge MAC: 001a.a19d.7c80
 Port Number: 080
  Port Priority: 000
 Neighbor Number: 4 / [-7]
repc_4_12cs, Gi0/2 (Intermediate)
  Alternate Port, some vlans blocked
  Bridge MAC: 001a.a19d.7c80
  Port Number: 002
  Port Priority: 040
 Neighbor Number: 5 / [-6]
<output truncated>
```
This example shows output from the **show rep topology segment archive** command:

### Router# **show rep topology segment 1 archive**

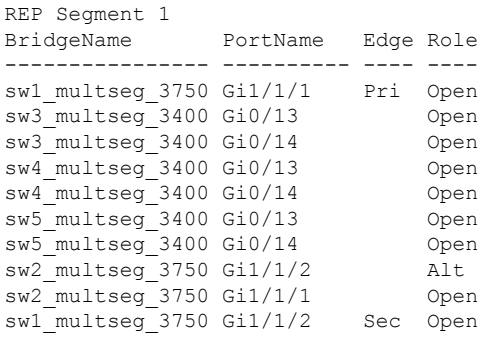

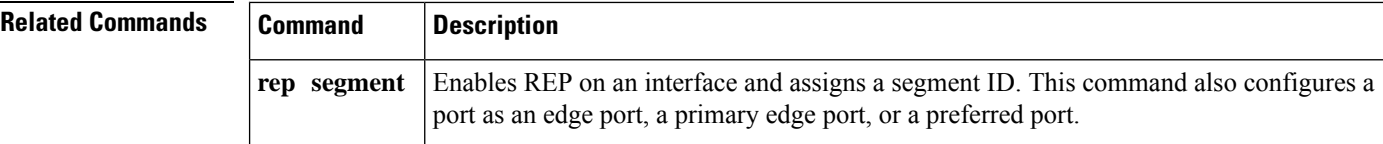

**set port flowcontrol through show udld**

## **show spanning-tree**

To display spanning-tree information for the specified spanning-tree instances, use the **showspanning-tree** command in privileged EXEC mode.

### **Cisco 2600, 3660, and 3845 Series Switches**

**show spanning-tree** [*bridge-group*] [{**active** | **backbonefast** | **blockedports** | **bridge** | **brief** | **inconsistentports** |**interface** *interface-type interface-number* | **root** | **summary** [**totals**] |**uplinkfast** | **vlan** *vlan-id*}]

### **Cisco 6500/6000 Catalyst Series Switches and Cisco 7600 Series Routers**

**show spanning-tree** [{*bridge-group* | **active** | **backbonefast** | **bridge** [*id*] | **detail** | **inconsistentports** | **interface** *interface-type interface-number* [**portfast** [**edge**]] | **mst** [{*list*| **configuration** [**digest**]}] | **root** | **summary** [**totals**] | **uplinkfast** | **vlan** *vlan-id* | **port-channel** *number* | **pathcost method**}]

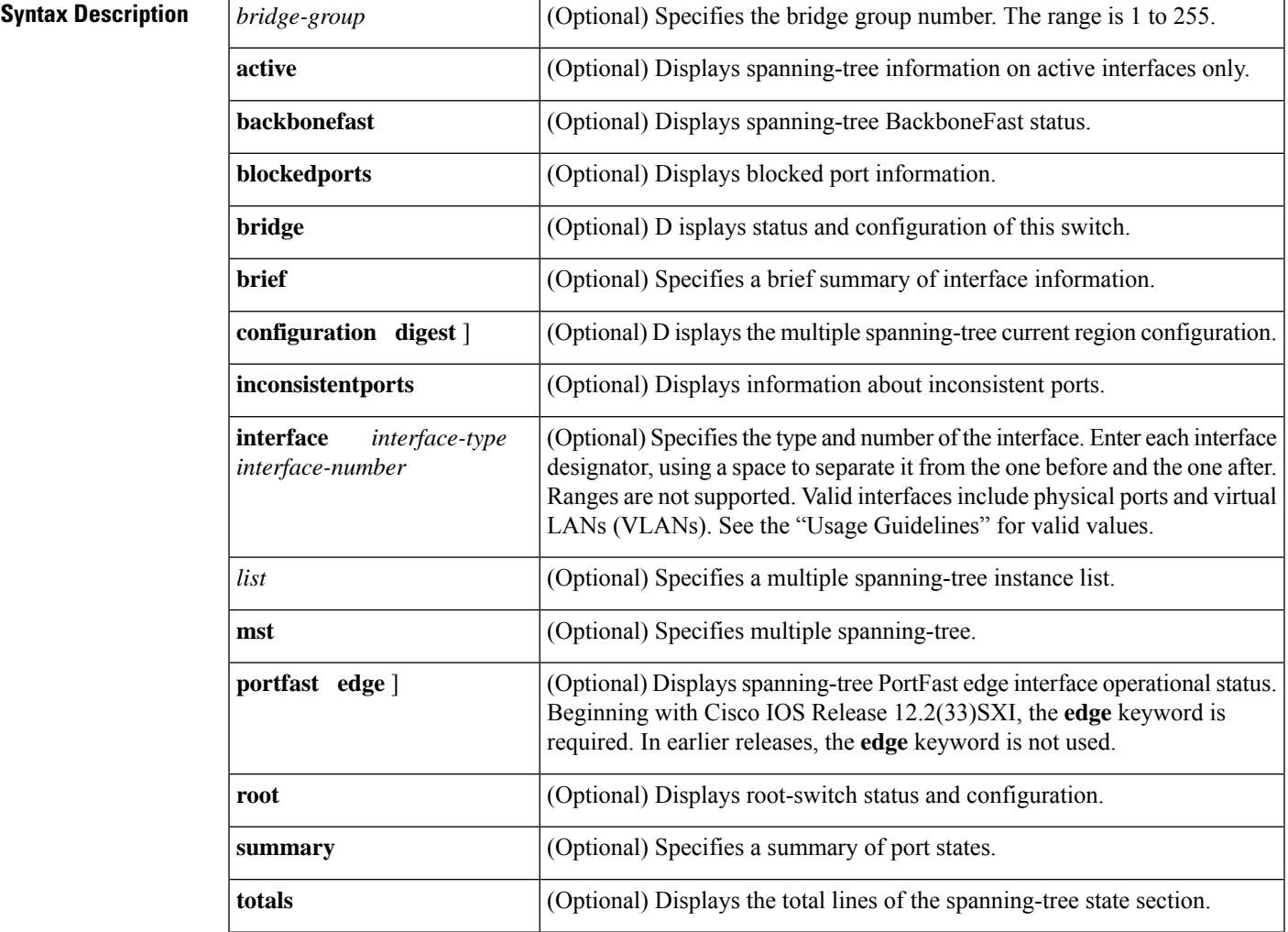

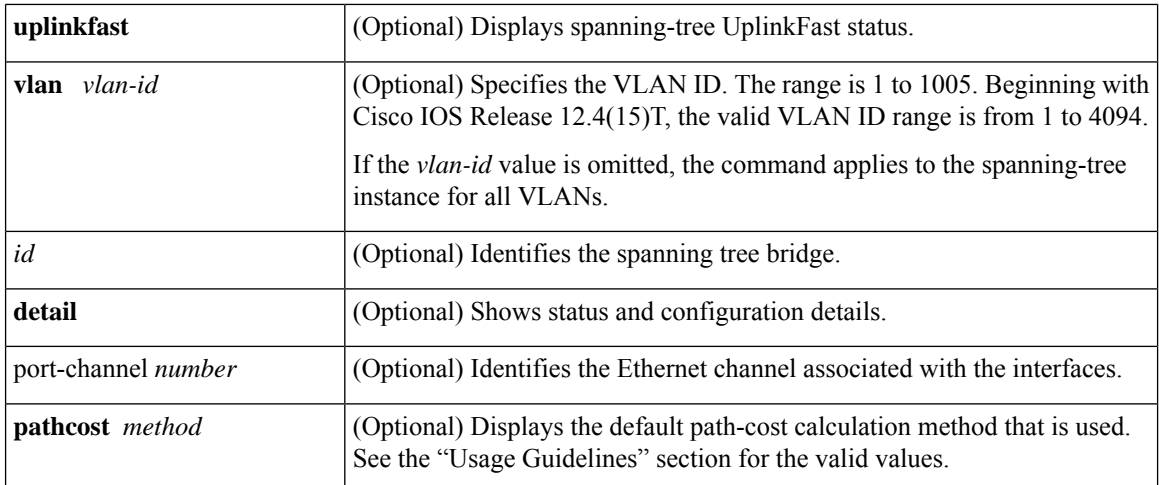

**Command Modes** Privileged EXEC (#)

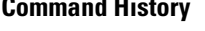

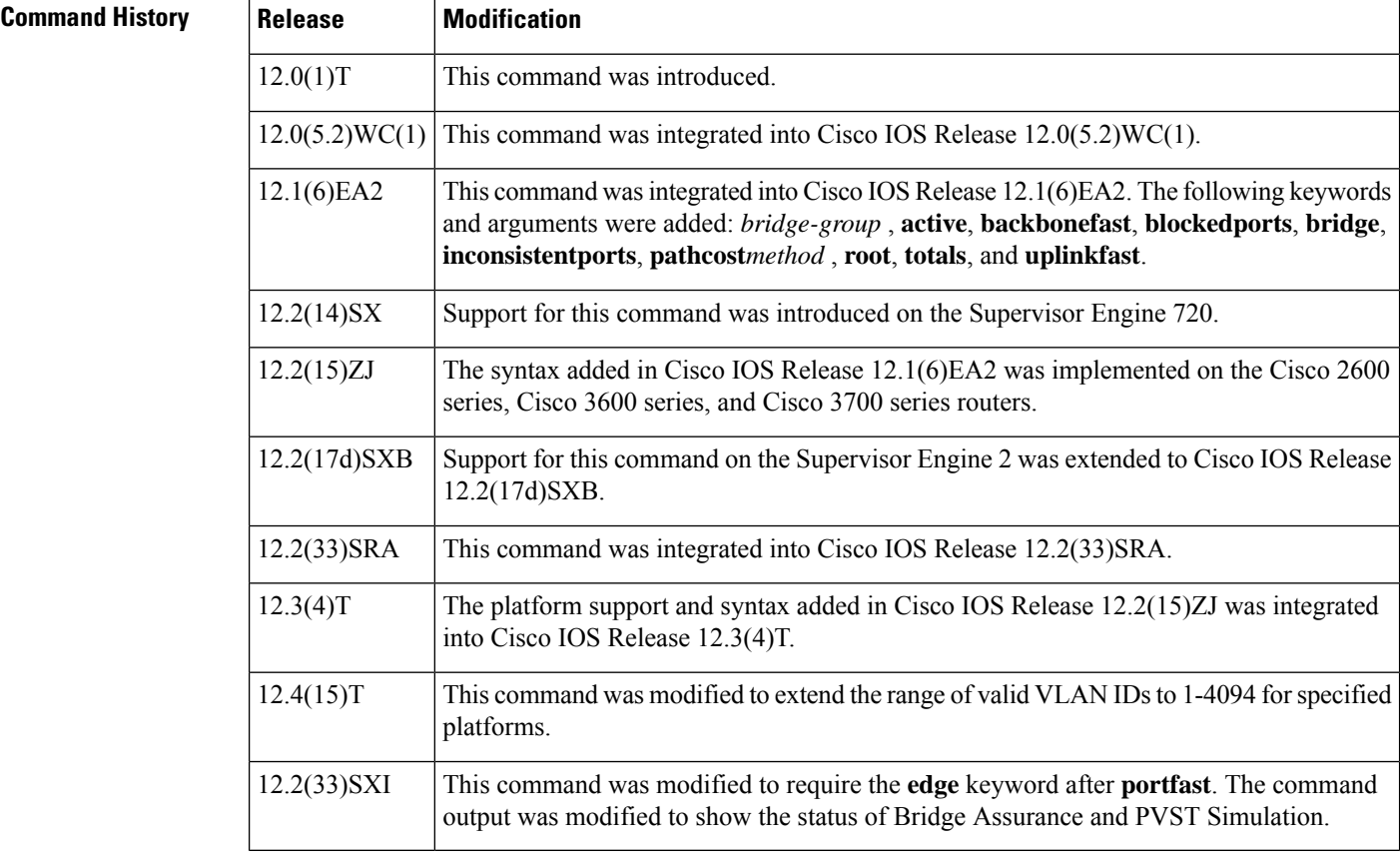

**Usage Guidelines** The keywords and arguments that are available with the **showspanning-tree** command vary depending on the platform you are using and the network modules that are installed and operational.

### **Cisco 2600, 3660, and 3845 Series Switches**

The valid values for **interface***interface-type* are:

- **fastethernet** --Specifies a Fast Ethernet IEEE 802.3 interface.
- **port-channel** --Specifies an Ethernet channel of interfaces.

#### **Cisco 6500/6000 Catalyst Switches and 7600 Series Routers**

The **port-channel** *number* values from 257 to 282 are supported on the Content Switching Module (CSM) and the Firewal Services Module (FWSM) only.

The *interface-number* argument designates the module and port number. Valid values for *interface-number* depend on the specified interface type and the chassis and module that are used. For example, if you specify a Gigabit Ethernet interface and have a 48-port 10/100BASE-T Ethernet module that is installed in a 13-slot chassis, valid values for the module number are from 2 to 13 and valid values for the port number are from 1 to 48.

When checking spanning tree-active states and you have a large number of VLANs, you can enter the **showspanning-treesummarytotal** command. You can display the total number of VLANs without having to scroll through the list of VLANs.

The valid values for **interface***interface-type* are:

- **fastethernet** --Specifies a Fast Ethernet IEEE 802.3 interface.
- **port-channel** --Specifies an Ethernet channel of interfaces.
- **atm** --Specifies an Asynchronous Transfer Mode (ATM) interface.
- **gigabitethernet** --Specifies a Gigabit Ethernet IEEE 802.3z interface.
- **multilink** --Specifies a multilink-group interface.
- **serial** --Specifies a serial interface.
- **vlan** --Specifies a catalyst VLAN interface.

The valid values for keyword **pathcoast***method* are:

- **append** --Appends the redirected output to a URL (supporting the append operation).
- **begin** --Begins with the matching line.
- **exclude** --Excludes matching lines.
- **include** --Includes matching lines.
- **redirect** --Redirects output to a URL.
- **tee** --Copies output to a URL.

When you run the **showspanning-tree** command for a VLAN or an interface the switch router will display the different port states for the VLAN or interface. The valid spanning-tree port states are listening, learning, forwarding, blocking, disabled, and loopback. See the table below for definitions of the port states:

**Table 22: show spanning-tree vlan Command Port States**

| <b>Field   Definition</b>                                                                                    |
|----------------------------------------------------------------------------------------------------|
| BLK   Blocked is when the port is still sending and listening to BPDU packets but is not forwarding traffic. |

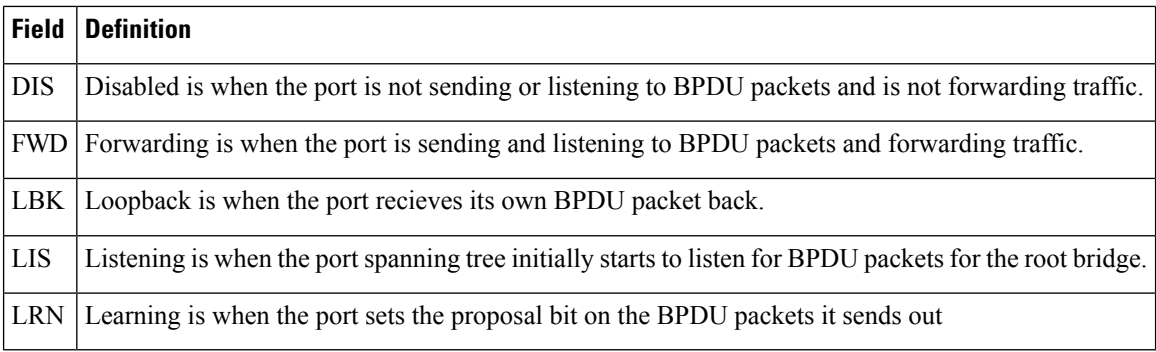

### **Examples**

### **Cisco 2600, 3660, and 3845 Series Switches**

The following example shows that bridge group 1 is running the VLAN Bridge Spanning Tree Protocol:

```
Router# show spanning-tree 1
Bridge group 1 is executing the VLAN Bridge compatible Spanning Tree Protocol
Bridge Identifier has priority 32768, address 0000.0c37.b055
Configured hello time 2, max age 30, forward delay 20
We are the root of the spanning tree
Port Number size is 10 bits
Topology change flag not set, detected flag not set
Times: hold 1, topology change 35, notification 2
     hello 2, max age 30, forward delay 20
Timers: hello 0, topology change 0, notification 0
 bridge aging time 300
Port 8 (Ethernet1) of Bridge group 1 is forwarding
  Port path cost 100, Port priority 128
  Designated root has priority 32768, address 0000.0c37.b055
  Designated bridge has priority 32768, address 0000.0c37.b055
   Designated port is 8, path cost 0
  Timers: message age 0, forward delay 0, hold 0
  BPDU: sent 184, received 0
```
The following is sample output from the **showspanning-treesummarycommand:**

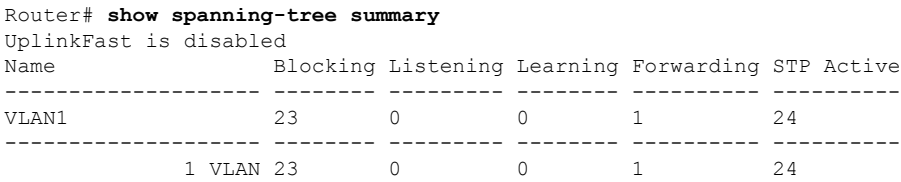

**Table 23: show spanning-tree summary Field Descriptions**

| <b>Field</b> | <b>Description</b>                                                                        |
|--------------|-------------------------------------------------------------------------------------------|
|              | UplinkFast Indicates whether the spanning-tree UplinkFast feature is enabled or disabled. |
| Name         | Name of VLAN.                                                                             |

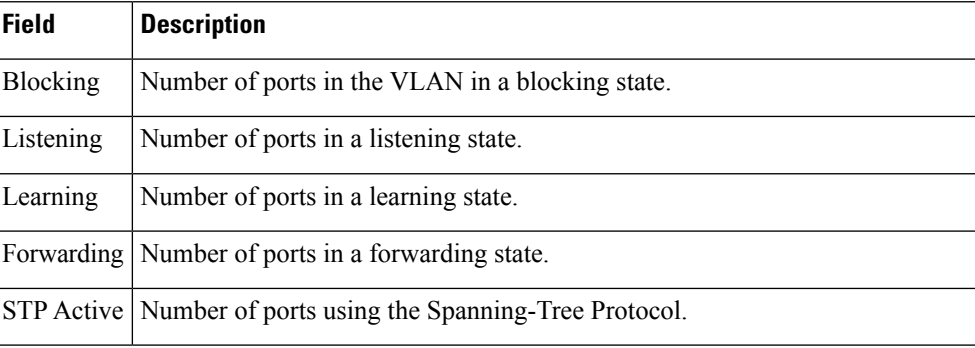

The following is sample output from the **showspanning-treebriefcommand:**

#### **Router# show spanning-tree brief**

```
VLAN1
 Spanning tree enabled protocol IEEE
 ROOT ID Priority 32768
          Address 0030.7172.66c4
           Hello Time 2 sec Max Age 20 sec Forward Delay 15 sec
VLAN1
 Spanning tree enabled protocol IEEE
 ROOT ID Priority 32768
          Address 0030.7172.66c4
Port Designated
Name Port ID Prio Cost Sts Cost Bridge ID Port ID
------- ------- ---- ---- --- ---- -------------- -------
Fa0/11 128.17 128 100 BLK 38 0404.0400.0001 128.17
Fa0/12 128.18 128 100 BLK 38 0404.0400.0001 128.18
Fa0/13 128.19 128 100 BLK 38
Fa0/14 128.20 128 100 BLK 38 0404.0400.0001 128.20
Fa0/15 128.21 128 100 BLK 38Fa0/16 128.22 128 100 BLK 38 0404.0400.0001 128.22
Fa0/17 128.23 128 100 BLK 38 0404.0400.0001 128.23
Fa0/18 128.24 128 100 BLK 38 0404.0400.0001 128.24
Fa0/19 128.25 128 100 BLK 38 0404.0400.0001 128.25
Fa0/20 128.26 128 100 BLK 38 0404.0400.0001 128.26
Fa0/21 128.27 128 100 BLK 38
Port Designated
Name Port ID Prio Cost Sts Cost Bridge ID Port ID
------- ------- ---- ---- --- ---- -------------- -------
Fa0/22 128.28 128 100 BLK 38 0404.0400.0001 128.28
Fa0/23 128.29 128 100 BLK 38 0404.0400.0001 128.29
Fa0/24 128.30 128 100 BLK 38 0404.0400.0001 128.30 Hello Time 2 sec Max Age 20
sec Forward Delay 15 sec
```
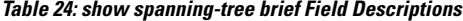

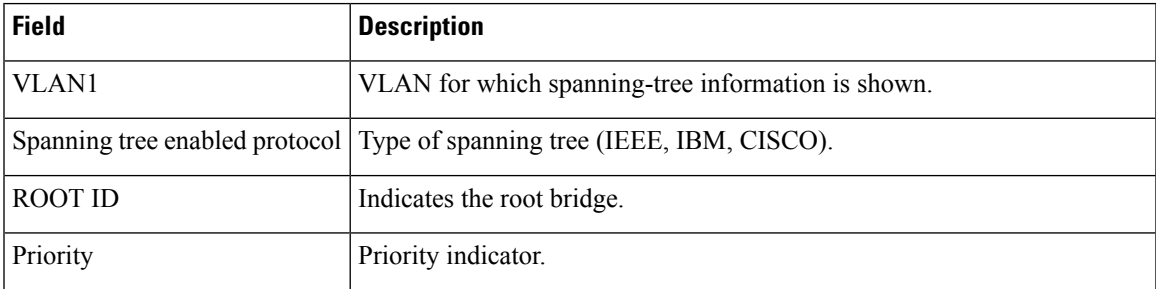

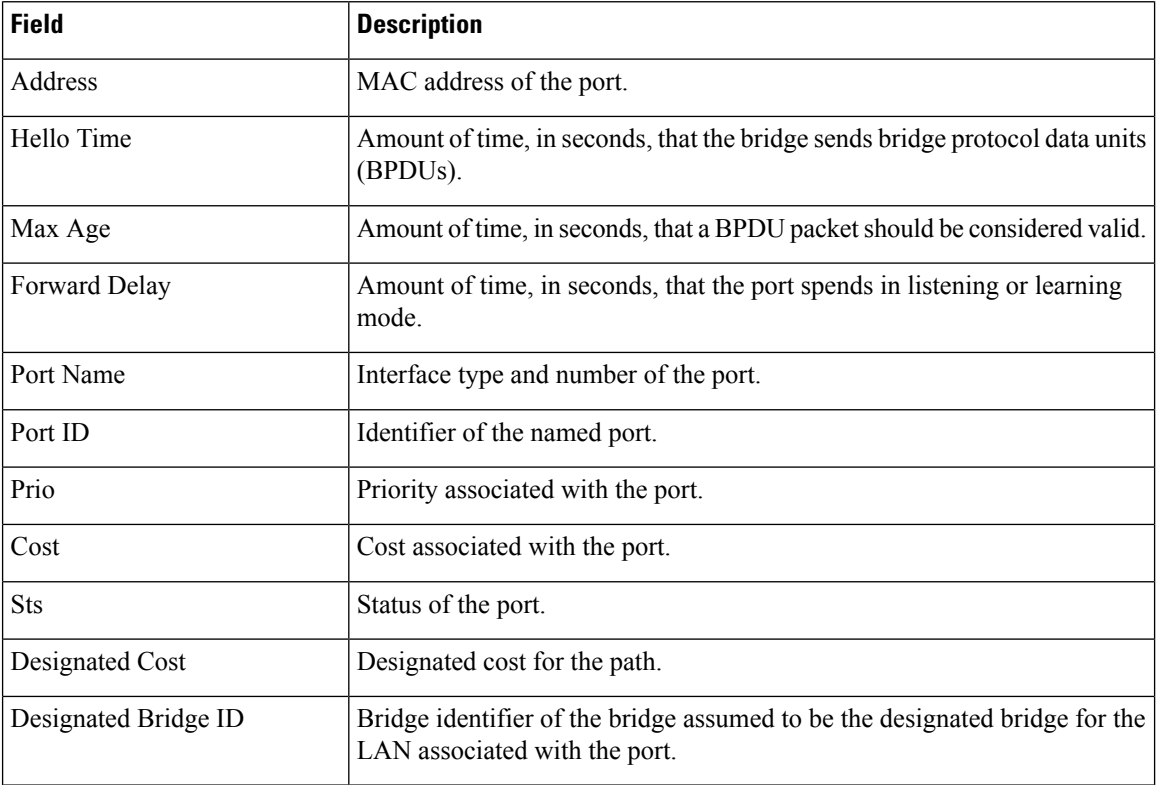

The following is sample output from the **showspanning-treevlan1**command:

```
Router# show spanning-tree vlan 1
```

```
Spanning tree 1 is executing the IEEE compatible Spanning Tree protocol
 Bridge Identifier has priority 32768, address 00e0.1eb2.ddc0
 Configured hello time 2, max age 20, forward delay 15
 Current root has priority 32768, address 0010.0b3f.ac80
 Root port is 5, cost of root path is 10
 Topology change flag not set, detected flag not set, changes 1
  Times: hold 1, topology change 35, notification 2
         hello 2, max age 20, forward delay 15
 Timers: hello 0, topology change 0, notification 0
Interface Fa0/1 in Spanning tree 1 is down
  Port path cost 100, Port priority 128
   Designated root has priority 32768, address 0010.0b3f.ac80
Designated bridge has priority 32768, address 00e0.1eb2.ddc0
  Designated port is 1, path cost 10
  Timers: message age 0, forward delay 0, hold 0
  BPDU: sent 0, received 0
```
**Table 25: show spanning-tree vlan Field Descriptions**

| <b>Field</b>  | <b>Description</b>                                                                                                    |
|---------------|----------------------------------------------------------------------------------------------------|
| Spanning tree | Type of spanning tree (IEEE, IBM, CISCO).                                                                              |
|               | Bridge Identifier   Part of the bridge identifier and taken as the most significant part for bridge ID<br>comparisons. |

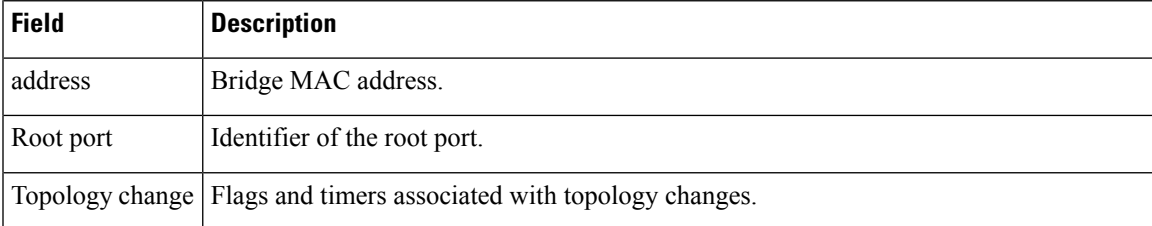

The following is sample output from the **showspanning-treeinterfacefastethernet0/3**command**:**

#### **Router# show spanning-tree interface fastethernet0/3**

```
Interface Fa0/3 (port 3) in Spanning tree 1 is down
   Port path cost 100, Port priority 128
  Designated root has priority 6000, address 0090.2bba.7a40
  Designated bridge has priority 32768, address 00e0.1e9f.4abf
  Designated port is 3, path cost 410
  Timers: message age 0, forward delay 0, hold 0
  BPDU: sent 0, received 0
```
### **Cisco 6500/6000 Series Catalyst Switches and 7600 Series Routers**

This example shows how to display a summary of interface information:

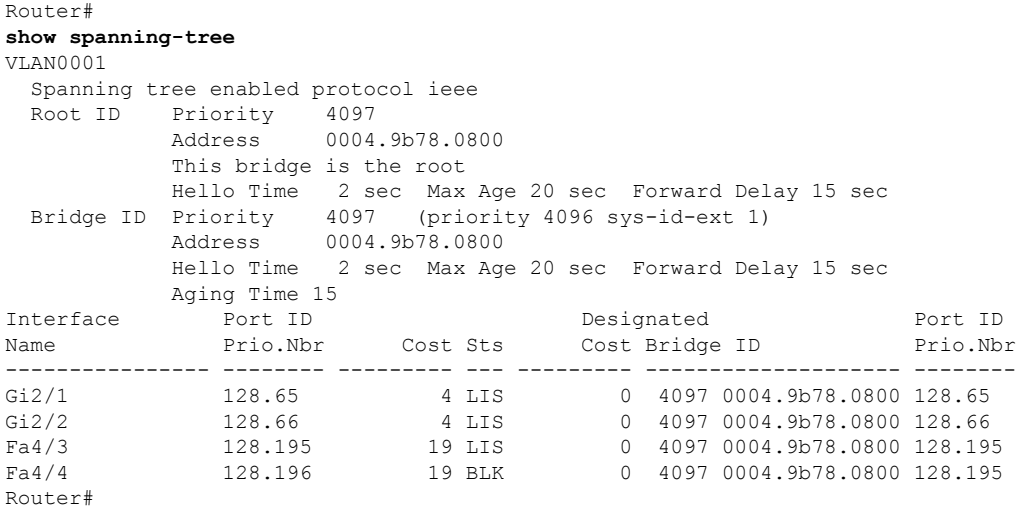

The table below describes the fields that are shown in the example.

**Table 26: show spanning-tree Command Output Fields**

| Field      | <b>Definition</b>                               |
|------------|-------------------------------------------------|
|            | Port ID Prio.Nbr   Port ID and priority number. |
| Cost       | Port cost.                                      |
| <b>Sts</b> | Status information.                             |

This example shows how to display information about the spanning tree on active interfaces only:

```
Router#
show spanning-tree active
UplinkFast is disabled
BackboneFast is disabled
VLAN1 is executing the ieee compatible Spanning Tree protocol
 Bridge Identifier has priority 32768, address 0050.3e8d.6401
 Configured hello time 2, max age 20, forward delay 15
 Current root has priority 16384, address 0060.704c.7000
 Root port is 265 (FastEthernet5/9), cost of root path is 38
 Topology change flag not set, detected flag not set
 Number of topology changes 0 last change occurred 18:13:54 ago
  Times: hold 1, topology change 24, notification 2
         hello 2, max age 14, forward delay 10
  Timers: hello 0, topology change 0, notification 0
Router#
```
This example shows how to display the status of spanning-tree BackboneFast:

```
Router# show spanning-tree backbonefast
BackboneFast is enabled
BackboneFast statistics
 -----------------------
Number of transition via backboneFast (all VLANs) : 0
Number of inferior BPDUs received (all VLANs) : 0
Number of RLQ request PDUs received (all VLANs) : 0
Number of RLQ response PDUs received (all VLANs) : 0
Number of RLQ request PDUs sent (all VLANs) : 0
Number of RLQ response PDUs sent (all VLANs) : 0
Router#
```
This example shows how to display information about the spanning tree for this bridge only:

```
Router# show spanning-tree bridge
VLAN1
 Bridge ID Priority 32768
            Address 0050.3e8d.6401
            Hello Time 2 sec Max Age 20 sec Forward Delay 15 sec
.
```
Router#

This example shows how to display detailed information about the interface:

```
Router#
show spanning-tree detail
VLAN1 is executing the ieee compatible Spanning Tree protocol
Bridge Identifier has priority 4096, address 00d0.00b8.1401
Configured hello time 2, max age 20, forward delay 15
We are the root of the spanning tree
Topology change flag not set, detected flag not set
Number of topology changes 9 last change occurred 02:41:34 ago
from FastEthernet4/21
Times: hold 1, topology change 35, notification 2
hello 2, max age 20, forward delay 15
Timers: hello 1, topology change 0, notification 0, aging 300
```

```
Port 213 (FastEthernet4/21) of VLAN1 is forwarding
Port path cost 19, Port priority 128, Port Identifier 128.213.
Designated root has priority 4096, address 00d0.00b8.1401
Designated bridge has priority 4096, address 00d0.00b8.1401
Designated port id is 128.213, designated path cost 0
```

```
Timers: message age 0, forward delay 0, hold 0
Number of transitions to forwarding state: 1
BPDU: sent 4845, received 1
Router#
```
This example shows how to display information about the spanning tree for a specific interface:

Router# **show spanning-tree interface fastethernet 5/9** Interface Fa0/10 (port 23) in Spanning tree 1 is ROOT-INCONSISTENT Port path cost 100, Port priority 128 Designated root has priority 8192, address 0090.0c71.a400 Designated bridge has priority 32768, address 00e0.1e9f.8940

This example shows how to display information about the spanning tree for a specific bridge group:

```
Router#
show spanning-tree 1
UplinkFast is disabled
BackboneFast is disabled
  Bridge group 1 is executing the ieee compatible Spanning Tree protocol
  Bridge Identifier has priority 32768, address 00d0.d39c.004d
  Configured hello time 2, max age 20, forward delay 15
  Current root has priority 32768, address 00d0.d39b.fddd
  Root port is 7 (FastEthernet2/2), cost of root path is 19
  Topology change flag set, detected flag not set
  Number of topology changes 3 last change occurred 00:00:01 ago
           from FastEthernet2/2
  Times: hold 1, topology change 35, notification 2
           hello 2, max age 20, forward delay 15
  Timers: hello 0, topology change 0, notification 0 bridge aging time 15
Port 2 (Ethernet0/1/0) of Bridge group 1 is down
    Port path cost 100, Port priority 128
    Designated root has priority 32768, address 0050.0bab.1808
    Designated bridge has priority 32768, address 0050.0bab.1808
    Designated port is 2, path cost 0
    Timers: message age 0, forward delay 0, hold 0
   BPDU: sent 0, received 0
```

```
Router#
```
This example shows how to display a summary of port states:

#### Router# **show spanning-tree summary**

```
Root bridge for: Bridge group 1, VLAN0001, VLAN0004-VLAN1005
VLAN1013-VLAN1499, VLAN2001-VLAN4094
EtherChannel misconfiguration guard is enabled
Extended system ID is enabled
Portfast is enabled by default
PortFast BPDU Guard is disabled by default
Portfast BPDU Filter is disabled by default
Loopguard is disabled by default
UplinkFast is disabled
BackboneFast is disabled
Platform PVST Simulation is enabled
Pathcost method used is long
Name Blocking Listening Learning Forwarding STP Active
---------------------- -------- --------- -------- ---------- ----------
1 bridge 0 0 0 1 1
3584 vlans 3584 0 0 7168 10752
```
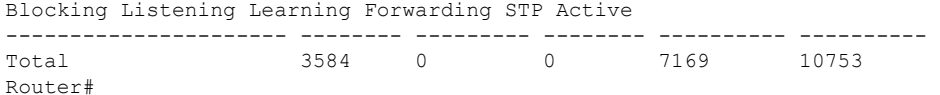

This example shows how to display the total lines of the spanning-tree state section:

```
Router#
show spanning-tree summary total
Root bridge for:Bridge group 10, VLAN1, VLAN6, VLAN1000.
Extended system ID is enabled.
PortFast BPDU Guard is disabled
EtherChannel misconfiguration guard is enabled
UplinkFast is disabled
BackboneFast is disabled
Default pathcost method used is long
Name Blocking Listening Learning Forwarding STP Active
-------------------- -------- --------- -------- ---------- ----------
         105 VLANs 3433 0 0 105 3538
BackboneFast statistics
-----------------------
Number of transition via backboneFast (all VLANs) :0
Number of inferior BPDUs received (all VLANs) : 0
Number of RLQ request PDUs received (all VLANs) :0
Number of RLQ response PDUs received (all VLANs) :0
Number of RLQ request PDUs sent (all VLANs) : 0
Number of RLQ response PDUs sent (all VLANs) : 0
Router#
```
This example shows how to display information about the spanning tree for a specific VLAN:

```
Router#
show spanning-tree vlan 200
VLAN0200
Spanning tree enabled protocol ieee
Root ID Priority 32768
   Address 00d0.00b8.14c8
    This bridge is the root
   Hello Time 2 sec Max Age 20 sec Forward Delay 15 sec
Bridge ID Priority 32768
   Address 00d0.00b8.14c8
   Hello Time 2 sec Max Age 20 sec Forward Delay 15 sec
   Aging Time 300
Interface Role Sts Cost Prio.Nbr Status
---------------- ---- --- --------- -------- --------------------------------
Fa4/4 Desg FWD 200000 128.196 P2p
Fa4/5 Back BLK 200000 128.197 P2p
Router#
```
The table below describes the fields that are shown in the example.

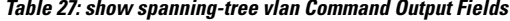

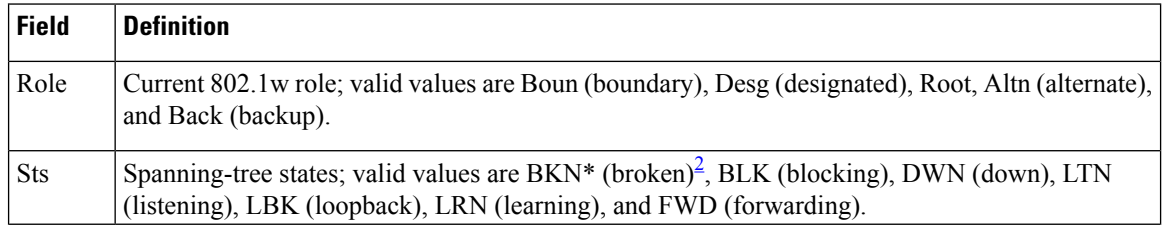

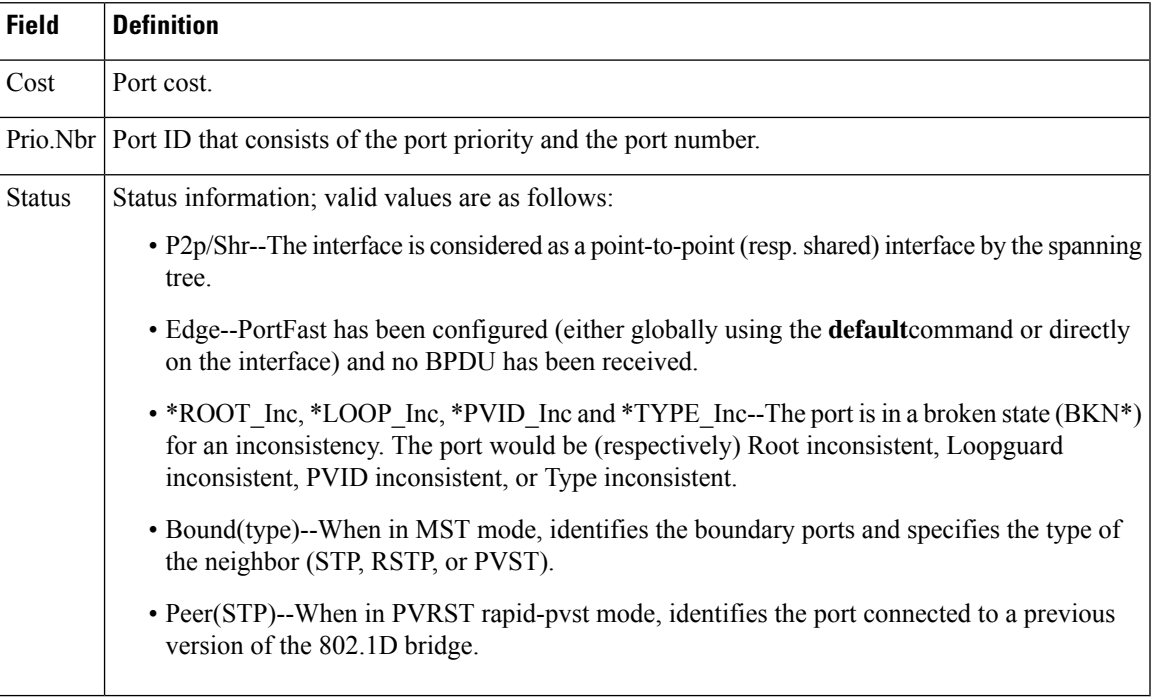

<span id="page-130-0"></span><sup>2</sup> For information on the  $*$ , see the definition for the Status field.

This example shows how to determine if any ports are in the root-inconsistent state:

Router# **show spanning-tree inconsistentports**

Name Interface Inconsistency -------------------- -------------------- ------------------ VLAN1 FastEthernet3/1 Root Inconsistent Number of inconsistent ports (segments) in the system :1 Router#

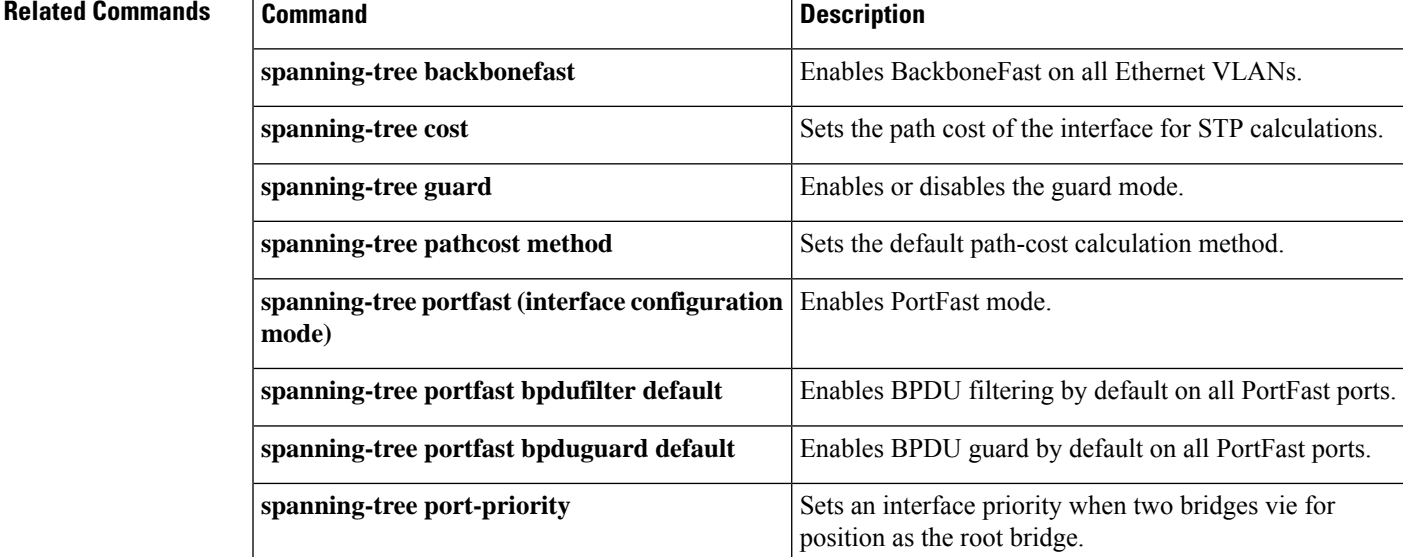

I

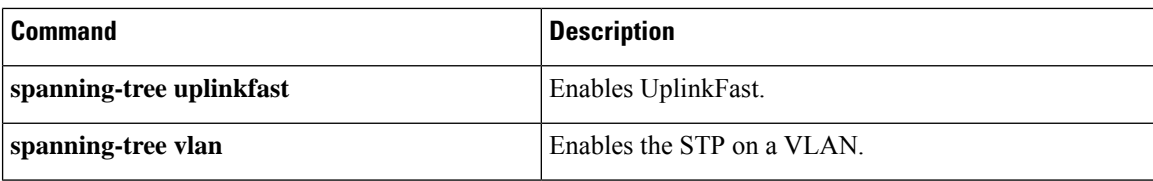

# **show spanning-tree mst**

To display the information about the MultipleSpanning Tree (MST) protocol, use the **showspanning-treemst** command in privileged EXEC mode.

**show spanning-tree mst** [{*instance-id-number* [**detail**] [*interface*] | **configuration** [**digest**] | **detail** | **interface** *interface* [**detail**]}]

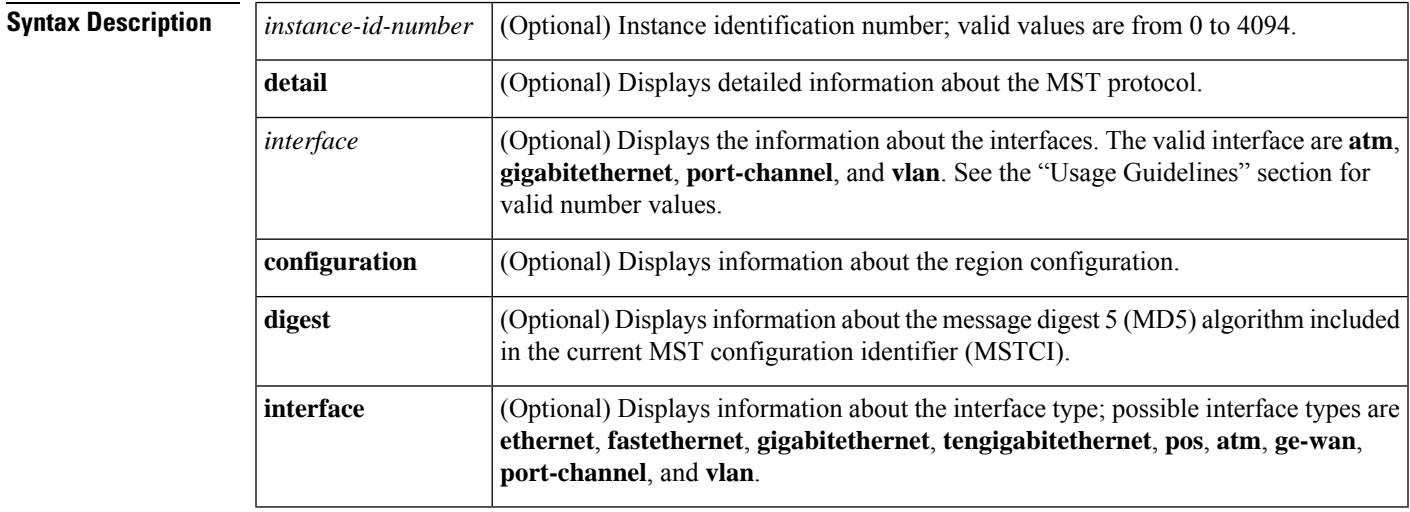

**Command Modes** Privileged EXEC (#)

**Command History** 

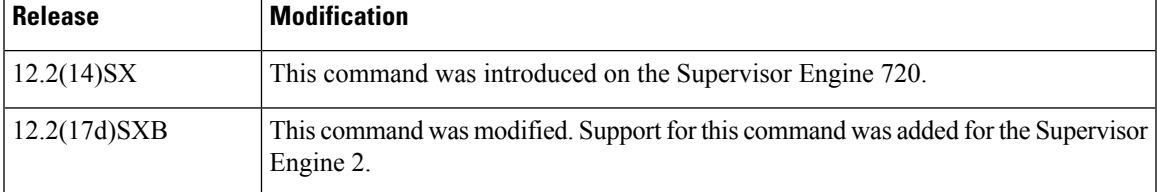

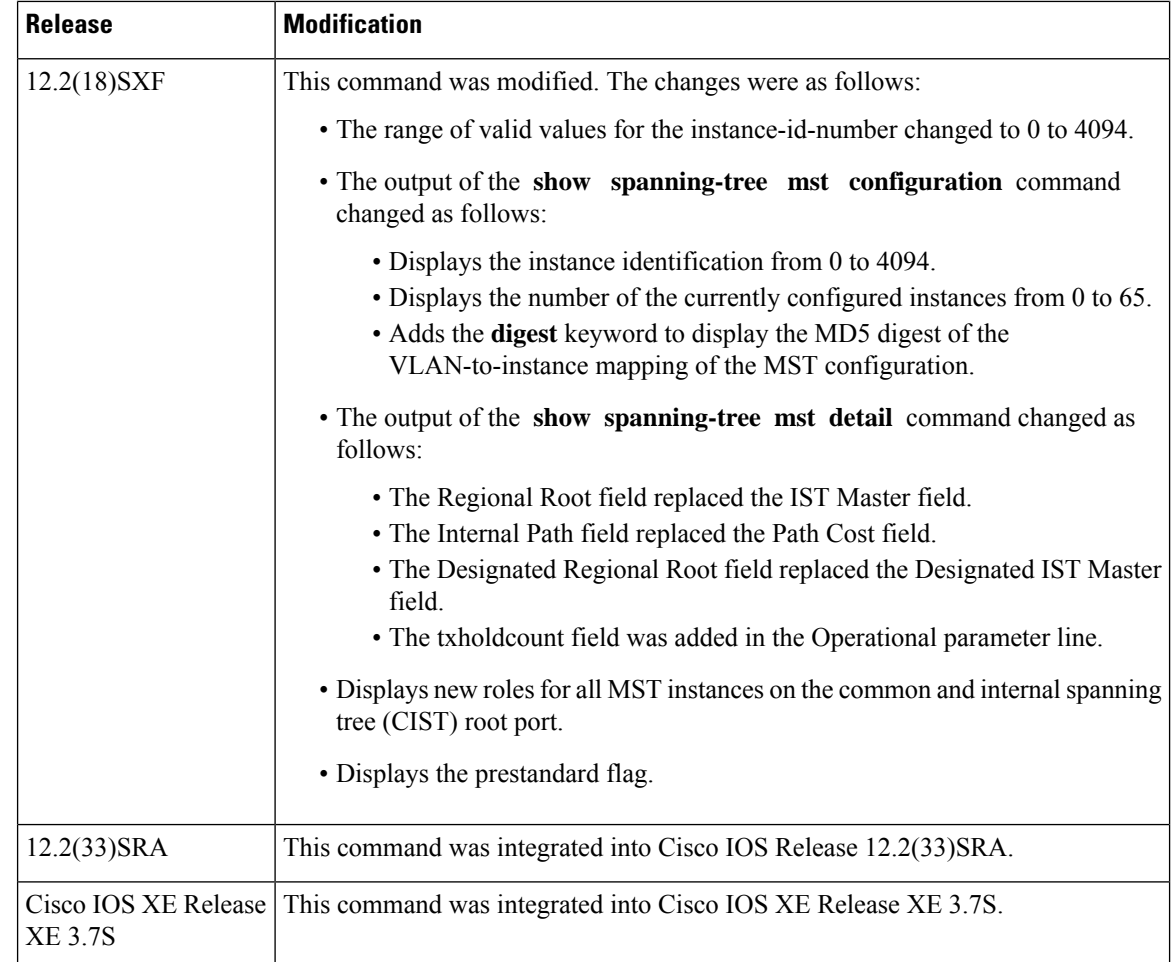

**Usage Guidelines** The valid values for the *interface* argument depend on the specified interface type and the chassis and module that are used. For example, if you specify a Gigabit Ethernet interface and have a 48-port 10/100BASE-T Ethernet module that is installed in a 13-slot chassis, valid values for the module number are from 2 to 13 and valid values for the port number are from 1 to 48.

> The number of valid values for **port-channel** *number* are a maximum of 64 values ranging from 1 to 282. The **port-channel** *number* values from 257 to 282 are supported on the Content Switching Module (CSM) and the Firewall Services Module (FWSM) only.

The number of valid values for **vlan** are from 1 to 4094.

In the output display of the **show spanning-tree mst configuration** command, a warning message may be displayed. This message appears if you do not map secondary VLANs to the same instance as the associated primary VLAN. The display includes a list of the secondary VLANs that are not mapped to the same instance as the associated primary VLAN. The warning message is as follows:

These secondary vlans are not mapped to the same instance as their primary:  $-> 3$ 

In the output display of the **show spanning-tree mst configuration digest** command, if the output applies to both standard and prestandard bridges at the same time on a per-port basis, two different digests are displayed. If you configure a port to transmit prestandard PortFast bridge protocol data units (BPDUs) only, the prestandard flag displays in the **show spanning-tree** commands. The variations of the prestandard flag are as follows:

- Pre-STD (or pre-standard in long format)--This flag is displayed if the port is configured to transmit prestandard BPDUs and if a prestandard neighbor bridge has been detected on this interface.
- Pre-STD-Cf (or pre-standard (config) in long format)--This flag is displayed if the port is configured to transmit prestandard BPDUs but a prestandard BPDU has not been received on the port, the autodetection mechanism has failed, or a misconfiguration, if there is no prestandard neighbor, has occurred.
- Pre-STD-Rx (or prestandard (rcvd) in long format)--This flag is displayed when a prestandard BPDU has been received on the port, but it has not been configured to send prestandard BPDUs. The port will send prestandard BPDUs, but Cisco recommends that you change the port configuration so that the interaction with the prestandard neighbor does not rely only on the autodetection mechanism.

If the configuration is not prestandard compliant (for example, a single MST instance has an ID that is greater than or equal to 16,) the prestandard digest is not computed and the following output is displayed:

Device# **show spanning-tree mst configuration digest**

Name [region1] Revision 2 Instances configured 3 Digest 0x3C60DBF24B03EBF09C5922F456D18A03 Pre-std Digest N/A, configuration not pre-standard compatible

MST BPDUs include an MSTCI that consists of the region name, region revision, and an MD5 digest of the VLAN-to-instance mapping of the MST configuration.

See the **show spanning-tree mst** command field description table for output descriptions.

**Examples** The following example shows how to display information about the region configuration:

Device# **show spanning-tree mst configuration**

Name [train] Revision 2702 Instance Vlans mapped -------- --------------------------------------------------------------------- 0 1-9,11-19,21-29,31-39,41-4094 1 10,20,30,40 -------------------------------------------------------------------------------

The following example shows how to display additional MST-protocol values:

Device# **show spanning-tree mst 3 detail**

```
###### MST03 vlans mapped: 3,3000-3999
Bridge address 0002.172c.f400 priority 32771 (32768 sysid 3)
Root this switch for MST03
GigabitEthernet1/1 of MST03 is boundary forwarding
Port info port id 128.1 priority 128
cost 20000
Designated root address 0002.172c.f400 priority 32771
cost 0
Designated bridge address 0002.172c.f400 priority 32771 port
id 128.1
Timers: message expires in 0 sec, forward delay 0, forward transitions 1
Bpdus (MRecords) sent 4, received 0
FastEthernet4/1 of MST03 is designated forwarding
Port info port id 128.193 priority 128 cost
200000
Designated root address 0002.172c.f400 priority 32771
```
cost 0 Designated bridge address 0002.172c.f400 priority 32771 port id 128.193 Timers: message expires in 0 sec, forward delay 0, forward transitions 1 Bpdus (MRecords) sent 254, received 1 FastEthernet4/2 of MST03 is backup blocking Port info port id 128.194 priority 128 cost 200000 Designated root address 0002.172c.f400 priority 32771 cost 0 Designated bridge address 0002.172c.f400 priority 32771 port id 128.193 Timers: message expires in 2 sec, forward delay 0, forward transitions 1 Bpdus (MRecords) sent 3, received 252

The following example shows how to display MST information for a specific interface:

Device# **show spanning-tree mst 0 interface fastethernet 4/1 detail**

```
Edge port: no (trunk) port guard : none
(default)
Link type: point-to-point (point-to-point) bpdu filter: disable
(default)
Boundary : internal bpdu guard : disable
(default)
FastEthernet4/1 of MST00 is designated forwarding
Vlans mapped to MST00 1-2,4-2999,4000-4094
Port info port id 128.193 priority 128 cost
200000
Designated root address 0050.3e66.d000 priority 8193
cost 20004
Designated ist master address 0002.172c.f400 priority 49152
cost 0
Designated bridge address 0002.172c.f400 priority 49152 port id
128.193
Timers: message expires in 0 sec, forward delay 0, forward transitions 1
Bpdus sent 492, received 3
```
The following example shows how to display the MD5 digest included in the current MSTCI:

Device# **show spanning-tree mst configuration digest**

Name [mst-config] Revision 10 Instances configured 25 Digest 0x40D5ECA178C657835C83BBCB16723192 Pre-std Digest 0x27BF112A75B72781ED928D9EC5BB4251

The following example displays the new primary role for all MST instances at the boundary of the region on the port that is a CIST root port:

Device# **show spanning-tree mst interface fastethernet4/9**

```
FastEthernet4/9 of MST00 is root forwarding
Edge port: no \qquad \qquad (default) port guard : none (default)
Link type: point-to-point (auto) bpdu filter: disable (default)<br>Boundary : boundary (RSTP) bpdu quard : disable (default)
Boundary : boundary (RSTP) bpdu guard : disable
Bpdus sent 3428, received 6771
Instance Role Sts Cost Prio.Nbr Vlans mapped
-------- ---- --- --------- -------- -------------------------------
0 Root FWD 200000 128.201 2-7,10,12-99,101-999,2001-3999,4001-4094
8 Mstr FWD 200000 128.201 8,4000
9 Mstr FWD 200000 128.201 1,9,100
11 Mstr FWD 200000 128.201 11,1000-2000
```
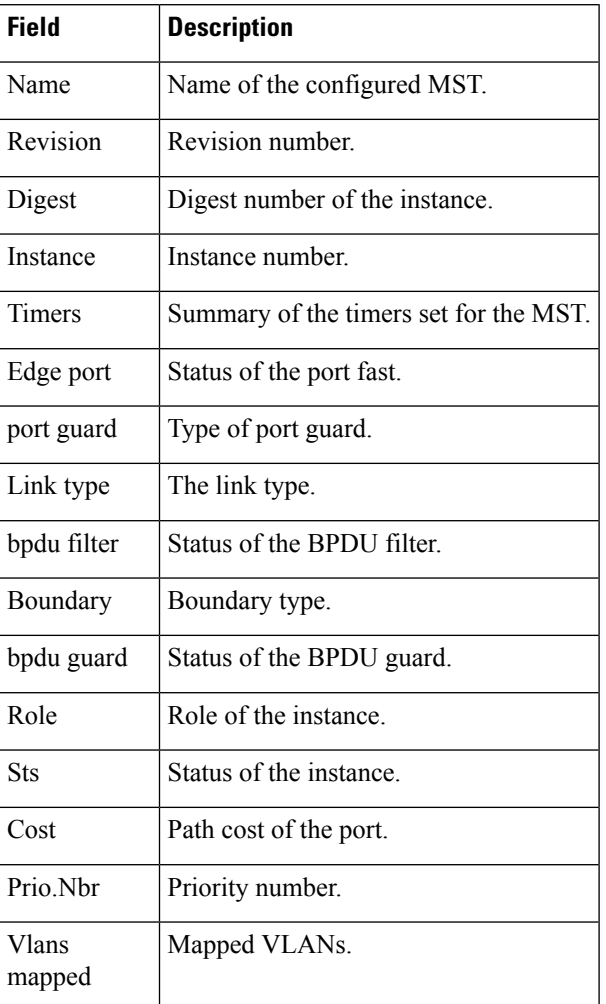

### **Table 28: show spanning-tree mst Field Descriptions**

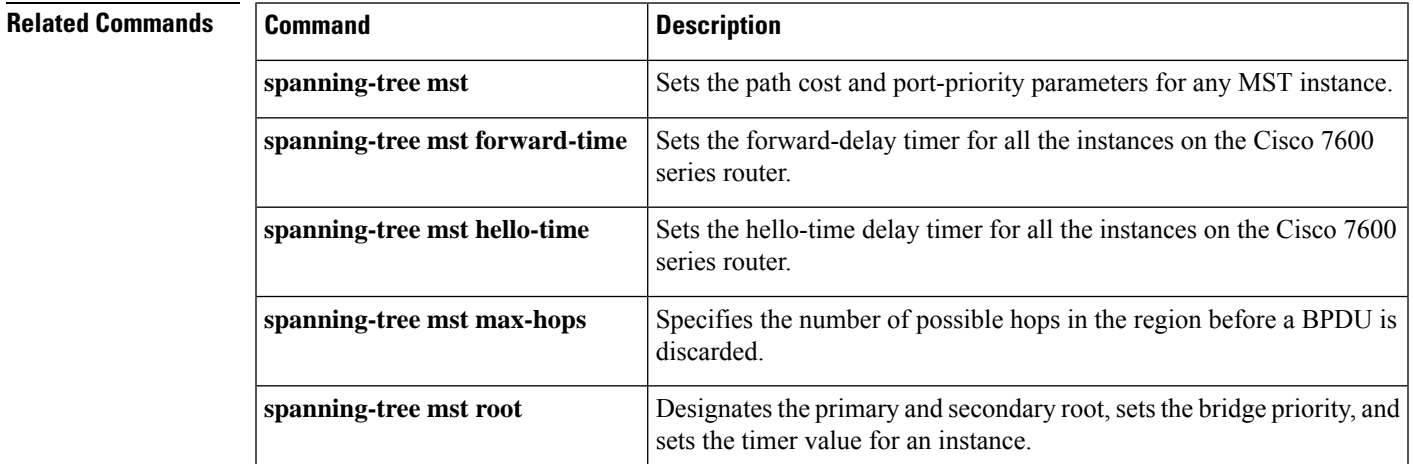

## **show spantree**

To display spanning-tree information for a virtual LAN (VLAN) or port, use the **showspantree** command in privileged EXEC mode.

**show spantree** [*vlan*] [**active**]

**show spantree** *mod/port*

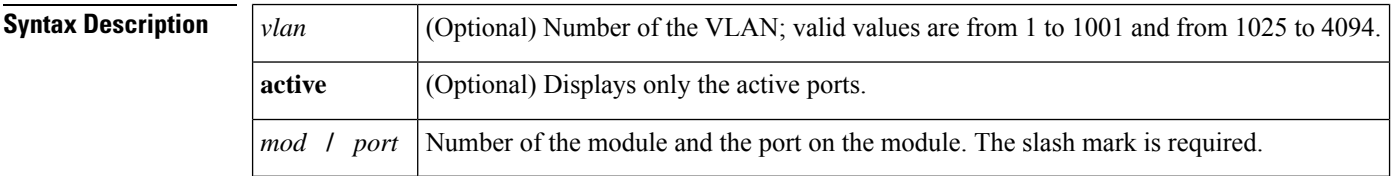

**Command Modes** Privileged EXEC (#)

.

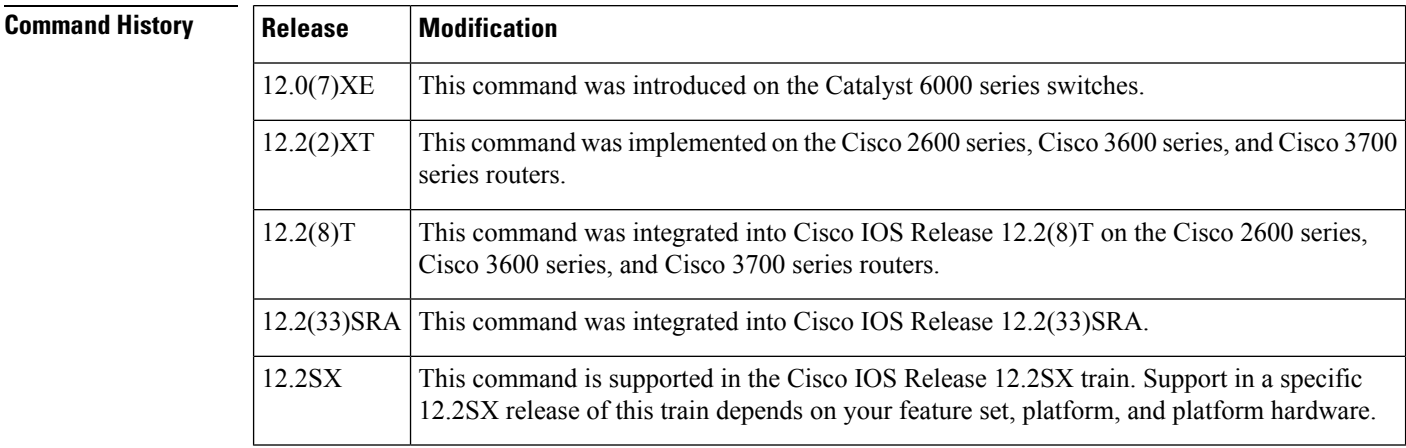

**Usage Guidelines** If you do not specify the VLAN number, VLAN 1 is displayed.

If you are in Multiple Instances of Spanning Tree (MISTP) mode, instance information is not displayed.

The maximum length of the channel port list is 47. The space in the Port(s) column might not be enough to display the entire list in one line. If this is the case, the port list is split into multiple lines. For example, in the following display, ports 6/5-8, 6/13, 6/15, 6/17, 6/19 are channeling:

. . Port(s) Vlan Port-State Cost Prio Portfast Channel id ------------------------ ---- ------------- --------- ---- -------- ---------- 6/5-8,6/13,6/15,6/17,6/1 1 not-connected 2684354 32 disabled 0 9 . . .

The Link Aggregation Control Protocol (LACP) for channels does not support half-duplex links. If a port is in active/passive mode and becomes half duplex, the port is suspended (and a syslog message is generated).

The port is shown as "connected" if you use the **showport** command and as "not connected" if you use the **showspantree** command. This discrepancy occurs because the port is physically connected but never joined the active spanning-tree topology. To get the port to join the active spanning- tree topology, either set the duplex to full or set the channel mode to off for that port.

**Examples** The following example shows how to display the active spanning tree port configuration for VLAN 1 while in Per VLAN Spanning Tree (PVST+ mode):

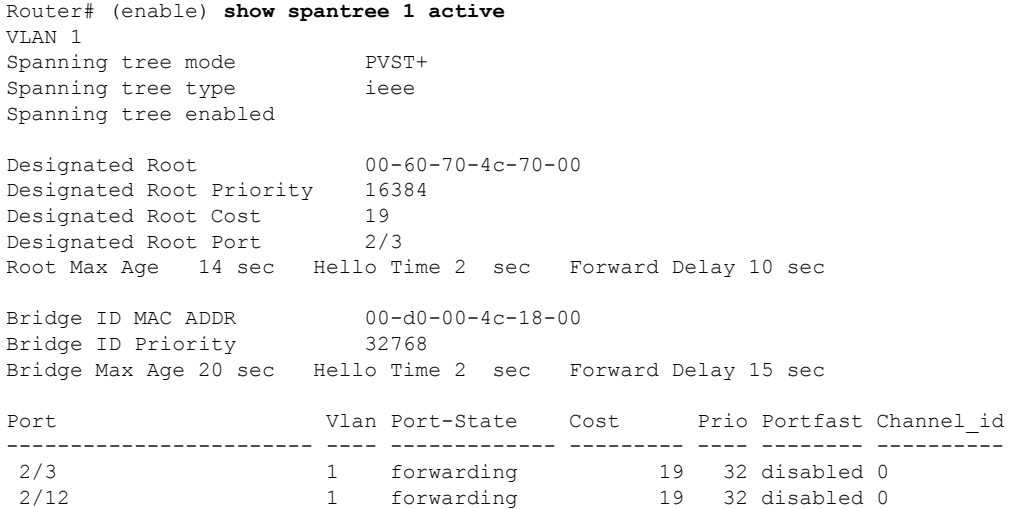

The following example shows how to display the active spanning-tree port configuration for VLAN 1 (while in MISTP mode):

```
Router# (enable) show spantree 1 active
VLAN 1
Spanning tree mode MISTP
Spanning tree type ieee
Spanning tree enabled
VLAN mapped to MISTP Instance: 1
Port The Cost Prio Port-State Cost Prio Portfast Channel id
------------------------ ---- ------------- --------- ---- -------- ----------
 2/3 1 forwarding 200000 32 disabled 0
 2/12 1 forwarding 200000 32 disabled 0
```
The table below describes the significant fields shown in the displays.

#### **Table 29: show spantree Field Descriptions**

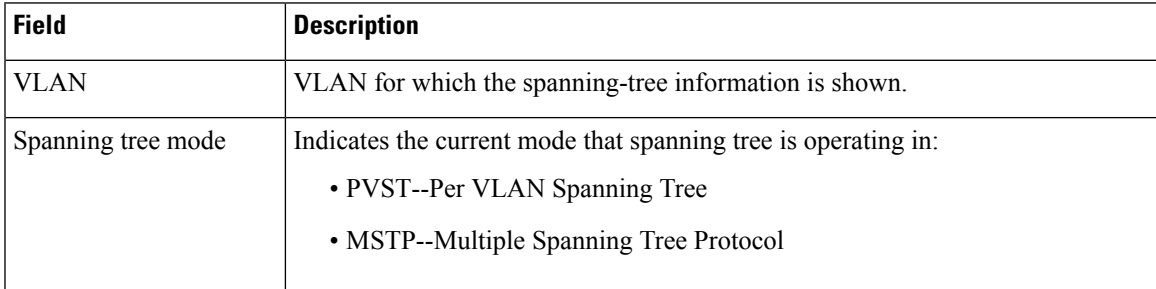

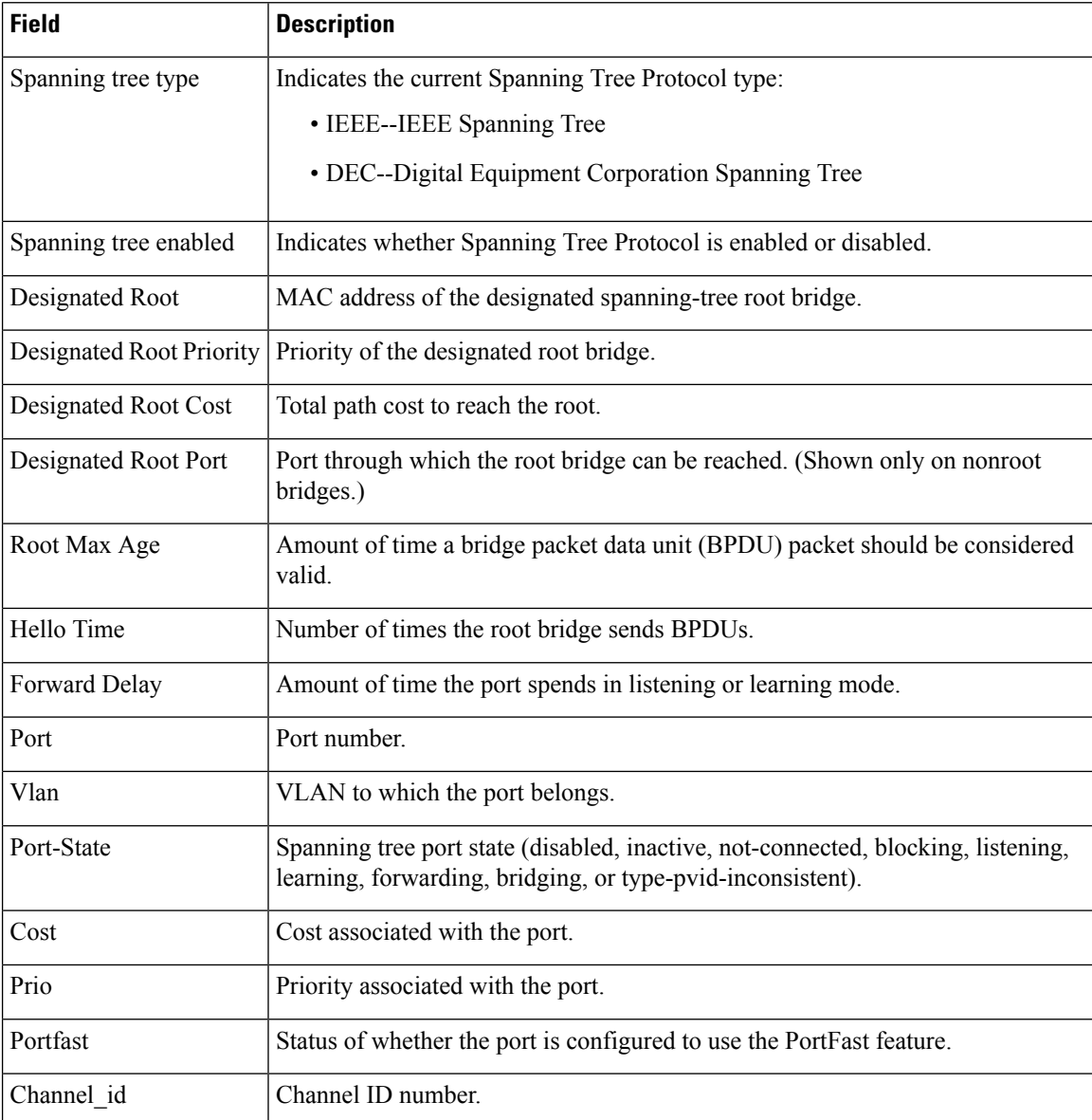

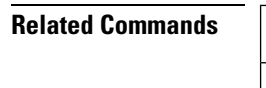

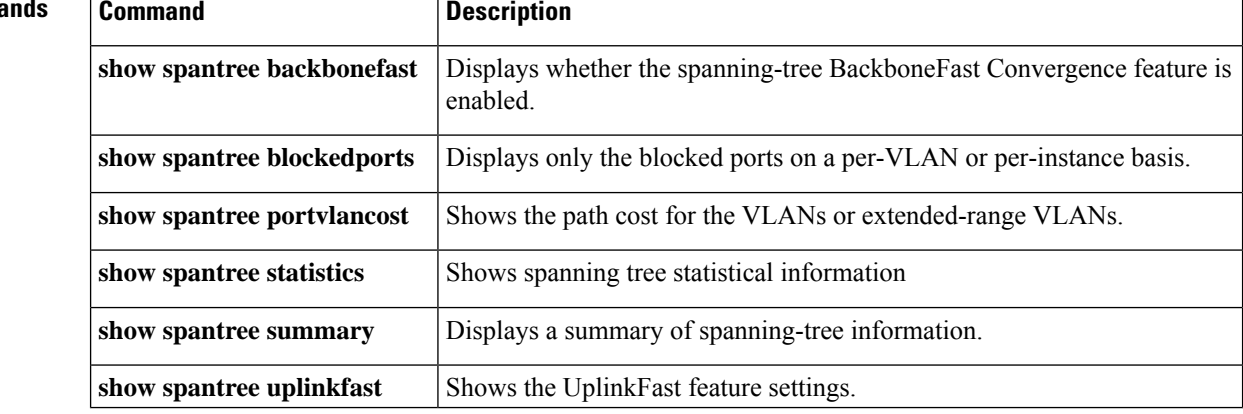

## **show ssl-proxy module state**

To display the spanning-tree state for the specified VLAN, enter the **showssl-proxymodulestate** command in user EXEC mode.

**show ssl-proxy module** *mod* **state Syntax Description** *mod* Module number. **Command Modes** User EXEC (>) **Command History Release Modification** 12.2(18)SXD Support for this command was introduced on the Supervisor Engine 720. 12.2(33)SRA This command was integrated into Cisco IOS Release 12.2(33)SRA. **Usage Guidelines** This command is supported on Cisco 7600 series routers that are configured with a Secure Sockets Layer (SSL) Services Module only. **Examples** This example shows how to verify that the VLAN information displayed matches the VLAN configuration. The fields shown in the display are self-explanatory. Router# **show ssl-proxy module 6 state** SSL-services module 6 data-port: Switchport:Enabled Administrative Mode:trunk Operational Mode:trunk Administrative Trunking Encapsulation:dot1q Operational Trunking Encapsulation:dot1q Negotiation of Trunking:Off Access Mode VLAN:1 (default) Trunking Native Mode VLAN:1 (default) Trunking VLANs Enabled:100 Pruning VLANs Enabled:2-1001 Vlans allowed on trunk:100 Vlans allowed and active in management domain:100 Vlans in spanning tree forwarding state and not pruned: 100 Allowed-vlan :100 Router#

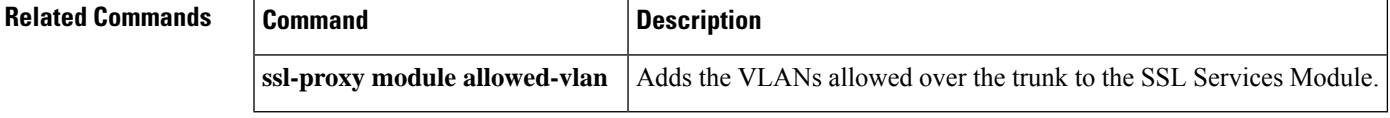

## **show udld**

To display the administrative and operational UniDirectional Link Detection Protocol (UDLD) statuses, use the **show udld** command in user EXEC mode.

**show udld** [{*interface-id* | **neighbors**}]

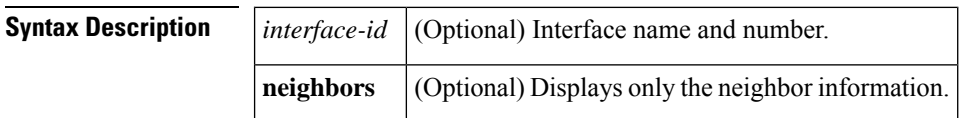

**Command Modes** User EXEC (>)

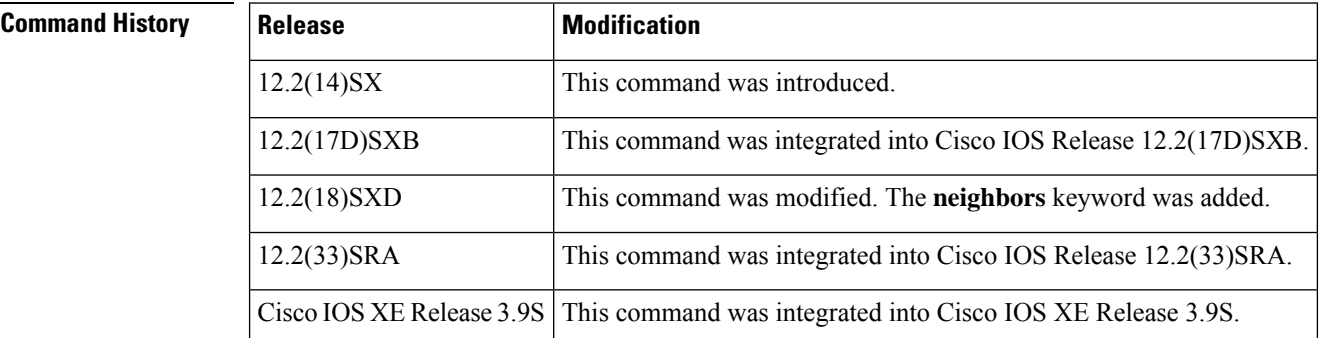

**Usage Guidelines** If you do not enter an *interface-id* value, the administrative and operational UDLD statuses for all interfaces are displayed.

**Examples** The following example shows how to display the UDLD state for a single interface. The fields shown in the display are self-explanatory.

Router# **show udld gigabitethernet2/2**

Interface Gi2/2 --- Port enable administrative configuration setting: Follows device default Port enable operational state: Enabled Current bidirectional state: Bidirectional Current operational state: Advertisement Message interval: 60 Time out interval: 5 No multiple neighbors detected Entry 1 --- Expiration time: 146 Device ID: 1 Current neighbor state: Bidirectional Device name: 0050e2826000 Port ID: 2/1 Neighbor echo 1 device: SAD03160954 Neighbor echo 1 port: Gi1/1 Message interval: 5

CDP Device name: 066527791

The following example shows how to view the neighbor information. The fields shown in the display are self-explanatory.

Router# **show udld neighbors**

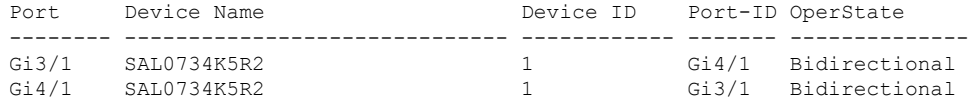

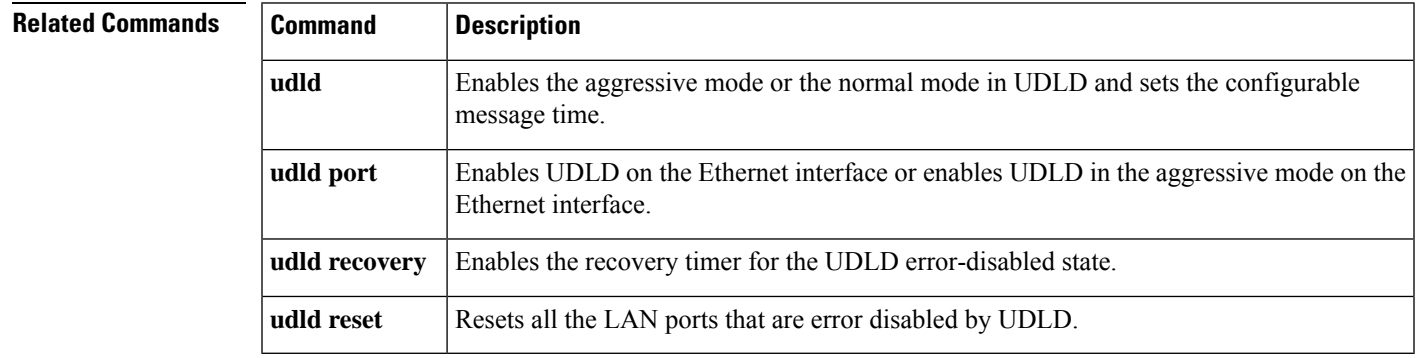

 $\mathbf I$